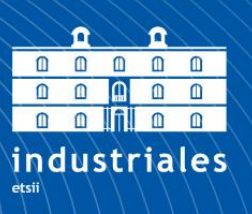

**Escuela Técnica Superior** de Ingeniería **Industrial** 

# **UNIVERSIDAD POLITÉCNICA DE CARTAGENA**

Escuela Técnica Superior de Ingeniería Industrial

# **Contribución a las redes de sensores corporales. Diseño y desarrollo de un dispositivo empotrado inalámbrico para registrar los movimientos realizados**

## **TRABAJO FIN DE MÁSTER**

MÁSTER EN INGENIERÍA INDUSTRIAL

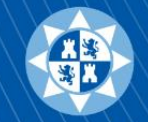

Universidad Politécnica de Cartagena

**Autor: Elías Hernández Gómez** Director: Juan Antonio López Riquelme Codirectora: Nieves Pavón Pulido

## Índice

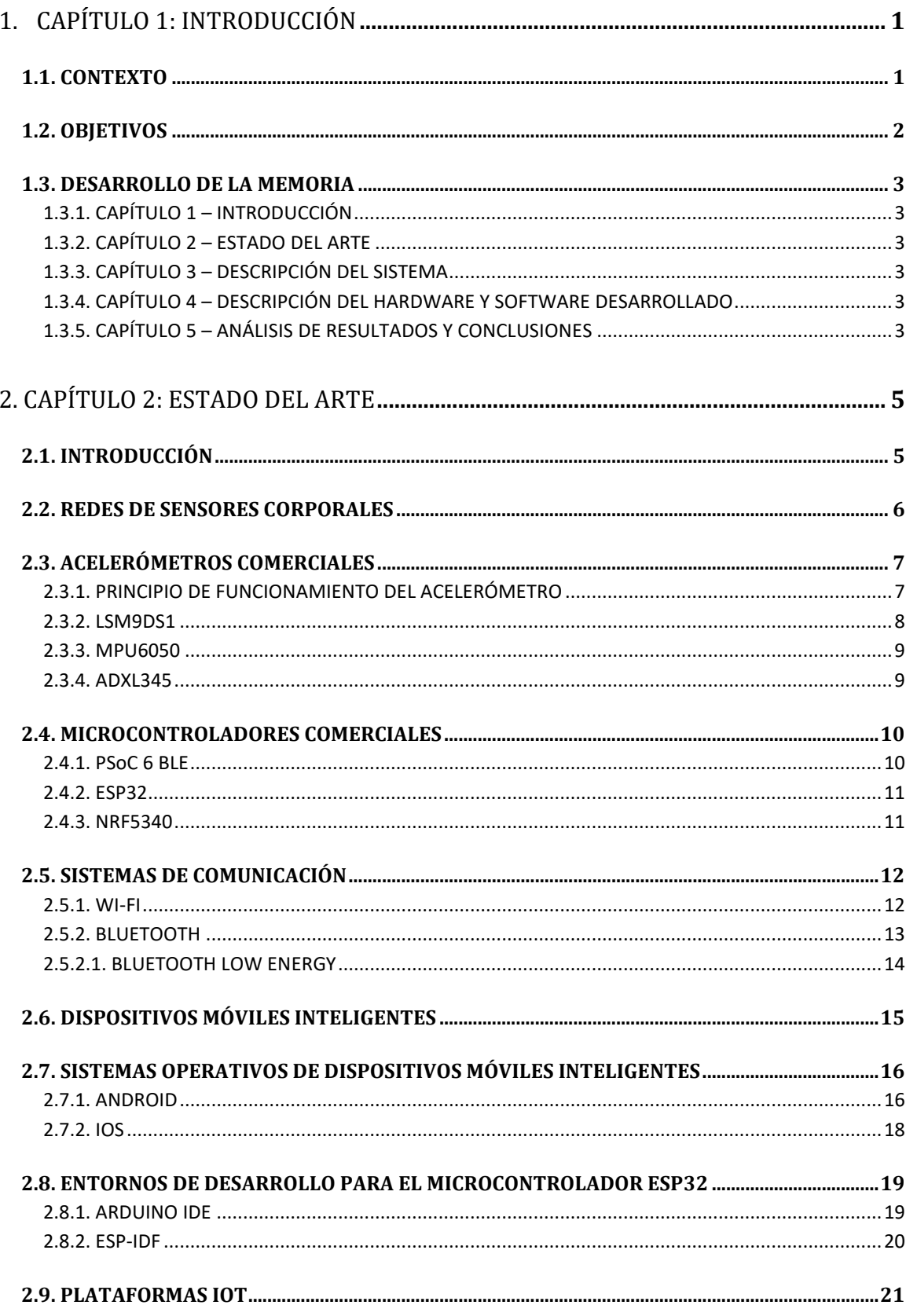

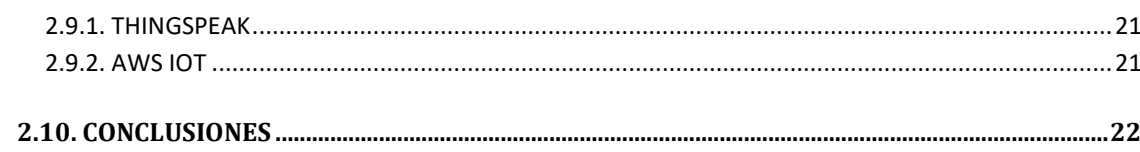

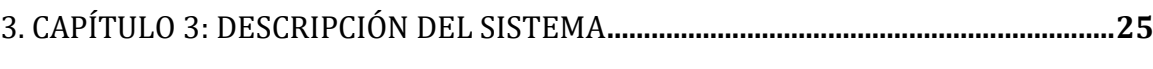

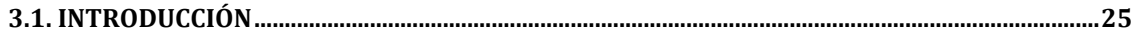

#### **3.2. DESCRIPCIÓN DE LOS ELEMENTOS DEL DISPOSITIVO REGISTRADOR DE MOVIMIENTO25**

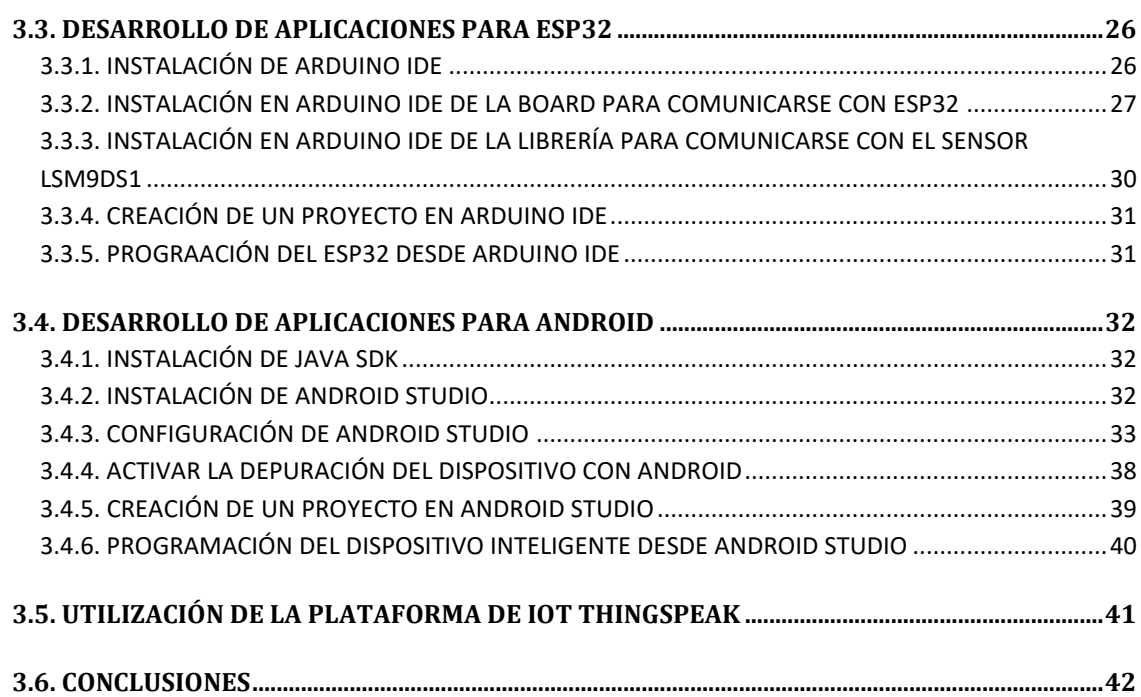

#### 4. CAPÍTULO 4: DESCRIPCIÓN DEL HARDWARE Y SOFTWARE DESARROLLADO**....43**

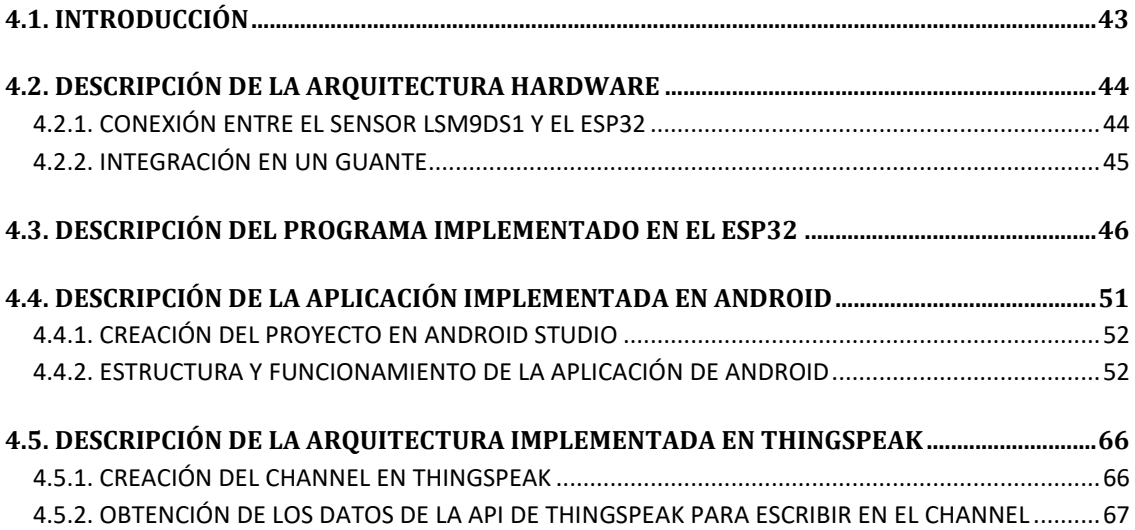

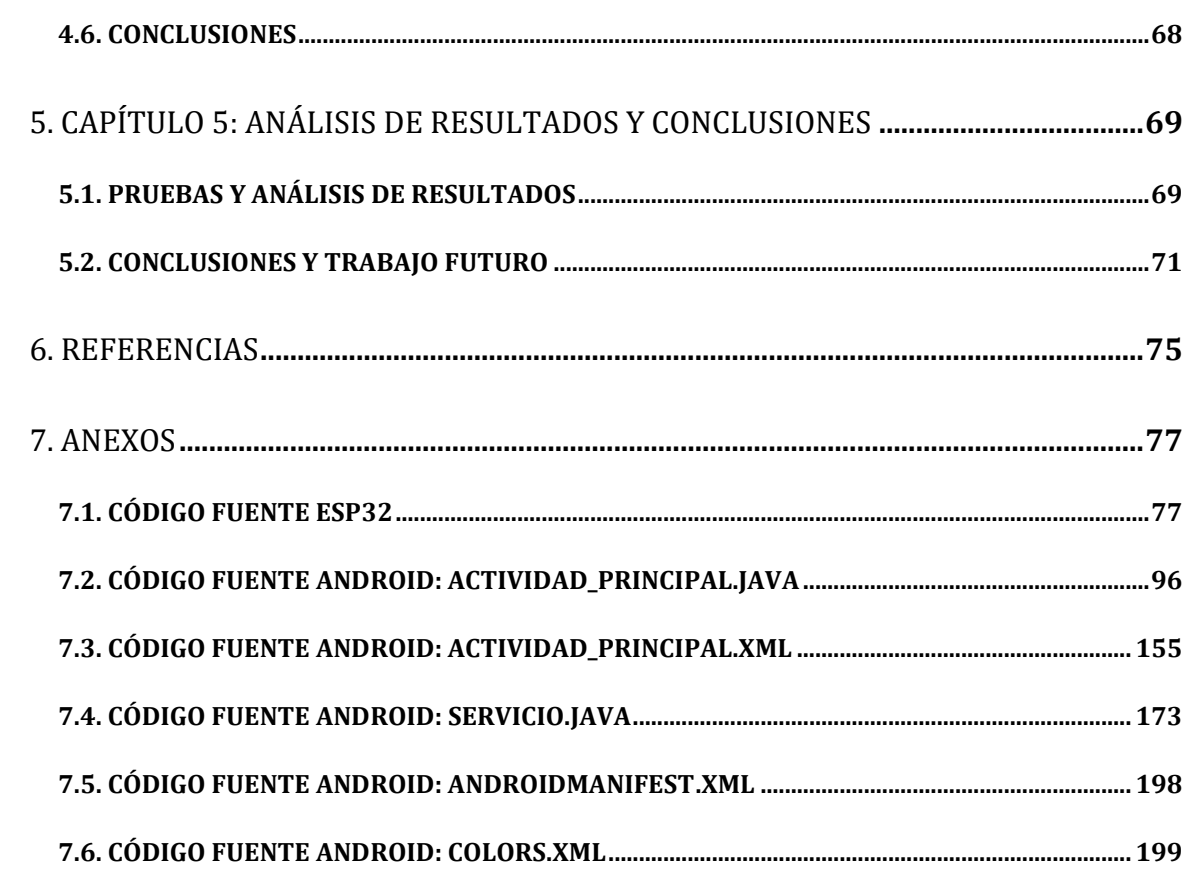

# **Capítulo 1**

## **Introducción**

## **1.1 Contexto**

El avance tecnológico no se detiene, y los procesos industriales nos otorgan dispositivos de un tamaño y un consumo energético cada vez más reducido. Esto abre la puerta a la llegada de nuevos dispositivos como los sensores corporales, que debido a su reducido coste, pueden ser combinados con dispositivos ampliamente implantados en la sociedad, como son los smartphones, permitiendo así que las nuevas tecnologías se apliquen a campos en los que hasta ahora su uso estaba limitado a determinados nichos de mercado.

Además, el uso de estándares aumenta la compatibilidad entre fabricantes, lo que aumenta las posibilidades de que cualquier consumidor pueda acceder a los nuevos dispositivos.

Uno de los sectores que más se ha beneficiado de la miniaturización de componentes es el de los sensores corporales. Estos sensores monitorizan y recopilan una serie de datos en tiempo real, que posteriormente pueden ser interpretados para inferir datos sobre el portador de dichos sensores. Por ello, su ámbito de aplicación abarca desde el sector deportivo, hasta la monitorización de la salud, disciplina conocida como e-health, en la cual se pueden analizar los datos obtenidos por el sensor para comprobar la evolución de un paciente que esté afectado por diversas patologías que requieran de una monitorización que hasta la fecha resultaba tosca, cara, y que además no se producía de

manera transparente para el paciente, mientras que con los sensores actuales el paciente muchas veces olvida que está siendo monitorizado constantemente.

De entre las muchas variables a monitorizar, para este trabajo se ha optado por registrar la aceleración producida por el brazo del paciente, ya que más allá del ámbito deportivo, no es un dato al que los sensores corporales presentes en el mercado le suelan prestar atención, y el desarrollo de una arquitectura que sea capaz de registrar la aceleración puede abrir la puerta a estudios relacionados con trastornos del movimiento como pueden ser el Parkinson.

En definitiva, las redes de sensores corporales conforman una rama de estudio bastante atractiva, en la que merece la pena la comprensión del hardware y del software que la hacen posible, desde el propio sensor que recopila los datos, pasando por la comunicación del sensor con el dispositivo inteligente que procesa los datos, hasta el envío de los datos a un servidor en internet que almacenará dicha información.

## **1.2 Objetivos**

El objeto del trabajo es utilizar un sensor de tamaño reducido que permita obtener la aceleración del brazo del portador del mismo, transfiera dicha información a un microcontrolador ESP32, que será el encargado de obtener los valores del sensor y de enviarlos al dispositivo inteligente, en el cual se le permitirá al usuario la configuración de ciertos parámetros del sensor, y a través del cual los datos serán enviados a un servidor de Internet. En síntesis, los objetivos serían los siguientes:

- Seleccionar el sensor adecuado para registrar los movimientos de interés en el paciente.
- Seleccionar y programar el microcontrolador encargado de comunicarse con el sensor y con el dispositivo inteligente.
- Desarrollar una aplicación sobre arquitectura Android que se pueda comunicar bidireccionalmente con el microcontrolador, y que permita enviar los datos recopilados a un servidor de Internet.
- Comprobar el funcionamiento de la arquitectura desarrollada en un entorno real.

## **1.3 Desarrollo de la Memoria**

#### **1.3.1 Capítulo 1 - Introducción**

En este capítulo se exponen los argumentos que han llevado a seleccionar el tema de este trabajo, se enumeran los objetivos a desarrollar y se presenta la memoria.

#### **1.3.2 Capítulo 2. Estado del Arte**

En este capítulo se exponen los diferentes sensores disponibles para medir la aceleración, así como varios microcontroladores comerciales que permiten la comunicación con el sensor y con el dispositivo inteligente. También se indican las diversas arquitecturas móviles sobre las que se puede implementar la aplicación encargada de comunicarse con el microcontrolador, y los diversos servidores encargados de recibir datos del conocido como Internet de las Cosas.

## **1.3.3 Capítulo 3. Descripción del Sistema**

En este capítulo se exponen los elementos de hardware y de software que finalmente han sido seleccionados para realizar el trabajo.

## **1.3.4 Capítulo 4. Descripción del Hardware y Software Desarrollado**

En este capítulo se explica la arquitectura de hardware y de software realizada para cumplir con el objetivo del trabajo.

#### **1.3.5 Capítulo 5. Análisis de Resultados y Conclusiones**

En este capítulo se analizan las conclusiones obtenidas tras implementar la arquitectura hardware y software y haberla probado en condiciones reales.

# **Capítulo 2**

## **Estado del Arte**

## **2.1 Introducción**

Antes de comenzar a desarrollar la arquitecturas hardware y software, en las que se deben comprender cada uno de los elementos que componen las mismas, conviene conocer las redes de sensores corporales, entre las cuales se engloba el prototipo que se pretende desarrollar en este trabajo.

Una vez analizado el contexto, se explicará el interés en monitorizar la aceleración producida por el brazo, y por lo tanto se analizarán los diferentes sensores que podemos encontrar en el mercado para registrar esta aceleración.

Posteriormente, se estudiarán los diferentes microcontroladores que nos permitirán recibir los datos del sensor, así como el sistema de comunicación elegido para intercambiar datos entre el microcontrolador y el dispositivo inteligente.

Por último, se mostrarán las diversas alternativas disponibles sobre las que programar el dispositivo móvil, así como los servidores disponibles en el mercado para almacenar y procesar los datos recibidos por el dispositivo móvil.

## **2.2 Redes de sensores corporales**

Las redes de sensores corporales, también conocidas como Body Area Network (BAN), o en su versión inalámbrica, Wireless Body Area Network (WBAN), consisten en el empleo de pequeños dispositivos que se pueden repartir a lo largo del cuerpo para monitorizar diferentes parámetros del usuario [1].

Estos dispositivos son ligeros, baratos y cuentan con una batería que les permite funcionar durante un tiempo razonable, por lo que son utilizados en varios sectores, como el de la salud, el deportivo o el militar [2].

La idea de utilizar diversos dispositivos alrededor del cuerpo fue introducida en 1996 por Zimmerman. El objetivo es que los dispositivos pudieran recopilar datos personales, por lo que se acuñó el término de Personal Area Network (PAN). Posteriormente, en 2001 Van Dam y otros autores se refirieron a este concepto como Body Area Network (BAN).

La arquitectura de estas redes se basa en disponer los sensores alrededor del cuerpo para que puedan recopilar los datos necesarios. Una vez que se ha recopilado la información, en función del número de sensores que se hayan utilizado, se pueden comunicar directamente con el dispositivo inteligente que enviará los datos a Internet, o será necesario que la información primero pase por un nodo intermedio, que será el encargado de hacer de puente entre los sensores y el dispositivo inteligente [3].

No hay un protocolo de comunicación establecido por defecto, por lo que en función de las necesidades específicas del ámbito en el que vayamos a aplicar los sensores, las comunicaciones entre los sensores y el dispositivo inteligente se pueden realizar por Bluetooth, ZigBee, WiFi, 3G, entre otros.

De la misma manera, una vez que el dispositivo inteligente ha recopilado la información de los sensores, puede comunicarse con Internet por WiFi, 3G, etc.

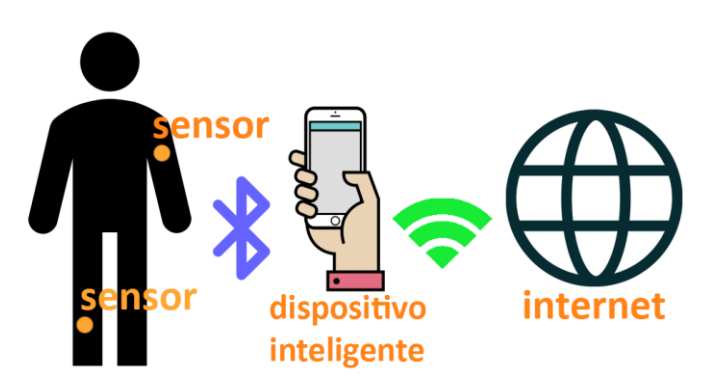

**Ilustración 2-1. Red de sensores corporal**

## **2.3 Acelerómetros comerciales**

Una forma de detectar la presencia de trastornos del movimiento como puede ser el Parkinson, consiste en analizar el movimiento de las extremidades del individuo. Para ello, resulta de utilidad el empleo de acelerómetros, dado que detectan las variaciones de velocidad, y por lo tanto pueden utilizarse para comparar las aceleraciones de individuos sanos con respecto a individuos afectados por algún trastorno del movimiento.

#### **2.3.1 Principio de funcionamiento del acelerómetro**

Los acelerómetros son sensores que miden la variación de velocidad que experimenta un objeto. Para ello, cuentan con partes móviles que reaccionan a las fuerzas aplicadas al objeto [4].

Hay varios tipos de acelerómetros en función del principio de funcionamiento. Por un lado están los piezoeléctricos, en los que el material del sensor produce electricidad cuando se le somete a un esfuerzo físico. La aceleración producida en el objeto se relaciona con la intensidad producida.

También tenemos los piezoresistivos, en los que la aceleración incrementa la resistencia del material del sensor.

Por último, tenemos los capacitivos, en los que la aceleración provoca el movimiento entre las placas del sensor, lo que se refleja en un cambio en la capacidad del mismo, detectando así la aceleración producida.

De cara a desarrollar este trabajo, se va a utilizar un tipo concreto de acelerómetro, en el que el tamaño ha sido reducido al máximo. A estos dispositivos se los conoce como Micro Electro Mechanical Systems (MEMS), y son unos componentes de apenas unas décimas de milímetro, por lo que se pueden combinar varios de ellos en una placa como las que se mencionarán a continuación, para obtener varias funcionalidades en un tamaño reducido.

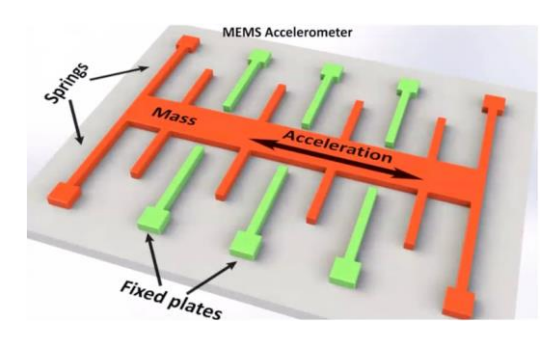

**Ilustración 2-2. Acelerómetro capacitivo MEMS**

#### **2.3.2 LSM9DS1**

Este dispositivo es un sensor con 9 grados de libertad. Entre sus características se encuentra un acelerómetro capaz de medir la aceleración en tres ejes, un giróscopo capaz de medir el giro en tres ejes, y un magnetómetro capaz de medir la intensidad del campo magnético en tres ejes. Por lo tanto, mediante la combinación de todos estos datos, podemos conocer en todo momento la posición y orientación de un objeto en el espacio [5].

Además, podemos ajustar el rango de medición de cada sensor, teniendo en cuenta que conforme aumentamos el rango disminuimos la sensibilidad. Para el acelerómetro podemos seleccionar un rango de ±2g, ±4g, ±8g y ±16g, para el giróscopo ±245º/s,  $\pm 500^{\circ}/s$  y  $\pm 2000^{\circ}/s$ , y para el magnetómetro de  $\pm 4G$ ,  $\pm 8G$ ,  $\pm 12G$  y  $\pm 16G$ .

En cuanto a la conectividad, el sensor es compatible con  $I^2C$  y con SPI, y se puede alimentar desde una fuente de entre 3 y 5 V de corriente continua. También cuenta con librerías para Arduino y para Adafruit. Su precio ronda los 20 €.

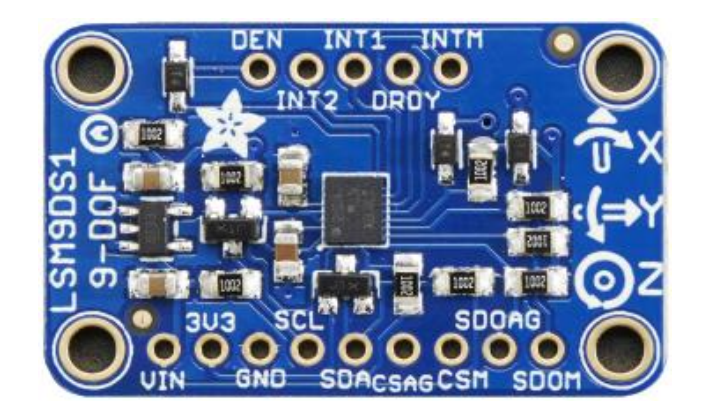

**Ilustración 2-3. Parte frontal del LSM9DS1**

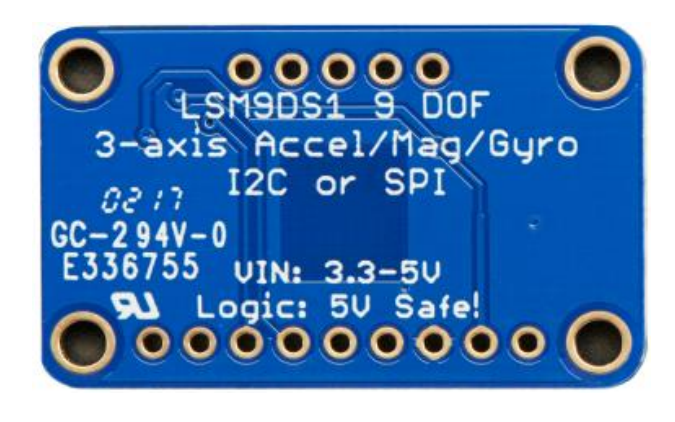

**Ilustración 2-4. Parte posterior del LSM9DS1**

#### **2.3.3 MPU6050**

Este dispositivo cuenta con 6 grados de libertad, ya que dispone de un acelerómetro y de un giróscopo, los cuales pueden ser ajustados dentro de los siguientes rangos [6]. El acelerómetro ±2g, ±4g, ±8g y ±16g, y el giróscopo ±250º/s, ±500º/s, ±1000º y ±2000º/s.

En cuanto a las comunicaciones, cuenta con I<sup>2</sup>C pero no con SPI, y soporte para Arduino y Adafruit. Respecto al precio ronda los 18 €.

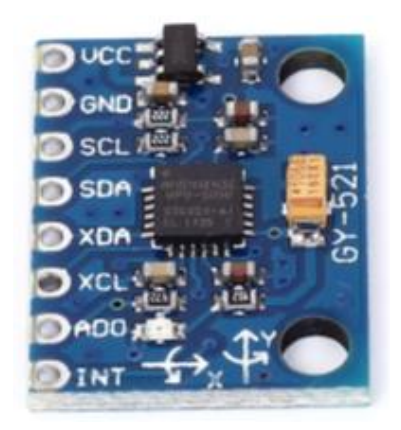

**Ilustración 2-5. MPU6050**

#### **2.3.4 ADXL345**

Este dispositivo cuenta con un acelerómetro que se puede configurar con el rango  $\pm 2$ g,  $\pm 4$ g,  $\pm 8$ g y  $\pm 16$ g. Es bastante liviano, se puede comunicar mediante I<sup>2</sup>C y SPI. La alimentación se realiza entre 3,3 y 5 V en corriente continua [7].

Tiene compatibilidad con Arduino, con Adafruit, y el precio ronda los 19 €.

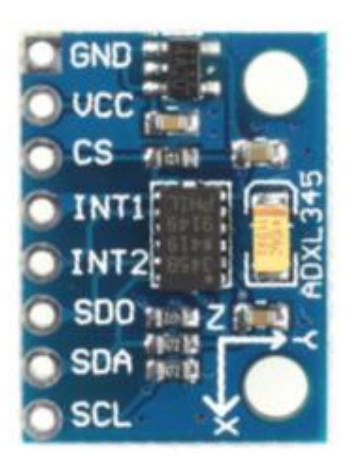

**Ilustración 2-6. ADXL345**

## **2.4 Microcontroladores comerciales**

Una vez obtenidos los datos de aceleración, hace falta un dispositivo capaz de comunicarse con el sensor para leer esos datos y para configurar los parámetros del sensor en caso de que sea necesario, así como de que tenga la capacidad de enviar los datos hacia un dispositivo inteligente que será con el que interactúe el usuario.

## **2.4.1 PSoC 6 BLE**

Este dispositivo lo fabrica la compañía infineon, la cual adquirió a la antigua empresa que desarrollaba los PSoC, la empresa Cypress. El microcontrolador se puede adquirir mediante uno de los diversos Kit de desarrollo que ofrece la compañía, como por ejemplo con el CY8CKIT-062-BLE, que cuenta con la sexta generación de estos microcontroladores, que disponen de una CPU con arquitectura ARM M4 de 150 MHz, 1 MB de memoria flash, 288 KB de SRAM, 78 GPIO, 7 bloques programables analógicos, 56 bloques programables digitales, así como un sensor capacitivo [8].

El Kit de desarrollo incorpora una antena que permite realizar desarrollos que aprovechen el uso del Bluetooth de Baja Energía, también conocido como Bluetooth Low Energy (BLE), ya que este dispositivo es compatible con la versión 5.0 de Bluetooth. La antena emite a 2,4 GHz con una velocidad de transferencia de 2 Mbps.

El dispositivo es capaz de comunicarse mediante SPI, I<sup>2</sup>C y UART, así como por USB. También cuenta con capacidad de emitir sonido, gracias a su modulador de pulsos.

El microcontrolador puede adquirirse como parte del Kit de desarrollo por unos 70€.

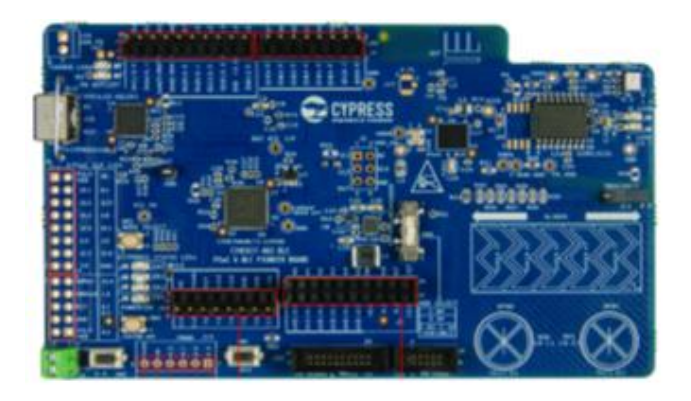

**Ilustración 2-7. CY8CKIT-062-BLE**

#### **2.4.2 ESP32**

Este dispositivo está fabricado por la compañía Espressif Systems. El Kit de desarrollo cuenta con un módulo ESP-WROOM-32, el cual utiliza una CPU con una frecuencia de 240 MHz. Dispone de un almacenamiento basado en 448 KB de ROM, 520 KB de SRAM y 4 MB de SPI flash [9].

Respecto a las conexiones, cuenta con soporte para tarjeta SD, UART, SPI, SDIO, I <sup>2</sup>C, PWM, ADC, DAC, GPIO, y se puede alimentar desde un puerto USB de 5 V. El chip dispone de una antena que le permite comunicarse mediante WiFi, con la especificación 802.11b/g/n a una velocidad de 150 Mbps, o mediante Bluetooth, en su versión 4.2, por lo que admite el uso de Bluetooth de baja energía.

Las dimensiones del chip ascienden a 39 x 31 mm, y el precio se encuentra en unos 20 €.

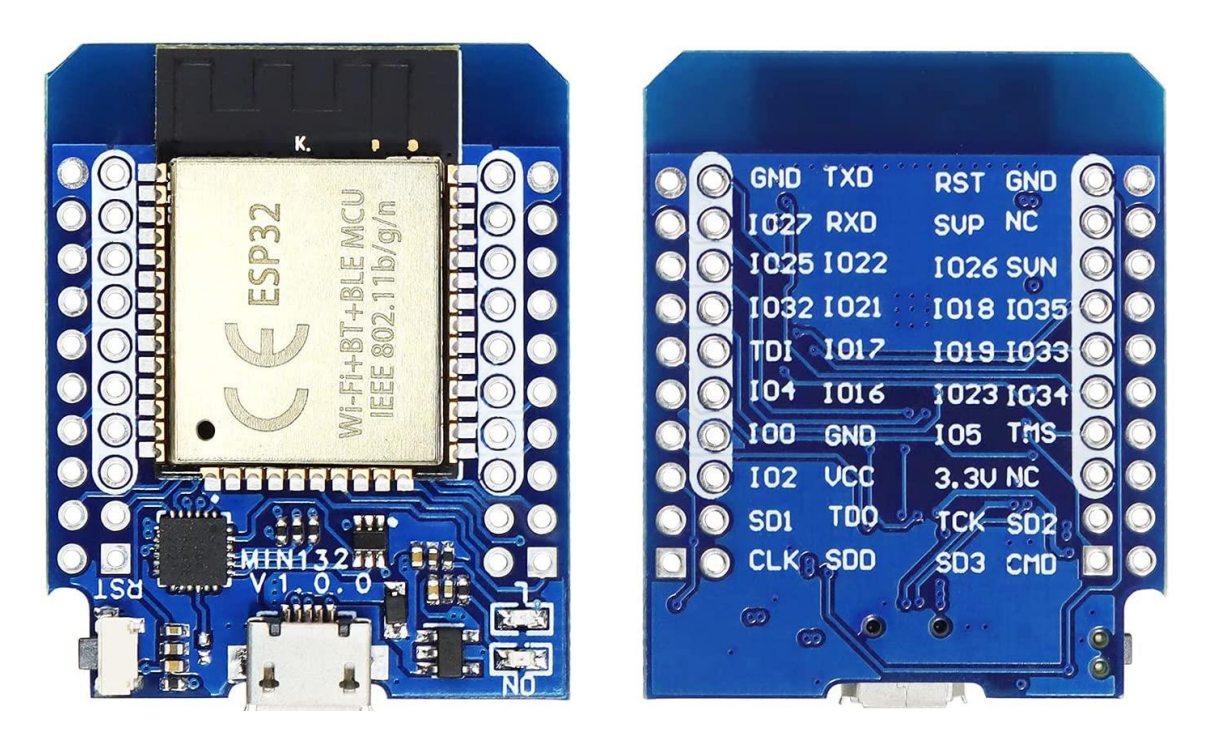

**Ilustración 2-8. ESP32**

## **2.4.3 nRF5340**

Este dispositivo es un potente microcontrolador que incorpora dos procesadores ARM M33. También incorpora un microprocesador de 128 MHz. Para el almacenamiento cuenta con 1 MB flash, con 512 KB de RAM. El procesador encargado de las conexiones funciona a 64 MHz, tiene 256 KB de flash y 64 KB de RAM.

Respecto a las comunicaciones, soporta SPI, QSPI, USB, y sobre el Bluetooth, soporta la versión 5.3 con una velocidad de hasta 2 Mbps, junto con el Bluetooth de baja energía. También soporta NFC y ZigBee.

A su vez, el fabricante ha incluido medidas de seguridad como una unidad de almacenamiento de claves y almacenamiento seguro [10].

El microprocesador se ofrece como parte de un Kit de desarrollo por 40 €.

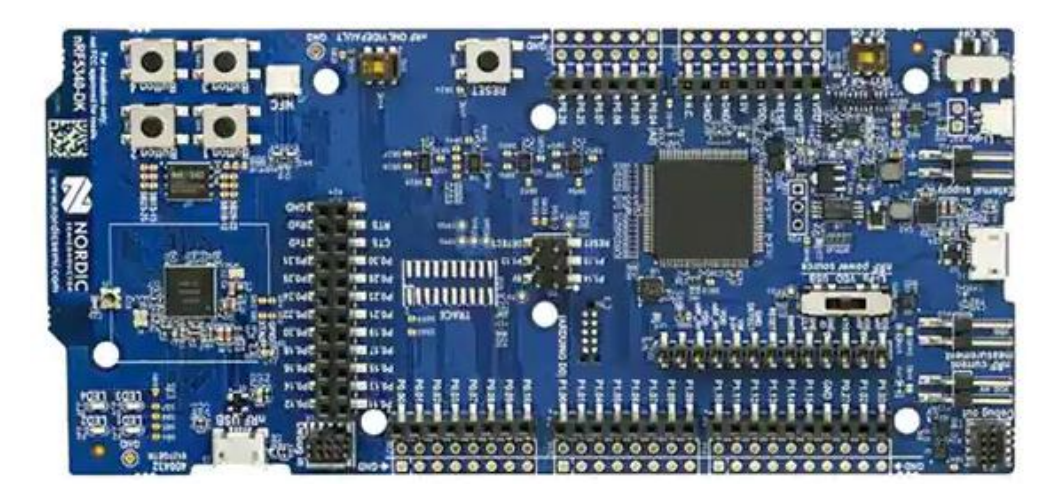

**Ilustración 2-9. nRF5340**

## **2.5 Sistemas de comunicación**

Otro punto importante a la hora de seleccionar el microcontrolador, es la tecnología que utilizará para comunicarse con el dispositivo inteligente, dado que queremos que sea lo más transparente posible para el usuario.

## **2.5.1 Wi-Fi**

Es una tecnología que utiliza ondas de radio para transmitir información de forma inalámbrica.

Esta tecnología empezó su andadura en 1985, cuando la Comisión Federal de Comunicaciones de Estados Unidos (FCC) liberó el espectro radioeléctrico de los 900 MHz, los 2,4 GHz y los 5,8 GHz para que cualquiera pudiera utilizarlo sin licencia.

Tras esto, las empresas empezaron a experimentar con el desarrollo de diferentes redes y dispositivos que utilizaban estas frecuencias, aunque al no existir un estándar, no había compatibilidad entre los distintos fabricantes [11].

Posteriormente, varias empresas punteras desarrollaron un estándar, conocido como 802.11, el cual fue aprobado en 1.997 por el Instituto de Ingenieros Eléctricos y Electrónicos (IEEE).

Tras esto, en 1.999 se creó la Wireless Ethernet Compatibility Alliance (WECA), actualmente conocida como la Wi-Fi Alliance, con el objetivo de dar a conocer el estándar.

Desde entonces, este estándar ha evolucionado ampliando sus capacidades. Actualmente, la última versión, Wi-Fi 7, también conocida como 802.11be, cuyos primeros dispositivos están previstos para 2024, permitirá una velocidad de transferencia de 40.000 Mbit/s, gracias al empleo de las bandas de 2,4 GHz, 5 GHz y 6 GHz, por lo que es una tecnología que se puede utilizar para enviar grandes cantidades de datos entre varios dispositivos [12].

Por otra parte, puede haber varias redes Wi-Fi que compartan canales del espectro radioeléctrico. No obstante, gracias a que cada paquete de datos enviado está identificado por el SSID del dispositivo emisor, esta tecnología está preparada para la coexistencia de varias redes Wi-Fi cercanas.

Por último, la tecnología cuenta con un alcance de hasta 100 metros, lo que unido a la posibilidad de encriptar los datos mediante WPA2, y a la madurez del mercado, en el que hay una amplia variedad de dispositivos que incorporan esta tecnología, la convierten en una forma de comunicarse muy potente y versátil.

#### **2.5.2 Bluetooth**

Al igual que Wi-Fi, Bluetooth es una tecnología que utiliza ondas de radio para transmitir información de forma inalámbrica, aunque al contrario que el primero, el alcance y el ancho de banda es menor.

Sus orígenes se remontan a 1.994, cuando la compañía Ericsson intentó sustituir las comunicaciones RS-232 existentes por un nuevo tipo de comunicación inalámbrica, que utilizaba una frecuencia similar a la de las Wi-Fi, pero enfocada en un alcance y consumo de energía inferiores [13].

Posteriormente, en 1.998 varias compañías fundaron el Bluetooth Special Interest Group (SIG) con vistas a desarrollar el estándar y licenciar los productos de los fabricantes.

En cuanto a sus características, esta tecnología utiliza la banda de entre 2,402 y 2,48 GHz. La última versión disponible es la 5.3, que admite una velocidad de hasta 50 Mb/s, y también permite encriptar la comunicación.

Por lo tanto, y aunque se puede utilizar para transferir archivos entre varios dispositivos de manera similar a las redes Wi-Fi, en los últimos años ha crecido su uso para comunicar a los dispositivos inteligentes con el denominado Internet de las Cosas (IoT), gracias al bajo consumo del conocido como Bluetooth de Baja Energía (BLE).

#### **2.5.2.1 Bluetooth Low Energy**

Esta tecnología se implementó a partir de la versión 4.0 de Bluetooth, con el objetivo de conseguir un menor consumo para realizar ciertas tareas que requieren una velocidad de transmisión de datos más reducida que utilizando Bluetooth tradicional [14].

Por lo tanto, y al contrario de lo que se suele transmitir en los medios de comunicación, no es una tecnología que permita utilizar el Bluetooth tradicional (para transferir archivos o escuchar música) utilizando menos energía, sino que es una tecnología que permite que Bluetooth consuma menos energía a la hora de realizar ciertas tareas, como puede ser la comunicación con pequeños dispositivos que envíen pequeños datos periódicamente, por lo tanto su uso está enfocado hacia Internet de las cosas (IoT), y por consiguiente su uso con los sensores utilizados en las redes de sensores corporales es muy acertado, dado que la mayoría de dispositivos móviles inteligentes incorporan Bluetooth.

Respecto a su arquitectura conviene conocer dos conceptos. El primero es el *Generic Access Profile* (GAP), que se encarga de determinar el rol con el que interactúan dos dispositivos (periférico o dispositivo central). El otro es el *Generic Attribute Profile* (GATT), que define la forma en la que se van a intercambiar los datos (quien realiza las peticiones de información y quién las responde).

Las transacciones GATT se realizan mediante objetos con la siguiente jerarquía: Perfil, Servicio, Característica. Un perfil es un conjunto de servicios, los cuales pueden ser personalizados por el fabricante, o pueden estar definidos por la asociación Bluetooth SIG. Los servicios a su vez contienen características. Las características contienen la información del sensor que queremos transmitir, y a su vez pueden tener un Descriptor, que describa por ejemplo la unidad en la que se envía la información, o que activen las notificaciones de la característica.

Por otra parte, los servicios y características se identifican mediante un UUID, los cuales tienen una longitud de 16 bits si han sido definidos por el Bluetooth SIG, y de 128 bits si son personalizados.

## **2.6 Dispositivos móviles inteligentes**

El siguiente paso es seleccionar el dispositivo inteligente desde el que nos comunicaremos con el microcontrolador. Actualmente no hay por qué limitarse a un ordenador personal, sino que contamos con la posibilidad de utilizar un dispositivo móvil inteligente (smartphone) para ello, ya que cuenta con los estándares tecnológicos que hacen posible la comunicación con el resto de componentes de la arquitectura que se pretende implementar en este trabajo.

Conviene repasar brevemente el camino que han experimentado estos dispositivos, para ser conscientes de las capacidades de los dispositivos actuales. El primero se lanzó en 1992 de la mano de IBM, y se conocía como Simon Personal Communicator [15]. Tenía una pantalla en blanco y negro, un procesador que funcionaba a 16 MHz, 1 MB de memoria RAM y 1MB de almacenamiento y permitía llamar y enviar emails. Se vendía por aproximadamente 900 €.

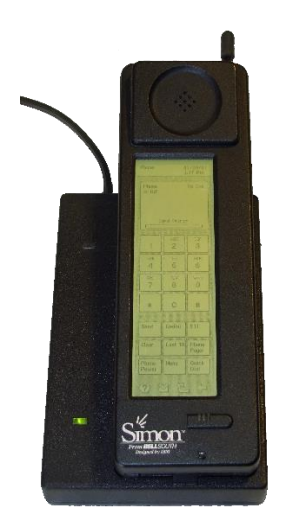

**Ilustración 2-10. IBM Simon Personal Communicator**

En 2007, Apple lanza al mercado el primer iPhone, el cual contaba con una pantalla capacitiva, conectividad y funciones multimedia, y una tienda de aplicaciones que ampliaba las posibilidades del dispositivo.

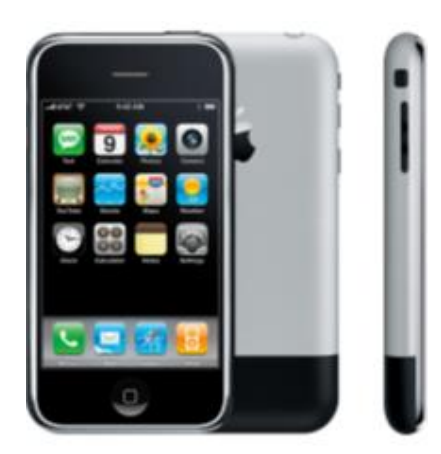

**Ilustración 2-11. iPhone de primera generación**

A partir de aquí, los nuevos dispositivos han ido evolucionando en características, aunque manteniendo la esencia de este dispositivo.

En 2008, Google lanza Android, un sistema operativo basado en Linux, el cual, debido a su naturaleza abierta, ha sido adoptado por un gran número de fabricantes hasta nuestros días.

En la actualidad contamos con dispositivos que cuentan con una gran conectividad, como conexión con redes 3G, 4G, 5G, Wi-Fi, Bluetooth, NFC, UWB, así como unas especificaciones que alcanzan hasta procesadores de ocho núcleos a 2,8 GHz, pantallas de resolución 4K, numerosas cámaras fotográficas de hasta 100 MPx, 1 TB de almacenamiento y 8 GB de memoria RAM.

## **2.7 Sistemas Operativos de dispositivos móviles inteligentes**

Una vez que ha finalizado la exposición del Hardware, es el momento de comenzar con el Software, para ello, el primer punto es seleccionar sobre qué sistema operativo se va a desarrollar la aplicación.

#### **2.7.1 Android**

Este sistema operativo fue creado en 2003 por Andy Rubin, Rich Miner, Nick Sears y Chris White, los cuales se lo vendieron a Google en 2005, momento a partir del cual se aceleró su desarrollo e implantación hasta convertirse en el sistema operativo para dispositivos móviles inteligentes más utilizado del mundo.

Es un sistema en el que la interfaz gráfica está escrita en Java, mientras que el núcleo del sistema se basa en el kernel Linux, el cual ha demostrado su versatilidad para funcionar sobre diversas arquitecturas de hardware. Esto permite que el sistema operativo se pueda ejecutar sobre un amplio portfolio de hardware, lo que permite que como desarrollador, tu producto pueda llegar a un gran número de usuarios, a cambio de no ser el sistema operativo más optimizado y fluido del mercado.

En cuanto a tecnología, y tras más de una década compitiendo contra iOS, actualmente es un sistema operativo maduro, compatible con la mayoría de tecnologías utilizadas en la actualidad, como pueden ser acelerómetros, giróscopos, GPS, Wi-Fi, Bluetooth, NFC, 5G, sensores biométricos, cifrado de datos, procesadores neuronales, realidad aumentada, etc.

De la misma manera, cuenta con una serie de funcionalidades que se consideran lo estándar para un dispositivo inteligente, como puede ser una pantalla de inicio, una barra de notificaciones, tecnología de reconocimiento de voz, entre otras, aunque una de sus diferencias con respecto a iOS, es que debido al uso de la licencia Apache 2.0, Google permite que los fabricantes introduzcan modificaciones en el sistema operativo, que permiten personalizarlo y mejorarlo con nuevas funcionalidades y apariencias.

Respecto a la evolución de este sistema, el primer dispositivo que se lanzó con Android fue el HTC Dream en 2007, el cual ejecutaba la versión 1.0 de Android. Actualmente, la última versión estable es la 12, la cual se lanzó en 2021, y Google continúa con su desarrollo dado que la versión 13 se encuentra en fase beta [16], lo que unido a su implantación en otro tipo de dispositivos como las tablets, los televisores y los automóviles, junto con la integración con los servicios de Google, lo convierten en un sistema operativo muy versátil.

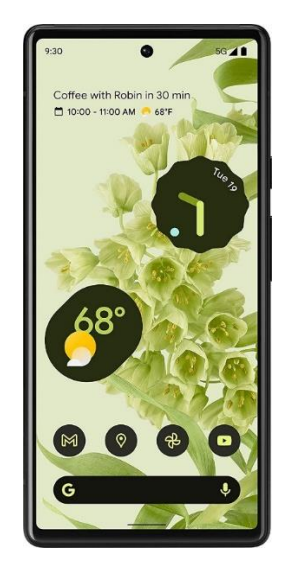

**Ilustración 2-12. Google Pixel 6 ejecutando Android 12**

Como punto de mejora respecto a iOS, el sistema sigue sufriendo de la conocida como "fragmentación", debida a que los fabricantes suelen dar soporte durante dos años, lo cual asegura la actualización de los dispositivos a una o dos versiones mayores del sistema operativo. Google ha intentando luchar contra esto introduciendo tecnologías que permiten que las diferentes partes del sistema se puedan actualizar de manera independiente, así como introduciendo su propia línea de dispositivos móviles inteligentes, actualmente conocidos como los Google Pixel.

#### **2.7.2 iOS**

Este sistema operativo fue presentado en 2007, dado que al igual que Android, la tecnología de esa época empezaba a permitir el desarrollo de dispositivos con capacidades multimedia y de conectividad avanzada en un tamaño reducido [17].

En este caso, la empresa que lo desarrolla es Apple, y de inicio se concibió para funcionar en un único tipo de dispositivo, por lo que el sistema operativo está optimizado para un hardware determinado, y en líneas generales obtiene un rendimiento y fluidez superior a Android.

Por el contrario, los únicos dispositivos compatibles con este sistema operativo son los dispositivos fabricados por Apple, por lo que debido a sus altos precios, no es un sistema operativo que haya podido penetrar en todas las gamas de mercado, por lo que aunque su cuota de mercado es importante, no alcanza los niveles de popularidad de Android.

En cuanto a funcionalidades y conectividad, al igual que Android, es un sistema operativo que a estas alturas de desarrollo se considera bastante maduro, por lo que su principal diferencia es su integración en el ecosistema de Apple.

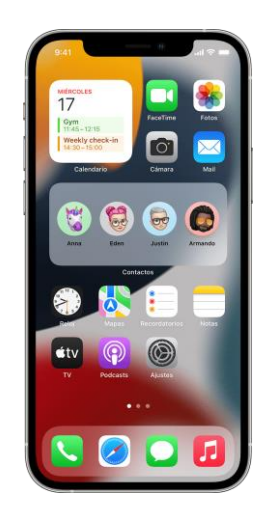

**Ilustración 2-13. iPhone 12 ejecutando iOS 15**

Respecto a su evolución, históricamente se ha considerado un sistema hermético, en el que Apple era la única que decidía las aplicaciones que se podían instalar en el dispositivo, así como la apariencia de la interfaz de usuario. Con el paso de los años, las posibilidades de personalización han ido aumentando, hasta llegar a la última versión disponible, que es la 15.6.

## **2.8 Entornos de desarrollo para el microcontrolador ESP32**

Continuando con el software, uno de los puntos a seleccionar es el entorno de desarrollo que se va utilizar para programar el microcontrolador ESP32, dado que hay varias alternativas, y como se verá más adelante ha sido el dispositivo seleccionado.

#### **2.8.1 Arduino IDE**

Este entorno de desarrollo se creó para programar las placas Arduino, pero debido a su naturaleza de código libre, con el tiempo ha ido ampliando sus funcionalidades, hasta llegar al punto en el que mediante la instalación de librerías, se puede añadir soporte para programar placas desarrolladas por otras empresas, como es el caso del microcontrolador ESP32.

Por lo tanto, supone una buena alternativa en caso de que el usuario ya esté familiarizado con este entorno de desarrollo por trabajos previos, dado que la curva de aprendizaje sobre las herramientas y funcionalidades que otorga el entorno de desarrollo es inferior a la que puede ofrecer el uso de un entorno de desarrollo específico.

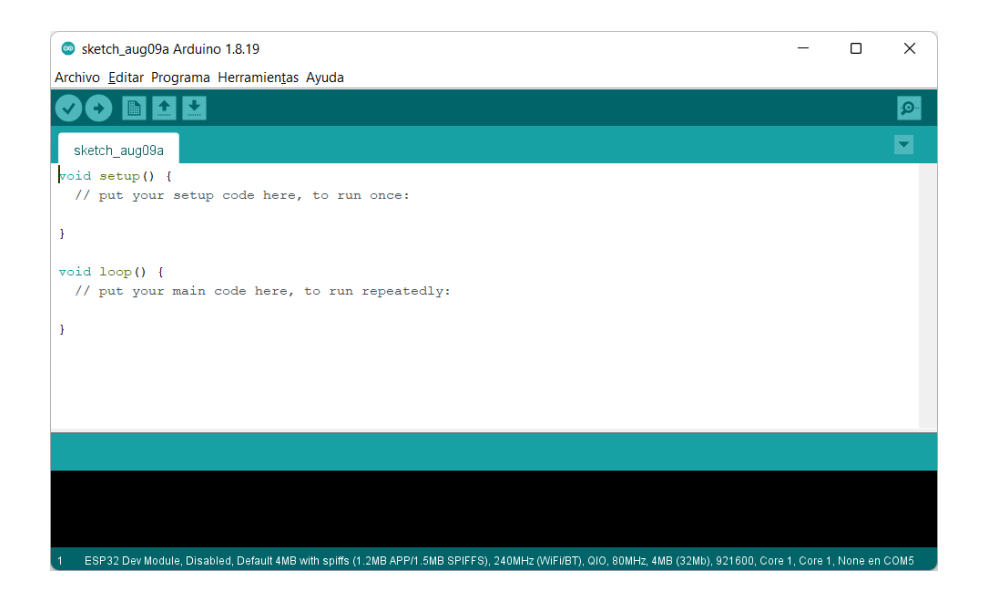

**Ilustración 2-14. Arduino IDE**

Por otra parte, su uso habitual para la programación de pequeñas protoboards, lo hacen una opción muy atractiva para la comunidad de desarrolladores, por lo que la documentación sobre este entorno de desarrollo es abundante, y favorece que los fabricantes de sensores y de microcontroladores añadan soporte para este entorno [18].

En cuanto a sus características, además del editor de texto, el compilador, el resaltador de sintaxis y el soporte para diferentes dispositivos de hardware, también cuenta con un monitor serie, que permite testear las aplicaciones en tiempo real.

#### **2.8.2 ESP-IDF**

Este entorno de desarrollo lo ha creado la compañía Espressif, la misma que ha diseñado el microcontrolador ESP32, por lo tanto es la herramienta oficial para programarlo, dado que contiene todas las librerías de código y scripts necesarios para poder compilar el código e instalarlo en el ESP32.

El nombre significa Espressif IoT Development Framework (ESP-IDF), y consta de tres herramientas de software. El Toolchain para compilar código, las Build tools para construir la aplicación para el ESP32, y el ESP-IDF que contiene la API para manejar el Toolchain [19].

La compañía recomienda instalar el ESP-IDF como un plugin que se ejecute sobre el IDE de nuestra preferencia, y también permite ejecutarlo directamente mediante una ventana de comandos.

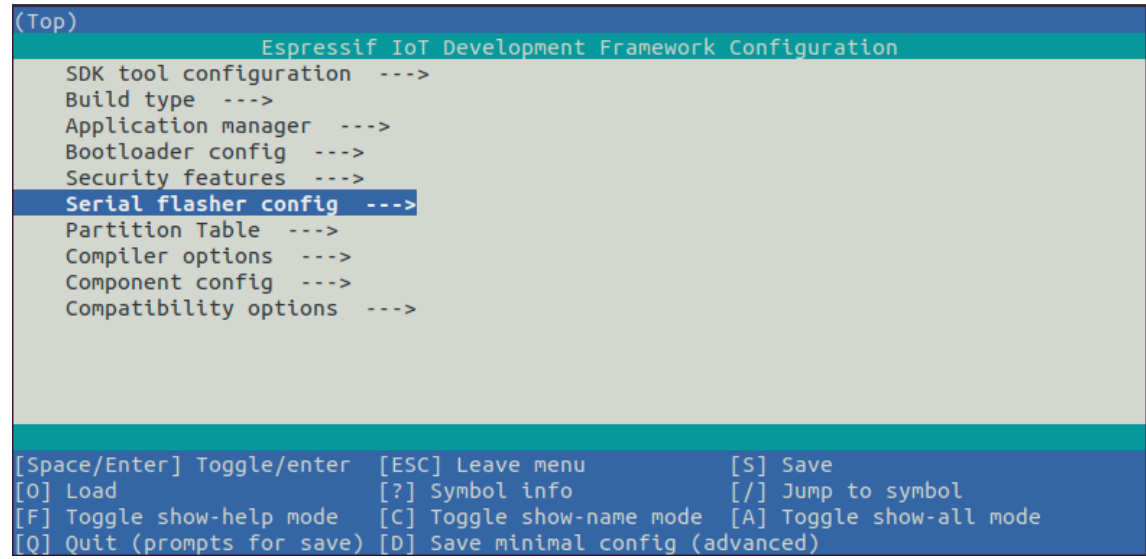

**Ilustración 2-15. ESP-IDF mediante ventana de comandos**

## **2.9 Plataformas IoT**

El último punto a decidir respecto al software es la plataforma en la que se van a almacenar los datos obtenidos del sensor para su posterior visualización y análisis.

## **2.9.1 ThingSpeak**

Esta plataforma permite añadir datos, para posteriormente visualizarlos y analizarlos mediante las numerosas herramientas que ofrece, dado que la empresa que ofrece el servicio es MathWorks, los cuales también cuentan en su portfolio con la herramienta MATLAB, por lo que una vez recopilados los datos, permiten escribir y ejecutar código de MATLAB directamente en la plataforma.

La plataforma cuenta con una API bien documentada y con numerosos ejemplos y posibilidades para actuar sobre los diferentes canales que creemos en la plataforma, por lo que es de las herramientas más potentes en cuanto a tratamiento de datos [20].

Para aprovechar todo el potencial hace falta una licencia comercial, dado que las licencias de uso gratuitas tienen limitaciones, como no cargar nuevos datos hasta que no hayan transcurrido 15 segundos desde la última carga, o limitaciones en cuanto al número de datos que se pueden almacenar y el tiempo que pueden ser almacenados, así como no crear más de 250 canales.

#### **2.9.2 AWS IoT**

Esta plataforma está desarrollada por Amazon, y al igual que ThingSpeak, cuenta con una API con la que podemos leer y escribir datos en la plataforma [21].

Su punto fuerte es la integración con el resto de servicios web de Amazon, como son el AWS IoT Device SDK, el AWS IoT Core for LoRaWAN y el AWS Command Line Interface. Aunque más que ofrecer una potente herramienta de análisis de datos, cuenta con la capacidad de interconectar los datos con herramientas externas al propio AWS, por lo que la integración no es tan transparente como en el caso de ThingSpeak.

A su vez, también cuenta con limitaciones dependiendo del tipo de suscripción, como pueden ser el límite al tamaño de los JSON, o el número de conexiones a la plataforma.

## **2.10 Conclusiones**

Tras haber presentado las distintas alternativas que se pueden encontrar en el mercado para llevar a cabo este Trabajo, se ha hecho una selección con los elementos más adecuados para llevar a cabo este diseño:

- LSM9DS1: este es el sensor elegido para obtener la aceleración del cuerpo, debido a su versatilidad, a su bajo precio, y a su amplia documentación, lo que permite emplear librerías que facilitan la programación del sensor. Además del acelerómetro, también dispone de giróscopo y magnetómetro, en caso de que durante el desarrollo del trabajo se observe la necesidad de utilizar dichas funciones.
- ESP32: este es el microcontrolador seleccionado para leer los datos enviados por el acelerómetro, y de transmitirlos por Bluetooth de baja energía a un dispositivo móvil inteligente, debido a que cumple con los requisitos de conectividad necesarios para leer los datos del sensor y para enviarlos a un dispositivo móvil inteligente, además de poseer un coste razonable.
- Bluetooth Low Energy: esta es la tecnología de comunicación seleccionada para interconectar el microcontrolador con el dispositivo móvil inteligente, ya que funciona en una distancia reducida, lo cual permite por un lado que el microcontrolador consuma poca energía, y por otra parte evita problemas de privacidad, dado que la información no se emite a una distancia tan grande que permita ataques Man in the middle.
- Smartphone con Android: este es el dispositivo y el sistema operativo utilizados para desarrollar la aplicación con la que el dispositivo móvil inteligente podrá comunicarse con el microcontrolador, dado que es un sistema que cuenta con bastante documentación, y está muy extendido en el mercado, por lo que se garantiza que la aplicación sea compatible con más dispositivos.
- Entorno de desarrollo Arduino IDE: se ha seleccionado este entorno de desarrollo porque cuenta con abundante documentación, y al ser un entorno utilizado para programar una amplia variedad de dispositivos, resulta familiar y no requiere la curva de aprendizaje que supone el entorno de desarrollo oficial de la empresa que fabrica el microcontrolador.

• ThingSpeak: es la plataforma seleccionada para almacenar los datos recopilados por el sensor, ya que debido a su integración con MATLAB, permite que posteriormente los datos puedan ser sometidos a números análisis matemáticos, big data, así como inteligencia artificial para detectar patrones.

# **Capítulo 3**

## **Descripción del Sistema**

## **3.1 Introducción**

Tras repasar las diferentes opciones disponibles en el mercado para construir la arquitectura del trabajo, es el momento de profundizar sobre las alternativas seleccionadas. Para ello, en primer lugar se explicará en qué consistirá la arquitectura definitiva para este proyecto. Posteriormente, se mostrará el proceso de puesta a punto de los entornos de desarrollo para programar el microcontrolador y el dispositivo móvil inteligente, así como de la plataforma de recogida y análisis de datos.

## **3.2 Descripción de los elementos del dispositivo registrador de movimiento**

El propósito del trabajo es construir un dispositivo que registre el movimiento y que envíe esa información de manera inalámbrica a un dispositivo móvil inteligente, que será el encargado de mostrarle la información al usuario, de almacenarla en una plataforma online, y de permitir que el usuario configure la sensibilidad del sensor.

Por lo tanto, las etapas y componentes del proceso se muestran en la siguiente figura:

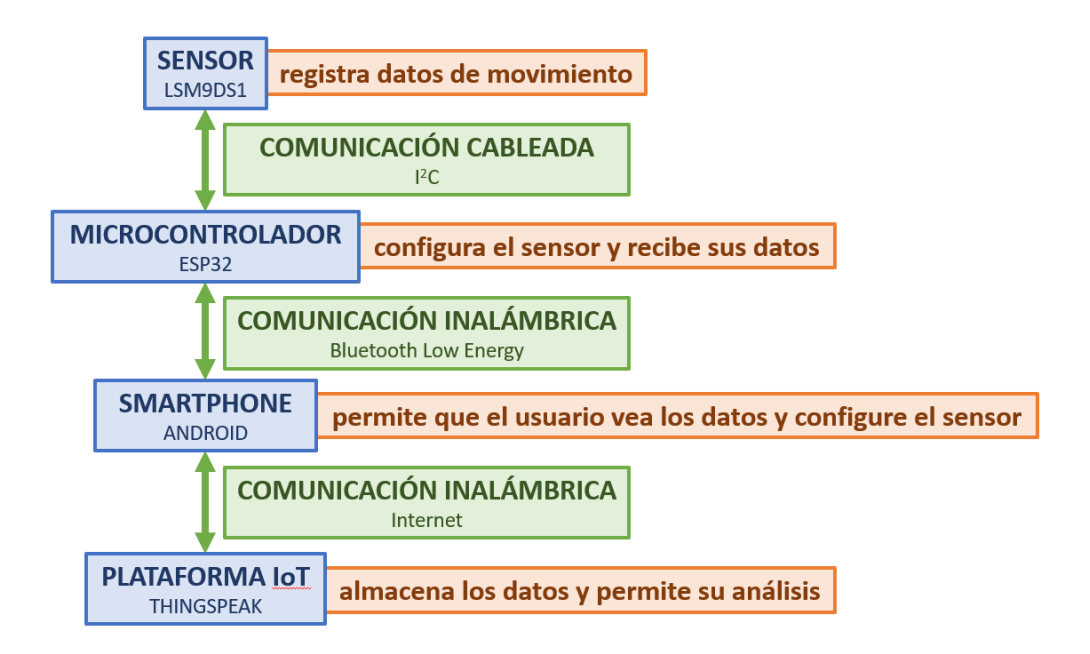

**Ilustración 3-1. Flujograma del dispositivo registrador de movimiento**

## **3.3 Desarrollo de aplicaciones para ESP32**

Una vez que se dispone del ESP32, para programarlo hay que conectarlo al ordenador mediante un cable USB, pero antes hay que disponer del entorno de desarrollo correctamente configurado.

#### **3.3.1 Instalación de Arduino IDE**

En primer lugar hay que instalar el entorno de desarrollo Arduino IDE, el cual se puede descargar desde:<https://www.arduino.cc/en/software>

En este caso se ha seleccionado la versión para Windows [22].

#### Downloads

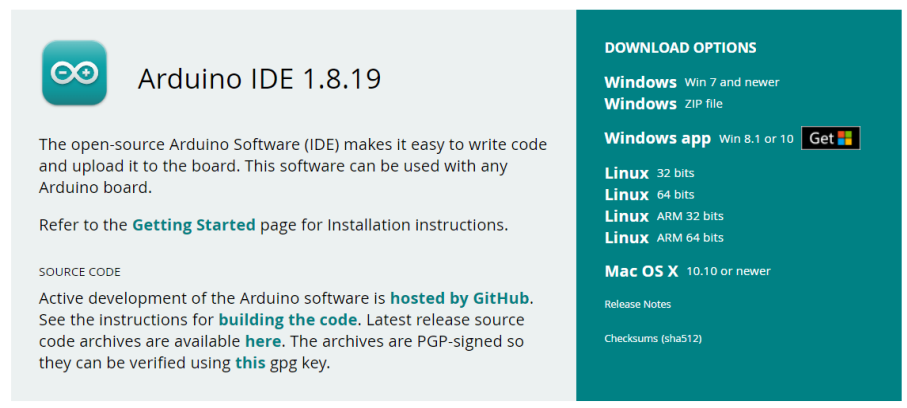

**Ilustración 3-2. Página web de descarga de Arduino IDE**

Tras descargar el instalador, se instala el programa, aceptando la instalación del controlador de Adafruit para los puertos y del driver de Arduino para la interfaz USB.

## **3.3.2 Instalación en Arduino IDE de la tarjeta para comunicarse con ESP32**

Tras instalar el Arduino IDE, lo iniciamos, y el siguiente paso es instalar la placa que nos permitirá programar el ESP32.

Para ello, abrimos las preferencias como se muestra en la siguiente figura, desde el menú Archivo del IDE:

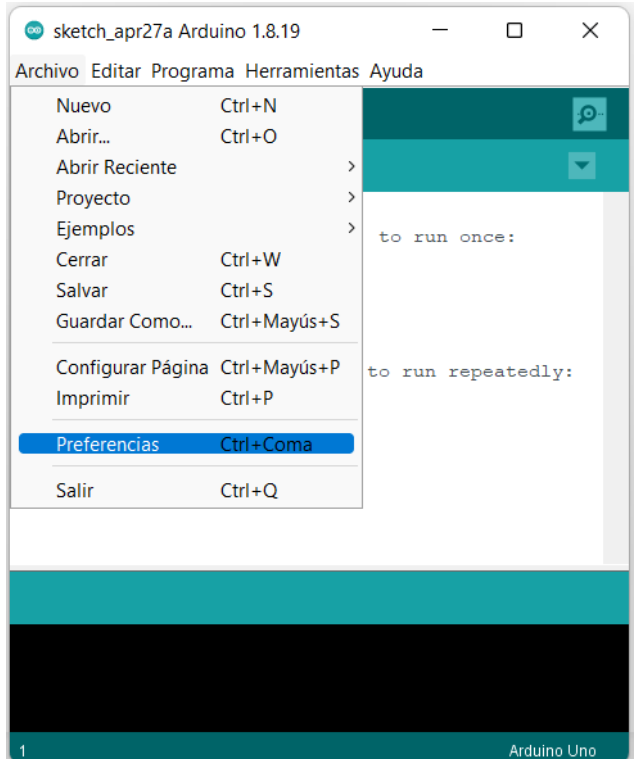

**Ilustración 3-3. Preferencias de Arduino IDE**

Nos dirigimos al Gestor de URLs Adicionales de Tarjetas e introducimos la siguiente dirección: [https://raw.githubusercontent.com/espressif/arduino-esp32/gh](https://raw.githubusercontent.com/espressif/arduino-esp32/gh-pages/package_esp32_index.json)[pages/package\\_esp32\\_index.json](https://raw.githubusercontent.com/espressif/arduino-esp32/gh-pages/package_esp32_index.json)

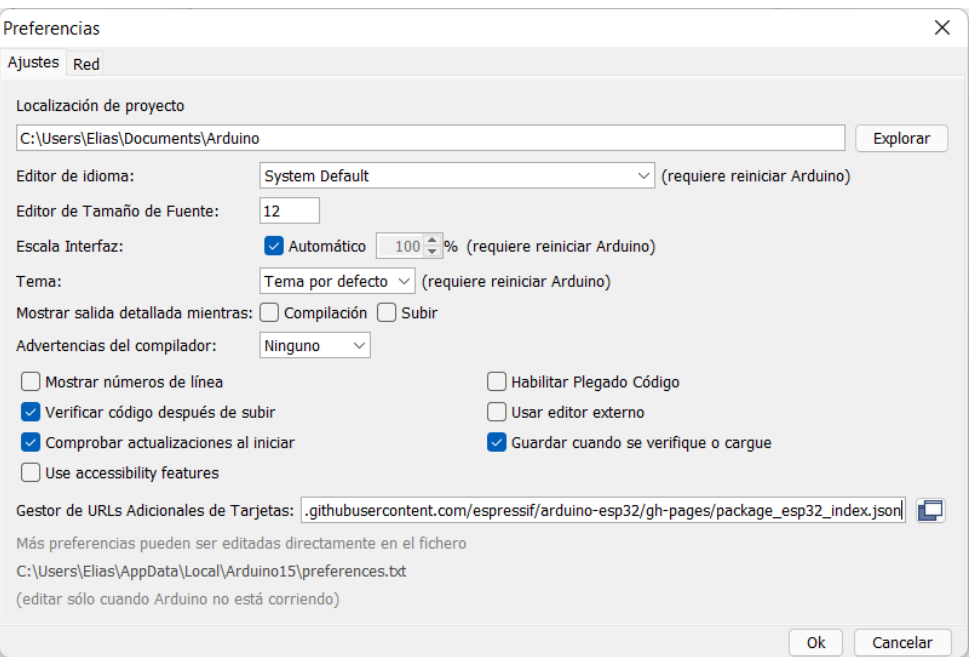

**Ilustración 3-4. Gestor de URLs Adicionales de Tarjetas**

Esto permitirá que el Board Manager de Arduino tenga acceso al repositorio de la empresa Espressif, desde el que podrá instalarse la Board que necesitamos para programar el ESP32.

Por lo tanto, ahora procedemos a abrir el Gestor de tarjetas desde las Herramientas del IDE.

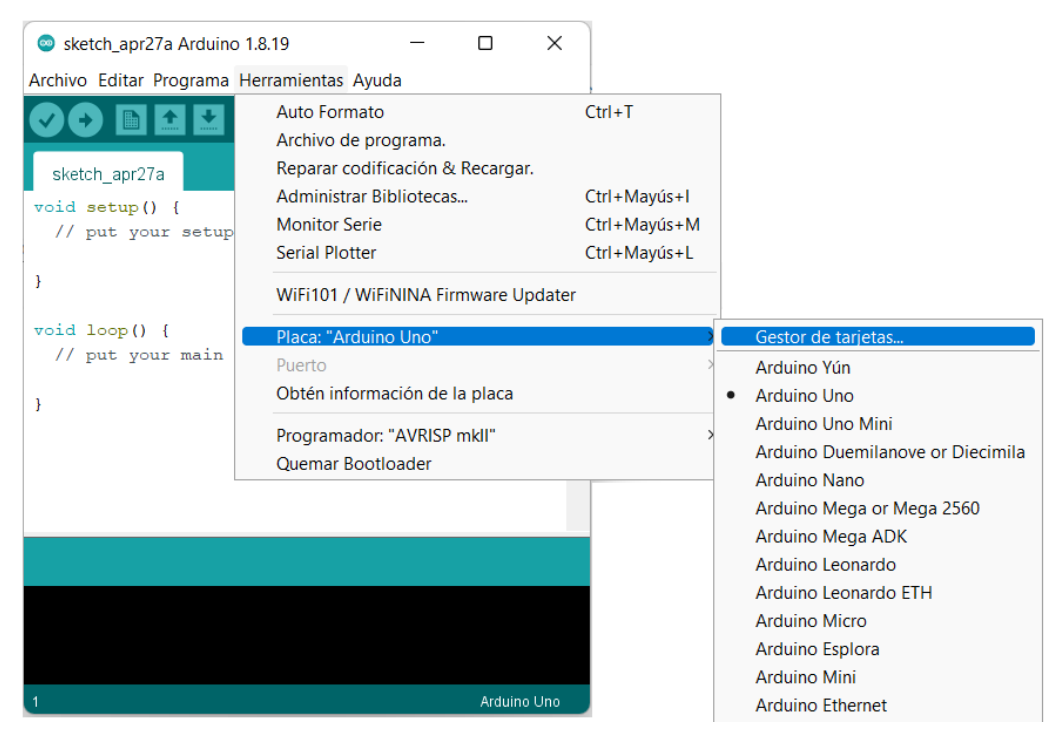

**Ilustración 3-5. Acceso al Gestor de tarjetas**

Buscamos "esp32" e instalamos la tarjeta, como se muestra en la siguiente figura.

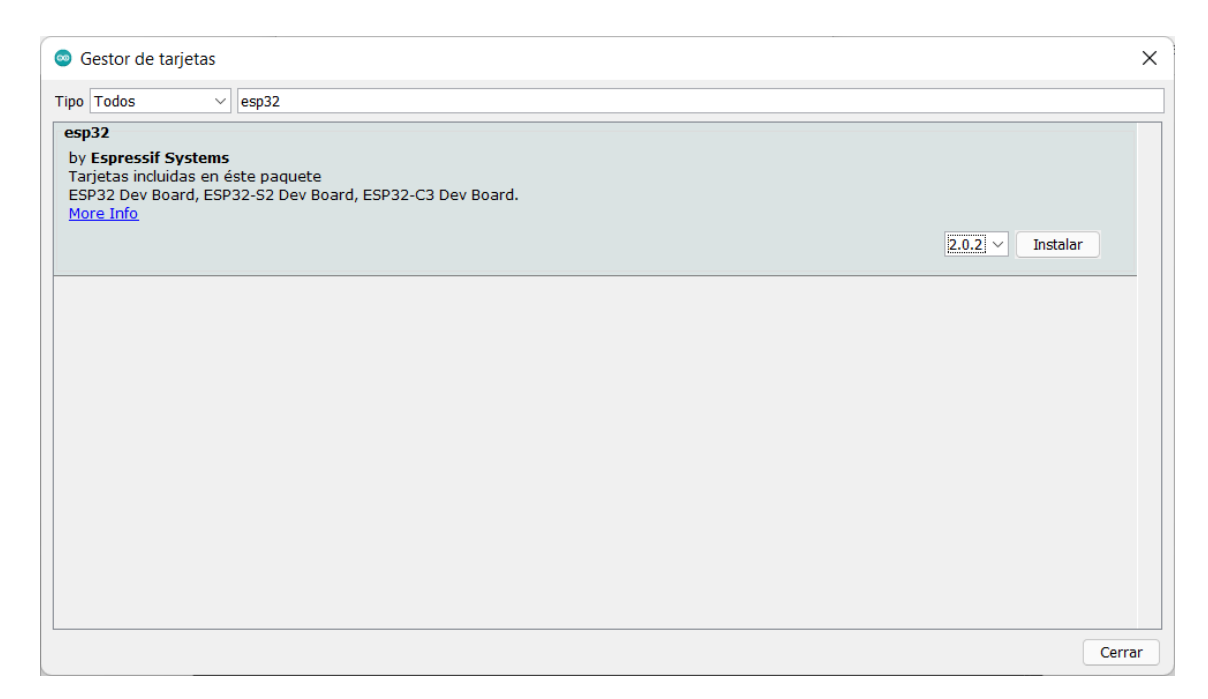

#### **Ilustración 3-6. Gestor de tarjetas de Arduino IDE**

Por último, reiniciamos Arduino IDE, y procedemos a seleccionar la Placa "ESP32 Dev Module" y el Puerto "COM5" en las Herramientas del IDE.

| Sketch_apr27a Arduino 1.8.19                         |                                                                                                    |                                              | П                              | ×           |
|------------------------------------------------------|----------------------------------------------------------------------------------------------------|----------------------------------------------|--------------------------------|-------------|
| Archivo Editar Programa Herramientas Ayuda           |                                                                                                    |                                              |                                |             |
|                                                      | Auto Formato<br>Archivo de programa.                                                                         | $Ctrl+T$                                     |                                | ۰Ø          |
| sketch apr27a<br>void setup() {<br>// put your setup | Reparar codificación & Recargar.<br>Administrar Bibliotecas<br><b>Monitor Serie</b><br><b>Serial Plotter</b> | Ctrl+Mayús+I<br>Ctrl+Mayús+M<br>Ctrl+Mayús+L |                                |             |
| ł                                                    | WiFi101 / WiFiNINA Firmware Updater                                                                          |                                              |                                |             |
| $void loop()$ {<br>// put your main                  | Placa: "ESP32 Dev Module"<br>Upload Speed: "921600"                                                          |                                              | $\mathcal{P}$<br>$\rightarrow$ |             |
| ł                                                    | CPU Frequency: "240MHz (WiFi/BT)"<br>Flash Frequency: "80MHz"                                                |                                              |                                |             |
|                                                      | Flash Mode: "QIO"<br>Flash Size: "4MB (32Mb)"                                                                |                                              | $\rightarrow$<br>١,            |             |
|                                                      | Partition Scheme: "Default 4MB with spiffs (1.2MB APP/1.5MB SPIFFS)"<br>Core Debug Level: "Ninguno"          |                                              | >                              |             |
|                                                      | PSRAM: "Disabled"<br>Arduino Runs On: "Core 1"                                                               |                                              | $\rightarrow$                  |             |
|                                                      | Events Run On: "Core 1"<br>Puerto: "COM5"                                                                    |                                              | $\rightarrow$<br>$\rightarrow$ |             |
|                                                      | Obtén información de la placa                                                                                |                                              |                                |             |
| Madula Diashlad Dafault                              | Programador<br>Quemar Bootloader<br>$\bigcap_{n=1}^{\infty}$ $\bigcap_{n=1}^{\infty}$                        |                                              | $\rightarrow$                  | $\sim$ COME |

**Ilustración 3-7. Selección de la placa y del puerto en Arduino IDE**

## **3.3.3 Instalación en Arduino IDE de la librería para comunicarse con el sensor LSM9DS1**

A continuación hay que instalar la librería que permita que el ESP32 se pueda comunicar con el sensor LSM9DS1. Para ello, desde las Herramientas del IDE abrimos el Administrador de Bibliotecas como se muestra en la siguiente figura.

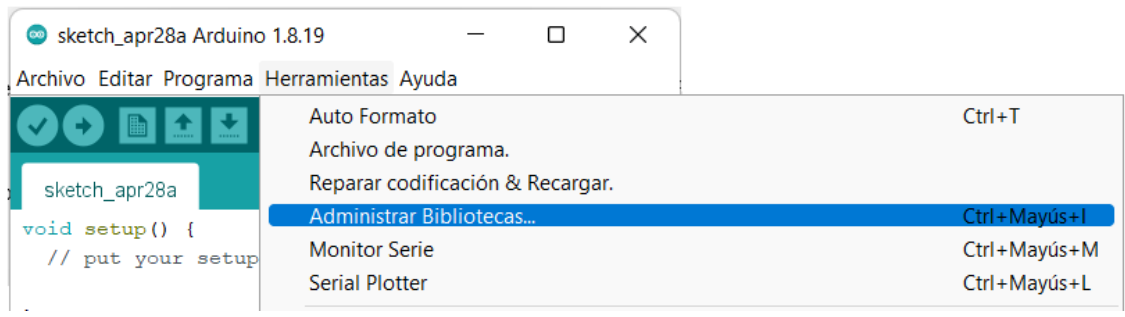

**Ilustración 3-8. Acceso a Administrar Bibliotecas del Arduino IDE**

Una vez dentro del Gestor de Librerías, introducimos "Adafruit LSM9DS1" e instalamos la librería, la cual solicitará que se instalen una serie de dependencias.

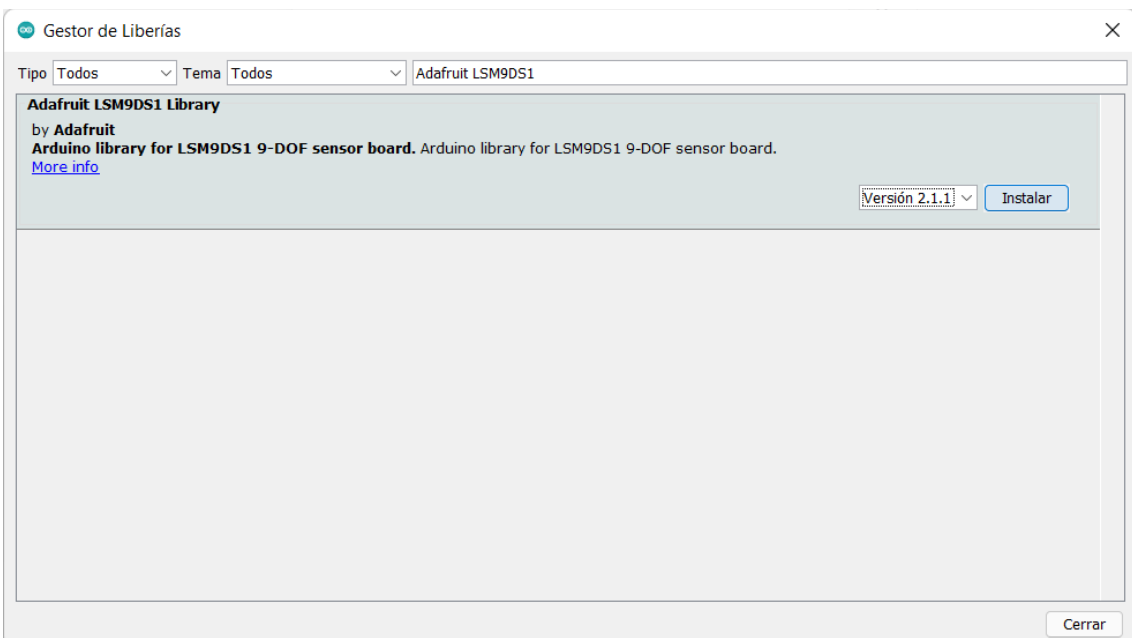

**Ilustración 3-9. Gestor de Librerías de Arduino IDE**
#### **3.3.4 Creación de un proyecto en Arduino IDE**

Una vez configurado el Arduino IDE, hay que crear un nuevo proyecto desde Archivo > Nuevo.

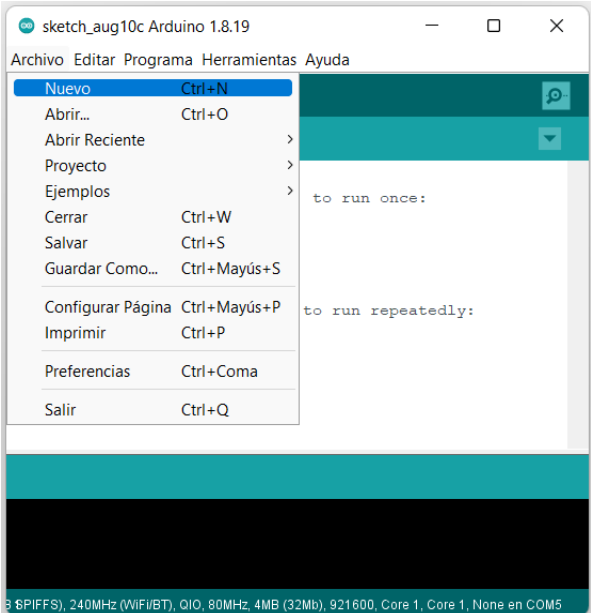

**Ilustración 3-10. Creación de un proyecto en Arduino IDE**

En la vista central está el editor de texto en el que hay que programar. Dentro hay una función setup() y una función loop(). En la función setup se introduce la programación inicial del microcontrolador, mientras que en la función loop se introduce la parte del programa que se estará ejecutando en bucle.

#### **3.3.5 Programación del ESP32 desde Arduino IDE**

Una vez que se ha realizado el programa, hay que pulsar en Programa > "Verificar" para comprobar que no hay errores de compilación.

Si todo ha salido correctamente, procedemos a conectar el ESP32 al ordenador mediante el cable USB, y pulsamos en Programa > "Subir", tras lo cual el programa se compilará y cargará en el ESP32.

En caso de que aparezca algún error, el panel inferior de Arduino IDE nos indicará la línea de código errónea o el error que se haya producido al intentar cargarlo en el ESP32.

#### **3.4 Desarrollo de aplicaciones para Android**

El siguiente elemento de software que hay que preparar es el entorno de desarrollo de aplicaciones para dispositivos Android.

#### **3.4.1 Instalación de Java SDK**

Hay que comenzar instalando el Java Software Development Kit (Java SDK), el cual proporciona las herramientas necesarias para compilar aplicaciones que se ejecutan en dispositivos compatibles con java, como es el caso de Android, dado que hay que transformar los archivos .java en bytecode [23].

En la web [https://www.oracle.com/java/technologies/downloads/#jdk18](https://www.oracle.com/java/technologies/downloads/#jdk18-windows) [windows](https://www.oracle.com/java/technologies/downloads/#jdk18-windows) se puede descargar la versión correspondiente al sistema operativo utilizado, en este caso Windows.

Tras descargar el archivo ejecutable, se instala aceptando los términos de uso, y tras eso se puede continuar con la instalación del resto de componentes necesarios para programar aplicaciones para Android.

#### **3.4.2 Instalación de Android Studio**

A continuación hay que instalar la herramienta oficial que proporciona Google para programar aplicaciones para Android, a la cual se la denomina Android Studio [24].

Para ello, hay que dirigirse a la página de los desarrolladores de Android <https://developer.android.com/studio> y descargarse la versión correspondiente, en este caso la de Windows.

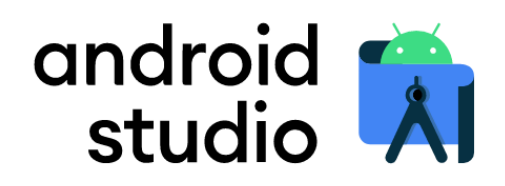

Android Studio provides the fastest tools for building apps on every type of Android device.

**Download Android Studio** 

Android Studio Bumblebee | 2021.1.1 Patch 3 for Windows 64-bit (872 MiB)

**Ilustración 3-11. Página de descarga de Android Studio**

Se aceptan los términos y condiciones y se procede a descargar el archivo ejecutable, el cual se abre una vez descargado, para comenzar la instalación guiada por el asistente.

En la instalación el asistente preguntará sobre los componentes a instalar, viniendo seleccionado por defecto Android Studio. A continuación se selecciona la ubicación en la que instalar el programa, y tras eso el programa se habrá instalado y se podrá iniciar Android Studio.

#### **3.4.3 Configuración de Android Studio**

Una vez instalado Android Studio, el propio asistente nos preguntará si queremos importar los ajustes desde alguna versión anterior de Android Studio.

En caso de ser una instalación limpia tendremos que elegir estos parámetros por primera vez. Para ello, en la siguiente ventana elegimos la realización de una instalación personalizada.

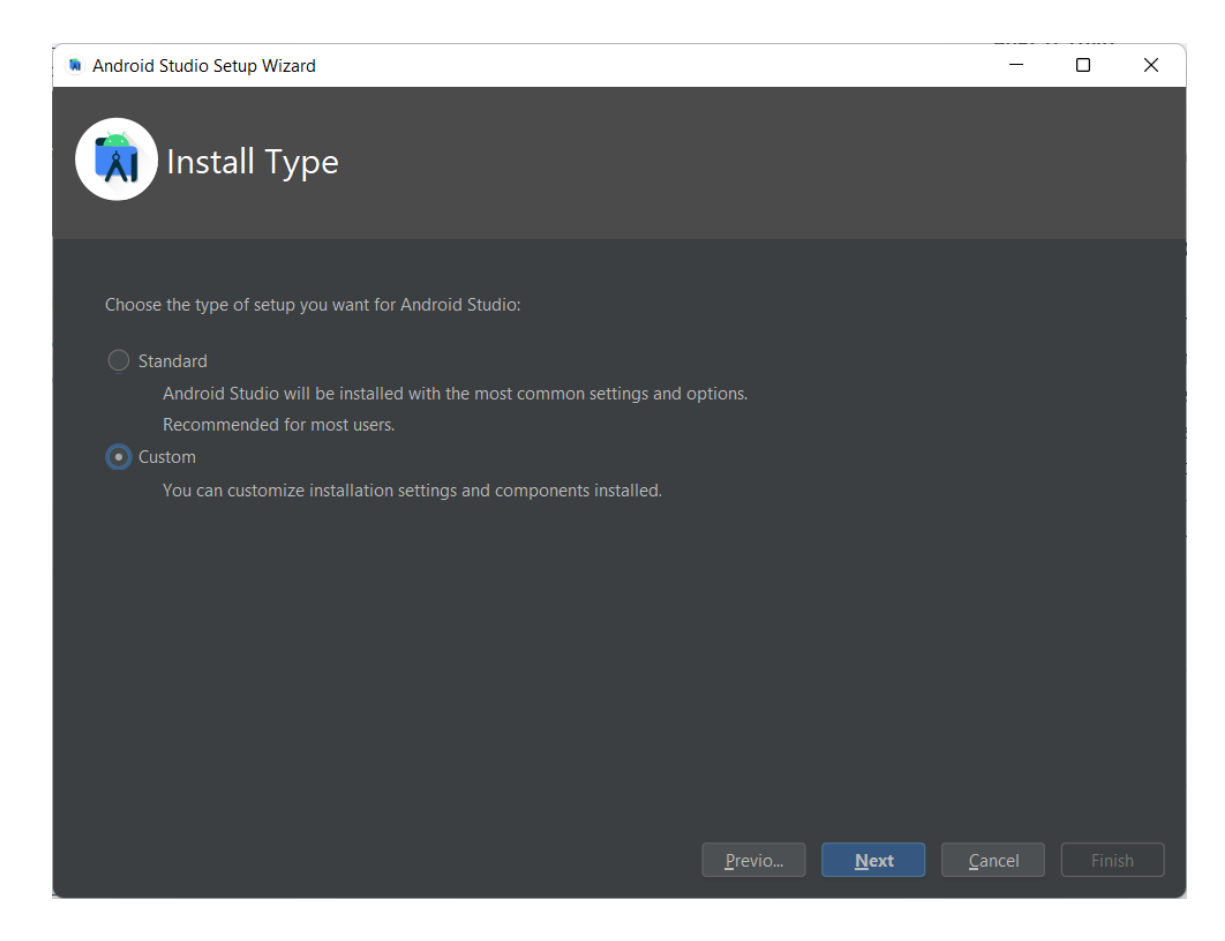

**Ilustración 3-12. Selección del tipo de ajustes de Android Studio**

Después seleccionamos la carpeta en la que se encuentra JDK

CONTRIBUCIÓN A LAS REDES DE SENSORES CORPORALES. DISEÑO Y DESARROLLO DE UN DISPOSITIVO EMPOTRADO INALÁMBRICO PARA REGISTRAR LOS MOVIMIENTOS REALIZADOS

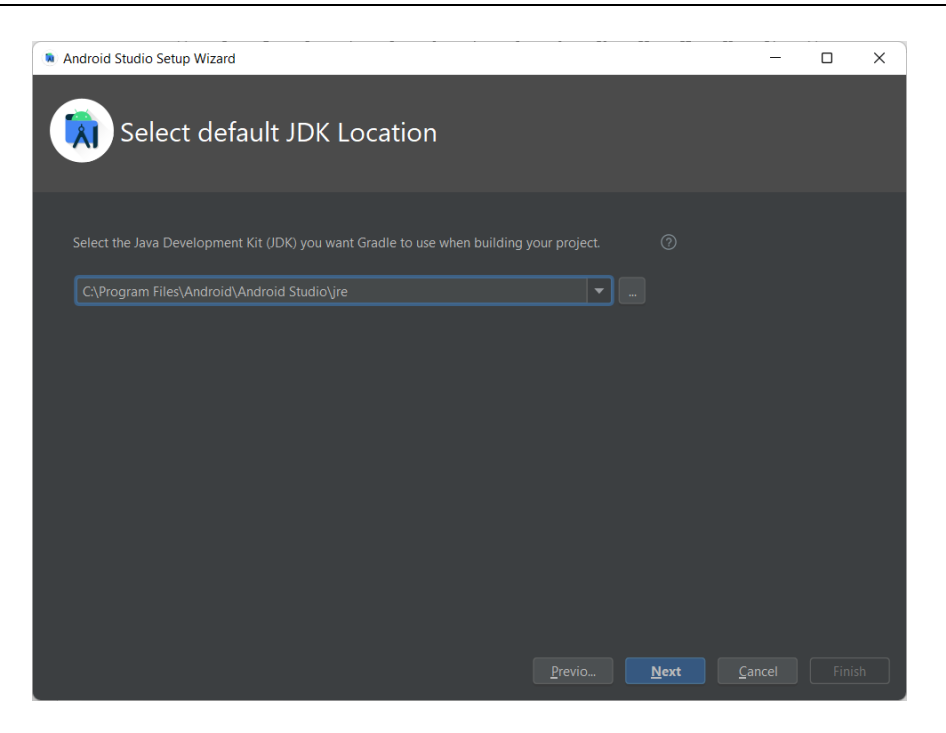

**Ilustración 3-13. Selección de la carpeta donde se ubica JDK**

Tras esto seleccionamos algunos ajustes estéticos como son el tema claro o el oscuro:

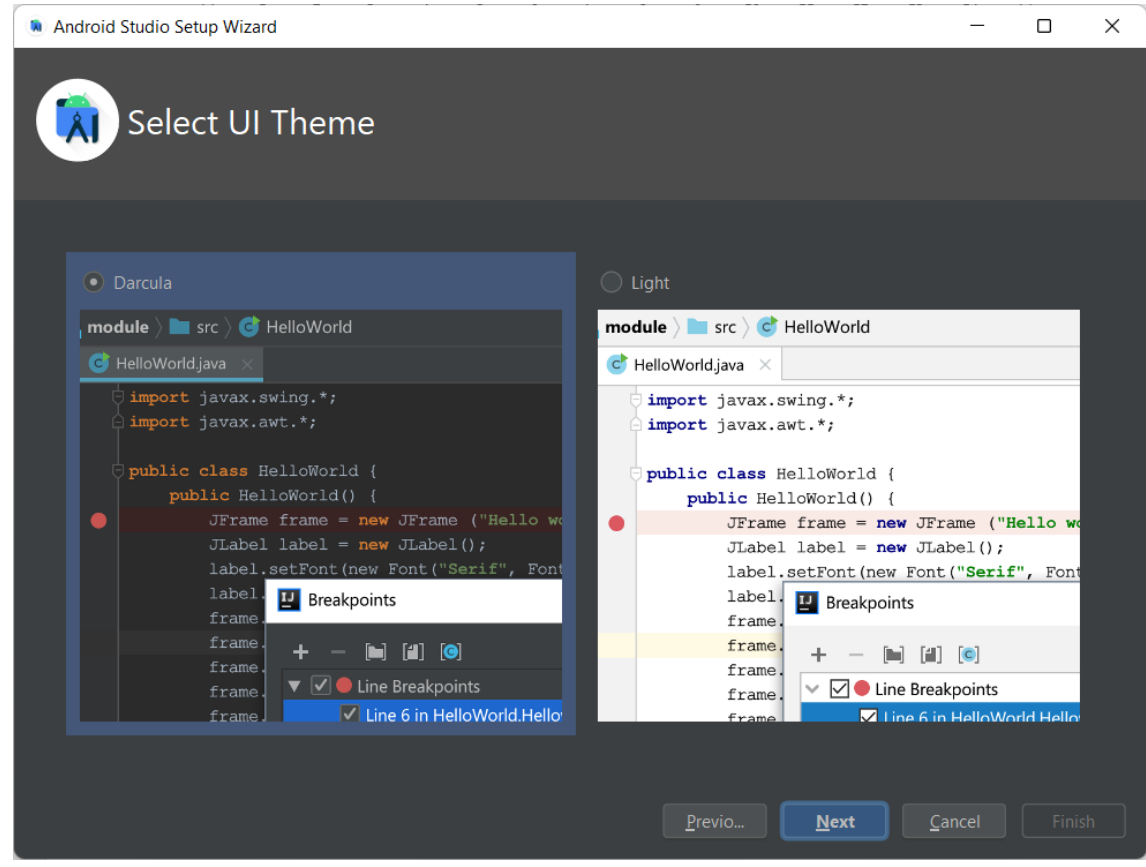

**Ilustración 3-14. Selección del tema de Android Studio**

El siguiente paso es seleccionar los componentes del SDK que queremos instalar. El SDK es el Software Development Kit, el cual consiste en una serie de herramientas, APIs y utilidades que permiten compilar y testear una aplicación para una versión determinada de Android, dado que cada versión de Android tiene su propio nivel de API.

Actualmente la última versión de Android es la 12, por lo que el asistente por defecto nos instala el SDK correspondiente a la versión 32 de la API.

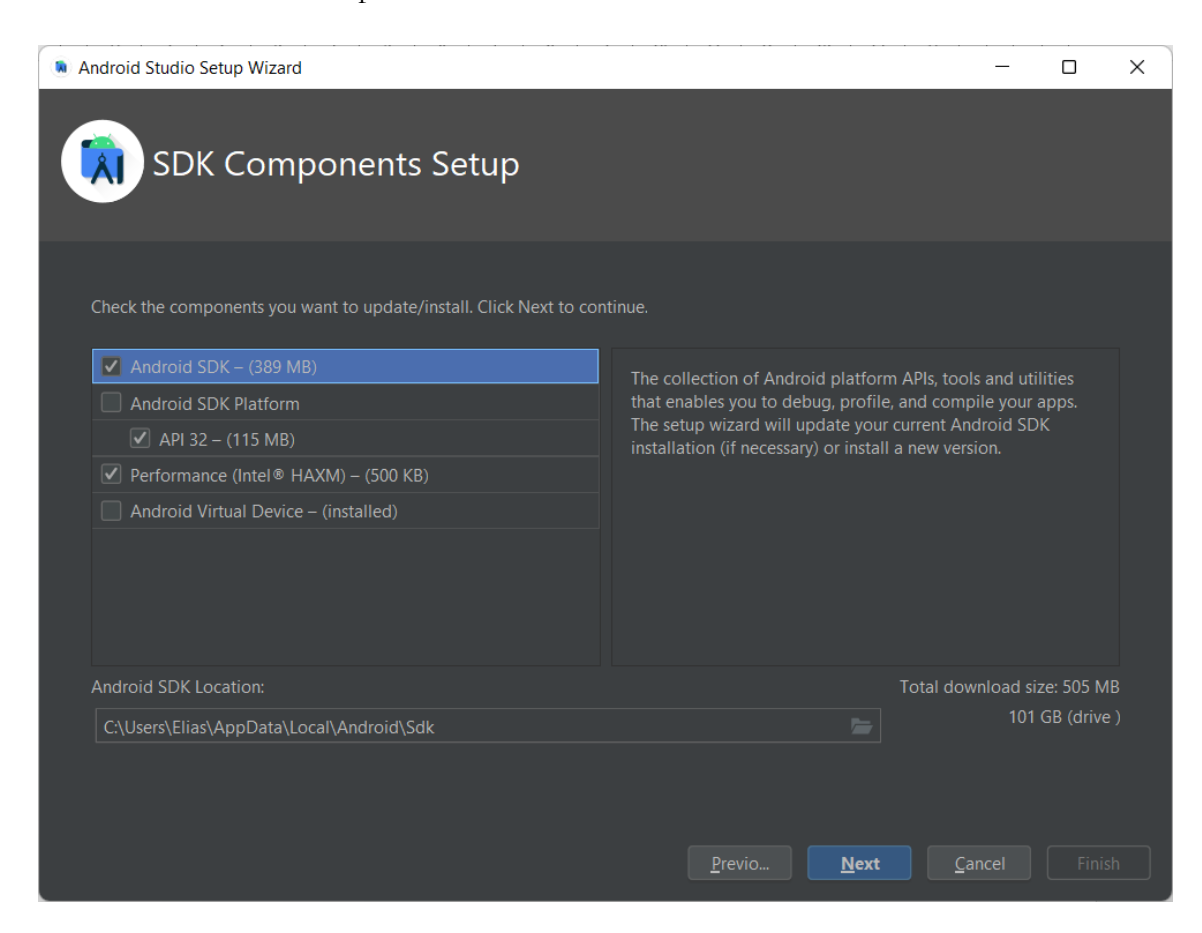

**Ilustración 3-15. Instalación del SDK en Android Studio**

En caso de que el procesador de nuestro ordenador sea Intel y cuente con la tecnología Hardware Accelerated Execution Manager (HAXM), el asistente nos preguntará sobre la memoria RAM que queremos asignar al emulador de Android, el cual nos permitirá testear nuestra aplicación sin necesidad de disponer de un dispositivo físico.

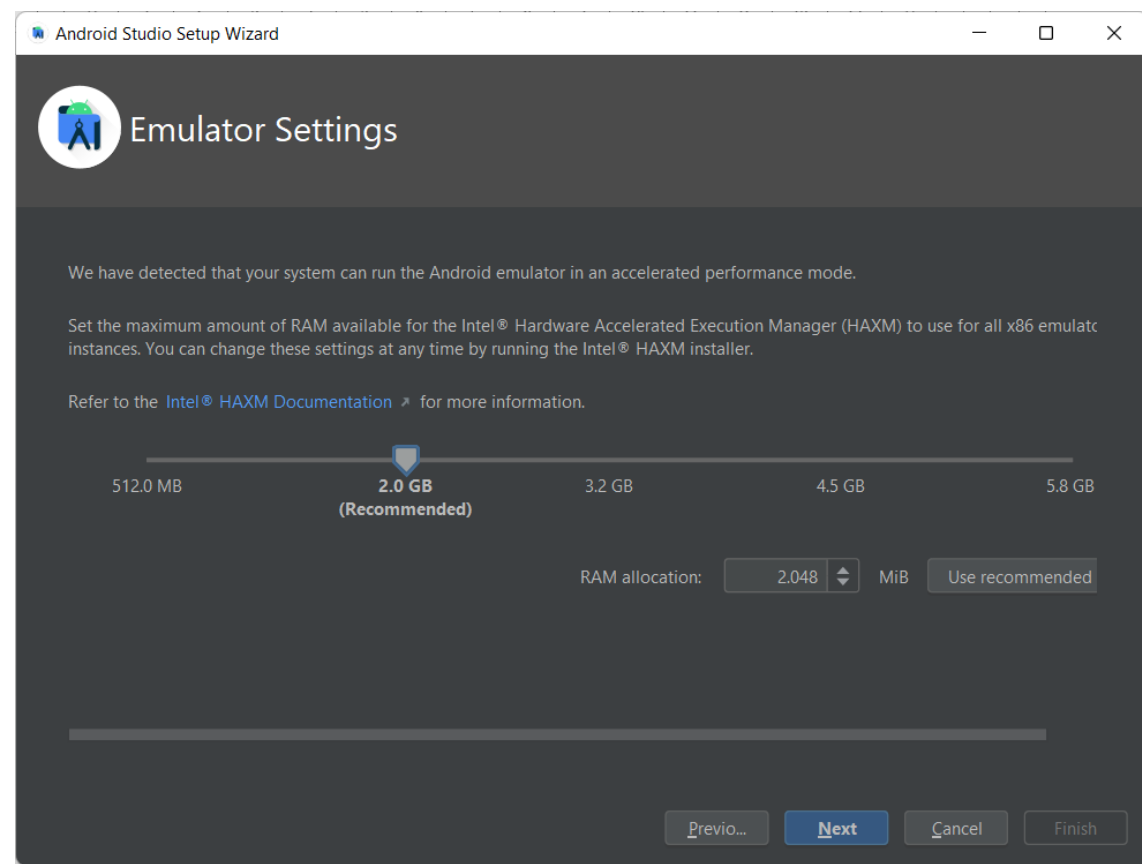

**Ilustración 3-16. Instalación del SDK en Android Studio**

Por último, el asistente nos muestra el resumen de las opciones y componentes que hemos seleccionado antes de que aceptemos el acuerdo de licencia y los componentes comiencen a descargarse y a instalarse.

Una vez finalizada la instalación, hay que hacer un último paso antes de empezar a programar, ya que hay que seleccionar el SDK mínimo (la versión de Android mínima) con la que la aplicación de Android que se programe será compatible. Para eso, desde la ventana inicial de Android Studio, se selecciona el SDK Manager como se indica en la siguiente figura.

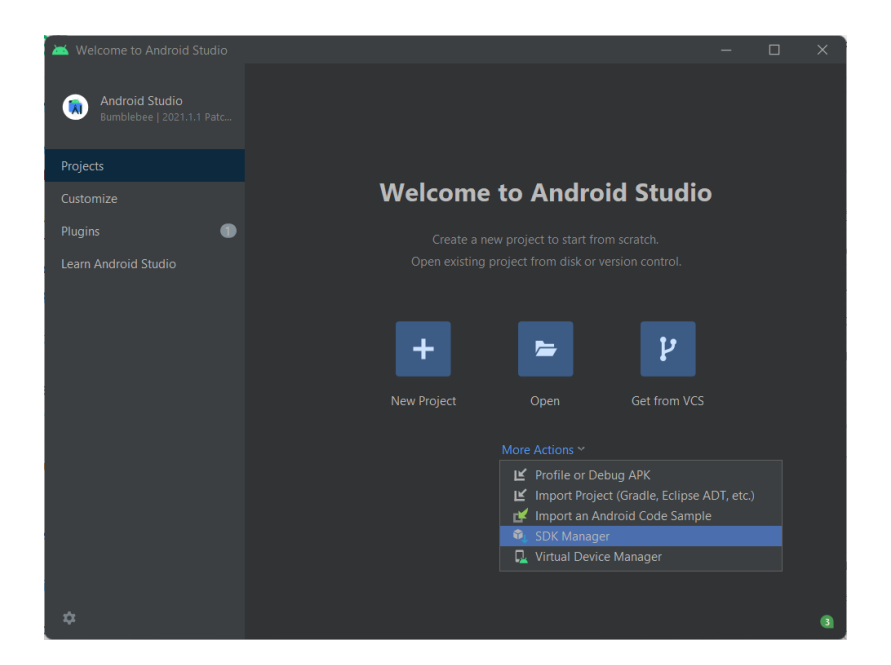

**Ilustración 3-17. Apertura de SDK Manager en Android Studio**

Una vez dentro, hay que irse a la pestaña de SDK Platforms y seleccionar el nivel de API mínimo para el que irá dirigida la aplicación, que en este caso será para Android 11, por lo que el SDK a instalar será el nivel 30, y habrá que seleccionar tanto el SDK como la imagen de Intel de dicho nivel de API, lo que ayudará a que el emulador se comporte de una manera más fluida.

Para que estos componentes se muestren hay que seleccionar la opción "Show Package Details". Por último se pulsa en "Aplicar", lo que hace que la descarga de los componentes de comienzo.

|                                |                                                                   | Manager for the Android SDK and Tools used by the IDE                                                                                                    |                                              |                          |                                            |  |
|--------------------------------|-------------------------------------------------------------------|----------------------------------------------------------------------------------------------------|----------------------------------------------|--------------------------|--------------------------------------------|--|
| $\vee$ Appearance & Behavior   |                                                                   |                                                                                                    |                                              |                          |                                            |  |
| Appearance                     | C:\Users\Elias\AppData\Local\Android\Sdk<br>Android SDK Location: |                                                                                                    |                                              | Edit Optimize disk space |                                            |  |
| Menus and Toolbars             | <b>SDK Platforms</b>                                              | <b>SDK Tools</b><br><b>SDK Update Sites</b>                                                                                                    |                                              |                          |                                            |  |
| $\vee$ System Settings         |                                                                   |                                                                                                    |                                              |                          |                                            |  |
| <b>HTTP Proxy</b>              |                                                                   | Each Android SDK Platform package includes the Android platform and sources pertaining to an API level by<br>default. Once installed, the IDE will automatically check for updates. Check "show package details" to display |                                              |                          |                                            |  |
| Data Sharing                   |                                                                   | individual SDK components.                                                                                                    |                                              |                          |                                            |  |
| Date Formats                   |                                                                   | Name                                                                                                    | <b>API Level</b>                             | <b>Revision</b>          | <b>Status</b>                              |  |
| <b>Updates</b>                 |                                                                   | <b>Android Tiramisu Preview</b>                                                                                                    |                                              |                          |                                            |  |
| <b>Process Elevation</b>       |                                                                   | <b>Android API 32</b>                                                                                                    |                                              |                          |                                            |  |
|                                | >                                                                 | <b>Android 12.0 (S)</b>                                                                                                    |                                              |                          |                                            |  |
| Passwords                      | $\checkmark$                                                      | $=$ Android 11.0 (R)                                                                                                    |                                              |                          |                                            |  |
| Android SDK                    | 土                                                                 | Android SDK Platform 30                                                                                                    | 30                                           | 3.                       | Not installed                              |  |
| <b>Memory Settings</b>         |                                                                   | $\sqrt{}$ Sources for Android 30                                                                                                    | 30                                           | $\mathbf{1}$             | Not installed                              |  |
| <b>Notifications</b>           |                                                                   | Android TV Intel x86 Atom System Image                                                                                                    | 30                                           | R.                       | Not installed                              |  |
| <b>Quick Lists</b>             |                                                                   | China version of Wear OS 3 - Preview ARM 64 v8a System Image                                                                                                    | 30                                           | 10 <sup>10</sup>         | Not installed                              |  |
| <b>Path Variables</b>          |                                                                   | China version of Wear OS 3 - Preview Intel x86 Atom System Image                                                                                                    | 30                                           | 10                       | Not installed                              |  |
|                                |                                                                   | Wear OS 3 - Preview ARM 64 v8a System Image                                                                                                    | 30                                           | 10                       | Not installed                              |  |
| <b>Keymap</b>                  |                                                                   | Wear OS 3 - Preview Intel x86 Atom System Image                                                                                                    | 30                                           | 10 <sub>10</sub>         | Not installed                              |  |
| $\angle$ Editor                |                                                                   | ARM 64 v8a System Image                                                                                                    | 30                                           | 1                        | Not installed                              |  |
| > Build, Execution, Deployment |                                                                   | Intel x86 Atom 64 System Image                                                                                                    | 30                                           | 10                       | Not installed                              |  |
| <b>Kotlin</b>                  |                                                                   | Google TV Intel x86 Atom System Image                                                                                                    | 30                                           | 3                        | Not installed                              |  |
| $\geq$ Tools                   |                                                                   | Google APIs ARM 64 v8a System Image                                                                                                    | 30                                           | 11                       | Not installed                              |  |
|                                | 王                                                                 | √ Google APIs Intel x86 Atom System Image                                                                                                    | 30<br>30                                     | 10                       | Not installed                              |  |
|                                |                                                                   | Google APIs Intel x86 Atom 64 System Image                                                                                                    | 30                                           | 11<br>9                  | Not installed<br>Not installed             |  |
|                                |                                                                   | Google Play Intel x86 Atom System Image<br>Consider Macchine Contractors CA Consider the                                                                                                    |                                              | 44                       | <b>WILL CLASSIFIED</b>                     |  |
|                                |                                                                   |                                                                                                    | $\blacktriangleright$ Hide Obsolete Packages |                          | $\blacktriangleright$ Show Package Details |  |
|                                |                                                                   |                                                                                                    |                                              |                          |                                            |  |

**Ilustración 3-18. Selección de los componentes del SDK a instalar**

#### **3.4.4 Activar la depuración del dispositivo con Android**

Con vistas a que la programación de la aplicación sea más sencilla, es altamente recomendable utilizar un dispositivo móvil inteligente (en adelante smartphone) que ejecute Android, para que Android Studio pueda ejecutar la aplicación de una manera más fluida y realista que con el emulador.

Para ello hay que activar las opciones de desarrollo, las cuales por defecto están ocultas para que los usuarios no modifiquen el sistema indebidamente. Para mostrarlas hay que ir a los ajustes del smartphone, bajar hasta el apartado de "Acerca del teléfono" y pulsar 7 veces en "Número de compilación". Esto habilitará las opciones de desarrollo.

Tras esto, hay que volver a los ajustes, entrar en el apartado "Sistema", y dentro habrá una opción llamada "Opciones de desarrollo", la cual habrá que activar. A su vez, dentro hay que desplazarse hasta el apartado "Depuración por USB" y activarla para que el smartphone pueda usarse para depurar la aplicación cuando se conecte al ordenador mediante el cable USB.

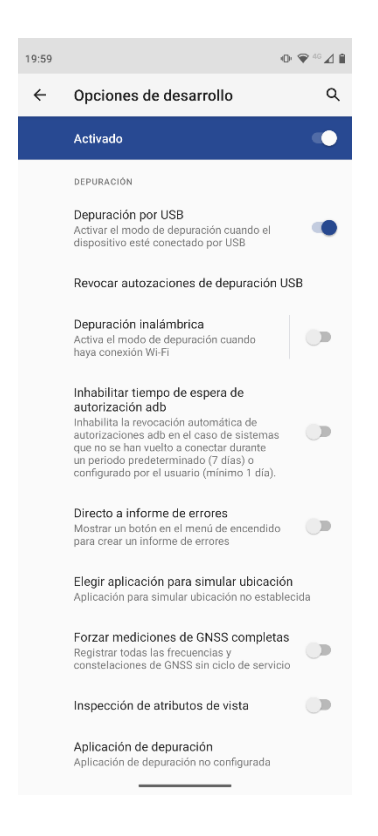

**Ilustración 3-19. Activación de la depuración por USB en un smartphone**

#### **3.4.5 Creación de un proyecto en Android Studio**

Una vez que se ha abierto Android Studio, hay que pulsar sobre el icono "New Project" que aparece en la ventana principal. Tras esto, el asistente nos sugiere una serie de actividades como base de nuestro proyecto, lo que puede ahorrarnos algo de tiempo, al incluirnos en el proyecto los archivos necesarios para el tipo de actividad que se haya seleccionado. Por defecto se puede seleccionar la "Empty Activity".

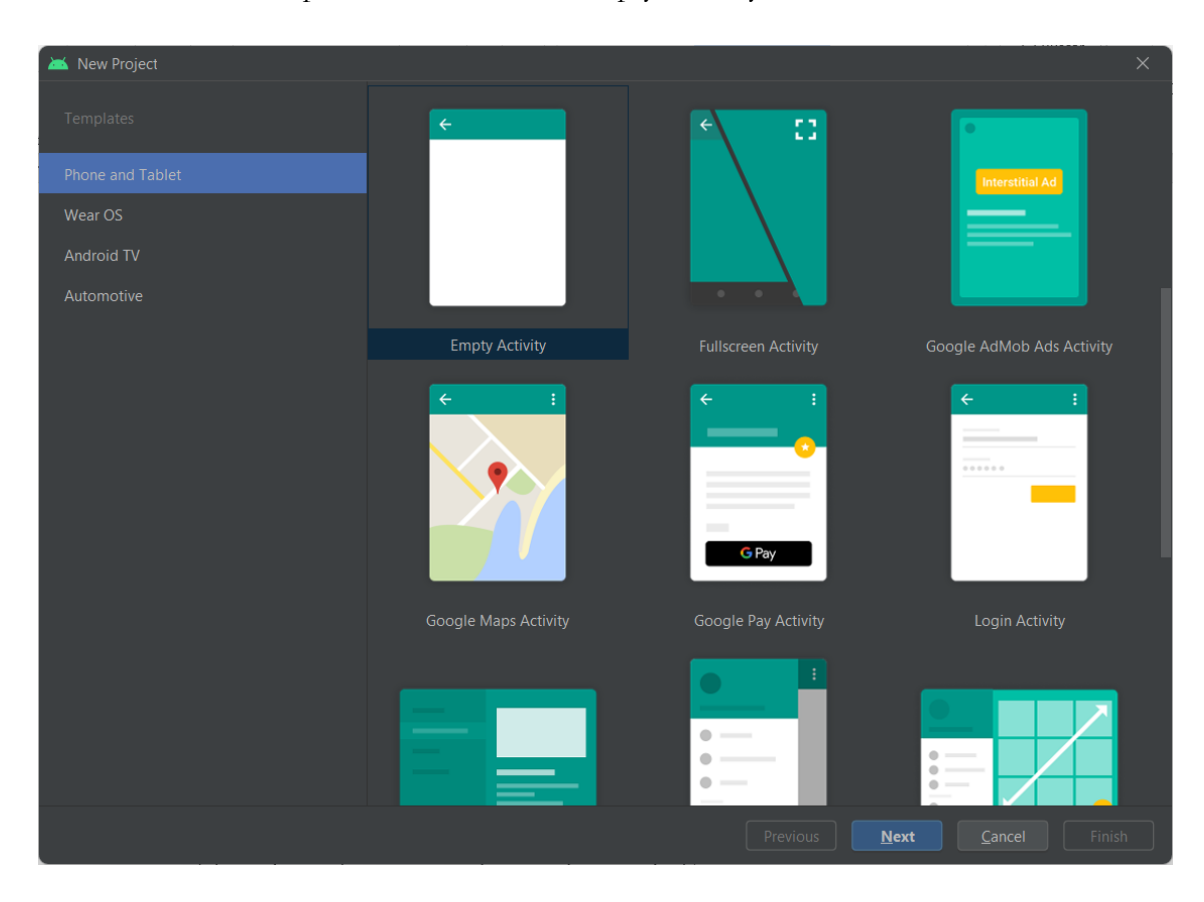

**Ilustración 3-20. Selección de la Activity con la que se creará el proyecto**

Tras esto, el asistente nos requiere una serie de datos que definirán las características de nuestra aplicación, como son el nombre de la misma, el nombre que tendrá el empaquetado, la carpeta del ordenador en la que se guardarán los archivos del proyecto, el lenguaje de programación a utilizar, el cual puede ser Java o Kotlin, y una de las más importantes, el SDK mínimo que utilizará la aplicación.

El SDK mínimo es importante porque establece el nivel mínimo de API que utilizará la aplicación, y por lo tanto determina dos cosas. En primer lugar, los dispositivos que ejecuten una versión de Android cuya API sea anterior a la que nosotros hayamos seleccionado, no podrán ejecutar la aplicación, por lo que si queremos que la aplicación llegue a un gran número de usuarios, hay que intentar que la API sea lo más antigua posible. Pero en segundo lugar, puede ser que la tecnología que necesita utilizar la

aplicación sólo se haya implementado en las versiones más recientes de la API, por lo que si se utiliza una API muy antigua, puede ser que la aplicación no sea capaz de realizar la función que se pretende.

Aquí entra en juego uno de los principales problemas de Android, la fragmentación, ya que programar para la versión más reciente, la 12, que fue lanzada a finales de 2021, cuya API corresponde a la versión 31, sólo permitiría que la aplicación se pueda ejecutar en el 13,5% de los dispositivos con Android existentes.

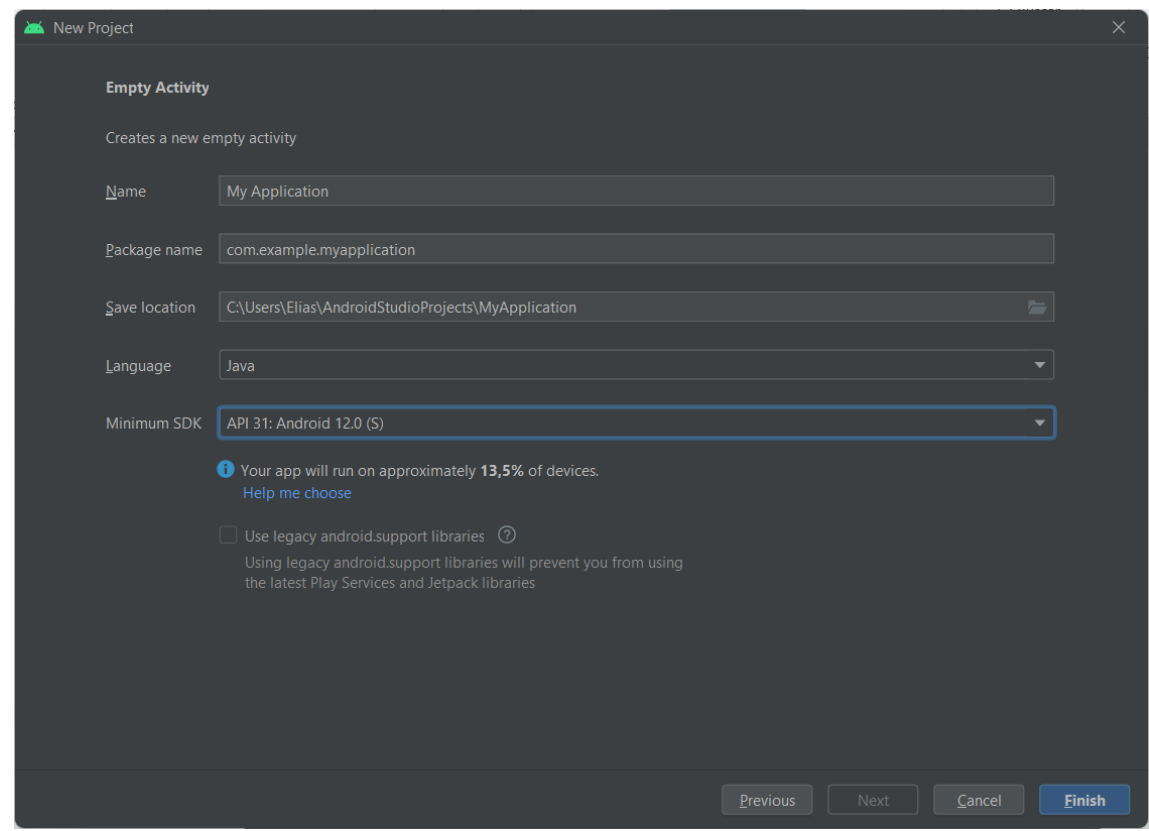

**Ilustración 3-21. Selección de los parámetros de la aplicación**

Solo queda pulsar en "Finish", y tras ese paso se creará la estructura del proyecto y se podrá comenzar a programar.

#### **3.4.6 Programación del dispositivo inteligente desde Android Studio**

Tras haber realizado la programación de la aplicación, la forma de probarla en el dispositivo móvil inteligente consiste en conectar el dispositivo mediante el cable USB al ordenador. Tras esto, Android Studio lo detectará y lo mostrará en la parte superior.

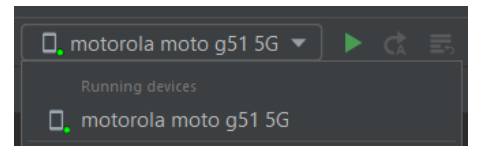

**Ilustración 3-22. Smartphone conectado por USB al ordenador.**

Una vez que el dispositivo ha sido detectado, hay que pulsar el icono "Run 'app'" dentro del menú "Run". Android Studio compilará el código y generará una aplicación que se instalará automáticamente en el dispositivo móvil inteligente, tras lo cual será ejecutada.

Durante la ejecución, gracias al uso del dispositivo, podemos depurar la aplicación en tiempo real, observando el panel "Logcat" y "App Inspection".

#### **3.5 Utilización de la plataforma de IoT ThingSpeak**

El uso de esta plataforma reside en crear los canales necesarios, y dentro de esos canales crear los campos necesarios que almacenarán los datos que ha registrado el sensor.

Por lo tanto, una vez que se ha creado una cuenta de usuario y que nos encontramos en la página principal de la plataforma, hay que dirigirse a los Channels del usuario como se muestra en la siguiente ilustración.

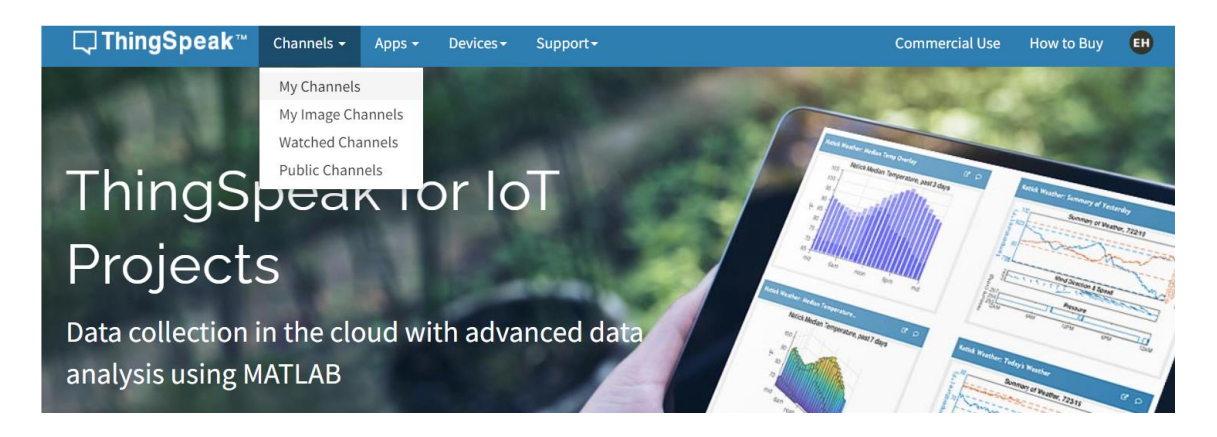

#### **Ilustración 3-23. Página principal de ThingSpeak.**

Una vez dentro de los canales del usuario, hay que pulsar en "New Channel", y tras eso aparecerá la página que permite especificar los datos y los campos que tendrá el canal, los cuales se explicarán más adelante durante la explicación del proceso seguido para crear el canal que se ha utilizado en el trabajo.

Tras crear el canal y haber accedido a él desde la propia página web, aparecerán una serie de pestañas que nos darán acceso a los diferentes aspectos que se pueden configurar del canal.

Las tres pestañas más importantes son por un lado la "Private View", la cual proporciona acceso a los datos que se han subido al canal, y permite configurar la apariencia de los mismos. Por otro lado, desde la pestaña "Channel Settings" se pueden modificar los datos del canal, por si hace falta modificar algún campo de los definidos durante la creación del canal. Por último, desde API Keys se tiene acceso a las llaves necesarias para poder leer y escribir en el canal, por lo que estas llaves se utilizarán más adelante durante la programación del trabajo.

#### **3.6 Conclusiones**

Una vez que se han comentado las diferentes aplicaciones que se van a utilizar para realizar el trabajo, el proceso se puede sintetizar de la siguiente manera.

En primer lugar, el sensor LSM9DS1 se situará en el cuerpo del usuario, y tras registrar la aceleración, la enviará mediante I<sup>2</sup>C al microcontrolador ESP32, el cual se habrá programado con el entorno de desarrollo Arduino IDE, y podrá recibirla y enviarla mediante Bluetooth Low Energy al smartphone con Android, donde podrá ser mostrada al usuario mediante la aplicación desarrollada en Android Studio. Esta aplicación también permitirá que el usuario pueda configurar la sensibilidad del sensor, y a su vez enviará mediante internet los datos registrados a la plataforma de IoT ThingSpeak, en la que posteriormente podrá realizarse un análisis de los datos.

# **Capítulo 4**

# **Descripción del Hardware y Software desarrollado**

#### **4.1 Introducción**

Una vez que se han explicado los diferentes elementos que integran el sistema que se pretende desarrollar, es el momento de comenzar a construirlo y a programarlo.

Primero se explicará cómo realizar la conexión física entre el sensor y el microcontrolador.

A continuación se comentará el programa realizado para el microcontrolador, que hace posible que el microcontrolador lea los datos del sensor, configure su sensibilidad, y a su vez se pueda comunicar con el dispositivo móvil inteligente mediante el uso de Bluetooth Low Energy.

Lo siguiente será describir el programa realizado para el dispositivo móvil inteligente Android, que debe conectarse al microcontrolador mediante Bluetooth Low Energy, mostrar al usuario los datos que reciba del microcontrolador, enviarle la sensibilidad requerida por el usuario al microcontrolador, y enviar los datos a la plataforma ThingSpeak.

Finalmente, se mostrará el canal que se ha creado en ThingSpeak para que la aplicación de Android pueda enviarle los datos recopilados por el sensor.

#### **4.2 Descripción de la arquitectura Hardware**

#### **4.2.1 Conexión entre el sensor LSM9DS1 y el ESP32**

A nivel de hardware, una vez que se dispone del sensor LSM9DS1 y del microcontrolador ESP32, hay que conectarlos para que puedan comunicarse entre sí.

Para ello, la alimentación del sensor puede realizarse conectando su pin VIN al pin VCC del ESP32, y el circuito se cierra mediante la conexión del pin GND del sensor con el pin GND del ESP32.

Con esto el sensor ya estaría alimentado, por lo que ahora falta realizar la conexión que permita transferir datos entre ambos. Para ello, se ha optado por el protocolo I<sup>2</sup>C, por lo que conectando el pin SCL del sensor con el pin IO22 del ESP32 se consigue fijar la señal de reloj entre ambos, y ya sólo quedaría conectar el pin SDA del sensor con el pin IO21 del ESP32, el cual se usará para transferir los datos.

Por simplicidad, el esquema de conexión se muestra en la siguiente figura.

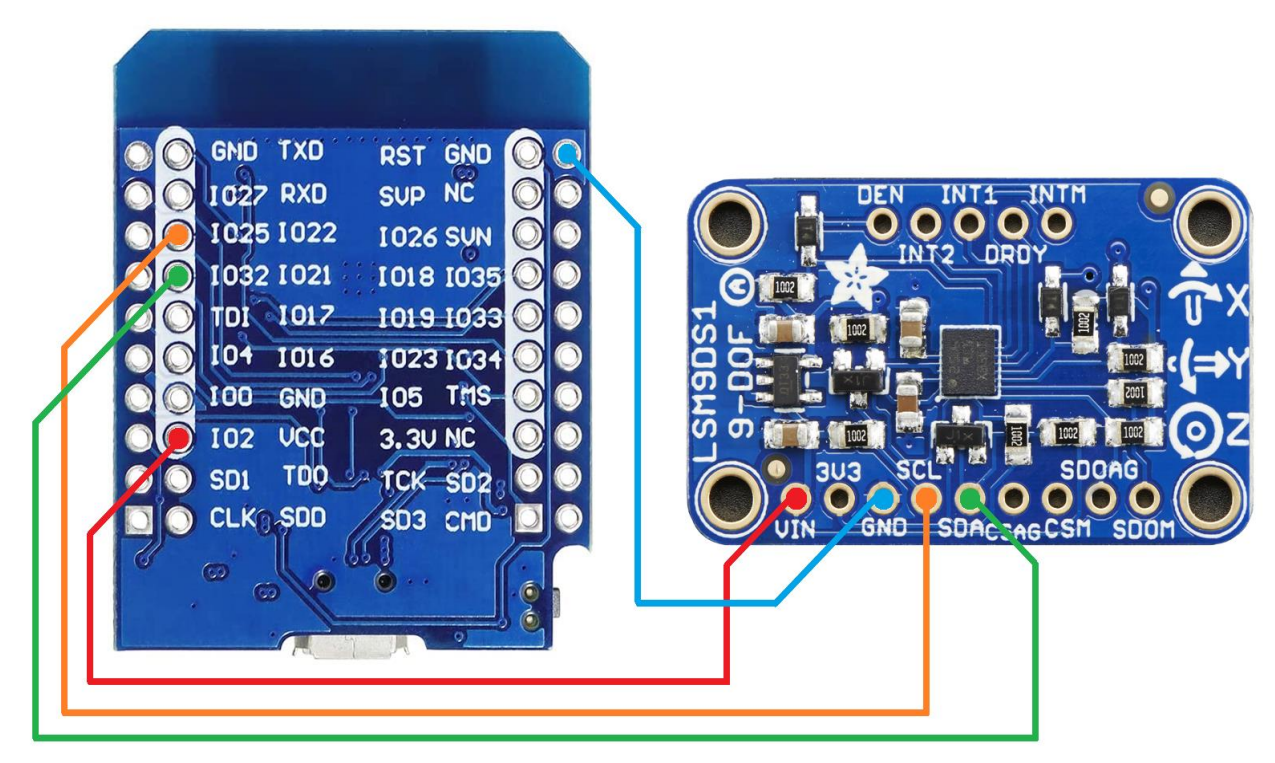

**Ilustración 4-1. Esquema de conexión entre LSM9DS1 y ESP32**

Por lo que una vez que se realiza la conexión, el resultado se puede observar en la siguiente figura.

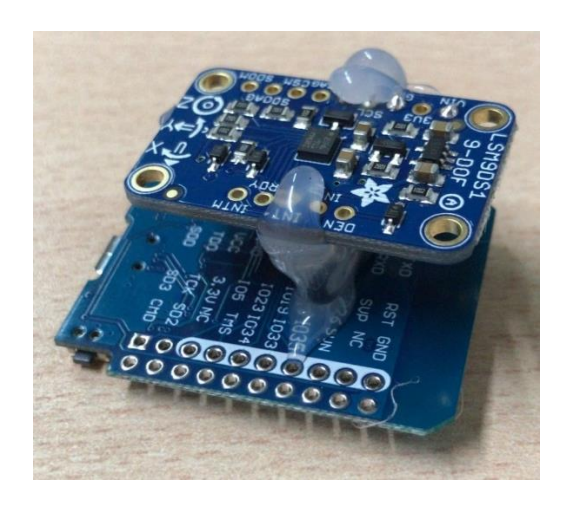

**Ilustración 4-2. Conexión entre LSM9DS1 y ESP32**

#### **4.2.2 Integración en un guante**

Dado que una posible aplicación de este trabajo es utilizarlo para monitorizar trastornos del movimiento, conviene que el dispositivo sea lo más transparente posible para el usuario. Para ello, se ha planteado su colocación en la muñeca mediante un guante. A su vez, el ESP32 ha tenido que alimentarse desde una batería externa basada en un Power Bank.

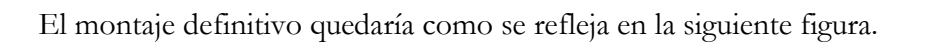

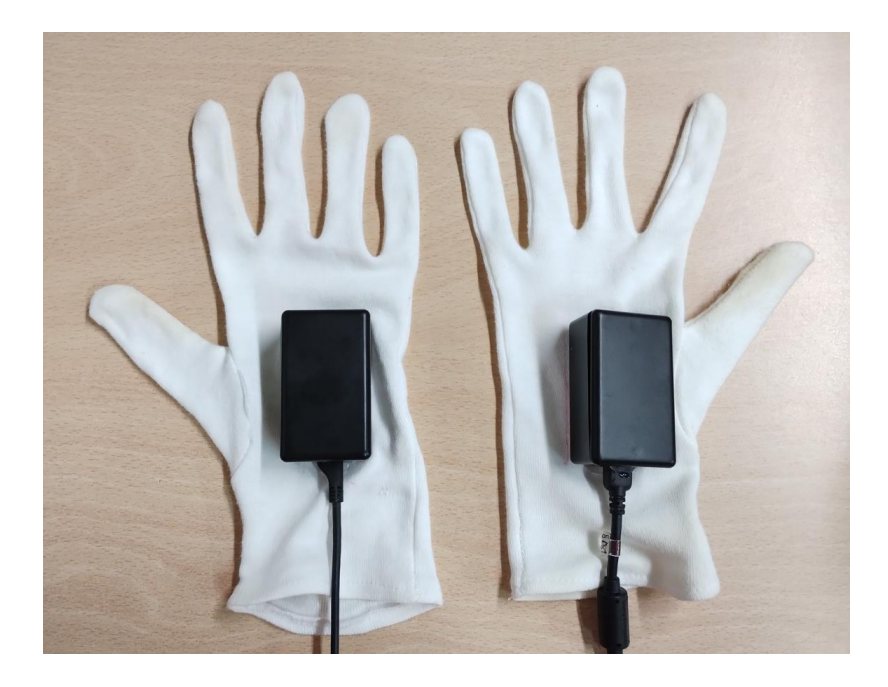

**Ilustración 4-3. ESP32 y LSM9DS1 instalados en un guante**

# **4.3 Descripción del programa implementado en el ESP32**

Para facilitar la comprensión del código desarrollado, en la siguiente figura se observa un flujograma simplificado del funcionamiento del programa.

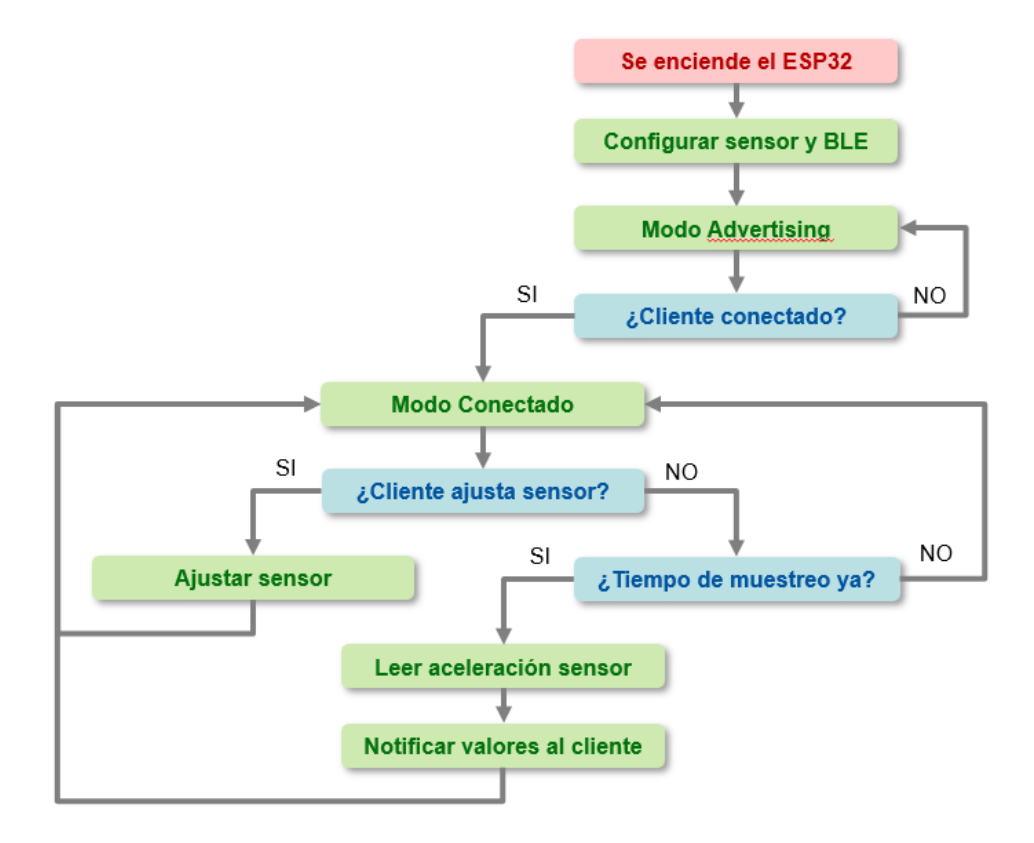

**Ilustración 4-4. Flujograma del programa implementado en ESP32**

Una vez que se enciende el dispositivo ESP32, el programa inicializa la configuración por defecto del sensor y del servidor Bluetooth, y pone al servidor en modo advertising a la espera de que se conecte un cliente. Una vez que el dispositivo Android se ha conectado, el ESP32 realiza un muestreo de los valores del acelerómetro y envía la información al cliente Android. A su vez, el servidor es capaz de recibir la configuración que envíe el cliente para ajustar la sensibilidad del sensor y el tiempo de muestreo.

Por lo tanto, para comenzar con la programación del ESP32, el primer paso es crear un nuevo proyecto en Arduino IDE, como se ha explicado en el Capítulo 3, tras lo cual se puede empezar a programar.

Tras esto, se pueden utilizar una serie de librerías que simplifican y facilitan el uso de determinados componentes, como en este caso ocurre al querer utilizar el sensor LSM9DS1 y Bluetooth Low Energy.

Para programar el sensor LSM9DS1 se ha utilizado la librería:

#### • Adafruit\_LSM9DS1.h

Para utilizar el Bluetooth Low Energy se han utilizado las siguientes librerías:

- BLEDevice.h
- BLEServer.h
- BLEUtils.h
- BLE2902.h

Una vez añadidas (ver línea 4 del Anexo 7.1), para poder utilizar el sensor, hay que crear una variable del tipo Adafruit LSM9DS1, lo cual es posible gracias al uso de la librería del mismo nombre (ver línea 18 del Anexo 7.1).

Una vez que tenemos una variable que nos permite realizar operaciones sobre el sensor, arrancamos el sensor utilizando la función **begin**() de la librería del sensor (ver línea 339 del Anexo 7.1), y establecemos la sensibilidad que tendrá el acelerómetro por defecto con la función setupAccel(), la cual en el caso del acelerómetro nos permite elegir entre cuatro posibilidades: una sensibilidad de 2G, 4G, 8G ó 16G. Por defecto estableceremos la sensibilidad en el mínimo, dado que los movimientos que se pretenden monitorizar no superan el doble de la aceleración de la gravedad, y por el contrario se quiere obtener la máxima precisión posible, por lo que se introduce el parámetro LSM9DS1 ACCELRANGE 2G en la función setupAccel() para hacer esto posible (ver línea 27 del Anexo 7.1).

Tras inicializar el sensor, el siguiente paso es inicializar Bluetooth Low Energy. Para ello, y de forma similar al sensor, hay que crear una variable que nos permita trabajar sobre este sistema de comunicación, por lo que se crea una variable del tipo BLEDevice, lo cual es posible gracias a la utilización de la librería correspondiente (ver línea 347 del Anexo 7.1).

El siguiente paso es crear un servidor Bluetooth, lo cual se realiza creando una variable de tipo BLEServer, en la que almacenaremos el resultado de utilizar la función createServer() sobre la variable BLEDevice que hemos creado anteriormente (ver línea 350 del Anexo 7.1).

Una vez que se ha creado el servidor, hay que registrarle una función callback del tipo BLEServerCallbacks que sea invocada cuando un cliente se conecte o se

desconecte del servidor (ver línea 354 del Anexo 7.1). Dentro de esta función existe una comprobación, en la que si el servidor ha ejecutado la función onConnect() es porque un cliente se ha conectado (ver línea 167 del Anexo 7.1), y por lo tanto se actualiza una variable que nos servirá para conocer si hay algún cliente conectado. Además, si un cliente se desconecta, dentro de este callback se llamará a la función onDisconnect(), por lo que también se podrá actualizar la variable que indique que no hay ningún cliente conectado (ver línea 174 del Anexo 7.1).

A continuación, siguiendo con la jerarquía del Bluetooth Low Energy, el servidor contiene servicios, por lo que hay que crear el servicio del acelerómetro, para ello se crea una variable de tipo BLEService, y en ella se almacena el resultado de llamar a la función createService(UUID) de la variable BLEServer, donde el UUID puede venir definido por el consorcio SIG o ser personalizado, como es este caso (ver línea 359 del Anexo 7.1).

De la misma manera, el servicio contiene características, por lo que hay que crear una variable de tipo BLECharacteristic, y en ella se almacena el resultado de llamar a la función createCharacteristic(parámetros) de la variable BLEService, donde "parámetros" indica las propiedades que tendrá la característica (ver línea 365 del Anexo 7.1), como son el UUID, y las diferentes opciones que se podrán ejecutar sobre ella, como leer (READ), escribir (WRITE), notificar (NOTIFY) e indicar (INDICATE).

A su vez, hay que dejar registrada en la característica una función callback del tipo BLECharacteristicCallbacks para cuando el cliente haya escrito en ella, dado que queremos que el cliente pueda configurar tanto la sensibilidad del acelerómetro como el tiempo que debe transcurrir entre muestra y muestra (ver línea 377 del Anexo 7.1). En esta función por lo tanto se analizará el nuevo valor que el cliente ha escrito en alguna de las dos características (sensibilidad o tiempo de muestreo), y en función de eso se establecerá la sensibilidad y el tiempo de muestro adecuados.

Continuando con la jerarquía de Bluetooth Low Energy, las características contienen descriptores, por lo que hay que crear una variable del tipo BLEDescriptor, y establecer el descriptor en la variable de tipo BLECharacteristic utilizando la función addDescriptor(). Por último, con setValue() se establece el valor que tendrá el descriptor, que puede ser una variable de tipo string (ver línea 383 del Anexo 7.1).

Una vez que se ha definido la jerarquía del servicio, se arranca (ver línea 468 del Anexo 7.1) utilizando la llamada a la función start().

Cuando se hayan definido y arrancado todos los servicios, hay que poner al dispositivo en modo advertising. Para ello hay que crear una variable de tipo BLEAdvertising, en la que se añadirán los UUID de los servicios que hayamos arrancado, y mediante la función startAdvertising() aplicada sobre la variable de tipo BLEDevice, el EPS32 comenzará a emitir balizas para que un cliente pueda encontrarlo y conectarse a él (ver línea 791 del Anexo 7.1).

Hasta aquí la parte de configuración inicial, por lo que antes de comentar la parte que se va a estar ejecutando en bucle, conviene definir la jerarquía de Bluetooth Low Energy que se pretende implementar en la placa ESP32.

- Device: ESP32
	- o Servicio: Acelerómetro

*UUID: 00000001-0001-0001-0001-000000000001*

**Exercités Exercités:** Aceleración eje x

*UUID: 00000001-0001-0001-0001-000000000002*

■ Característica: Aceleración eje y

*UUID: 00000001-0001-0001-0001-000000000003*

■ Característica: Aceleración eje z

*UUID: 00000001-0001-0001-0001-000000000004*

■ Característica: Ajustar sensibilidad

*UUID: 00000001-0001-0001-0001-000000000005*

o Servicio: Configuración

*UUID:* 00000001-0001-0001-0004-000000000001

■ Característica: Ajustar muestreo

*UUID: 00000001-0001-0001-0004-000000000003*

■ Característica: Conocer sensibilidad

*UUID: 00000001-0001-0001-0004-000000000004*

Dentro del servicio "Acelerómetro", las características correspondientes a los ejes x y z, contienen los valores del sensor que serán notificados al cliente. La característica "Ajustar sensibilidad" es una característica que puede ser modificada por el cliente para ajustar la sensibilidad del sensor.

Dentro del servicio "Configuración", la característica "Ajustar muestreo" puede ser modificada por el cliente para ajustar el tiempo entre las tomas de datos. A su vez, la característica "Conocer sensibilidad" puede ser leída por el cliente para conocer la sensibilidad establecida en el sensor.

Respecto a la parte que se va a estar ejecutando de manera continua. En primer lugar, gracias al callback que indicaba si había clientes conectados, podemos comprobar si ya hay clientes conectados, o si por el contrario hay que poner al servidor de nuevo en modo advertising (ver línea 995 del Anexo 7.1) utilizando startAdvertising().

En caso de que haya algún cliente conectado, procedemos a realizar una toma de datos del acelerómetro (ver línea 813 del Anexo 7.1) mediante la función read() de la variable Adafruit LSM9DS1.

Tras haber tomado los datos, se almacenan en variables de tipo sensors event t mediante la función getEvent() de la variable Adafruit LSM9DS1. Aunque sólo se necesitan los datos del acelerómetro, al estar utilizando una función de una librería, nos obliga a leer y almacenar los datos de cuatro sensores diferentes, que son el acelerómetro, el magnetómetro, el giroscopio y la temperatura, aunque el LSM9DS1 no incorpora sensor de temperatura (ver línea 819 del Anexo 7.1).

Por último, se coge el valor obtenido del acelerómetro, el cual contiene decimales, y se almacena en un string (ver línea 836 del Anexo 7.1) para posteriormente ser enviado al cliente (ver línea 848 del Anexo 7.1) mediante la función notify() de la variable de tipo BLECharacteristic.

Este proceso se repite para cada una de las características que queremos notificar al cliente. El motivo de hacer esto, es que si un cliente se conecta al servidor y lee las características, obtiene el valor en ese momento, pero si quiere obtener el nuevo valor que se haya obtenido tras realizar otra lectura del sensor, la forma óptima consiste en que sea el propio servidor el que notifique al cliente de que hay nuevos valores disponibles.

Por otra parte, durante el desarrollo del trabajo se estuvieron probando los tres sensores, por lo que la estructura y el propio código están preparados para notificar al cliente los valores del acelerómetro, del giroscopio y del magnetómetro.

# **4.4 Descripción de la aplicación implementada en Android**

Una vez que el ESP32 es capaz de comunicarse con el sensor, y de actuar como un servidor de Bluetooth Low Energy que puede recibir la conexión de un cliente, hay que implementar la aplicación del dispositivo Android que se conectará al ESP32 y que permitirá que el usuario interactúe con el sensor. En la siguiente figura se puede observar el comportamiento de la aplicación.

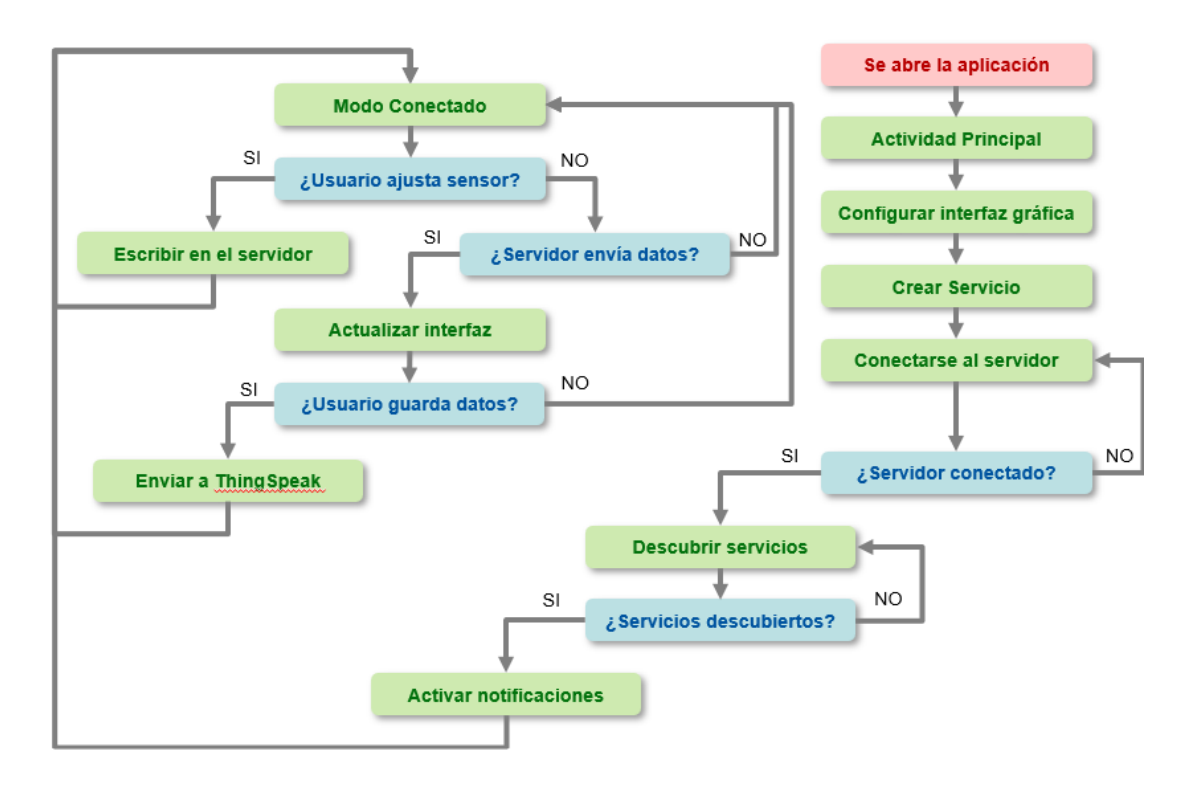

**Ilustración 4-5. Flujograma del programa implementado en Android**

Tras abrir la aplicación, se ejecuta la actividad principal, que se encarga de crear la interfaz gráfica, obtener la referencia a los controles de la interfaz, e inicializar el servicio que se va a ocupar de gestionar la conexión mediante Bluetooth. Cuando el usuario interactúe con la aplicación, la actividad principal le indicará al servicio las acciones que tiene que realizar mediante Bluetooth para comunicarse con el ESP32, y a su vez, cuando el ESP32 envíe información mediante Bluetooth, el servicio recibirá la información y la transferirá a la actividad principal para que el usuario pueda visualizarla.

Por consiguiente, siguiendo con el protocolo establecido para efectuar una conexión cliente-servidor mediante Bluetooth Low Energy, la aplicación intentará conectarse al ESP32, descubrirá sus servicios, leerá sus características, activará las notificaciones y le mostrará la información al usuario cada vez que el ESP32 envíe una nueva ronda de datos, concluyendo el proceso con el envío de la información a la plataforma ThingSpeak siempre que el usuario lo desee. Además, el usuario podrá configurar la sensibilidad y el tiempo de muestreo del sensor escribiendo en las características del ESP32.

#### **4.4.1 Creación del proyecto en Android Studio**

Para ello, en primer lugar hay que crear un nuevo proyecto en Android Studio, utilizando los pasos descritos en el Capítulo 3. La única variable que se deberá decidir es el SDK mínimo, que en este caso se ha establecido en la versión de API 30, que corresponde a Android 11, por lo que la aplicación no utiliza la última versión del sistema operativo, que es la 12, para aumentar la compatibilidad con los dispositivos existentes en el mercado, dado que a pesar del tiempo transcurrido desde su lanzamiento, su cuota de mercado no supera el 13,5% según los datos proporcionados por el propio asistente de creación de proyectos de Android Studio, por lo que la versión 11 supone un buen equilibrio entre compatibilidad con los dispositivos existentes, y el uso de una API moderna que permita aprovechar las últimas novedades de seguridad introducidas en Android.

#### **4.4.2 Estructura y funcionamiento de la aplicación de Android**

Al contrario de lo que ocurre con la programación del ESP32 mediante Arduino IDE, un proyecto de Android consta de numerosas carpetas y archivos que le dan forma a la aplicación.

Durante este apartado se irán comentando cuales han sido los archivos que ha habido que modificar conforme se avance en la explicación sobre la programación de la aplicación, aunque como adelanto, y con vistas a ofrecer una pequeña visión general de la aplicación, se ofrece el siguiente resumen:

- Actividad Principal: cuando el usuario ejecuta la aplicación, la actividad principal es la primera parte de código que ejecuta Android, por lo que la funcionalidad de la aplicación debe comenzar a programarse por aquí. Consta de dos partes. Por un lado tiene un fichero .java en el cual se programa la lógica de la aplicación, y por otra parte tiene un fichero .xml en el que se define la apariencia de la interfaz de usuario.
- Servicio: se invoca desde la actividad principal, y su función es gestionar la comunicación Bluetooth Low Energy en segundo plano, por lo que no necesita interfaz gráfica. Por lo tanto, sólo consta de un fichero .java que se debe añadir al proyecto, dado que por defecto el asistente no lo crea.
- AndroidManifest.xml: este fichero recoge las actividades, servicios y content providers necesarios para que la aplicación funcione.
- Colors.xml: en este fichero se recogen los colores que se van a utilizar en la interfaz gráfica, para que sea más sencillo modificarlos de manera centralizada.
- Carpeta drawable: en esta carpeta se introducen las imágenes e iconos utilizados en la aplicación.

La aplicación comienza a ejecutarse desde la Actividad Principal, por lo que el primer paso dentro del fichero .java de la misma, es crear una clase (ver línea 86 del Anexo 7.2) que extiende de la clase Activity.

Una vez situados dentro de la clase, Android ejecuta varios métodos en función del estado en el que se encuentre la actividad (abierta, suspendida, terminada…), por lo que si acabamos de abrir la aplicación, el primer método que se ejecuta dentro de la clase es el método onCreate(), por lo que hay que continuar programando dentro de este método (ver línea 1751 del Anexo 7.2).

Lo primero que hay que hacer cuando se crea una actividad que va a mostrarle una interfaz gráfica al usuario, es generar la interfaz gráfica, por lo que el siguiente paso es utilizar el método setContentView() haciendo referencia al fichero .xml de la Actividad Principal (ver línea 1753 del Anexo 7.2), el cual contiene el código con las instrucciones sobre qué elementos hay que mostrar en la interfaz, qué aspecto tienen, y dónde están situados.

A la hora de construir la interfaz gráfica, tenemos la opción de usar el asistente gráfico de Android Studio, el cual permite situar los elementos a lo largo de la interfaz, mientras que por debajo va generando el código fuente. El problema de esto es que no controlamos el código que se genera, y por lo tanto no controlamos la jerarquía de los elementos de la interfaz gráfica, por lo que la aproximación que realice Android Studio puede desembocar en que cuando posteriormente deseemos controlar los elementos de la interfaz desde el fichero .java de la Actividad Principal, el comportamiento no sea el deseado.

Por lo tanto se ha optado por programar la interfaz directamente escribiendo el código necesario. Para ello, los "ladrillos" utilizados han consistido en LinearLayout, los cuales se han ido combinando de manera horizontal y vertical para conseguir la jerarquía necesaria de los datos mostrados en pantalla (ver línea 26 del Anexo 7.3).

Dentro de los LinearLayout se han colocado los elementos que son visibles para el usuario, como son los:

- Button: botones con texto que el usuario puede pulsar.
- ImageButton: botones con imágenes que el usuario puede pulsar.
- TextView: cuadro que contiene un texto que se muestra al usuario.
- EditText: cuadro que contiene un texto que el usuario puede editar.

El lenguaje es XML, por lo que dentro de cada uno de estos elementos sólo hay que definir las propiedades del elemento, como puede ser el tamaño, el color, el contenido y su posición respecto al resto de elementos. Además, uno de los campos que se rellenan es el id del elemento, lo que ayuda a que posteriormente desde el fichero .java se pueda llamar a los elementos de la interfaz que se han definido en el fichero .xml para configurar sus valores en tiempo de ejecución (ver línea 29 del Anexo 7.3).

A su vez, para conseguir que la interfaz sea más sencilla de comprender, los elementos se han agrupado en tres tarjetas (ver línea 17 del Anexo 7.3), mediante el uso de CardView, por lo que antes de continuar explicando la lógica de la aplicación, y de cara a hacerse una composición mental de los elementos de la interfaz, en la siguiente figura se observa el aspecto que tiene la aplicación cuando el usuario la ejecuta sin que haya ningún dispositivo ESP32 conectado.

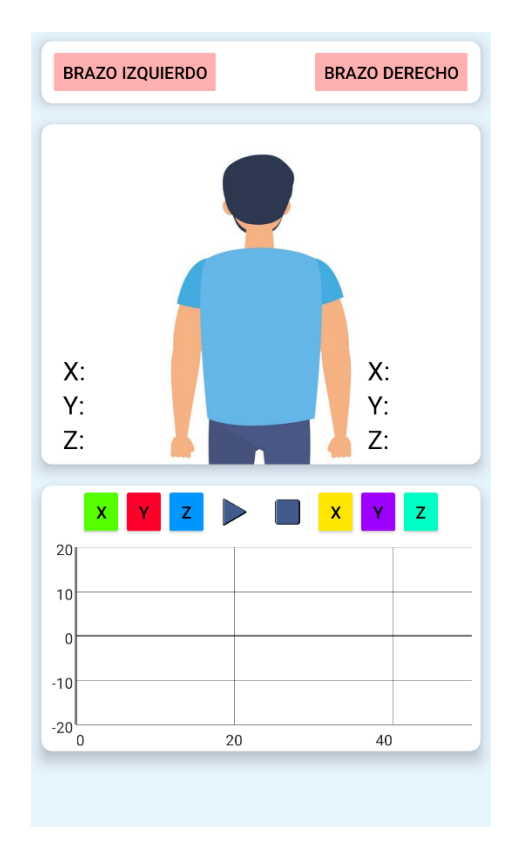

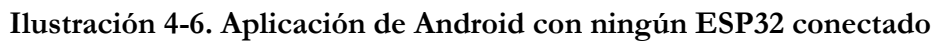

La aplicación está diseñada para tomar datos de hasta dos sensores, por lo tanto, si cada sensor se conecta a un dispositivo ESP32, la aplicación es capaz de comunicarse a la vez con dos dispositivos ESP32 mediante el uso de Bluetooth Low Energy.

Por ello, la tarjeta superior se encarga de mostrar el estado de la conexión con los dispositivos ESP32, los cuales se han diseñado para ser instalados en la muñeca del usuario, y por lo tanto registran las aceleraciones producidas en el brazo izquierdo y en el brazo derecho del usuario. Así, mientras no haya ningún dispositivo conectado, ambos botones permanecerán en color rojo (ver línea 47 del Anexo 7.3).

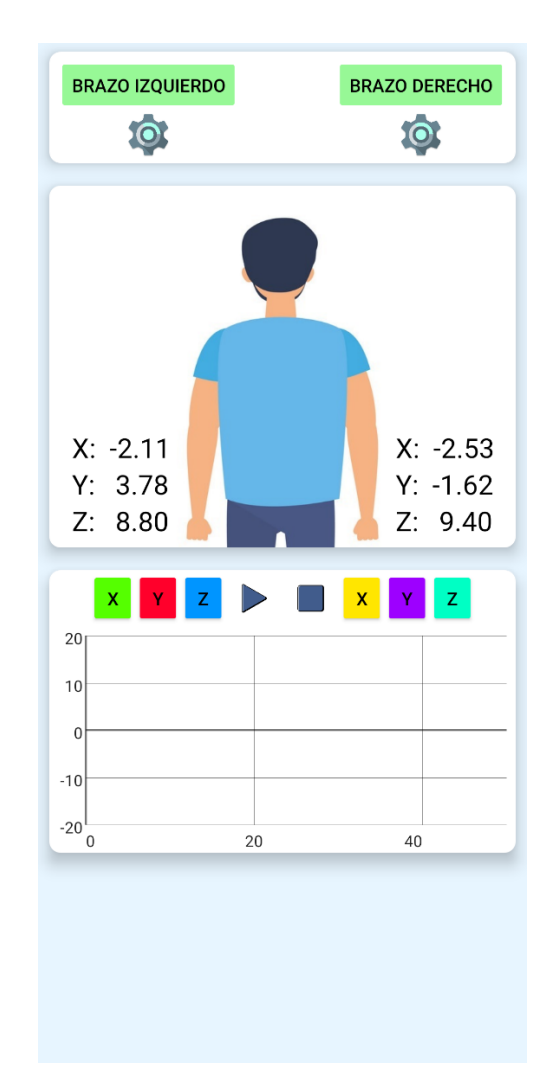

#### **Ilustración 4-7. Aplicación de Android con dos ESP32 conectados**

Cuando uno de los ESP32 se conecta al dispositivo Android, su botón cambiará al color verde, indicando que se ha realizado la conexión, y aparecerá un botón que permitirá configurar la sensibilidad y el tiempo de muestreo del sensor (ver línea 60 del Anexo 7.3). Además, la aplicación mostrará en tiempo real en la tarjeta del medio los valores que está enviando el sensor (ver línea 713 del Anexo 7.3).

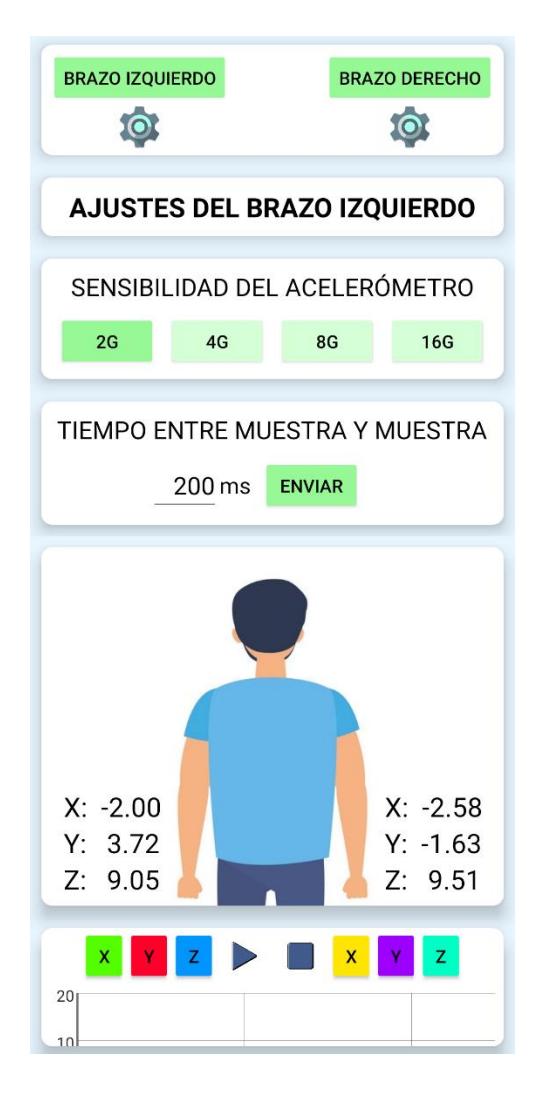

**Ilustración 4-8. Aplicación de Android configurando uno de los ESP32**

Por último, en la tarjeta inferior se muestra una gráfica con los valores que el usuario quiera almacenar del sensor (ver línea 819 del Anexo 7.3). Para ello, cuando el usuario pulsa el botón "Play", la aplicación comienza a almacenar los valores del sensor (ver línea 887 del Anexo 7.3), dando la posibilidad mediante el botón "Pause" de que el usuario detenga temporalmente la captura de datos, y una vez que el usuario pulsa el botón "Stop", la aplicación finaliza la toma de datos, mostrándoselos al usuario y enviándolos a la plataforma ThingSpeak. La gráfica cuenta con la posibilidad de mostrar u ocultar los valores requeridos, así como de hacer zoom y desplazarse por los datos capturados (ver línea 848 del Anexo 7.3).

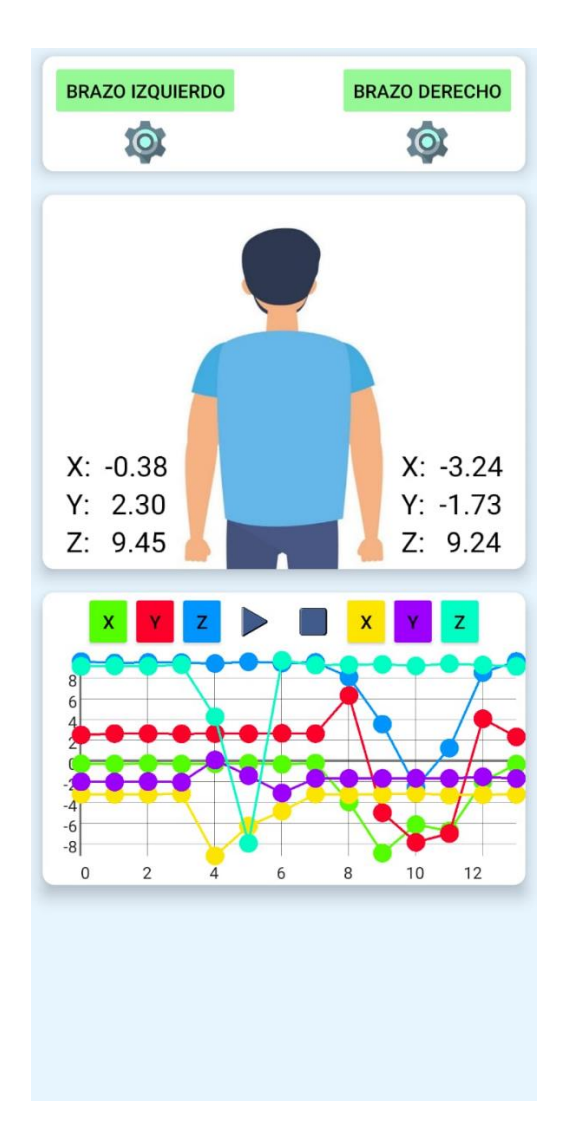

**Ilustración 4-9. Aplicación de Android capturando datos de los dos ESP32**

Una vez que se ha comentado la interfaz gráfica definida por el fichero .xml, hay que volver al fichero .java de la Actividad Principal para continuar explicando la lógica implementada en la aplicación.

Nos encontrábamos dentro del método onCreate() de la clase Activity de la Actividad Principal, y como queremos que la aplicación pueda utilizar la conectividad que proporciona Bluetooth Low Energy, hay que solicitarle permiso al usuario en tiempo de ejecución. En las últimas versiones de Android se hace necesario pedir permiso para BLUETOOTH, BLUETOOTH ADMIN, BLUETOOTH CONNECT, y BLUETOOTH SCAN, incluyendo la solicitud de permiso tanto en el fichero AndroidManifest.xml (ver línea 4 del Anexo 7.5) como dentro de cada método de la clase que quiera hacer uso de estas funciones (ver línea 1757 del Anexo 7.2).

En caso de que el Bluetooth no esté activado cuando el usuario abre la aplicación, el método requestPermissions() de la actividad se encarga de solicitar al usuario que lo active (ver línea 1773 del Anexo 7.2).

El siguiente paso es obtener una referencia a los diferentes elementos de los que está constituida la interfaz, dado que algunos de los elementos queremos que se puedan modificar durante la ejecución de la aplicación, ya sea porque el sensor ha enviado nuevos datos, o porque el usuario interactúa con la aplicación.

Para ello, hay que definir un objeto para cada uno de los elementos de la interfaz que queremos controlar. El objeto será del mismo tipo que el elemento, y la manera de vincular el elemento de la interfaz con esta variable es mediante el uso del método findViewById(), en el cual introduciremos el id que se ha definido en el fichero .xml (ver línea 1862 del Anexo 7.2).

A su vez, aprovechando que se ha obtenido la referencia a los elementos de la interfaz, es un buen momento para configurar el comportamiento de los elementos cuando el usuario interactúa con ellos. Para ello, dado que la forma de interactuar consiste en pulsar dichos elementos en la pantalla, hay que utilizar el método setOnClickListener() sobre los objetos con los que se puede interactuar. Y dentro a su vez utilizar el método onClick(), el cual se ejecuta cuando el usuario pulsa sobre el elemento (ver línea 1870 del Anexo 7.2).

El detalle sobre qué elementos de la interfaz se modifican se comentará más adelante conforme la lógica implementada para gestionar el Bluetooth vaya necesitándolos.

Por último, hay que mencionar que para generar el gráfico se ha creado un objeto del tipo GraphView (ver línea 2079 del Anexo 7.2), el cual se ha obtenido de importar una librería externa creada por Jonas Gehring [25]. Para ello, dentro del fichero .java y fuera de la clase de la actividad principal, hay que utilizar el comando import junto con la URL en la que se ubica la librería (ver línea 40 del Anexo 7.2).

Además de esta librería, hay que incluir cualquier otra librería necesaria para ejecutar la aplicación, en las que normalmente, al formar parte de la API, el propio Android Studio realiza la sugerencia de realizar su importación al proyecto conforme las vamos necesitando al crear instancias de clases incluidas en esas librerías.

Una vez que la interfaz se ha creado y que hemos conseguido la referencia a los controles para poder modificar su apariencia y contenido, y que la aplicación tiene permiso para utilizar el Bluetooth, hay que comenzar con la lógica que permite realizar la conexión mediante Bluetooth Low Energy.

Lo primero es crear un objeto del tipo BluetoothManager, el cual permite acceder al Bluetooth del dispositivo (ver línea 1829 del Anexo 7.2), y sobre este, invocar a su método getAdapter(), el cual devolverá un objeto del tipo BluetoothAdapter, el cual es necesario para solicitarle al usuario que active el Bluetooth del dispositivo en caso de no haberlo activado antes de entrar a la aplicación (ver línea 1831 del Anexo 7.2).

Lo siguiente es crear el Intent que lanzará el servicio que estará en segundo plano gestionando la conexión Bluetooth (ver línea 1843 del Anexo 7.2). Mediante bindService() se enlaza la actividad principal con el servicio para que ambos puedan intercambiar datos (ver línea 1850 del Anexo 7.2). Además, creando un objeto de tipo ServiceConnection(), conseguimos que la actividad principal se entere del estado en el que se encuentra el servicio, para saber si el servicio se ha creado o se ha finalizado.

En caso de que el servicio se haya creado correctamente, dentro del ServiceConnection() se llama al método onServiceConnected(), y por lo tanto ya estamos en disposición de intentar conectarnos al ESP32 del brazo izquierdo y del brazo derecho (ver línea 292 del Anexo 7.2).

Para ello, hay que enviarle una orden al servicio, y la forma de hacerlo es creando un objeto de tipo Service, sobre el cual se invocará a un método que se ha definido dentro del fichero .java del servicio (ver línea 302 del Anexo 7.2). A este método se le pasa como parámetro la dirección MAC del dispositivo al que queremos conectarnos, la cual conocemos tanto para el ESP32 del brazo izquierdo como para el del derecho. En este caso, la dirección MAC del brazo izquierdo es 78:21:84:7A:F5:D2, mientras que la del brazo derecho es 78:21:84:7C:1E:6E.

Llegados a este punto, la actividad principal se quedaría escuchando a la información que le envíe el servicio gracias al uso de un **BroadcastReceiver** (ver línea 325 del Anexo 7.2), cuyo método onReceive() se invoca cuando se recibe una de las acciones definidas en el IntentFilter (ver línea 1695 del Anexo 7.2), las cuales se han asociado al BroadcastReceiver mediante el uso de un registerReceiver (ver línea 1731 del Anexo 7.2).

Las acciones que activan al BroadcastReceiver son la conexión de un dispositivo, la desconexión, el descubrimiento de servicios y la disponibilidad de un nuevo dato.

A su vez, para que esto funcione, en el fichero AndroidManifest.xml es necesario incluir el servicio y el intent-filter (ver línea 26 del Anexo 7.5).

Por lo tanto, antes de entrar en el detalle de qué ocurre en la actividad principal cuando se recibe un dato, es el momento de explicar el funcionamiento del servicio, el cual sólo consta de un fichero .java

Una vez dentro del fichero .java del servicio, lo primero (ver línea 26 del Anexo 7.4) es crear una clase del tipo Service, y dentro de ella se creará un objeto del tipo IBinder para enlazar el servicio con la Actividad Principal (ver línea 850 del Anexo 7.4). A partir de aquí comenzará la lógica del servicio.

Por supuesto y al igual que en la Actividad Principal, cada vez que dentro de un método haya que realizar alguna operación que requiera utilizar el Bluetooth Low Energy, será necesario comprobar si la aplicación dispone de permiso para utilizarlo (ver línea 185 del Anexo 7.4).

Lo siguiente, una vez que el servicio se ha enlazado con la Actividad Principal, es ejecutar la primera orden que le hemos dado desde la Actividad Principal, que no es otra que intentar conectarse al ESP32 (tanto el ubicado en el brazo izquierdo como en el derecho). Para ello, lo primero es disponer de un objeto que pueda realizar acciones sobre el Bluetooth del dispositivo Android, por lo que hay que crear un objeto de tipo BluetoothDevice, al que se le pasará como parámetro la dirección MAC enviada por la Actividad Principal (ver línea 922 del Anexo 7.4).

Una vez que se ha creado el BluetoothDevice, utilizando el método connectGatt() sobre él, le damos la orden a Android para que intente conectarse al ESP32 mediante Bluetooth Low Energy (ver línea 926 del Anexo 7.4).

El resultado de esta conexión se almacena en un objeto de tipo BluetoothGatt, que será el que se utilizará posteriormente para ejecutar acciones sobre el ESP32 al que nos hayamos conectado.

A su vez, sobre el objeto BluetoothGatt se dejará registrado un objeto de tipo BluetoothGattCallback, que será el encargado de detectar si nos hemos conectado o desconectado del ESP32, de saber si los servicios del ESP32 se han descubierto, de saber si se ha leído una característica del ESP32, o de saber si una característica del ESP32 ha modificado su valor, lo que a efectos prácticos permite recibir notificaciones del ESP32 (ver línea 129 del Anexo 7.4).

Por lo tanto, si el intento de conexión con el ESP32 ha sido exitoso, el BluetoothGattCallback llamará (ver línea 135 del Anexo 7.4) a su método onConnectionStateChange(), dentro del cual podremos mandar un broadcastUpdate a la Actividad principal para indicarle que nos acabamos de conectar

al ESP32, y así modificar elementos de la interfaz, como puede ser pasar de rojo a verde el color del botón que indica si estamos conectados o desconectados del ESP32 (ver línea 149 del Anexo 7.4). Además, dentro del propio servicio lanzamos la siguiente tarea (ver línea 161 del Anexo 7.4), que es descubrir los servicios del ESP32 mediante el método discoverServices() del objeto BluetoothGatt.

Una vez que los servicios del ESP32 se han descubierto, el BluetoothGattCallback llamará a su método onServicesDiscovered(), dentro del cual podremos mandar un broadcastUpdate a la Actividad principal para indicarle que acabamos de descubrir los servicios del ESP32 (ver línea 182 del Anexo 7.4), y así desde la Actividad Principal ejecutar la siguiente tarea.

Pero antes de explicar cuál es la siguiente tarea y de mostrar cómo hace la Actividad Principal para recibir estos mensajes del servicio, hay que finalizar un último paso que se ejecuta dentro del servicio una vez que los servicios del ESP32 se han descubierto, que no es otro que obtener una referencia a las características contenidas dentro de los servicios del ESP32. Para ello, hay que crear objetos de tipo BluetoothGattCharacteristic en los que se almacena el resultado de llamar al método getService(UUID) sobre el objeto BluetoothGatt, y a su vez al método getCharacteristic(UUID) sobre éste, debiendo introducir los UUID de los servicios y de las características que se han descrito en el apartado sobre la programación del ESP32 (ver línea 243 del Anexo 7.4).

Estos objetos nos proporcionan una referencia permanente a estas características, por lo que facilitarán el posterior uso de los mismos en el código. Por consiguiente, una vez que se ha obtenido la referencia a las características, hay que habilitar las notificaciones para que el ESP32 pueda avisarnos cada vez que obtenga un nuevo valor del sensor. Para ello, basta con utilizar el método setCharacteristicNotification() sobre el la característica del BluetoothGatt en la que queramos activar las notificaciones (ver línea 270 del Anexo 7.4).

Volviendo a la Actividad Principal y como se ha comentado antes, el BroadcastReceiver se activa y llama al método onReceive() cuando el servicio envía un broadcastUpdate que contiene alguna de las acciones definidas en el IntentFilter (ver línea 325 del Anexo 7.2).

Tras esto, y continuando en el punto en el que se acababan de descubrir los servicios y habíamos activado las notificaciones, estamos en disposición de empezar a recibir datos del ESP32 cada vez que el sensor registre un nuevo valor de la aceleración en el eje x, y, z. Pero antes, desde la Actividad Principal vamos a dar la orden de que el servicio consulte cual es el muestreo y la sensibilidad del sensor del ESP32, para que el usuario pueda conocer sus valores antes de configurarlos y establecer un nuevo valor.

Para ello, en primer lugar (ver línea 409 del Anexo 7.2) le decimos al servicio que invoque al método readCharacteristic() del objeto BluetoothGatt sobre la característica del ESP32 que contiene el dato (ver línea 1055 del Anexo 7.4).

En cuanto Android lea la característica del EPS32, se llamará al método onCharacteristicRead() del objeto BluetoothGattCallback (ver línea 288 del Anexo 7.4), el cual emitirá un broadcastUpdate (ver línea 291 del Anexo 7.4) que será leído por el método onReceive() del BroadcastReceiver (ver línea 325 del Anexo 7.2), y mostrará el dato del muestreo actual en la interfaz (ver línea 912 del Anexo 7.2), y tras esto solicitará al servicio que averigüe cual es la sensibilidad actual del sensor (ver línea 925 del Anexo 7.2).

El servicio nuevamente invocará al método readCharacteristic() del objeto BluetoothGatt sobre la característica del ESP32 que contiene el dato (ver línea 1177 del Anexo 7.4).

En cuanto Android lea la característica del ESP32, se llamará al método onCharacteristicRead() del objeto BluetoothGattCallback (ver línea 288 del Anexo 7.4), el cual emitirá un broadcastUpdate que será leído por el método onReceive() del BroadcastReceiver (ver línea 325 del Anexo 7.2), y mostrará el dato de la sensibilidad al usuario (ver línea 935 del Anexo 7.2).

A continuación, antes de comentar lo que ocurre cuando se recibe un dato del sensor, hay que explicar lo que hace el servicio cuando el usuario quiere modificar la sensibilidad o el tiempo de muestreo del sensor del ESP32.

En caso de que el usuario quiera configurar la sensibilidad, se le plantean las cuatro opciones disponibles para este sensor, que son 2G, 4G, 8G y 16G. Una vez que el usuario selecciona la sensibilidad deseada (ver línea 1937 del Anexo 7.2), le decimos al servicio que invoque al método writeCharacteristic() del objeto BluetoothGatt sobre la característica del ESP32 que contiene el dato que queremos modificar (ver línea 1955 del Anexo 7.2), indicándole cuál será su nuevo valor, y pudiendo decidir si queremos recibir una confirmación de escritura por parte del ESP32 (ver línea 659 del Anexo 7.4).

Utilizando el mismo código se ejecuta la modificación del tiempo de muestreo del sensor, sólo que esta vez el usuario es libre de introducir el valor en milisegundos, en lugar de elegir entre varias opciones predeterminadas (ver línea 671 del Anexo 7.4).

En definitiva, desde la Actividad Principal se pueden enviar datos al servicio llamando a métodos contenidos en el servicio. Y desde el servicio se pueden enviar datos a la Actividad Principal enviando **broadcastUpdate**, los cuales envían una pareja de datos,

consistente en un identificador para saber qué característica ha enviado el dato y en el propio dato.

Por último, cuando el sensor envía un nuevo dato del acelerómetro, como no lo realiza mediante una petición de lectura del dispositivo Android sino como una notificación, el servicio llama al método onCharacteristicChanged() del objeto BluetoothGattCallback (ver línea 299 del Anexo 7.4), el cual emitirá un broadcastUpdate (ver línea 301 del Anexo 7.4) que será leído por el método onReceive() del BroadcastReceiver, y mostrará el dato de la aceleración al usuario (ver línea 436 del Anexo 7.2).

Volviendo a la Actividad Principal, tras haber recibido el dato de la aceleración y habérselo mostrado al usuario, queda la última funcionalidad de la aplicación, que consiste en mostrar un histórico de valores registrados por la aplicación, y en enviar esos datos a la plataforma ThingSpeak.

Para ello, hay que crear un objeto de tipo GraphView (ver línea 121 del Anexo 7.2), el cual se ha obtenido de importar la librería mencionada durante la explicación de la interfaz gráfica. Esto generará un "lienzo" sobre el que se podrán mostrar los valores obtenidos, así que lo siguiente es elegir la manera de mostrar los valores.

Se ha optado por mostrar los valores mediante la representación de puntos, para lo cual hace falta crear un objeto de tipo PointsGraphSeries (ver línea 125 del Anexo 7.2) y mediante la representación de líneas que conecten los puntos, por lo que también se ha creado un objeto de tipo LineGraphSeries (ver línea 123 del Anexo 7.2).

Estos dos objetos hay que añadirlos al gráfico que se ha creado mediante el uso del método addSeries() sobre el objeto de tipo GraphView (ver línea 2353 del Anexo 7.2). Por último, mediante el método getViewport() del objeto GraphView se puede personalizar la apariencia del gráfico, como la leyenda y el tamaño del mismo (ver línea 2633 del Anexo 7.2).

Por supuesto, es posible modificar los colores de este gráfico, así como los del resto de elementos utilizados en la interfaz. Para ello, se ha optado por hacer referencias al color almacenado en el fichero colors.xml, lo que permite acceder de manera rápida y centralizada a la lista de colores utilizados en la aplicación, por si posteriormente se decide realizar alguna modificación en los mismos (ver línea 20 del Anexo 7.6).

Finalizando con el gráfico, en la interfaz se han añadido una serie de botones (ver línea 2081 del Anexo 7.2) que permiten que el usuario comience la toma de datos, la pause, la reanude y la detenga, o incluso que pueda mostrar u ocultar los valores de alguno de los

ejes del acelerómetro, lo cual se realiza incluyendo condiciones "if" que comprueben si cuando se ha recibido un dato del acelerómetro en la Actividad Principal el usuario ha dado permiso o no para almacenar el dato en el gráfico (ver línea 449 del Anexo 7.2).

El último paso es subir los datos a la plataforma ThingSpeak cuando el usuario finalice la toma de datos. Esto requiere que la aplicación acceda a Internet, por lo que en el fichero AndroidManifest.xml hay que conceder permiso a INTERNET y a ACCESS NETWORK STATE (ver línea 11 del Anexo 7.5).

De acuerdo a la documentación proporcionada por ThingSpeak, se va a realizar el envío de datos en formato JSON desde el dispositivo Android hasta el servidor realizando una petición HTTP POST. Los datos en JSON deben tener el siguiente formato:

```
{
   "write api key": "148VVPL6CFF3LG0H",
   "updates": [{
                  "delta_t": 1,
                  "field1": 1.0,
                  "field2": 2.0,
                  "field3": 3.0
           },
           {
                  "delta_t": 2,
                  "field1": 1.1,
                  "field2": 2.2
                  "field3": 3.3
           }
   ]
}
```
Donde write\_api\_key se corresponde a la clave de la API que nos ha otorgado ThingSpeak para escribir datos en la plataforma desde un dispositivo externo a ella, y donde los diferentes field1, field2… se corresponde a los valores de las aceleraciones enviados por el ESP32, que en el caso de contar con un único dispositivo ESP32 conectado al dispositivo Android rellenará tres campos, y en caso de tener los dos conectados rellenará seis campos (ver línea 502 del Anexo 7.2).

Para lograr la estructura de datos requerida por el JSON que se enviará a ThingSpeak, hay que crear una serie de objetos, que deberán situarse con la siguiente jerarquía. En primer lugar un JSONOBject que contendrá el campo write api key, seguido de un JSONArray que contendrá a los JSONOBject con los valores enviados por el acelerómetro (ver línea 262 del Anexo 7.2). Los datos se añaden mediante el uso del método put() sobre el objeto JSON (ver línea 514 del Anexo 7.2).

La aplicación continuará almacenando datos en el JSON hasta que el usuario detenga la captura de datos (ver línea 2160 del Anexo 7.2). En ese momento la aplicación enviará los datos a ThingSpeak. Para conseguir esto, dado que las conexiones a Internet deben realizarse en un hilo independiente al de la Actividad Principal (ver línea 2212 del Anexo 7.2), hay que crear un nuevo hilo usando la instrucción new Thread(), y sobrescribir su método run().

 Dentro hay que crear un objeto de tipo URL e introducir la siguiente dirección: [https://api.thingspeak.com/channels/1789950/bulk\\_update.json,](https://api.thingspeak.com/channels/1789950/bulk_update.json) que se corresponde al canal que se ha creado en ThingSpeak y a la manera correcta de cargar un JSON con los datos que hemos recopilado del sensor (ver línea 2220 del Anexo 7.2).

También hará falta un objeto del tipo HttpsURLConnection para realizar la conexión al servidor mediante el método openConnection() (ver línea 2225 del Anexo 7.2).

A su vez, en el objeto HttpsURLConnection hay que permitir que la aplicación de Android pueda escribir en el servidor (ver línea 2221 del Anexo 7.2) mediante el método setDoOutput(true), hay que establecer que el método de conexión utilizado por HTTP sea POST mediante el método setRequestMethod("POST") (ver línea 2236 del Anexo 7.2), y hay que indicarle al servidor que los datos que le vamos a enviar están en formato JSON mediante el método setRequestProperty("Content-Type", "application/ison") (ver línea 2244 del Anexo 7.2).

Finalmente, para poder enviar el JSON, hay que crear un objeto de tipo DataOutputStream, el cual escribirá (ver línea 2262 del Anexo 7.2) los datos en el servidor mediante su método writeBytes() (ver línea 2267 del Anexo 7.2).

Cabe remarcar que para poder ejecutar tareas sobre objetos de tipo JSONObject, objetos HttpsURLConnection u objetos de tipo URL, hay que realizar las tareas dentro de estructuras de tipo try {} catch {}, (ver línea 2215 del Anexo 7.2) para poder manejar las excepciones que ocurran (ver línea 2288 del Anexo 7.2).

Una vez que se ha finalizado con la programación del EPS32 y de la aplicación de Android, cabe destacar, que aunque la jerarquía de servicios y características del Bluetooth Low Energy que se ha implementado se podría haber simplificado para que sólo hubiera un servicio y cinco características, se ha optado por utilizar más de un servicio y más de una característica, incluso habiendo cierta redundancia en algunas partes, para dejar una estructura de código más modular y escalable, en la que ya se haya estudiado el código necesario para manejar más de un servicio y más de una característica, para que a futuro se puedan expandir las posibilidades del ESP32, ya sea utilizando más sensores, o definiendo una serie de servicios y características estandarizados por el consorcio SIG, con vistas a una posible implementación comercial.

### **4.5 Descripción de la arquitectura implementada en ThingSpeak**

Después de programar la aplicación de Android, el último elemento de la arquitectura es la plataforma ThingSpeak.

#### **4.5.1 Creación del Channel en ThingSpeak**

Una vez que hemos iniciado sesión en la plataforma, y como se ha explicado en el Capítulo 3, hay que pulsar en el botón "New Channel" para crear un nuevo canal.

A continuación hay que indicar los datos del canal:

- Name: Datos
- Description: datos recopilados del acelerómetro del brazo izquierdo y del brazo derecho
- Field 1: Brazo Izquierdo Aceleración X
- Field 2: Brazo Izquierdo Aceleración Y
- Field 3: Brazo Izquierdo Aceleración Z
- Field 4: Brazo Derecho Aceleración X
- Field 5: Brazo Derecho Aceleración Y
- Field 6: Brazo Derecho Aceleración Z
El resto de datos son opcionales, por lo que al no ser necesarios para que la aplicación de Android pueda enviar los datos, no se han rellenado.

Tras esto, pulsando en "Private View" podemos acceder a los datos que nos haya enviado el dispositivo con Android, los cuales aparecerán debajo del panel "Channel Stats". Los paneles con la información son personalizables, por lo que se puede elegir la apariencia del gráfico pulsando sobre el botón de opciones de cada gráfico.

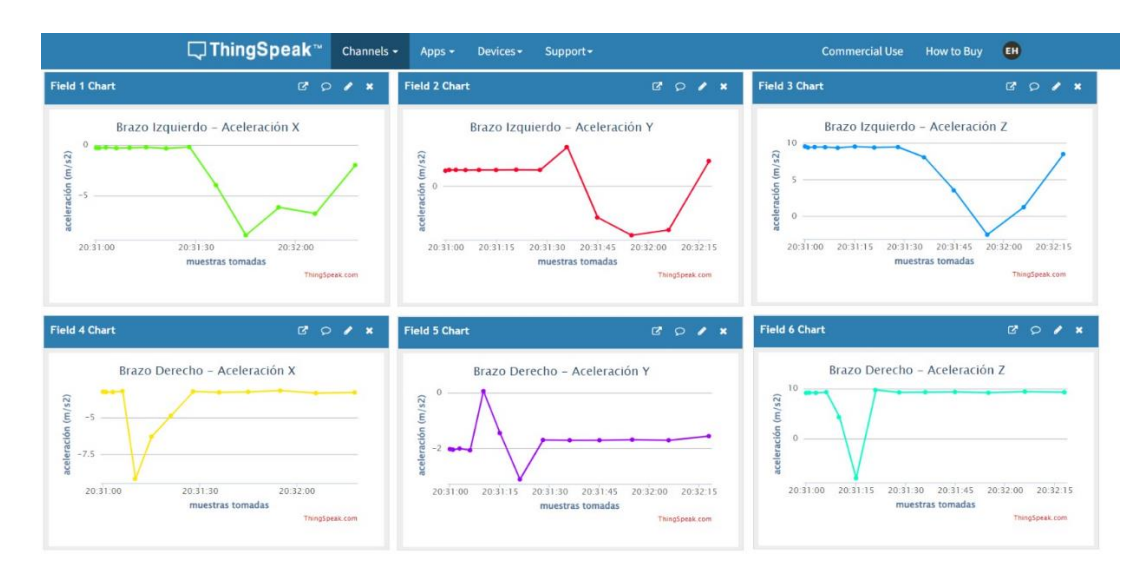

**Ilustración 4-10. ThingSpeak mostrando los datos enviados por Android**

A su vez, en este panel aparece un botón llamado "MATLAB Analysis" que permite realizar análisis sobre los datos obtenidos.

## **4.5.2 Obtención de los datos de la API de Thingspeak para escribir en el Channel**

Un apartado importante de ThingSpeak es el que indica los datos que hay que introducir en la aplicación de Android para que la aplicación pueda comunicarse con ThingSpeak para enviarle datos.

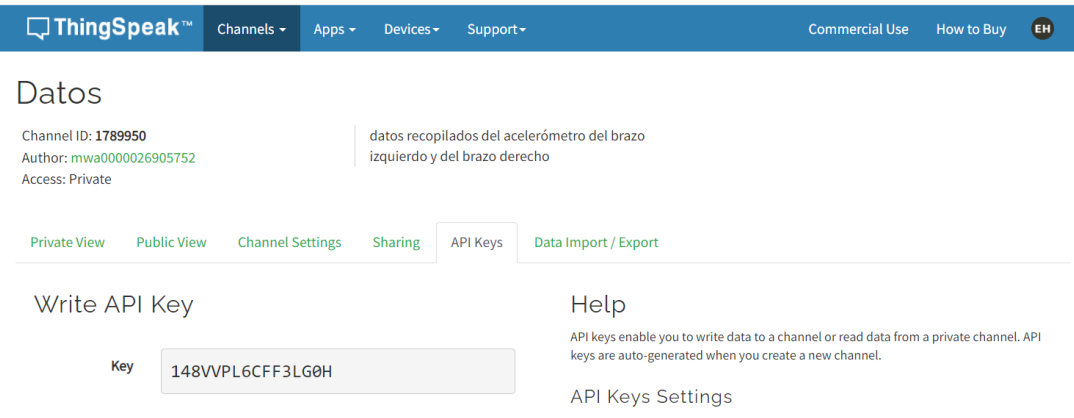

#### **Ilustración 4-11. ThingSpeak mostrando la clave de la API para escribir datos**

Desde el dashboard de ThingSpeak, accediendo a nuestro canal, y dentro de él al apartado "API Keys", se accede al lugar donde aparece la "Write API Key", que en este caso corresponde al valor 148VVPL6CFF3LG0H. Este valor permitirá que la aplicación de Android pueda escribir los datos del JSON en el servidor.

#### **4.6 Conclusiones**

Se han repasado los elementos de la arquitectura hardware y software desarrollados durante el trabajo, comenzando por el cableado del sensor LSM9DS1 al ESP32, así como su integración en un dispositivo de pulsera, lo que ha requerido que la alimentación del sensor se realice desde una pila en lugar de mediante una conexión por el puerto USB, y también ha requerido de realizar un encapsulado para poder ubicar el conjunto en el brazo del usuario.

Después se ha explicado la programación que ha habido que realizar en Arduino IDE para programar el EPS32 y su integración con el sensor, así como la programación necesaria en Android Studio para programar la aplicación de Android que ha permitido que el ESP32 y el dispositivo con Android se comuniquen mediante Bluetooth Low Energy, y que el usuario pueda consultar los datos y configurar el sensor desde la aplicación.

Finalmente, se ha explicado la configuración que ha habido que realizar en la plataforma ThingSpeak para que estuviera preparada para recibir datos por internet desde el dispositivo Android.

# **Capítulo 5**

## **Análisis de Resultados y Conclusiones**

#### **5.1 Pruebas y análisis de resultados**

Una vez que se han desarrollado los elementos de hardware y de software del trabajo, hay que verificar que el sistema funciona de la manera esperada.

Los elementos de la arquitectura son el sensor LSM9DS1, el microcontrolador ESP32, el dispositivo Android y la plataforma ThingSpeak.

Comenzando por el sensor LSM9DS1, hay que verificar que el cableado se encuentra correctamente realizado con el ESP32, y que los valores de aceleración detectados son coherentes y se encuentran dentro del rango de sensibilidad seleccionado, para descartar posibles errores de calibración del sensor.

Respecto al ESP32, el dispositivo con Android debe ser capaz de detectarlo mediante el uso de Bluetooth Low Energy en un periodo de tiempo de apenas unos segundos desde que ambos dispositivos están encendidos, por lo que si la aplicación de Android tarda más de 5 segundos en conectarse al ESP32 puede ser un indicio de que el ESP32 se encuentra en mal estado o que la batería que lo alimenta no está entregando la potencia o tensión suficiente para que los elementos del ESP32 funcionen correctamente.

A su vez, cuando el ESP32 se coloque en el brazo del usuario mediante un guante, hay que asegurarse de que está sujeto correctamente, para evitar que el ESP32 se desplace

respecto al brazo, y que por lo tanto los valores de aceleración no reflejen el movimiento real del brazo, sino que en su lugar su valor sea la suma de la aceleración experimentada por el brazo junto a la aceleración experimentada por el ESP32 respecto al brazo.

Sobre el dispositivo con Android, conviene asegurarse de que el dispositivo ejecuta una versión de Android igual o superior a la versión 11, y de que cuenta con soporte para Bluetooth Low Energy. También se recomienda que Bluetooth se encuentre encendido antes de acceder a la aplicación, para agilizar la conexión al ESP32, aunque no es obligatorio, ya que en caso de acceder a la aplicación con el Bluetooth apagado, la propia aplicación le solicitará al usuario que lo active.

Por último, la plataforma ThingSpeak no requiere que se realice ninguna configuración previa al uso de la aplicación de Android, por lo que la única verificación que se puede realizar antes de comenzar a utilizar la aplicación, es acceder al canal de ThingSpeak desde la web de la plataforma, para asegurarse de que el servidor se encuentra activo y de que por tanto no hay ninguna incidencia en los servidores que impida que cuando la aplicación de Android intente enviar los datos, estos no puedan alcanzar al servidor y por lo tanto no se almacenen.

Tras analizar las recomendaciones que hay que tener en cuenta sobre cada elemento del trabajo, lo siguiente que hay que comentar es el procedimiento que hay que seguir para probar que el sistema funciona.

Lo primero que hay que hacer es ubicar el sistema ESP32-LSM9DS1 en el brazo del usuario, y habiendo dotado al sistema previamente de alimentación mediante una batería externa de tipo Power Bank, lo que hará que el ESP32 ejecute el programa que se le ha cargado y que por lo tanto a los pocos segundos de estar alimentándose pueda ser detectado por un dispositivo compatible con Bluetooth.

A continuación, hay que encender el Bluetooth en el dispositivo Android y abrir la aplicación, la cual se conectará automáticamente al ESP32 y comenzará a mostrar el valor de las aceleraciones enviadas por el sensor sin necesidad de que el usuario intervenga. A su vez, en la pantalla del dispositivo se indicará mediante el color verde que la aplicación se ha podido conectar por Bluetooth al ESP32, y mostrará el botón de ajustes por si el usuario quiere configurar la sensibilidad o el periodo de muestreo del sensor.

En caso de que el dispositivo se aleje o la conexión Bluetooth se interrumpa, el dispositivo con Android lo indicará mostrando el color rojo y dejando de mostrar valores de aceleración en tiempo real. A su vez, volverá a conectarse automáticamente al ESP32 en cuanto se encuentre dentro del alcance sin que el usuario tenga que intervenir.

La última prueba consiste en darle al botón "Play" del gráfico para que la aplicación empiece a almacenar los valores de aceleración registrados, y tras darle al botón "Stop", la aplicación dejará de registrar los valores de aceleración y los enviará a la plataforma ThingSpeak, en la que entrando desde la página web y accediendo a la vista privada del Canal, se pueden consultar los datos que ha enviado el dispositivo Android.

Analizando los datos del acelerómetro en tiempo real, así como los registrados en el gráfico, se puede comprobar que el sensor funciona correctamente, ya que si se orienta cualquiera de los ejes del acelerómetro hacia el suelo, se obtiene con un margen de error de varias centésimas el valor de la aceleración producida por la atracción gravitatoria que ejerce la tierra sobre todos los cuerpos situados sobre ella, de aproximadamente 9,81 m/s<sup>2</sup>.

También cabe destacar que durante la ejecución de las pruebas hubo algún problema a la hora de enviar los datos a ThingSpeak, ya que la cuenta utilizada para realizar las pruebas contaba con una licencia gratuita, la cual tiene una limitación en cuanto a la cantidad de datos que se pueden enviar y en cuanto al tiempo mínimo permitido entre envío y envío, por lo que de cara a aprovechar todo el potencial de la plataforma y evitar errores durante el uso de la aplicación, se recomienda utilizar una licencia de pago.

### **5.2 Conclusiones y trabajo futuro**

Por último, hay que analizar el grado de consecución del trabajo respecto a los objetivos que se habían marcado inicialmente, comenzando por el proceso de selección de los elementos del trabajo.

El primer paso fue seleccionar el sensor adecuado para registrar la aceleración, por lo que hubo que valorar entre las diferentes alternativas presentes en el mercado, y elegir un sensor como el LSM9DS1 con probada experiencia en proyectos de este tipo, cuya placa electrónica además contaba con otro tipo de sensores y ajustes de sensibilidad que permitían ampliar las posibilidades del trabajo en caso de ser necesario.

Tras esto, hubo que elegir un microcontrolador que fuera capaz de comunicarse con el sensor, y que contara con la tecnología de comunicación inalámbrica necesaria para intercambiar datos con el dispositivo móvil, por lo que el ESP32 contaba con la potencia suficiente para realizar esta tarea, y con la posibilidad de realizar una conexión mediante Bluetooth Low Energy. Además, su compatibilidad con el entorno de desarrollo Arduino IDE y con el lenguaje de programación utilizado para los proyectos de este suponía un aliciente para que fuera el candidato elegido, dado que evitaba la necesidad de aprender un nuevo lenguaje y entorno de programación propietario.

Para la comunicación entre el ESP32 y el dispositivo móvil, y tras estudiar las alternativas presentes en el mercado, se optó por el uso de Bluetooth Low Energy, debido a su madurez en el mercado y su bajo consumo de energía, vital para el EPS32 una vez que se coloca en el brazo del usuario y por lo tanto se aleja de una fuente de alimentación cableada.

Respecto al dispositivo que se iba a encargar de comunicarse con el ESP32 para obtener los datos, configurar el sensor y enviarlos a la plataforma de Internet, se optó por un dispositivo móvil inteligente que ejecute Android, debido a la amplia documentación disponible para programar, así como a la gran cuota de mercado de ese sistema operativo.

Una vez que la aplicación de Android disponía de los datos, había que enviarlos a una plataforma en Internet, por lo que tras valorar varias alternativas se optó por una plataforma que aunque no es la punta de lanza en cuanto a capacidades Web, lo compensa con la parte posterior a la adquisición de los datos, es decir, el análisis de los mismos, dado que ThingSpeak cuenta con el soporte de los creadores de MATLAB, lo que le hace ganar enteros entre la comunidad académica.

Por consiguiente, habiendo comprobado que los componentes del trabajo cumplen su cometido, se valora de manera positiva la consecución de los objetivos fijados al comienzo del mismo, aunque no se cierra la puerta a optimizar el proceso mediante el uso de nuevo hardware y nuevas APIs propietarias que reduzcan el consumo y mejoren la velocidad de los componentes.

De cara al futuro, se puede trabajar sobre los siguientes aspectos:

- Elegir sensores específicos para el tipo de datos que se necesitan monitorizar, eliminando así el resto de componentes que incluye el sensor que no se utilizan y por lo tanto abriendo la posibilidad de que las dimensiones del encapsulado y el peso disminuyan, lo que permite que el dispositivo se sienta más liviano y natural para el usuario.
- Buscar microcontroladores cuya única funcionalidad se ciña a la utilizada en el trabajo, para conseguir que las dimensiones del encapsulado se reduzcan al mínimo, y a su vez buscar dispositivos en los que el fabricante haya implementado modos de bajo consumo bastante agresivos que permitan aumentar la autonomía del dispositivo al máximo que otorgue la batería utilizada.
- Buscar un sistema de sujeción del encapsulado al brazo del usuario que luzca más estético, cuyas dimensiones se reduzcan al mínimo necesario para alojar al

microcontrolador y al sensor, y cuya sujeción permita que el sensor no se mueva respecto al brazo del usuario, para evitar errores de interpretación en los datos.

- Estudiar un sistema de alimentación para el microcontrolador basado en una batería Li-Po de dimensiones acordes al encapsulado propuesto en el punto anterior.
- Estudiar el impacto en el consumo de batería entre utilizar una jerarquía de servicios y características de Bluetooth Low Energy que siga las directrices marcadas por el Bluetooth SIG, respecto a una jerarquía completamente personalizada y simplificada, libre de duplicidades o de datos que requiere el Bluetooth SIG, pero que no son necesarios para que el sistema cumpla su función, a costa de destruir cualquier tipo de compatibilidad con aplicaciones que respeten las directrices del Bluetooth SIG.
- Simplificar la aplicación de Android y los algoritmos y funciones implementados en la misma, así como añadir nuevas funcionalidades que permitan almacenar varios perfiles de usuario en la aplicación, o mejorar la interconexión entre la aplicación y ThingSpeak, añadiendo la posibilidad de eliminar los datos almacenados en ThingSpeak, o de consultarlos y mostrarlos en el gráfico.
- Partiendo de los datos almacenados en ThingSpeak, estudiar la implementación de algoritmos de Big Data que analicen los datos y obtengan conclusiones sobre los mismos de manera automática, de cara a poder detectar patrones o trastornos del movimiento en el usuario analizado.

# **Referencias**

[1] Md. Taslim Arefin, Mohammad Hanif Ali, A. K. M. Fazlul Haque, "Wireless Body Area Network: An Overview and Various Applications" (2017) <https://www.scirp.org/journal/paperinformation.aspx?paperid=76200>

[2] "History Of The Body Area Networks" (2017) [https://www.ukessays.com/essays/information-technology/history-of-the-body-area](https://www.ukessays.com/essays/information-technology/history-of-the-body-area-networks-information-technology-essay.php)[networks-information-technology-essay.php](https://www.ukessays.com/essays/information-technology/history-of-the-body-area-networks-information-technology-essay.php)

[3] Rahat Ali Khan, Al-Sakib Khan Pathan, "The state-of-the-art wireless body area sensor networks: A survey" (2018) <https://journals.sagepub.com/doi/10.1177/1550147718768994>

[4] Daniel Jost, "What is an accelerometer?" (2019) <https://www.fierceelectronics.com/sensors/what-accelerometer>

[5] "Adafruit LSM9DS1 Accelerometer + Gyro + Magnetometer 9-DOF Breakout" (2017) <https://learn.adafruit.com/assets/38874>

[6] "MÓDULO MPU6050: ACELERÓMETRO, GIROSCOPIO I2C" [https://naylampmechatronics.com/sensores-posicion-inerciales-gps/33-modulo](https://naylampmechatronics.com/sensores-posicion-inerciales-gps/33-modulo-mpu6050-acelerometro-giroscopio-i2c.html)[mpu6050-acelerometro-giroscopio-i2c.html](https://naylampmechatronics.com/sensores-posicion-inerciales-gps/33-modulo-mpu6050-acelerometro-giroscopio-i2c.html)

[7] "Acelerómetro 3 ejes ADXL345" [https://tienda.bricogeek.com/acelerometros/1158-acelerometro-3-ejes-adxl345-](https://tienda.bricogeek.com/acelerometros/1158-acelerometro-3-ejes-adxl345-2g4g8g16g.html) [2g4g8g16g.html](https://tienda.bricogeek.com/acelerometros/1158-acelerometro-3-ejes-adxl345-2g4g8g16g.html)

[8] "CY8CKIT-062-BLE" <https://www.infineon.com/cms/en/product/evaluation-boards/cy8ckit-062-ble/>

[9] "ESP32-WROOM-32E DATASHEET" [https://www.espressif.com/sites/default/files/documentation/esp32-wroom-32e\\_esp32](https://www.espressif.com/sites/default/files/documentation/esp32-wroom-32e_esp32-wroom-32ue_datasheet_en.pdf) [wroom-32ue\\_datasheet\\_en.pdf](https://www.espressif.com/sites/default/files/documentation/esp32-wroom-32e_esp32-wroom-32ue_datasheet_en.pdf)

[10] "nRF5340 DK" <https://www.nordicsemi.com/Products/Development-hardware/nRF5340-DK>  $[11]$  "Wi-Fi"

<https://www.britannica.com/technology/Wi-Fi>

[12] "Wi-Fi" <https://en.wikipedia.org/wiki/Wi-Fi>

[13] Robert Triggs, Calvin Wankhede, "A little history of Bluetooth" (2022) <https://www.androidauthority.com/history-bluetooth-explained-846345/>

[14] "Bluetooth" <https://en.wikipedia.org/wiki/Bluetooth>

[15] Kyle Anderson, "The Evolution of The Smartphone" (2021) <https://storymaps.arcgis.com/stories/43449bc48bbc4937b440e9ed3e2ea11c>

[16] "Android (operating system)" https://en.wikipedia.org/wiki/Android (operating system)

[17] "iOS" <https://en.wikipedia.org/wiki/IOS>

[18] "Arduino Integrated Development Environment (IDE) v1" <https://docs.arduino.cc/software/ide-v1/tutorials/arduino-ide-v1-basics>

[19] "ESP-IDF Programming Guide" <https://docs.espressif.com/projects/esp-idf/en/latest/esp32/get-started/index.html>

[20] "ThingSpeak" <https://es.mathworks.com/help/thingspeak/>

[21] "AWS IoT Analytics" <https://aws.amazon.com/es/iot-analytics/>

[22] "Arduino IDE 1.8.19" <https://www.arduino.cc/en/software>

[23] "Java Downloads" <https://www.oracle.com/java/technologies/downloads/#jdk18-windows>

[24] "android studio" <https://developer.android.com/studio>

[25] Jonas Gehring "GraphView" (2013) <https://github.com/jjoe64/GraphView>

# **ANEXOS**

#### **7.1 Código Fuente ESP32**

```
1 // LIBRERIAS
2
3 // SENSOR
4 #include <Adafruit_LSM9DS1.h>
5
6 // BLE
7 #include <BLEDevice.h>
8 #include <BLEServer.h>
9 #include <BLEUtils.h>
10 #include <BLE2902.h>
11
12
13 // VARIABLES
14
15
16 // SENSOR
17 // creamos el sensor
18 Adafruit_LSM9DS1 sensor = Adafruit_LSM9DS1();
19
20 // variables para calcular la posicion del norte geografico con el 
21 magnetometro
22 //float declinacion=0.46;
23 //float angulo=0;
24
25 // funcion para configurar la sensibilidad del sensor
26 void setupSensor(){
27 // configuramos la sensibilidad del acelerometro (2G, 4G, 8G, 
28 16G)
29 sensor.setupAccel(sensor.LSM9DS1_ACCELRANGE_2G);
30 
31 // configuramos la sensibilidad del magnetometro (4GAUSS, 
32 8GAUSS, 12GAUSS, 16GAUSS)
33 sensor.setupMag(sensor.LSM9DS1_MAGGAIN_4GAUSS);
34 
35 // configuramos la sensibilidad del giroscopio (245DPS, 500DPS, 
36 2000DPS)
37 sensor.setupGyro(sensor.LSM9DS1_GYROSCALE_245DPS);
38 }
39
40 // BLE
41 // creamos el servidor BLE
42 BLEServer* servidor = NULL;
```

```
43 
44 // creamos las caracteristicas BLE
45 
46 BLECharacteristic* caracteristica_acelerometro_x = NULL;
47 BLECharacteristic* caracteristica acelerometro y = NULL;
48 BLECharacteristic* caracteristica_acelerometro_z = NULL;
49 BLECharacteristic* caracteristica_acelerometro_sensibilidad = 
50 NULL;
51 
52 BLECharacteristic* caracteristica magnetometro x = NULL;
53 BLECharacteristic* caracteristica_magnetometro_y = NULL;
54 BLECharacteristic* caracteristica_magnetometro_z = NULL;
55 BLECharacteristic* caracteristica magnetometro sensibilidad =
56 NULL;
57 
58 BLECharacteristic* caracteristica_giroscopio_x = NULL;
59 BLECharacteristic* caracteristica_giroscopio_y = NULL;
60 BLECharacteristic* caracteristica_giroscopio_z = NULL;
61 BLECharacteristic* caracteristica giroscopio sensibilidad =
62 NULL;
63
64 BLECharacteristic* caracteristica configuracion nombre = NULL;
65 BLECharacteristic* caracteristica_configuracion_muestreo = NULL;
66 BLECharacteristic* caracteristica_configuracion_sensibilidad = 
67 NULL;
68
69
70
71 
72 // creamos los descriptores BLE
73 
74 BLEDescriptor* descriptor_acelerometro_x = new BLE2902();
75 BLEDescriptor* descriptor_acelerometro_y = new BLE2902();
76 BLEDescriptor* descriptor_acelerometro_z = new BLE2902();
77 BLEDescriptor* descriptor_acelerometro_sensibilidad = new
78 BLE2902();
79 
80 BLEDescriptor* descriptor magnetometro x = new BLE2902();
81 BLEDescriptor* descriptor magnetometro y = new BLE2902();
82 BLEDescriptor* descriptor_magnetometro_z = new BLE2902();
83 BLEDescriptor* descriptor magnetometro sensibilidad = new
84 BLE2902();
85 
86 BLEDescriptor* descriptor giroscopio x = new BLE2902();
87 BLEDescriptor* descriptor_giroscopio_y = new BLE2902();
88 BLEDescriptor* descriptor_giroscopio_z = new BLE2902();
89 BLEDescriptor* descriptor giroscopio sensibilidad = new
90 BLE2902();
91
92 BLEDescriptor* descriptor_configuracion_nombre = new BLE2902();
93 BLEDescriptor* descriptor_configuracion_muestreo = new
94 BLE2902();
95 BLEDescriptor* descriptor configuracion sensibilidad = new
96 BLE2902();
```
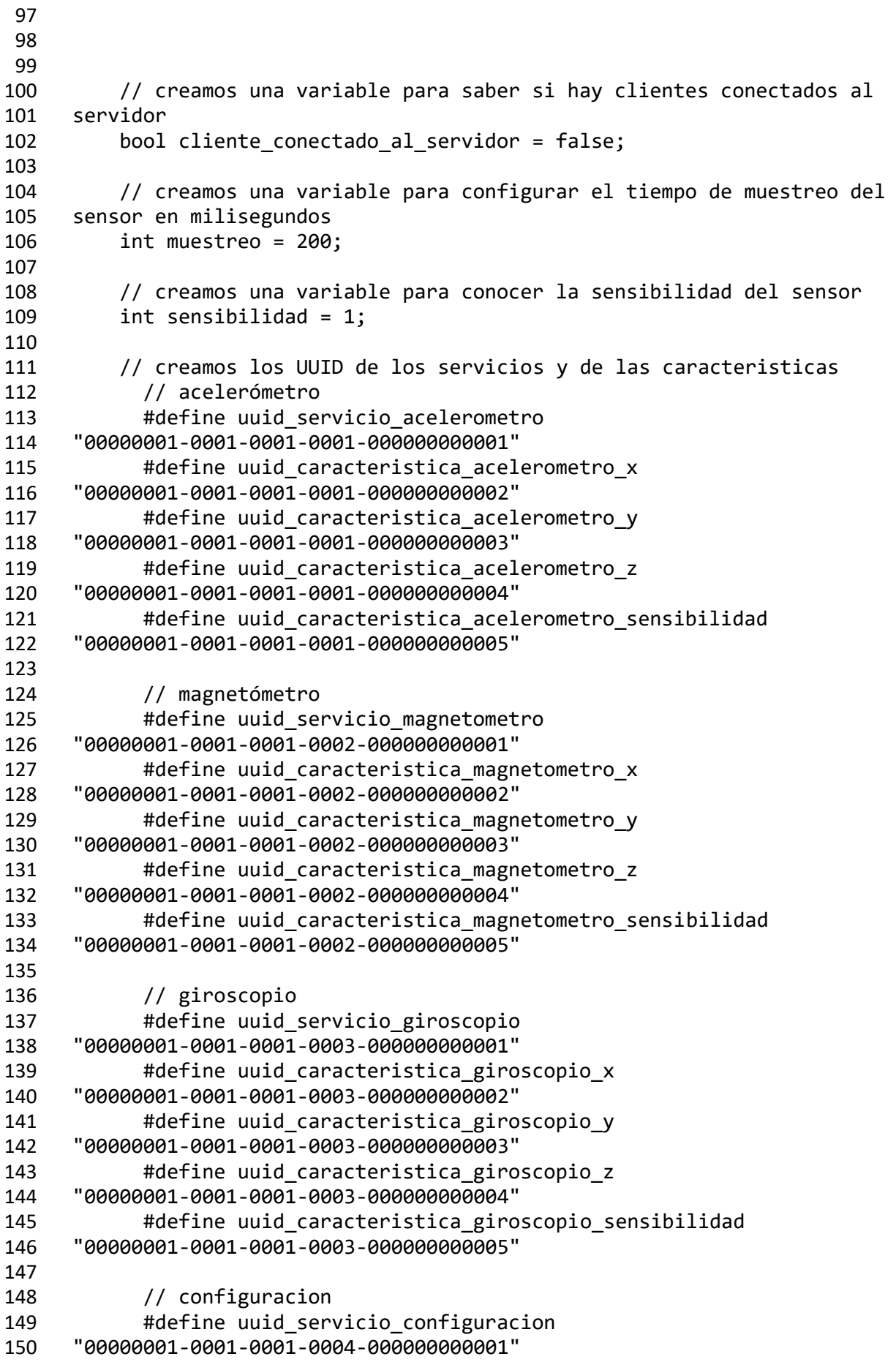

```
151 #define uuid_caracteristica_configuracion_nombre 
152 "00000001-0001-0001-0004-000000000002"
153 #define uuid_caracteristica_configuracion_muestreo 
154 "00000001-0001-0001-0004-000000000003"
155 #define uuid_caracteristica_configuracion_sensibilidad 
156 "00000001-0001-0001-0004-000000000004"
157
158
159 
160 
161 // funcion para cuando un cliente se conecta o se desconecta del 
162 servidor
163 class el_servidor_ha_detectado_un_cliente: public 
164 BLEServerCallbacks {
165 
166 // cliente conectado al servidor
167 void onConnect(BLEServer* servidor) {
168 
169 // actualizamos la variable
170 cliente conectado al servidor = true;
171 };
172 
173 // cliente desconectado del servidor
174 void onDisconnect(BLEServer* servidor) {
175 
176 // actualizamos la variable
177 cliente conectado al servidor = false;
178 }
179 };
180
181
182 // funcion para cuando un cliente selecciona (escribe) la 
183 sensibilidad del sensor o cambia el nombre
184 class el_cliente_ha_escrito_en_la_caracteristica: public 
185 BLECharacteristicCallbacks {
186 void onWrite(BLECharacteristic *caracteristica 1) {
187
188 // ACELEROMETRO
189 // guardamos la sensibilidad configurada por el cliente 
190 para el acelerometro
191 std::string acelerometro sensibilidad =
192 caracteristica_acelerometro_sensibilidad->getValue();
193
194 // configuramos la sensibilidad del acelerometro en 
195 funcion de la opcion elegida por el cliente
196 if(acelerometro_sensibilidad=="1"){
197 sensor.setupAccel(sensor.LSM9DS1_ACCELRANGE_2G);
198
199 // actualizamos el valor de la caracteristica con el 
200 nuevo valor de la variable sensibilidad, convirtiendolo a un string
201 sensibilidad=1;
202 char valor configuracion sensibilidad[8];
203 dtostrf(sensibilidad, 1, 0, 
204 valor configuracion sensibilidad);
```
 caracteristica\_configuracion\_sensibilidad-206 > setValue(valor configuracion sensibilidad); } else if(acelerometro\_sensibilidad=="2"){ sensor.setupAccel(sensor.LSM9DS1\_ACCELRANGE\_4G); // actualizamos el valor de la caracteristica con el nuevo valor de la variable sensibilidad, convirtiendolo a un string sensibilidad=2; char valor\_configuracion\_sensibilidad[8]; dtostrf(sensibilidad, 1, 0, 216 valor configuracion sensibilidad); caracteristica\_configuracion\_sensibilidad- >setValue(valor\_configuracion\_sensibilidad); 220 } else if(acelerometro sensibilidad=="3"){ 221 sensor.setupAccel(sensor.LSM9DS1\_ACCELRANGE\_8G); // actualizamos el valor de la caracteristica con el nuevo valor de la variable sensibilidad, convirtiendolo a un string sensibilidad=3; 226 char valor\_configuracion\_sensibilidad[8]; dtostrf(sensibilidad, 1, 0, 228 valor configuracion sensibilidad); caracteristica\_configuracion\_sensibilidad-230 > setValue(valor configuracion sensibilidad); } else if(acelerometro\_sensibilidad=="4"){ 233 sensor.setupAccel(sensor.LSM9DS1\_ACCELRANGE\_16G); // actualizamos el valor de la caracteristica con el nuevo valor de la variable sensibilidad, convirtiendolo a un string sensibilidad=4; 238 char valor configuracion sensibilidad[8]; dtostrf(sensibilidad, 1, 0, 240 valor configuracion sensibilidad); caracteristica\_configuracion\_sensibilidad- >setValue(valor\_configuracion\_sensibilidad); } else { // si el cliente no ha cambiado la sensibilidad, no toco nada } // MAGNETOMETRO // guardamos la sensibilidad configurada por el cliente para el magnetometro 253 std::string magnetometro sensibilidad = caracteristica\_magnetometro\_sensibilidad->getValue(); // configuramos la sensibilidad del magnetometro en funcion de la opcion elegida por el cliente if(magnetometro\_sensibilidad=="1"){

 sensor.setupMag(sensor.LSM9DS1\_MAGGAIN\_4GAUSS); } else if(magnetometro\_sensibilidad=="2"){ 262 sensor.setupMag(sensor.LSM9DS1\_MAGGAIN\_8GAUSS); } else if(magnetometro\_sensibilidad=="3"){ sensor.setupMag(sensor.LSM9DS1\_MAGGAIN\_12GAUSS); 267 } else if(magnetometro sensibilidad=="4"){ 268 sensor.setupMag(sensor.LSM9DS1\_MAGGAIN\_16GAUSS); } else { // si el cliente no ha cambiado la sensibilidad, no toco nada } // GIROSCOPIO // guardamos la sensibilidad configurada por el cliente para el giroscopio 279 std::string giroscopio sensibilidad = caracteristica\_giroscopio\_sensibilidad->getValue(); // configuramos la sensibilidad del giroscopio en funcion de la opcion elegida por el cliente if(giroscopio\_sensibilidad=="1"){ 285 sensor.setupGyro(sensor.LSM9DS1\_GYROSCALE\_245DPS); } else if(giroscopio\_sensibilidad=="2"){ 288 sensor.setupGyro(sensor.LSM9DS1\_GYROSCALE\_500DPS); } else if(giroscopio\_sensibilidad=="3"){ sensor.setupGyro(sensor.LSM9DS1\_GYROSCALE\_2000DPS); } else { // si el cliente no ha cambiado la sensibilidad, no toco nada } // NOMBRE // guardamos el nuevo nombre configurado por el cliente 301 std::string configuracion nombre = 302 caracteristica configuracion nombre->getValue(); // creamos el array de caracteres 305 char nombre[configuracion\_nombre.length()+1]; // convertimos el string en un array de caracteres strcpy(nombre, configuracion\_nombre.c\_str()); // configuramos el nuevo nombre 311 esp ble gap set device name(nombre); 

```
313
314 // MUESTREO
315 // guardamos el muestreo configurado por el cliente
316 std::string configuracion muestreo =
317 caracteristica_configuracion_muestreo->getValue();
318
319 // convertimos el string en un int
320 muestreo = std::stoi(configuracion_muestreo);
321
322 caracteristica_configuracion_muestreo-
323 > > setValue(configuracion muestreo);
324
325 
326 }<br>327 };
327 }; 
328
329
330 // SETUP
331 void setup(){
332
333 // SENSOR
334 // iniciamos la comunicacion serie con el ESP32 para poder leer 
335 los datos en el monitor serie
336 Serial.begin(115200);
337 
338 // iniciamos el sensor
339 sensor.begin();
340 
341 // configuramos la escala y la sensibilidad del sensor
342 setupSensor();
343
344
345 // BLE
346 // creamos el dispositivo BLE
347 BLEDevice::init("ESP32");
348 
349 // creamos el servidor BLE
350 servidor = BLEDevice::createServer();
351 
352 // le decimos al servidor que nos avise cuando se conecte o se 
353 desconecte un cliente
354 servidor->setCallbacks(new el_servidor_ha_detectado_un_cliente());
355
356
357 // ACELEROMETRO
358 // creamos el servicio del acelerometro
359 BLEService *servicio acelerometro = servidor-
360 >createService(uuid_servicio_acelerometro);
361
362 // EJE X
363 // creamos la caracteristica en la que guardaremos el valor 
364 del eje x del acelerometro
365 caracteristica_acelerometro_x = servicio_acelerometro-
366 >createCharacteristic(
```
 uuid\_caracteristica\_acelerometro\_x, BLECharacteristic::PROPERTY\_READ | BLECharacteristic::PROPERTY\_WRITE | BLECharacteristic::PROPERTY\_NOTIFY | BLECharacteristic::PROPERTY\_INDICATE ); // le decimos a la caracteristica en la que guardaremos el valor del eje x del acelerometro que nos avise cuando el cliente escriba caracteristica\_acelerometro\_x->setCallbacks(new 378 el\_cliente\_ha\_escrito\_en\_la\_caracteristica()); // creamos el descriptor para poder identificar a la caracteristica en la que guardaremos el valor del eje x del acelerometro caracteristica\_acelerometro\_x-384 >addDescriptor(descriptor acelerometro x); 385 descriptor acelerometro x-386 >setValue("caracteristica acelerometro x"); // EJE Y // creamos la caracteristica en la que guardaremos el valor del eje y del acelerometro caracteristica\_acelerometro\_y = servicio\_acelerometro- >createCharacteristic( **1938** uuid caracteristica acelerometro y, BLECharacteristic::PROPERTY\_READ | BLECharacteristic::PROPERTY\_WRITE | 396 BLECharacteristic::PROPERTY\_NOTIFY | BLECharacteristic::PROPERTY\_INDICATE ); // le decimos a la caracteristica en la que guardaremos el valor del eje y del acelerometro que nos avise cuando el cliente escriba caracteristica\_acelerometro\_y->setCallbacks(new 404 el cliente ha escrito en la caracteristica()); // creamos el descriptor para poder identificar a la caracteristica en la que guardaremos el valor del eje y del acelerometro caracteristica\_acelerometro\_y-410 >addDescriptor(descriptor acelerometro y); descriptor\_acelerometro\_y-412 > setValue("caracteristica acelerometro y"); 414 // EJE Z<br>415 // cre // creamos la caracteristica en la que guardaremos el valor del eje z del acelerometro caracteristica\_acelerometro\_z = servicio\_acelerometro- >createCharacteristic( uuid\_caracteristica\_acelerometro\_z, 420 BLECharacteristic::PROPERTY\_READ |

 BLECharacteristic::PROPERTY\_WRITE | A22 BLECharacteristic::PROPERTY\_NOTIFY BLECharacteristic::PROPERTY\_INDICATE ); // le decimos a la caracteristica en la que guardaremos el valor del eje z del acelerometro que nos avise cuando el cliente escriba caracteristica\_acelerometro\_z->setCallbacks(new el\_cliente\_ha\_escrito\_en\_la\_caracteristica()); // creamos el descriptor para poder identificar a la caracteristica en la que guardaremos el valor del eje z del acelerometro caracteristica\_acelerometro\_z-436 >addDescriptor(descriptor acelerometro z); 437 descriptor acelerometro z-438 >setValue("caracteristica acelerometro z"); // SENSIBILIDAD // creamos la caracteristica en la que guardaremos el valor de la sensibilidad del acelerometro caracteristica\_acelerometro\_sensibilidad = 444 servicio acelerometro->createCharacteristic( uuid\_caracteristica\_acelerometro\_sensibilidad, A47 BLECharacteristic::PROPERTY\_READ BLECharacteristic::PROPERTY\_WRITE | 449 BLECharacteristic::PROPERTY\_NOTIFY BLECharacteristic::PROPERTY\_INDICATE ); // le decimos a la caracteristica en la que guardaremos el valor de la sensibilidad del acelerometro que nos avise cuando el cliente escriba caracteristica\_acelerometro\_sensibilidad->setCallbacks(new 457 el cliente ha escrito en la caracteristica()); // creamos el descriptor para poder identificar a la caracteristica en la que guardaremos el valor de la sensibilidad del acelerometro caracteristica\_acelerometro\_sensibilidad-463 >addDescriptor(descriptor acelerometro sensibilidad); descriptor\_acelerometro\_sensibilidad- >setValue("caracteristica\_acelerometro\_sensibilidad"); // arrancamos el servicio servicio\_acelerometro->start(); // MAGNETOMETRO // creamos el servicio del acelerometro 473 BLEService \*servicio magnetometro = servidor->createService(uuid\_servicio\_magnetometro);

 // EJE X // creamos la caracteristica en la que guardaremos el valor del eje x del magnetometro  $c$ aracteristica magnetometro  $x =$  servicio magnetometro- >createCharacteristic( **uuid** caracteristica magnetometro\_x, 482 BLECharacteristic::PROPERTY READ BLECharacteristic::PROPERTY\_WRITE | 484 BLECharacteristic::PROPERTY\_NOTIFY | BLECharacteristic::PROPERTY\_INDICATE ); // le decimos a la caracteristica en la que guardaremos el valor del eje x del magnetometro que nos avise cuando el cliente escriba caracteristica\_magnetometro\_x->setCallbacks(new 492 el cliente ha escrito en la caracteristica()); // creamos el descriptor para poder identificar a la caracteristica en la que guardaremos el valor del eje x del magnetometro caracteristica\_magnetometro\_x-498 >addDescriptor(descriptor magnetometro x); 499 descriptor magnetometro x- >setValue("caracteristica\_magnetometro\_x"); // EJE Y // creamos la caracteristica en la que guardaremos el valor del eje y del magnetometro caracteristica\_magnetometro\_y = servicio\_magnetometro- >createCharacteristic( uuid\_caracteristica\_magnetometro\_y, BLECharacteristic::PROPERTY\_READ | BLECharacteristic::PROPERTY\_WRITE | 510 BLECharacteristic::PROPERTY\_NOTIFY | BLECharacteristic::PROPERTY\_INDICATE ); // le decimos a la caracteristica en la que guardaremos el valor del eje y del magnetometro que nos avise cuando el cliente escriba caracteristica\_magnetometro\_y->setCallbacks(new 518 el cliente ha escrito en la caracteristica $()$ ); // creamos el descriptor para poder identificar a la caracteristica en la que guardaremos el valor del eje y del magnetometro caracteristica\_magnetometro\_y- >addDescriptor(descriptor\_magnetometro\_y); descriptor\_magnetometro\_y- >setValue("caracteristica\_magnetometro\_y"); // EJE Z

 // creamos la caracteristica en la que guardaremos el valor del eje z del magnetometro caracteristica\_magnetometro\_z = servicio\_magnetometro- >createCharacteristic( uuid\_caracteristica\_magnetometro\_z, BLECharacteristic::PROPERTY\_READ | BLECharacteristic::PROPERTY\_WRITE | BLECharacteristic::PROPERTY\_NOTIFY | BLECharacteristic::PROPERTY\_INDICATE ); // le decimos a la caracteristica en la que guardaremos el valor del eje z del magnetometro que nos avise cuando el cliente escriba caracteristica\_magnetometro\_z->setCallbacks(new 544 el cliente ha escrito en la caracteristica()); // creamos el descriptor para poder identificar a la caracteristica en la que guardaremos el valor del eje z del magnetometro caracteristica\_magnetometro\_z- >addDescriptor(descriptor\_magnetometro\_z); descriptor\_magnetometro\_z- >setValue("caracteristica\_magnetometro\_z"); // SENSIBILIDAD // creamos la caracteristica en la que guardaremos el valor de la sensibilidad del magnetometro caracteristica\_magnetometro\_sensibilidad = servicio\_magnetometro->createCharacteristic( uuid\_caracteristica\_magnetometro\_sensibilidad, BLECharacteristic::PROPERTY\_READ | BLECharacteristic::PROPERTY\_WRITE | BLECharacteristic::PROPERTY\_NOTIFY | BLECharacteristic::PROPERTY\_INDICATE ); // le decimos a la caracteristica en la que guardaremos el valor de la sensibilidad del magnetometro que nos avise cuando el cliente escriba caracteristica\_magnetometro\_sensibilidad->setCallbacks(new 571 el\_cliente\_ha\_escrito\_en\_la\_caracteristica()); // creamos el descriptor para poder identificar a la caracteristica en la que guardaremos el valor de la sensibilidad del magnetometro caracteristica\_magnetometro\_sensibilidad- >addDescriptor(descriptor\_magnetometro\_sensibilidad); 578 descriptor magnetometro sensibilidad-579 >setValue("caracteristica magnetometro sensibilidad"); // arrancamos el servicio 582 servicio magnetometro->start();

 // GIROSCOPIO // creamos el servicio del giroscopio BLEService \*servicio\_giroscopio = servidor- >createService(uuid\_servicio\_giroscopio); // EJE X // creamos la caracteristica en la que guardaremos el valor del eje x del giroscopio caracteristica\_giroscopio\_x = servicio\_giroscopio- >createCharacteristic( **1986** uuid caracteristica giroscopio x, BLECharacteristic::PROPERTY\_READ | BLECharacteristic::PROPERTY\_WRITE | BLECharacteristic::PROPERTY\_NOTIFY | BLECharacteristic::PROPERTY\_INDICATE ); // le decimos a la caracteristica en la que guardaremos el valor del eje x del giroscopio que nos avise cuando el cliente escriba caracteristica\_giroscopio\_x->setCallbacks(new el\_cliente\_ha\_escrito\_en\_la\_caracteristica()); // creamos el descriptor para poder identificar a la caracteristica en la que guardaremos el valor del eje x del giroscopio caracteristica\_giroscopio\_x- >addDescriptor(descriptor\_giroscopio\_x); descriptor\_giroscopio\_x- >setValue("caracteristica\_giroscopio\_x"); // EJE Y // creamos la caracteristica en la que guardaremos el valor del eje y del giroscopio caracteristica\_giroscopio\_y = servicio\_giroscopio- >createCharacteristic( **b** uuid caracteristica giroscopio y, BLECharacteristic::PROPERTY\_READ | 621 BLECharacteristic::PROPERTY\_WRITE BLECharacteristic::PROPERTY\_NOTIFY | BLECharacteristic::PROPERTY\_INDICATE ); // le decimos a la caracteristica en la que guardaremos el valor del eje y del giroscopio que nos avise cuando el cliente escriba caracteristica\_giroscopio\_y->setCallbacks(new el\_cliente\_ha\_escrito\_en\_la\_caracteristica()); // creamos el descriptor para poder identificar a la caracteristica en la que guardaremos el valor del eje y del giroscopio caracteristica\_giroscopio\_y-634 >addDescriptor(descriptor giroscopio y); descriptor\_giroscopio\_y->setValue("caracteristica\_giroscopio\_y");

 // EJE Z // creamos la caracteristica en la que guardaremos el valor del eje z del giroscopio caracteristica\_giroscopio\_z = servicio\_giroscopio- >createCharacteristic( uuid\_caracteristica\_giroscopio\_z, BLECharacteristic::PROPERTY\_READ | BLECharacteristic::PROPERTY\_WRITE | 646 BLECharacteristic::PROPERTY\_NOTIFY | BLECharacteristic::PROPERTY\_INDICATE ); // le decimos a la caracteristica en la que guardaremos el valor del eje z del giroscopio que nos avise cuando el cliente escriba caracteristica\_giroscopio\_z->setCallbacks(new 653 el cliente ha escrito en la caracteristica()); // creamos el descriptor para poder identificar a la caracteristica en la que guardaremos el valor del eje z del giroscopio caracteristica\_giroscopio\_z- >addDescriptor(descriptor\_giroscopio\_z); descriptor\_giroscopio\_z- >setValue("caracteristica\_giroscopio\_z"); // SENSIBILIDAD // creamos la caracteristica en la que guardaremos el valor de la sensibilidad del giroscopio caracteristica\_giroscopio\_sensibilidad = servicio\_giroscopio- >createCharacteristic( uuid\_caracteristica\_giroscopio\_sensibilidad, BLECharacteristic::PROPERTY\_READ | BLECharacteristic::PROPERTY\_WRITE | 671 BLECharacteristic::PROPERTY\_NOTIFY | BLECharacteristic::PROPERTY\_INDICATE ); // le decimos a la caracteristica en la que guardaremos el valor de la sensibilidad del giroscopio que nos avise cuando el cliente escriba caracteristica\_giroscopio\_sensibilidad->setCallbacks(new el\_cliente\_ha\_escrito\_en\_la\_caracteristica()); // creamos el descriptor para poder identificar a la caracteristica en la que guardaremos el valor de la sensibilidad del giroscopio caracteristica\_giroscopio\_sensibilidad- >addDescriptor(descriptor\_giroscopio\_sensibilidad); descriptor\_giroscopio\_sensibilidad- >setValue("caracteristica\_giroscopio\_sensibilidad"); // arrancamos el servicio servicio\_giroscopio->start();

 // CONFIGURACION // creamos el servicio de la configuracion BLEService \*servicio\_configuracion = servidor- >createService(uuid\_servicio\_configuracion); // NOMBRE // creamos la caracteristica en la que guardaremos el valor del nuevo nombre caracteristica\_configuracion\_nombre = servicio\_configuracion- >createCharacteristic( uuid\_caracteristica\_configuracion\_nombre, BLECharacteristic::PROPERTY\_READ | BLECharacteristic::PROPERTY\_WRITE BLECharacteristic::PROPERTY\_NOTIFY | BLECharacteristic::PROPERTY\_INDICATE ); // le decimos a la caracteristica en la que guardaremos el valor del nombre que nos avise cuando el cliente escriba caracteristica\_configuracion\_nombre->setCallbacks(new 715 el cliente ha escrito en la caracteristica $()$ ); // creamos el descriptor para poder identificar a la caracteristica en la que guardaremos el valor del nombre 719 caracteristica configuracion nombre-720 >addDescriptor(descriptor configuracion nombre); 721 descriptor configuracion nombre-722 >setValue("caracteristica\_configuracion\_nombre"); // MUESTREO // creamos la caracteristica en la que guardaremos el valor del nuevo nombre 728 caracteristica configuracion muestreo = 729 servicio configuracion->createCharacteristic( uuid\_caracteristica\_configuracion\_muestreo, BLECharacteristic::PROPERTY\_READ | BLECharacteristic::PROPERTY\_WRITE | 734 BLECharacteristic::PROPERTY\_NOTIFY | BLECharacteristic::PROPERTY\_INDICATE ); // le decimos a la caracteristica en la que guardaremos el valor del muestreo que nos avise cuando el cliente escriba caracteristica\_configuracion\_muestreo->setCallbacks(new 741 el\_cliente\_ha\_escrito\_en\_la\_caracteristica()); // creamos el descriptor para poder identificar a la caracteristica en la que guardaremos el valor del muestreo

 caracteristica\_configuracion\_muestreo-746 >addDescriptor(descriptor configuracion muestreo); descriptor\_configuracion\_muestreo->setValue("caracteristica configuracion muestreo"); // inicializamos el valor de la caracteristica con el valor actual de la variable muestreo, convirtiendolo a un string 752 char valor configuracion muestreo[8]; dtostrf(muestreo, 6, 0, valor\_configuracion\_muestreo); caracteristica\_configuracion\_muestreo-755 >setValue(valor configuracion muestreo); // SENSIBILIDAD // creamos la caracteristica en la que guardaremos el valor de la sensibilidad actual caracteristica\_configuracion\_sensibilidad = 762 servicio configuracion->createCharacteristic( uuid\_caracteristica\_configuracion\_sensibilidad, BLECharacteristic::PROPERTY\_READ | BLECharacteristic::PROPERTY\_WRITE | BLECharacteristic::PROPERTY\_NOTIFY | BLECharacteristic::PROPERTY\_INDICATE ); // creamos el descriptor para poder identificar a la caracteristica en la que guardaremos el valor del muestreo caracteristica\_configuracion\_sensibilidad-774 >addDescriptor(descriptor configuracion sensibilidad); descriptor\_configuracion\_sensibilidad-776 >setValue("caracteristica configuracion sensibilidad"); // inicializamos el valor de la caracteristica con el valor actual de la variable sensibilidad, convirtiendolo a un string 780 char valor configuracion sensibilidad[8]; 781 dtostrf(sensibilidad, 1, 0, valor configuracion sensibilidad); caracteristica\_configuracion\_sensibilidad-783 >setValue(valor\_configuracion\_sensibilidad); // arrancamos el servicio 787 servicio\_configuracion->start(); // ponemos al dispositivo en modo advertising 791 BLEAdvertising \*modo advertising = BLEDevice::getAdvertising(); modo\_advertising->addServiceUUID(uuid\_servicio\_acelerometro); 793 modo advertising->addServiceUUID(uuid servicio magnetometro); modo\_advertising->addServiceUUID(uuid\_servicio\_giroscopio); 795 modo advertising->addServiceUUID(uuid servicio configuracion); 796 modo advertising->setScanResponse(false); 797 modo\_advertising->setMinPreferred(0x0); BLEDevice::startAdvertising();

 } // LOOP void loop(){ // BLE // clientes conectados al servidor 808 if (cliente conectado al servidor) { // SENSOR // le decimos al sensor que realice una nueva toma de datos del acelerometro, del magnetometro y del giroscopio sensor.read(); // almacenamos los datos del sensor (la funcion incluida en la libreria requiere que almacenemos tambien la temperatura, aunque el sensor no tenga la capacidad de tomarla) 818 sensors event t a, m, g, temp; sensor.getEvent(&a, &m, &g, &temp); // ACELEROMETRO // mostramos el valor del acelerometro 825 //Serial.print("Acelerometro X: "); Serial.print(a.acceleration.x); Serial.print(" m/s^2"); //Serial.print("\tY: "); Serial.print(a.acceleration.y); Serial.print(" m/s^2 "); 829 //Serial.print("\tZ: "); Serial.print(a.acceleration.z); Serial.println(" m/s^2 "); // EJE X // guardamos los datos del eje x del acelerometro en la caracteristica, convirtiendolos a un string para poder guardar los decimales y el signo 836 char lectura acelerometro x[8]; 837 dtostrf(a.acceleration.x, 6, 2, lectura\_acelerometro\_x); caracteristica\_acelerometro\_x-839 > setValue(lectura acelerometro x); // en caso de querer guardar un numero entero sin signo 843 //caracteristica\_acelerometro\_x-844 > > setValue((uint8 t\*)&a.acceleration.x, 4); // notificamos al cliente el nuevo valor del eje x del acelerometro **caracteristica\_acelerometro\_x->notify();**  // EJE Y // guardamos los datos del eje y del acelerometro en la caracteristica

853 char lectura acelerometro\_y[8]; dtostrf(a.acceleration.y, 6, 2, lectura\_acelerometro\_y); 855 caracteristica acelerometro y-856 > setValue(lectura acelerometro y); // notificamos al cliente el nuevo valor del eje y del acelerometro 860 caracteristica acelerometro y->notify(); // EJE Z // guardamos los datos del eje z del acelerometro en la caracteristica 865 char lectura acelerometro z[8]; dtostrf(a.acceleration.z, 6, 2, lectura\_acelerometro\_z); 867 caracteristica acelerometro z-868 >setValue(lectura\_acelerometro\_z); // notificamos al cliente el nuevo valor del eje z del acelerometro 872 caracteristica acelerometro z->notify(); 875 // MAGNETOMETRO // mostramos el valor del magnetometro 878 //Serial.print("Magnetometro X: "); Serial.print(m.magnetic.x); Serial.print(" uT"); 880 //Serial.print("\tY: "); Serial.print(m.magnetic.y); Serial.print(" uT"); //Serial.print("\tZ: "); Serial.print(m.magnetic.z); Serial.println(" uT"); // CALCULOS POR SI QUEREMOS MOSTRAR EL ANGULO ENTRE EL NORTE GEOGRAFICO Y EL EJE X DEL SENSOR // calculamos el ángulo entre el eje X del sensor y el norte magnetico 889  $\frac{1}{\tan\theta}$  //angulo = atan2(m.magnetic.y, m.magnetic.x); // convertimos el angulo de radianes a grados //angulo=angulo\*(180/M\_PI); // tenemos en cuenta la declinacion magnetica para calcular el angulo entre el eje x del sensor y el norte geografico //angulo=angulo-declinacion; // mostramos el angulo entre el eje x del sensor y el norte geografico //Serial.print("Angulo entre el eje X y el norte geografico: "); 902 //Serial.print(angulo,0); // EJE X // guardamos los datos del eje x del magnetometro en la caracteristica

907 char lectura magnetometro\_x[8]; dtostrf(m.magnetic.x, 6, 2, lectura\_magnetometro\_x); 909 caracteristica magnetometro x-910 > setValue(lectura magnetometro x); // notificamos al cliente el nuevo valor del eje x del magnetometro **caracteristica\_magnetometro** x->notify(); // EJE Y // guardamos los datos del eje y del magnetometro en la caracteristica 919 char lectura magnetometro y[8]; dtostrf(m.magnetic.y, 6, 2, lectura\_magnetometro\_y); 921 caracteristica magnetometro y- >setValue(lectura\_magnetometro\_y); // notificamos al cliente el nuevo valor del eje y del magnetometro 926 caracteristica magnetometro y->notify(); // EJE Z // guardamos los datos del eje z del magnetometro en la caracteristica 931 char lectura magnetometro  $z[8]$ ; 932 dtostrf(m.magnetic.z, 6, 2, lectura magnetometro z); caracteristica\_magnetometro\_z- >setValue(lectura\_magnetometro\_z); // notificamos al cliente el nuevo valor del eje z del magnetometro 938 caracteristica\_magnetometro\_z->notify(); // GIROSCOPIO // mostramos el valor del giroscopio //Serial.print("Giroscopio X: "); Serial.print(g.gyro.x); Serial.print(" rad/s"); 946 //Serial.print("\tY: "); Serial.print(g.gyro.y); 947 Serial.print(" rad/s"); 948 //Serial.print("\tZ: "); Serial.print(g.gyro.z); 949 Serial.println(" rad/s"); // EJE X // guardamos los datos del eje x del giroscopio en la caracteristica char lectura\_giroscopio\_x[8]; 955 dtostrf(g.gyro.x, 6, 2, lectura giroscopio x); caracteristica\_giroscopio\_x-957 > setValue(lectura\_giroscopio\_x); // notificamos al cliente el nuevo valor del eje x del giroscopio

 caracteristica\_giroscopio\_x->notify(); // EJE Y // guardamos los datos del eje y del giroscopio en la caracteristica 966 char lectura\_giroscopio\_y[8]; dtostrf(g.gyro.y, 6, 2, lectura\_giroscopio\_y); caracteristica\_giroscopio\_y-969 > setValue(lectura giroscopio y); // notificamos al cliente el nuevo valor del eje y del giroscopio 973 caracteristica giroscopio y->notify(); // EJE Z // guardamos los datos del eje z del giroscopio en la caracteristica 978 char lectura giroscopio z[8]; dtostrf(g.gyro.z, 6, 2, lectura\_giroscopio\_z); caracteristica\_giroscopio\_z-981 > setValue(lectura\_giroscopio\_z); // notificamos al cliente el nuevo valor del eje z del giroscopio 985 caracteristica giroscopio z->notify(); // esperamos antes de que el servidor le envie otra ronda de datos al cliente delay(muestreo); } // no hay clientes conectados al servidor 995 if (!cliente conectado al servidor) { // esperamos y ponemos al servidor en modo advertising delay(200); servidor->startAdvertising(); } }

### **7.2 Código Fuente Android: Actividad\_Principal.java**

```
1 package elias.prueba;
2
3 import static java.lang.Integer.parseInt;<br>4 import static java.net.Proxy.Tvpe.HTTP:
    import static java.net.Proxy.Type.HTTP;
5
6 import android.Manifest;
7 import android.bluetooth.BluetoothAdapter;
8 import android.bluetooth.BluetoothGatt;
9 import android.bluetooth.BluetoothGattCharacteristic;
10 import android.bluetooth.BluetoothManager;
11 import android.content.BroadcastReceiver;
12 import android.content.ComponentName;
13 import android.content.Context;
14 import android.content.Intent;
15 import android.content.IntentFilter;
16 import android.content.ServiceConnection;
17 import android.content.pm.PackageManager;
18 import android.content.res.ColorStateList;
19 import android.graphics.Color;
20 import android.graphics.PorterDuff;
21 import android.icu.util.Output;
22 import android.os.AsyncTask;
23 import android.os.Bundle;
24 import android.app.Activity;
25 import android.os.IBinder;
26 import android.util.Log;
27 import android.view.MotionEvent;
28 import android.view.inputmethod.InputMethodManager;
29 import android.widget.Button;
30 import android.widget.EditText;
31 import android.view.View;
32 import android.widget.ImageButton;
33 import android.widget.LinearLayout;
34 import android.widget.TextView;
35
36 import androidx.annotation.NonNull;
37 import androidx.core.app.ActivityCompat;
38 import androidx.core.content.ContextCompat;
39
40 import com.jjoe64.graphview.DefaultLabelFormatter;
41 import com.jjoe64.graphview.GraphView;
42 import com.jjoe64.graphview.Viewport;
43 import com.jjoe64.graphview.series.DataPoint;
44 import com.jjoe64.graphview.series.LineGraphSeries;
45 import com.jjoe64.graphview.series.PointsGraphSeries;
46
47 import org.apache.http.params.HttpParams;
48 import org.json.JSONArray;
49 import org.json.JSONException;
50 import org.json.JSONObject;
51
```

```
52 import java.io.BufferedInputStream;
53 import java.io.BufferedOutputStream;
54 import java.io.BufferedReader;
55 import java.io.DataOutputStream;
56 import java.io.File;
57 import java.io.IOException;
58 import java.io.InputStream;
59 import java.io.InputStreamReader;
60 import java.io.OutputStream;
61 import java.io.OutputStreamWriter;
62 import java.net.HttpURLConnection;
63 import java.net.MalformedURLException;
64 import java.net.URL;
65 import java.nio.charset.Charset;
66 import java.nio.charset.StandardCharsets;
67 import java.security.KeyManagementException;
68 import java.security.KeyStore;
69 import java.security.NoSuchAlgorithmException;
70 import java.security.cert.CertificateException;
71 import java.security.cert.X509Certificate;
72 import java.text.NumberFormat;
73 import java.util.ArrayList;
74 import java.util.Iterator;
75 import java.util.List;
76 import java.util.Map;
77 import java.util.UUID;
78
79 import javax.net.ssl.HttpsURLConnection;
80 import javax.net.ssl.SSLContext;
81 import javax.net.ssl.SSLException;
82 import javax.net.ssl.SSLSocketFactory;
83 import javax.net.ssl.TrustManager;
84 import javax.net.ssl.X509TrustManager;
85
86 public class principal extends Activity {
87
88
89 // BLE
90
91
92 // BRAZO IZQUIERDO
93
94 // sensor al que me conecto
95 final String direccion MAC brazo izquierdo
96 ="78:21:84:7A:F5:D2";
97
98 // SECCIÓN donde se muestra el estado y el botón de 
99 configuración del sensor
100 private Button boton brazo izquierdo estado;
101 private ImageButton 
102 boton brazo izquierdo configuracion;
103
104 // SECCIÓN donde se muestran los ajustes del sensor
105 private LinearLayout tarjeta_ajustes_brazo_izquierdo;
```
 private EditText texto\_configuracion\_muestreo\_brazo\_izquierdo; private Boolean 109 mostrando tarjeta ajustes brazo izquierdo=false; **private Button boton 2G brazo izquierdo; private Button boton 4G\_brazo\_izquierdo; private Button boton 8G** brazo\_izquierdo; **private Button boton 16G** brazo izquierdo; // SECCIÓN donde se muestran los datos del acelerometro **116** private TextView texto brazo izquierdo acelerometro x; **117** private TextView texto brazo izquierdo acelerometro y; **private TextView texto brazo izquierdo** acelerometro z; // SECCIÓN donde se muestra el gráfico con los valores **private GraphView grafico brazo** izquierdo; private LineGraphSeries<DataPoint> 124 serie datos linea brazo izquierdo aceleracion x; private PointsGraphSeries<DataPoint> 126 serie datos punto brazo izquierdo aceleracion x; private LineGraphSeries<DataPoint> 129 serie datos linea brazo izquierdo aceleracion y; private PointsGraphSeries<DataPoint> 131 serie datos punto brazo izquierdo aceleracion y; private LineGraphSeries<DataPoint> serie\_datos\_linea\_brazo\_izquierdo\_aceleracion\_z; private PointsGraphSeries<DataPoint> serie\_datos\_punto\_brazo\_izquierdo\_aceleracion\_z; private boolean 139 primer valor grafica brazo izquierdo aceleracion  $x = true$ ; **private** boolean 141 primer valor grafica brazo izquierdo aceleracion y = true; private boolean 143 primer valor grafica brazo izquierdo aceleracion z = true; private boolean puedo\_mostrar\_valores\_grafica\_brazo\_izquierdo\_aceleracion\_x=false; **private** boolean 148 puedo mostrar valores grafica brazo izquierdo aceleracion y=false; **private** boolean puedo\_mostrar\_valores\_grafica\_brazo\_izquierdo\_aceleracion\_z=false; private int 153 numero\_valor\_grafica brazo izquierdo aceleracion  $x = 0$ ; private int 155 numero\_valor\_grafica\_brazo\_izquierdo\_aceleracion\_y =  $0;$  private int numero\_valor\_grafica\_brazo\_izquierdo\_aceleracion\_z = 0; 

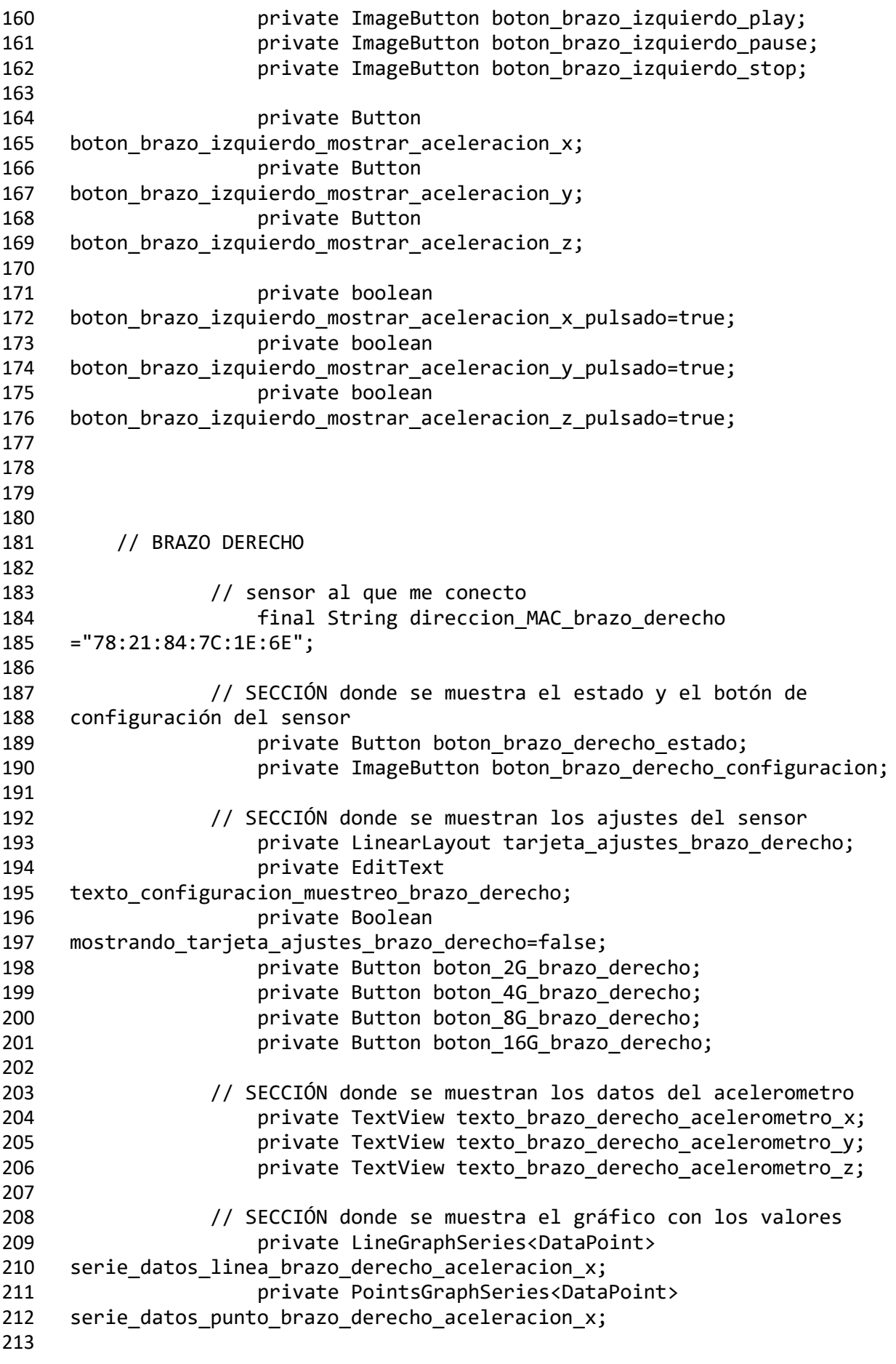

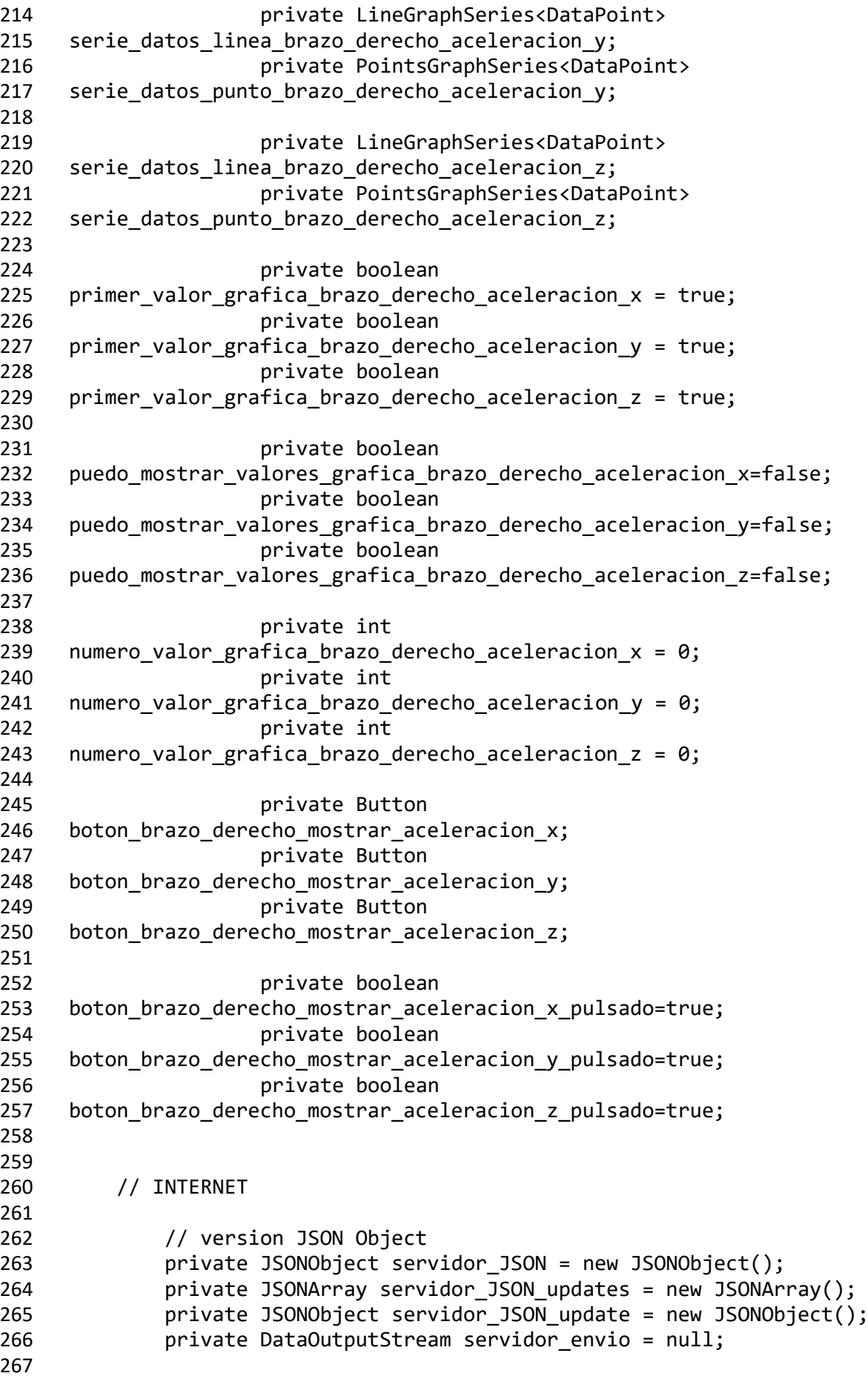

```
268 private boolean puedo_añadir_valores_JSON = false;
269 private int fields rellenados JSON = 0;
270 private int delta t = 0;
271 private boolean brazo_izquierdo_conectado = false;
272 private boolean brazo_derecho_conectado = false;
273
274 private URL servidor direccion = null;
275 private HttpsURLConnection servidor conexion = null;
276
277
278
279
280
281 // Variables Bluetooth
282 public static BluetoothAdapter mBluetoothAdapter;
283 private BluetoothLeService mBluetoothLeService;
284
285 // con mServiceConnection manejo los eventos generados por el 
286 servicio BluetoothLeService
287 private final ServiceConnection mServiceConnection = new 
288 ServiceConnection() {
289
290 // cuando el servicio se haya creado
291 @Override
292 public void onServiceConnected(ComponentName 
293 componentName, IBinder service) {
294 // obtengo una referencia al servicio
295 mBluetoothLeService = 
296 ((BluetoothLeService.LocalBinder) service).getService();
297
298 // si el servicio se ha inicializado correctamente 
299 llamo al método connect, para conectarme al dispositivo bluetooth
300 Log.i("problema", "principal: connect izquierdo");
301 
302 mBluetoothLeService.connect_brazo_izquierdo(direccion_MAC_brazo_izquie
303 rdo);
304 Log.i("problema", "principal: connect derecho");
305 
306 mBluetoothLeService.connect_brazo_derecho(direccion_MAC_brazo_derecho)
307 ;
308
309 }
310
311 // cuando el servicio se haya terminado
312 @Override
313 public void onServiceDisconnected(ComponentName 
314 componentName) {
315 // elimino mi referencia al (ya muerto) servicio
316 mBluetoothLeService = null;
317 }
318 };
319
320 // en este método manejo los broadcasts enviados desde el 
321 BluetoothLeService
```
 private final BroadcastReceiver mGattUpdateReceiver = new BroadcastReceiver() { @Override public void onReceive(Context context, Intent intent) { // almaceno el dato que he recibido del intent que me han enviado final String action = intent.getAction(); // BRAZO IZQUIERDO // me he conectado a un dispositivo if (BluetoothLeService.ACTION\_GATT\_CONNECTED\_brazo\_izquierdo.equals(actio n)) { **brazo** izquierdo conectado=true; runOnUiThread(new Runnable() { @Override public void run() { 346 boton brazo izquierdo estado.setBackgroundTintList(ColorStateList.valu 347 eOf(getColor(R.color.sensor conectado))); 349 boton\_brazo\_izquierdo\_configuracion.setVisibility(View.VISIBLE); Log.i("problema", "principal: conectado a izquierdo, estado: verde, configuracion: visible"); } }); // me he desconectado de un dispositivo } else if (BluetoothLeService.ACTION\_GATT\_DISCONNECTED\_brazo\_izquierdo.equals(ac tion)) { brazo\_izquierdo\_conectado=false; // actualizo la interfaz para que el usuario vea que ya no estamos recibiendo valores, en lugar de mostrar el ultimo valor recibido runOnUiThread(new Runnable() { @Override public void run() { 372 texto\_brazo\_izquierdo\_acelerometro\_x.setText(String.valueOf("X:" )); 374 texto brazo izquierdo acelerometro y.setText(String.valueOf("Y:" ));
376 texto brazo izquierdo acelerometro z.setText(String.valueOf("Z:" )); 379 boton brazo izquierdo estado.setBackgroundTintList(ColorStateList.valu eOf(getColor(R.color.sensor\_no\_conectado))); 382 boton brazo izquierdo configuracion.setVisibility(View.GONE); 384 tarjeta ajustes brazo izquierdo.setVisibility(LinearLayout.GONE); Log.i("problema", "principal: desconectado a izquierdo, estado: rojo, configuracion: oculta"); } }); // intento reconectarme al dispositivo mBluetoothLeService.connect\_brazo\_izquierdo(direccion\_MAC\_brazo\_izquie rdo); // se ha terminado correctamente la busqueda de servicios } else if 402 (BluetoothLeService.ACTION GATT\_SERVICES\_DISCOVERED\_brazo\_izquierdo.eq uals(action)) { Log.i("problema", "principal: servicios descubiertos brazo izquierdo"); // obtengo el muestreo actual del dispositivo 409 mBluetoothLeService.conocer muestreo brazo izquierdo(); // acabo de recibir datos del dispositivo, ya sea porque se ha terminado una operacion de lectura que yo he iniciado o porque he recibido una notificacion desde el dispositivo } else if (BluetoothLeService.ACTION\_DATA\_AVAILABLE\_brazo\_izquierdo.equals(actio n)) { // ACELEROMETRO // comprobamos si la caracteristica de la que hemos recibido la notificacion es la del acelerometro x if(intent.getExtras().getString("recibido\_quien").equals("recibido\_ace 426 lerometro  $x"$ ) { 

 final String recibido\_acelerometro\_x = intent.getExtras().getString("recibido\_acelerometro\_x"); runOnUiThread(new Runnable() { @Override **public void run()** { 436 texto brazo izquierdo acelerometro x.setText(String.valueOf("X: " + 437 recibido acelerometro x)); } 440 }); 442 // convertir string a float 444 //Float 445 dato a actualizar 2=Float.parseFloat(dato a actualizar); 449 if(puedo mostrar valores grafica brazo izquierdo aceleracion  $x$ ){ 451 if(primer valor grafica brazo izquierdo aceleracion x){ 454 primer valor grafica brazo izquierdo aceleracion x=false; numero\_valor\_grafica\_brazo\_izquierdo\_aceleracion\_x=0; // reseteamos la serie de datos de puntos serie\_datos\_punto\_brazo\_izquierdo\_aceleracion\_x.resetData(new DataPoint[] {}); // reseteamos la serie de datos de lineas 467 serie\_datos\_linea\_brazo\_izquierdo\_aceleracion\_x.resetData(new DataPoint[] {}); } // añadimos un valor a la serie de datos de puntos 475 serie datos punto brazo izquierdo aceleracion x.appendData(new 476 DataPoint(numero valor grafica brazo izquierdo aceleracion x, 477 Float.parseFloat(recibido\_acelerometro\_x)), true, 10000); // añadimos un valor a la serie de datos de lineas

 482 serie datos linea brazo izquierdo aceleracion x.appendData(new 483 DataPoint(numero valor grafica brazo izquierdo aceleracion x, 484 Float.parseFloat(recibido acelerometro x)), true, 10000); 488 numero valor grafica brazo izquierdo aceleracion x++; } 495 // THINGSPEAK **if(puedo añadir valores JSON)**{ try{ // compruebo si el brazo izquierdo y el brazo derecho están conectados if(brazo\_izquierdo\_conectado==brazo\_derecho\_conectado){ // ya he rellenado todos los valores de esta ronda de toma de datos 509 if(fields rellenados JSON==6){ // asi que voy a meter los valores en el array 514 servidor JSON updates.put(servidor JSON update); // reseteo las variables para empezar una nueva ronda de toma de datos fields\_rellenados\_JSON=0; servidor\_JSON\_update=null; servidor\_JSON\_update=new JSONObject(); } // sólo está conectado el brazo izquierdo }else{ // ya he rellenado todos los valores de esta ronda de toma de datos if(fields\_rellenados\_JSON==3){

 // asi que voy a meter los valores en el array 539 servidor JSON updates.put(servidor JSON update); // reseteo las variables para empezar una nueva ronda de toma de datos 544 fields rellenados JSON=0; servidor\_JSON\_update=null; 548 servidor JSON update=new JSONObject(); Log.i("json","servidor\_JSON\_updates = " + 551 servidor JSON updates.toString(4)); } } // compruebo si acabo de empezar la toma de datos y por lo tanto tengo que incluir la marca de tiempo if(fields\_rellenados\_JSON==0){ 561 servidor JSON update.put("delta t", delta t); delta\_t++; } // incluyo el valor del acelerómetro en el JSON servidor\_JSON\_update.put("field1", 570 Float.parseFloat(recibido acelerometro x)); **fields** rellenados JSON++; 572  $Log.i(\overline{"}$ json", "field1 = " + Float.parseFloat(recibido\_acelerometro\_x)); } catch (JSONException e){ // excepcion JSON } } } // comprobamos si la caracteristica de la que hemos recibido la notificacion es la del acelerometro y

 if(intent.getExtras().getString("recibido\_quien").equals("recibido\_ace lerometro\_y")) { final String recibido\_acelerometro\_y = intent.getExtras().getString("recibido\_acelerometro\_y"); runOnUiThread(new Runnable() { @Override public void run() { 599 texto brazo izquierdo acelerometro y.setText(String.valueOf("Y: " + recibido\_acelerometro\_y)); } }); 606 if(puedo mostrar valores grafica brazo izquierdo aceleracion y){ if(primer\_valor\_grafica\_brazo\_izquierdo\_aceleracion\_y){ 611 primer valor grafica brazo izquierdo aceleracion y=false; numero\_valor\_grafica\_brazo\_izquierdo\_aceleracion\_y=0; // reseteamos la serie de datos de puntos serie\_datos\_punto\_brazo\_izquierdo\_aceleracion\_y.resetData(new DataPoint[] {}); // reseteamos la serie de datos de lineas 624 serie datos linea brazo izquierdo aceleracion y.resetData(new DataPoint[] {}); } // añadimos un valor a la serie de datos de puntos 632 serie datos punto brazo izquierdo aceleracion y.appendData(new DataPoint(numero\_valor\_grafica\_brazo\_izquierdo\_aceleracion\_y, 634 Float.parseFloat(recibido acelerometro y)), true, 10000); // añadimos un valor a la serie de datos de lineas 639 serie datos linea brazo izquierdo aceleracion y.appendData(new 640 DataPoint(numero\_valor\_grafica\_brazo\_izquierdo\_aceleracion\_y, Float.parseFloat(recibido\_acelerometro\_y)), true, 10000);

 645 numero valor grafica brazo izquierdo aceleracion y++; } // THINGSPEAK if(puedo\_añadir\_valores\_JSON){ try{ // compruebo si el brazo izquierdo y el brazo derecho están conectados if(brazo\_izquierdo\_conectado==brazo\_derecho\_conectado){ // ya he rellenado todos los valores de esta ronda de toma de datos if(fields\_rellenados\_JSON==6){ // asi que voy a meter los valores en el array servidor\_JSON\_updates.put(servidor\_JSON\_update); // reseteo las variables para empezar una nueva ronda de toma de datos fields\_rellenados\_JSON=0; 677 servidor JSON update=null; 679 servidor JSON update=new JSONObject(); } // sólo está conectado el brazo izquierdo }else{ // ya he rellenado todos los valores de esta ronda de toma de datos if(fields\_rellenados\_JSON==3){ // asi que voy a meter los valores en el array 695 servidor JSON updates.put(servidor JSON update);

```
696
697 // reseteo las 
698 variables para empezar una nueva ronda de toma de datos
699 
700 fields rellenados JSON=0;
701 
702 servidor JSON update=null;
703 
   servidor JSON update=new JSONObject();
705 
706 Log.i("json","servidor_JSON_updates = " + 
707 servidor JSON updates.toString(4));
708
709
710 }
711 }
712
713 // compruebo si acabo de 
714 empezar la toma de datos y por lo tanto tengo que incluir la marca de 
715 tiempo
716 if(fields_rellenados_JSON==0){
717 
718 servidor_JSON_update.put("delta_t", delta_t);
719 delta t++;
720
721 \}722
723 // incluyo el valor del 
724 acelerómetro en el JSON
725 
726 servidor_JSON_update.put("field2", 
727 Float.parseFloat(recibido_acelerometro_y));
728 fields_rellenados_JSON++;
729 Log.i("json","field2 = " + 
730 Float.parseFloat(recibido acelerometro y));
731
732 } catch (JSONException e){
733 // excepcion JSON
734 }
735
736 }
737
738
739
740 }
741
742 // comprobamos si la caracteristica de la 
743 que hemos recibido la notificacion es la del acelerometro z
744 
745 if(intent.getExtras().getString("recibido_quien").equals("recibido_ace
746 lerometro z')) {
747
748 final String recibido_acelerometro_z = 
749 intent.getExtras().getString("recibido_acelerometro_z");
```
 runOnUiThread(new Runnable() { @Override public void run() { 755 texto\_brazo\_izquierdo\_acelerometro\_z.setText(String.valueOf("Z: " + recibido\_acelerometro\_z)); } }); 762 if(puedo mostrar valores grafica brazo izquierdo aceleracion z){ 764 if(primer valor grafica brazo izquierdo aceleracion z) $\{$  767 primer valor grafica brazo izquierdo aceleracion z=false; numero\_valor\_grafica\_brazo\_izquierdo\_aceleracion\_z=0; // reseteamos la serie de datos de puntos 774 serie datos punto brazo izquierdo aceleracion z.resetData(new DataPoint[] {}); // reseteamos la serie de datos de lineas serie\_datos\_linea\_brazo\_izquierdo\_aceleracion\_z.resetData(new DataPoint[] {}); } // añadimos un valor a la serie de datos de puntos 788 serie datos punto brazo izquierdo aceleracion z.appendData(new DataPoint(numero\_valor\_grafica\_brazo\_izquierdo\_aceleracion\_z, Float.parseFloat(recibido\_acelerometro\_z)), true, 10000); // añadimos un valor a la serie de datos de lineas 795 serie datos linea brazo izquierdo aceleracion z.appendData(new 796 DataPoint(numero valor grafica brazo izquierdo aceleracion z, Float.parseFloat(recibido\_acelerometro\_z)), true, 10000); 801 numero valor grafica brazo izquierdo aceleracion z++; }

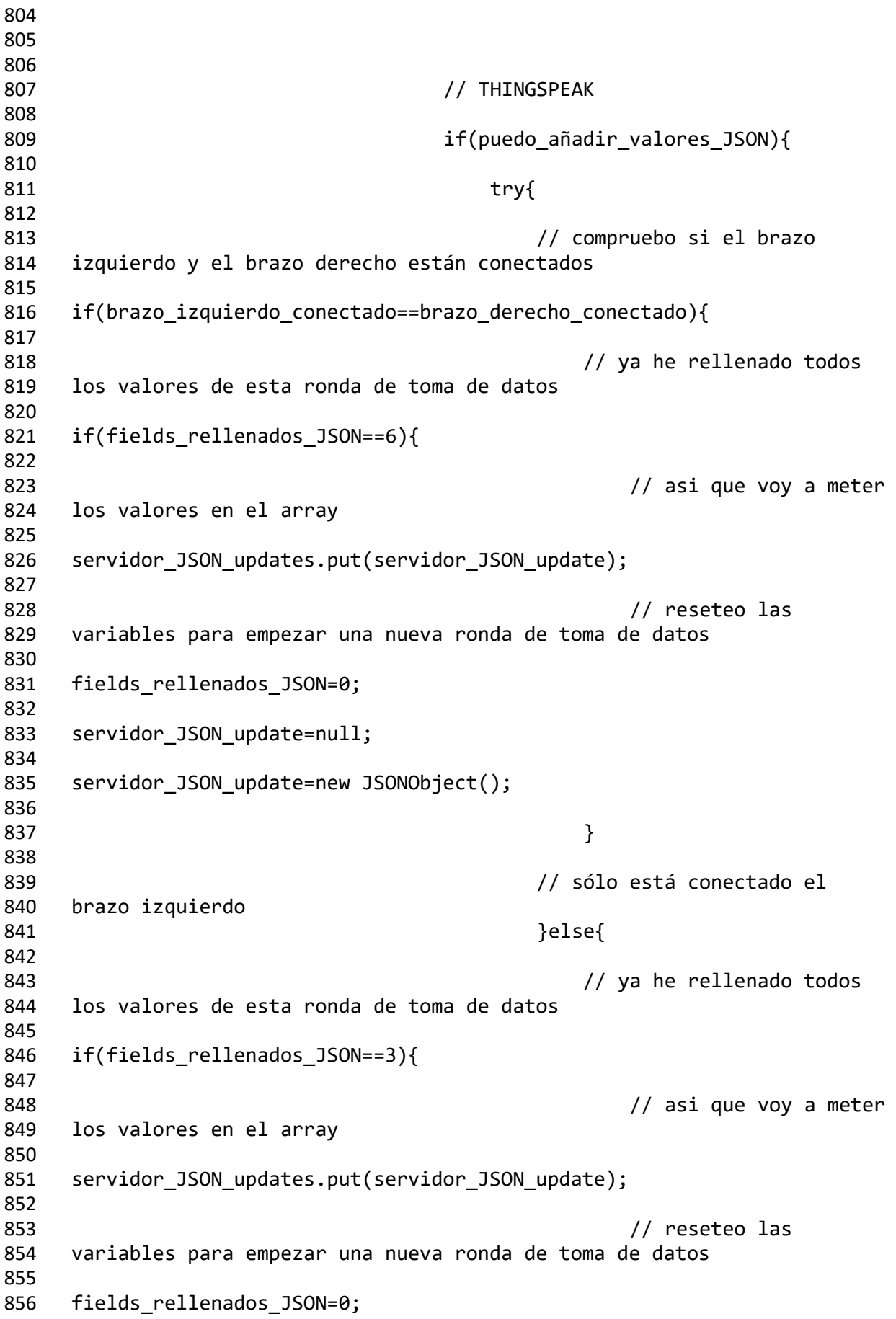

 servidor\_JSON\_update=null; 860 servidor JSON update=new JSONObject(); Log.i("json","servidor\_JSON\_updates = " + servidor\_JSON\_updates.toString(4)); } // compruebo si acabo de empezar la toma de datos y por lo tanto tengo que incluir la marca de tiempo 872 if(fields rellenados JSON==0){ servidor\_JSON\_update.put("delta\_t", delta\_t); 875 delta t++; } **// incluyo el valor del**  acelerómetro en el JSON 882 servidor JSON update.put("field3", 883 Float.parseFloat(recibido acelerometro z)); **fields** rellenados JSON++; Log.i("json","field3 = " + 886 Float.parseFloat(recibido acelerometro z)); } catch (JSONException e){ // excepcion JSON } } } // CONFIGURACION // comprobamos si la caracteristica de la que hemos recibido la notificacion es la del muestreo if(intent.getExtras().getString("recibido\_quien").equals("recibido\_con figuracion\_muestreo")) { final String 909 recibido configuracion muestreo = 910 intent.getExtras().getString("recibido configuracion muestreo");

 runOnUiThread(new Runnable() { @Override **public void run()** { 917 texto configuracion muestreo brazo izquierdo.setText(String.valueOf(re 918 cibido configuracion muestreo)); and  $\}$  }); // tras conocer el muestreo, ahora intento conocer la sensibilidad 924<br>925 mBluetoothLeService.conocer sensibilidad brazo izquierdo(); } // comprobamos si la caracteristica de la que hemos recibido la notificacion es la de la sensibilidad if(intent.getExtras().getString("recibido\_quien").equals("recibido\_con figuracion\_sensibilidad")) { **final String** 936 recibido configuracion sensibilidad = intent.getExtras().getString("recibido\_configuracion\_sensibilidad"); if (recibido\_configuracion\_sensibilidad.equals("1")) { 944 boton 2G brazo izquierdo.setBackgroundTintList(ColorStateList.valueOf( 945 getColor(R.color.boton pulsado))); 947 boton 4G brazo izquierdo.setBackgroundTintList(ColorStateList.valueOf( 948 getColor(R.color.boton no pulsado))); 950 boton\_8G\_brazo\_izquierdo.setBackgroundTintList(ColorStateList.valueOf( 951 getColor(R.color.boton no pulsado))); 953 boton 16G brazo izquierdo.setBackgroundTintList(ColorStateList.valueOf (getColor(R.color.boton\_no\_pulsado))); } if 959 (recibido configuracion sensibilidad.equals("2")) { 962 boton 2G brazo izquierdo.setBackgroundTintList(ColorStateList.valueOf( 963 getColor(R.color.boton no pulsado)));

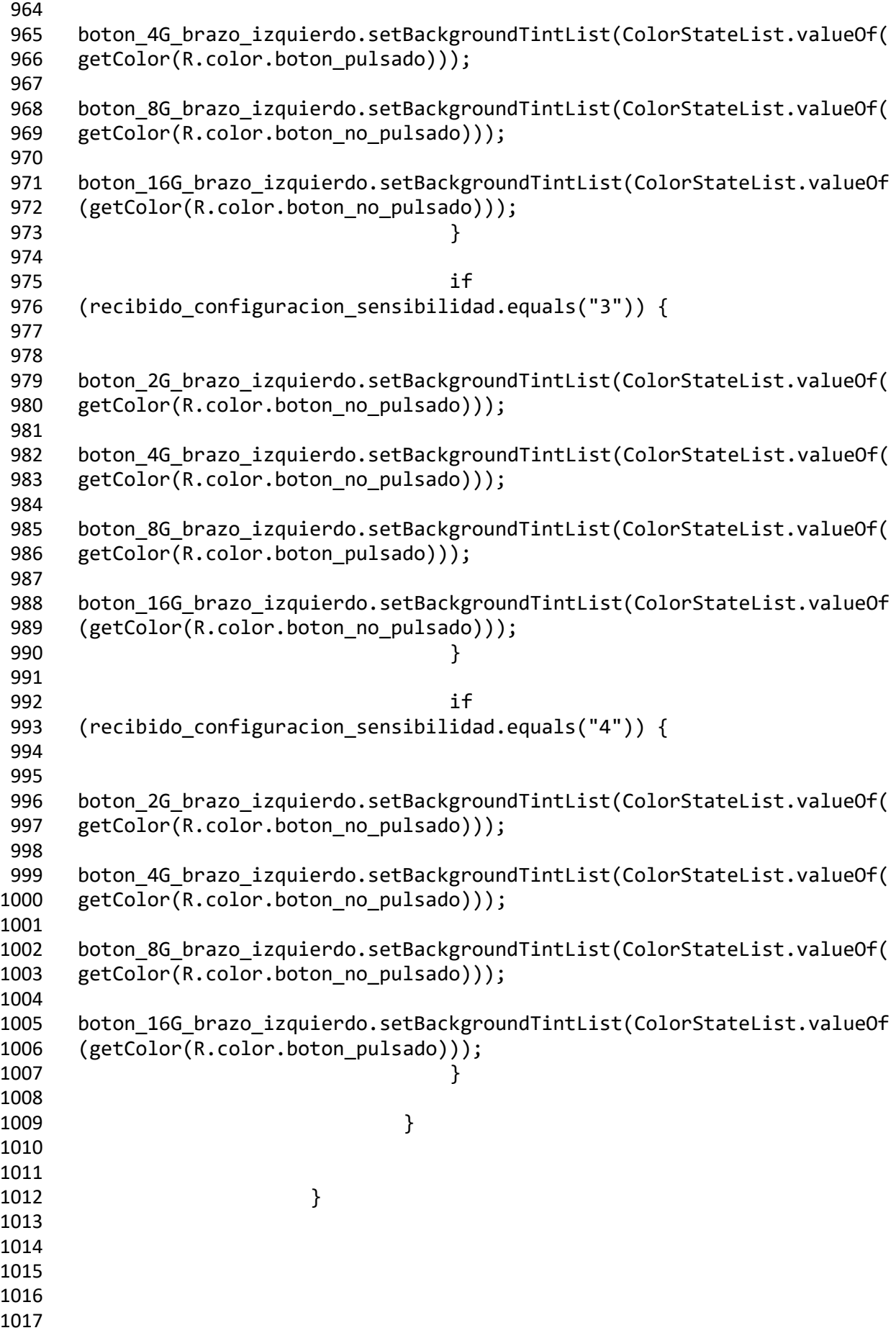

 // BRAZO DERECHO // me he conectado a un dispositivo if (BluetoothLeService.ACTION\_GATT\_CONNECTED\_brazo\_derecho.equals(action) ) { **brazo** derecho conectado=true; **1027 runOnUiThread(new Runnable()** { @Override **public void run()** { boton\_brazo\_derecho\_estado.setBackgroundTintList(ColorStateList.valueO 1032 f(getColor(R.color.sensor conectado))); 1034 boton brazo derecho configuracion.setVisibility(View.VISIBLE); Log.i("problema", "principal: conectado a derecho, estado: verde, configuracion: visible"); } }); // me he desconectado de un dispositivo } else if (BluetoothLeService.ACTION\_GATT\_DISCONNECTED\_brazo\_derecho.equals(acti on)) { 1047 brazo derecho conectado=false; // actualizo la interfaz para que el usuario vea que ya no estamos recibiendo valores, en lugar de mostrar el ultimo valor recibido 1052 runOnUiThread(new Runnable() { @Override **public void run()** { 1057 texto\_brazo\_derecho\_acelerometro\_x.setText(String.valueOf("X:" )); 1059 texto brazo derecho acelerometro y.setText(String.valueOf("Y:" )); 1061 texto brazo derecho acelerometro z.setText(String.valueOf("Z:" )); 1064 boton brazo derecho estado.setBackgroundTintList(ColorStateList.valueO f(getColor(R.color.sensor\_no\_conectado))); 1067 boton brazo derecho configuracion.setVisibility(View.GONE); 1069 tarjeta ajustes brazo derecho.setVisibility(LinearLayout.GONE); Log.i("problema", "principal: desconectado a derecho, estado: rojo, configuracion: oculta");

 } }); // intento reconectarme al dispositivo mBluetoothLeService.connect\_brazo\_derecho(direccion\_MAC\_brazo\_derecho) ; // se ha terminado correctamente la busqueda de servicios } else if (BluetoothLeService.ACTION\_GATT\_SERVICES\_DISCOVERED\_brazo\_derecho.equa ls(action)) { Log.i("problema", "principal: servicios descubiertos brazo derecho"); // obtengo el muestreo actual del dispositivo 1092 mBluetoothLeService.conocer muestreo brazo derecho(); // acabo de recibir datos del dispositivo, ya sea porque se ha terminado una operacion de lectura que yo he iniciado o porque he recibido una notificacion desde el dispositivo } else if (BluetoothLeService.ACTION\_DATA\_AVAILABLE\_brazo\_derecho.equals(action) ) { // ACELEROMETRO // comprobamos si la caracteristica de la que hemos recibido la notificacion es la del acelerometro x if(intent.getExtras().getString("recibido\_quien").equals("recibido\_ace lerometro\_x")) { **final String recibido acelerometro** x = intent.getExtras().getString("recibido\_acelerometro\_x"); runOnUiThread(new Runnable() { @Override **public void run()** { 1118 texto brazo derecho acelerometro x.setText(String.valueOf("X: " + recibido\_acelerometro\_x)); }  $\{\}$ ; 1124 // convertir string a float

1125 //Float dato\_a\_actualizar\_2=Float.parseFloat(dato\_a\_actualizar); // GRAFICO 1132 if(puedo mostrar valores grafica brazo derecho aceleracion  $x$ ){ if(primer\_valor\_grafica\_brazo\_derecho\_aceleracion\_x){ 1137 primer valor grafica brazo derecho aceleracion x=false; 1139 numero valor grafica brazo derecho aceleracion x=0; // reseteamos la serie de datos de puntos 1144 serie datos punto brazo derecho aceleracion x.resetData(new DataPoint[] {}); // reseteamos la serie de datos de lineas serie\_datos\_linea\_brazo\_derecho\_aceleracion\_x.resetData(new DataPoint[] {}); // la serie que permite que todo 1154 se actualice es serie datos punto brazo izquierdo aceleracion x //serie\_datos\_punto\_brazo\_izquierdo\_aceleracion\_x.appendData(new 1157 DataPoint(numero valor grafica brazo derecho aceleracion x, Float.parseFloat(recibido\_acelerometro\_x)), true, 10000); } Log.i("problema", "datos que voy a añadir a la serie: " + numero\_valor\_grafica\_brazo\_derecho\_aceleracion\_x + " " + 1166 Float.parseFloat(recibido acelerometro x)); // añadimos un valor a la serie de datos de puntos 1171 serie datos punto brazo derecho aceleracion x.appendData(new 1172 DataPoint(numero\_valor\_grafica\_brazo\_derecho\_aceleracion\_x, Float.parseFloat(recibido\_acelerometro\_x)), true, 10000); Log.i("problema", "X maxima extraida de la serie: " + 1177 serie\_datos\_punto\_brazo\_derecho\_aceleracion\_x.getHighestValueX());

 Log.i("problema", "Y maxima extraida de la serie: " + 1180 serie datos punto brazo derecho aceleracion x.getHighestValueY()); // añadimos un valor a la serie de datos de lineas 1186 serie datos linea brazo derecho aceleracion x.appendData(new 1187 DataPoint(numero valor grafica brazo derecho aceleracion x, 1188 Float.parseFloat(recibido acelerometro x)), true, 10000); numero\_valor\_grafica\_brazo\_derecho\_aceleracion\_x++; } // THINGSPEAK **if(puedo añadir valores JSON)**{ try{ // compruebo si el brazo izquierdo y el brazo derecho están conectados if(brazo\_izquierdo\_conectado==brazo\_derecho\_conectado){ // ya he rellenado todos los valores de esta ronda de toma de datos **if(fields\_rellenados\_JSON==6){**  1212 // asi que voy a meter los valores en el array 1215 servidor JSON updates.put(servidor JSON update); 1217 // reseteo las variables para empezar una nueva ronda de toma de datos **fields** rellenados JSON=0; 1220 servidor JSON update=null; 1221 servidor JSON update=new JSONObject();  $\}$  // sólo está conectado el brazo derecho }else{ // ya he rellenado todos los valores de esta ronda de toma de datos

**if(fields\_rellenados\_JSON==3){**  // asi que voy a meter los valores en el array servidor\_JSON\_updates.put(servidor\_JSON\_update); // reseteo las variables para empezar una nueva ronda de toma de datos **fields** rellenados JSON=0; 1242 servidor JSON update=null; servidor\_JSON\_update=new JSONObject();  $\}$   $\}$  // compruebo si acabo de empezar la toma de datos y por lo tanto tengo que incluir la marca de tiempo **if(fields rellenados JSON==0){**  servidor\_JSON\_update.put("delta\_t", delta\_t); delta\_t++; } // incluyo el valor del acelerómetro en el JSON servidor\_JSON\_update.put("field4", 1261 Float.parseFloat(recibido acelerometro x)); fields\_rellenados\_JSON++; **}** catch (JSONException e){ // excepcion JSON  $\}$  } } // comprobamos si la caracteristica de la que hemos recibido la notificacion es la del acelerometro y if(intent.getExtras().getString("recibido\_quien").equals("recibido\_ace lerometro\_y")) { **final String recibido acelerometro** y = intent.getExtras().getString("recibido\_acelerometro\_y"); 

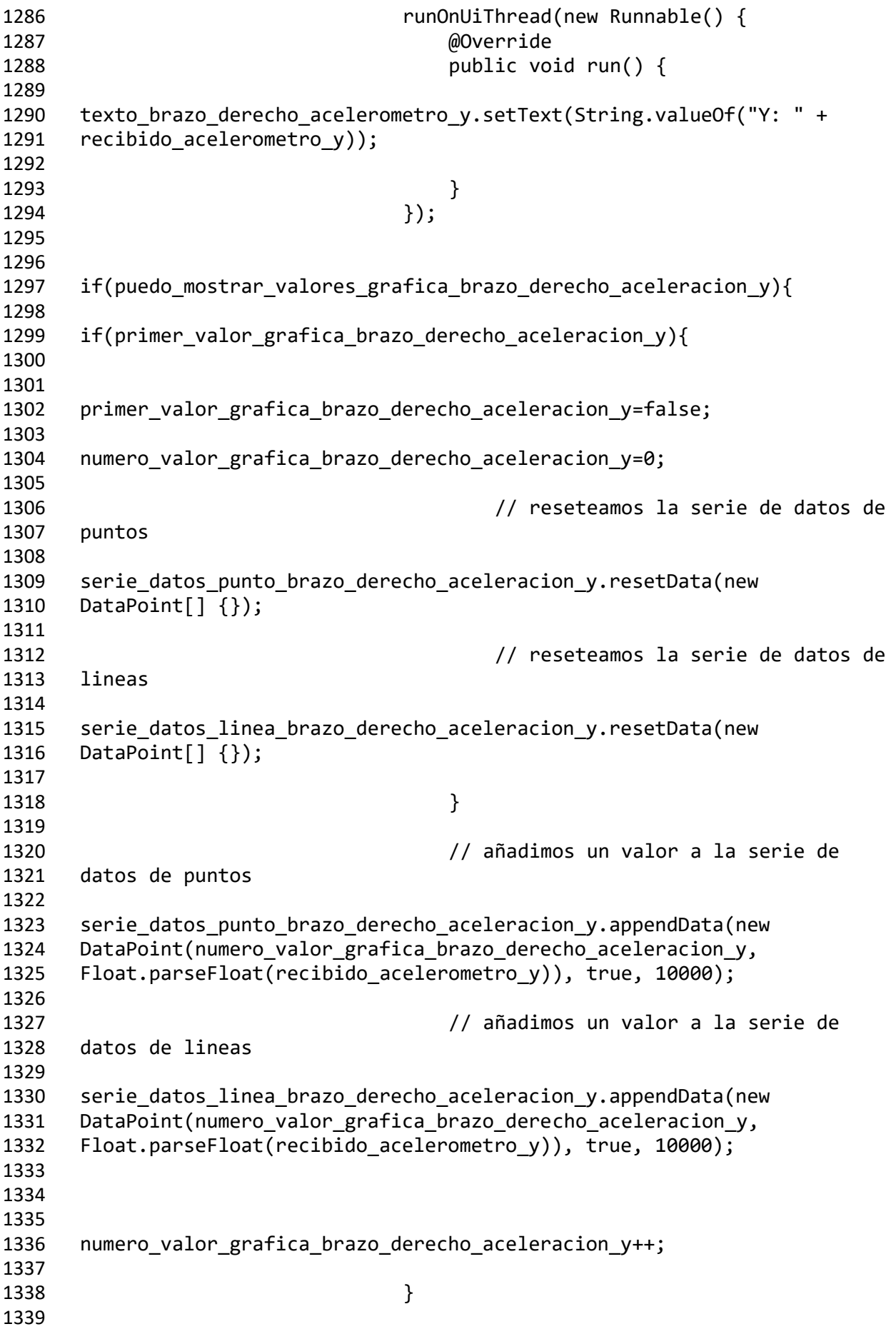

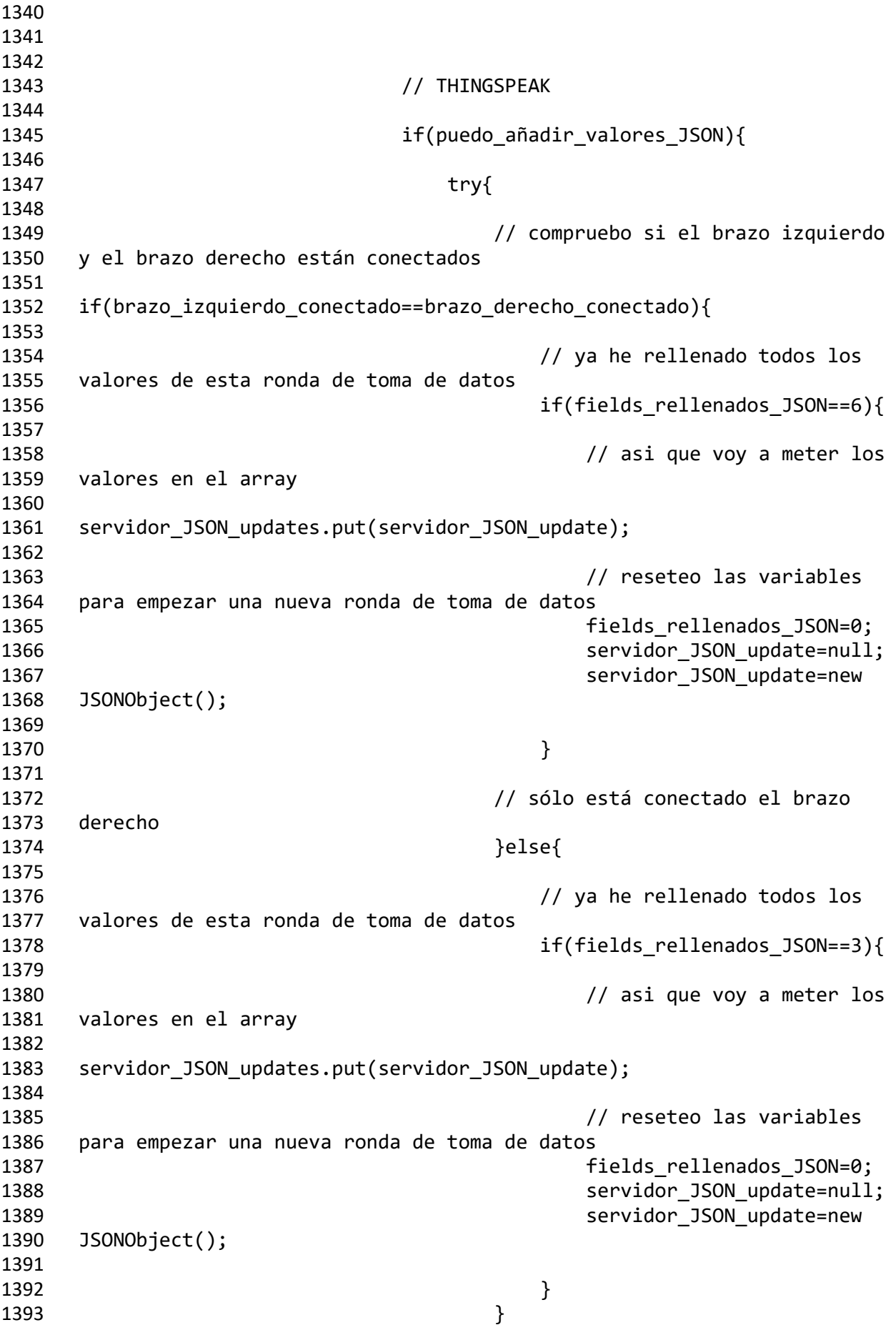

 // compruebo si acabo de empezar la toma de datos y por lo tanto tengo que incluir la marca de tiempo **if(fields** rellenados JSON==0){ servidor\_JSON\_update.put("delta\_t", delta\_t); 1400 delta t++; } // incluyo el valor del acelerómetro en el JSON **servidor** JSON update.put("field5", 1407 Float.parseFloat(recibido acelerometro y)); **fields** rellenados JSON++; **b** catch (JSONException e){ 1411 // excepcion JSON } } } // comprobamos si la caracteristica de la que hemos recibido la notificacion es la del acelerometro z if(intent.getExtras().getString("recibido\_quien").equals("recibido\_ace lerometro\_z")) { final String recibido\_acelerometro\_z = intent.getExtras().getString("recibido\_acelerometro\_z"); **1431 runOnUiThread(new Runnable()** { @Override public void run() { 1435 texto brazo derecho acelerometro z.setText(String.valueOf("Z: " + recibido\_acelerometro\_z));  $}$  }); 1442 if(puedo mostrar valores grafica brazo derecho aceleracion  $z$ ){ if(primer\_valor\_grafica\_brazo\_derecho\_aceleracion\_z){ 1447 primer valor grafica brazo derecho aceleracion z=false;

```
1448 
1449 numero_valor_grafica_brazo_derecho_aceleracion_z=0;
1450
1451 // reseteamos la serie de datos de 
1452 puntos
1453 
1454 serie datos punto brazo derecho aceleracion z.resetData(new
1455 DataPoint[] {});
1456
1457 // reseteamos la serie de datos de 
1458 lineas
1459 
1460 serie datos linea brazo derecho aceleracion z.resetData(new
1461 DataPoint[] {});
1462
1463 }
1464
1465 // añadimos un valor a la serie de 
1466 datos de puntos
1467 
1468 serie datos punto brazo derecho aceleracion z.appendData(new
1469 DataPoint(numero_valor_grafica_brazo_derecho_aceleracion_z, 
1470 Float.parseFloat(recibido_acelerometro_z)), true, 10000);
1471
1472 // añadimos un valor a la serie de 
1473 datos de lineas
1474 
1475 serie_datos_linea_brazo_derecho_aceleracion_z.appendData(new
1476 DataPoint(numero_valor_grafica_brazo_derecho_aceleracion_z, 
1477 Float.parseFloat(recibido_acelerometro_z)), true, 10000);
1478
1479
1480 
1481 numero valor grafica brazo derecho aceleracion z++;
1482
1483 }
1484
1485
1486
1487
1488 // THINGSPEAK
1489
1490 if(puedo_añadir_valores_JSON){
1491
1492 try{
1493
1494 // compruebo si el brazo izquierdo 
1495 y el brazo derecho están conectados
1496 
1497 if(brazo_izquierdo_conectado==brazo_derecho_conectado){
1498
1499 // ya he rellenado todos los 
1500 valores de esta ronda de toma de datos
1501 if(fields_rellenados_JSON==6){
```
 // asi que voy a meter los valores en el array 1506 servidor JSON updates.put(servidor JSON update); // reseteo las variables para empezar una nueva ronda de toma de datos **fields** rellenados JSON=0; 1511 servidor JSON update=null; 1512 servidor JSON update=new JSONObject(); } // sólo está conectado el brazo derecho }else{ // ya he rellenado todos los valores de esta ronda de toma de datos if(fields\_rellenados\_JSON==3){ // asi que voy a meter los valores en el array 1528 servidor\_JSON\_updates.put(servidor\_JSON\_update); // reseteo las variables para empezar una nueva ronda de toma de datos **fields** rellenados JSON=0; 1533 servidor\_JSON\_update=null; servidor\_JSON\_update=new JSONObject(); } } // compruebo si acabo de empezar la toma de datos y por lo tanto tengo que incluir la marca de tiempo **if(fields rellenados JSON==0){**  1544 servidor JSON update.put("delta t", delta t); 1545 delta t++; } // incluyo el valor del acelerómetro en el JSON servidor\_JSON\_update.put("field6", Float.parseFloat(recibido\_acelerometro\_z)); fields\_rellenados\_JSON++; } catch (JSONException e){

 // excepcion JSON } } } // CONFIGURACION // comprobamos si la caracteristica de la que hemos recibido la notificacion es la del muestreo if(intent.getExtras().getString("recibido\_quien").equals("recibido\_con figuracion\_muestreo")) { final String recibido\_configuracion\_muestreo = intent.getExtras().getString("recibido\_configuracion\_muestreo"); 1580 runOnUiThread(new Runnable() { @Override **public void run()** { texto\_configuracion\_muestreo\_brazo\_derecho.setText(String.valueOf(reci 1586 bido configuracion muestreo)); } }); // tras conocer el muestreo, ahora intento conocer la sensibilidad mBluetoothLeService.conocer\_sensibilidad\_brazo\_derecho(); } // comprobamos si la caracteristica de la que hemos recibido la notificacion es la de la sensibilidad if(intent.getExtras().getString("recibido\_quien").equals("recibido\_con figuracion\_sensibilidad")) { final String recibido\_configuracion\_sensibilidad = intent.getExtras().getString("recibido\_configuracion\_sensibilidad"); if (recibido\_configuracion\_sensibilidad.equals("1")) {

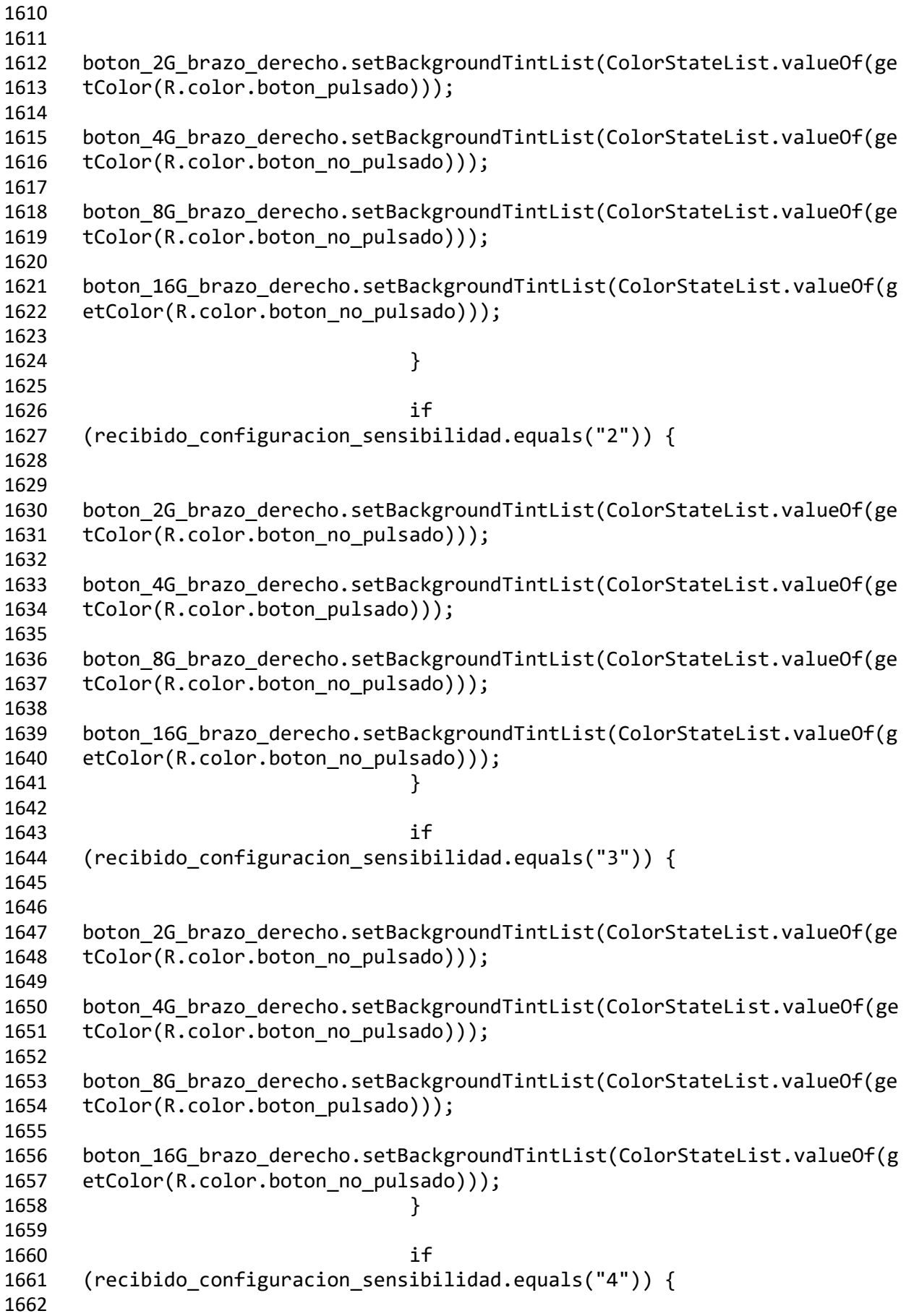

 boton\_2G\_brazo\_derecho.setBackgroundTintList(ColorStateList.valueOf(ge 1665 tColor(R.color.boton no pulsado))); boton\_4G\_brazo\_derecho.setBackgroundTintList(ColorStateList.valueOf(ge tColor(R.color.boton\_no\_pulsado))); boton\_8G\_brazo\_derecho.setBackgroundTintList(ColorStateList.valueOf(ge 1671 tColor(R.color.boton no pulsado))); 1673 boton 16G brazo derecho.setBackgroundTintList(ColorStateList.valueOf(g 1674 etColor(R.color.boton pulsado))); } } } } }; // el IntentFilter permite que el BroadcastReceiver sea llamado cuando el Intent enviado por el servicio contenga una de las siguientes acciones private static IntentFilter makeGattUpdateIntentFilter() { final IntentFilter intentFilter = new IntentFilter(); // BRAZO IZQUIERDO intentFilter.addAction(BluetoothLeService.ACTION\_GATT\_CONNECTED\_brazo\_ izquierdo); intentFilter.addAction(BluetoothLeService.ACTION\_GATT\_DISCONNECTED\_bra zo\_izquierdo); intentFilter.addAction(BluetoothLeService.ACTION\_GATT\_SERVICES\_DISCOVE RED\_brazo\_izquierdo); intentFilter.addAction(BluetoothLeService.ACTION\_DATA\_AVAILABLE\_brazo\_ izquierdo); // BRAZO DERECHO intentFilter.addAction(BluetoothLeService.ACTION\_GATT\_CONNECTED\_brazo\_ derecho); intentFilter.addAction(BluetoothLeService.ACTION\_GATT\_DISCONNECTED\_bra 1713 zo derecho); intentFilter.addAction(BluetoothLeService.ACTION\_GATT\_SERVICES\_DISCOVE 1716 RED brazo derecho);

```
1717 
1718 intentFilter.addAction(BluetoothLeService.ACTION_DATA_AVAILABLE_brazo_
1719 derecho);
1720
1721 return intentFilter;
1722 }
1723
1724 @Override
1725 protected void onResume() {
1726 super.onResume();
1727
1728 // con registerReceiver se asocia al BroadcastReceiver el 
1729 filtro que necesita para activarse cuando se reciba alguna de las 
1730 acciones contenidas en el filtro
1731 registerReceiver(mGattUpdateReceiver, 
1732 makeGattUpdateIntentFilter());
1733 }
1734
1735 @Override
1736 protected void onPause() {
1737 super.onPause();
1738
1739 unregisterReceiver(mGattUpdateReceiver);
1740 }
1741
1742 @Override
1743 protected void onDestroy() {
1744 super.onDestroy();
1745 unbindService(mServiceConnection);
1746 mBluetoothLeService = null;
1747 }
1748
1749
1750 @Override
1751 public void onCreate(Bundle savedInstanceState) {
1752 super.onCreate(savedInstanceState);
1753 setContentView(R.layout.principal);
1754
1755 // BLE
1756
1757 // Comprobamos los permisos
1758 final int CODIGO PERMISOS BLUETOOTH = 1;
1759 final int CODIGO PERMISOS BLUETOOTH ADMIN = 2:
1760 final int CODIGO PERMISOS BLUETOOTH CONNECT = 3;
1761 final int CODIGO_PERMISOS_BLUETOOTH_SCAN = 4;
1762
1763 // BLUETOOTH
1764 int estadoDePermiso_1 = 
1765 ContextCompat.checkSelfPermission(principal.this, 
1766 Manifest.permission.BLUETOOTH);
1767 if(estadoDePermiso_1 
1768 ==PackageManager.PERMISSION GRANTED) {
1769 // Aquí el usuario dio permisos para acceder al 
1770 bluetooth
```
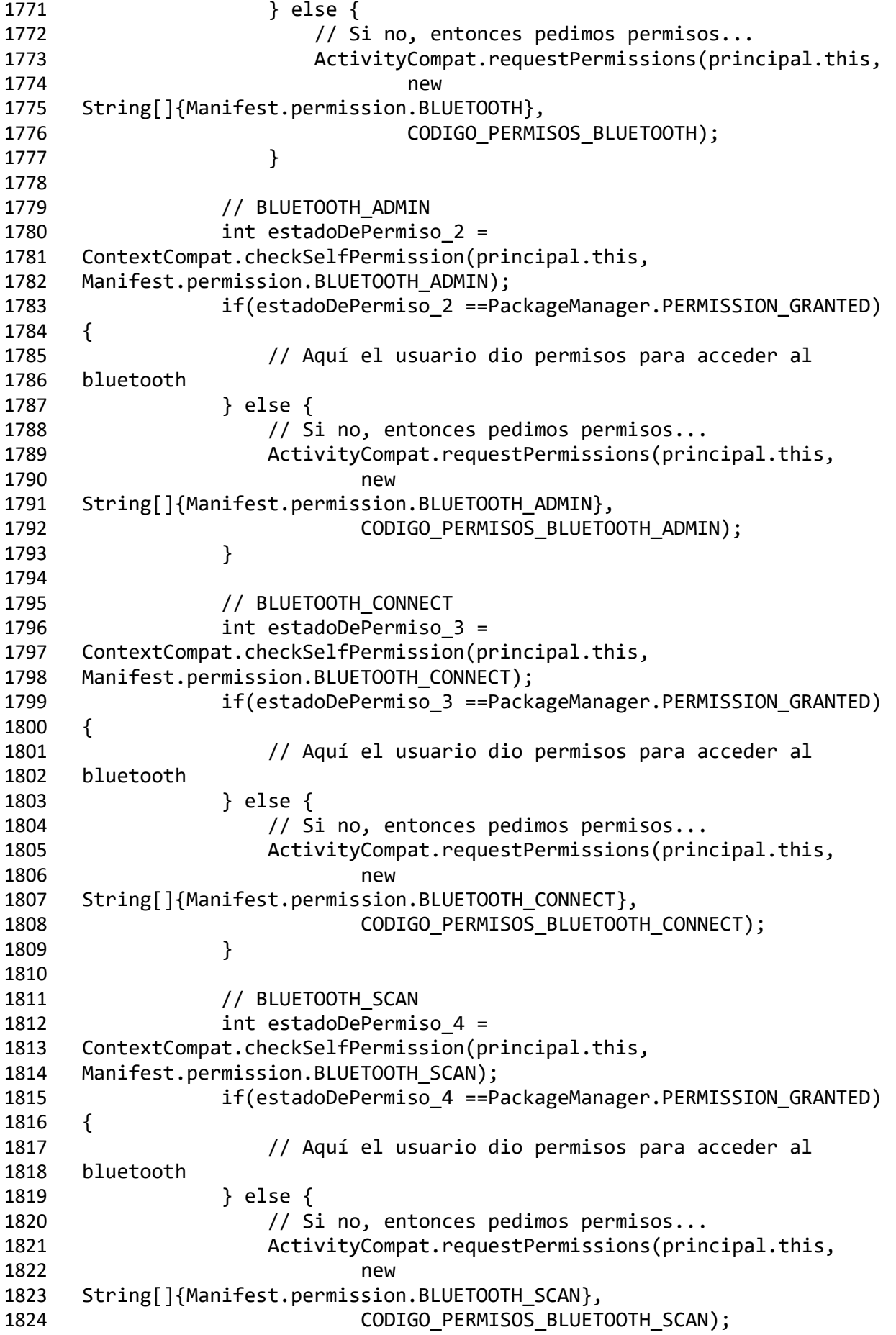

```
1825 }
1826
1827
1828 // inicializo el adaptador bluetooth
1829 final BluetoothManager bluetoothManager = 
1830 (BluetoothManager) getSystemService(Context.BLUETOOTH_SERVICE);
1831 mBluetoothAdapter = bluetoothManager.getAdapter();
1832
1833 // compruebo si el bluetooth esta encendido
1834 if (mBluetoothAdapter == null || 
1835 !mBluetoothAdapter.isEnabled()) {
1836 Intent enableBtIntent = new 
1837 Intent(BluetoothAdapter.ACTION REQUEST ENABLE);
1838 startActivityForResult(enableBtIntent, 1);
1839 }
1840
1841 // Creamos el Intent con la actividad en la que estoy y la 
1842 actividad a la que voy
1843 Intent gattServiceIntent = new Intent(this, 
1844 BluetoothLeService.class);
1845 // creamos el servicio (usando bindService para que la 
1846 actividad aprincipal se enlace con el servicio para poder intercambiar 
1847 datos)
1848 // con mServiceConnection se pueden manejar los eventos 
1849 que genere el servicio
1850 bindService(gattServiceIntent, mServiceConnection, 
1851 BIND AUTO CREATE);
1852
1853
1854
1855
1856 // Obtenemos una referencia a los controles de la interfaz
1857
1858 // BRAZO IZQUIERDO
1859
1860 // SECCIÓN donde se muestra el estado y el botón de 
1861 configuración del sensor
1862 boton brazo izquierdo estado =
1863 (Button)findViewById(R.id.boton_brazo_izquierdo_estado);
1864 boton brazo izquierdo_configuracion =
1865 (ImageButton)findViewById(R.id.boton brazo izquierdo configuracion);
1866
1867 // configuramos el boton de configuración, para 
1868 que muestre u oculte la Sección de los ajustes del sensor
1869 
1870 boton brazo izquierdo configuracion.setOnClickListener(new
1871 View.OnClickListener() {
1872 @Override
1873 public void onClick(View v) {
1874
1875 // la Sección de los ajustes ya se 
1876 está mostrando y el usuario pulsa el botón de configuración
1877 
1878 if(mostrando_tarjeta_ajustes_brazo_izquierdo==true){
```
 // oculto la sección de los ajustes del brazo izquierdo 1883 tarjeta ajustes brazo izquierdo.setVisibility(LinearLayout.GONE); 1885 mostrando tarjeta ajustes brazo izquierdo=false; // la Sección de los ajustes está oculta y el usuario pulsa el botón de configuración 1889 } else{ // oculto la sección de los ajustes del brazo derecho tarjeta\_ajustes\_brazo\_derecho.setVisibility(LinearLayout.GONE); 1896 mostrando tarjeta ajustes brazo derecho=false; // muestro la sección de los ajustes del brazo izquierdo tarjeta\_ajustes\_brazo\_izquierdo.setVisibility(LinearLayout.VISIBLE); 1903 mostrando tarjeta ajustes brazo izquierdo=true; } } 1908  $\{\}$ ; // SECCIÓN donde se muestran los ajustes del sensor 1912 tarjeta ajustes brazo izquierdo = (LinearLayout)findViewById(R.id.tarjeta\_ajustes\_brazo\_izquierdo); **1914** texto configuracion muestreo brazo izquierdo = (EditText)findViewById(R.id.texto\_configuracion\_muestreo\_brazo\_izquier do); Button boton\_configuracion\_muestreo\_brazo\_izquierdo = (Button)findViewById(R.id.boton\_configuracion\_muestreo\_brazo\_izquierdo ); // botones de sensibilidad 1923 boton 2G brazo izquierdo = (Button)findViewById(R.id.boton\_2G\_brazo\_izquierdo); **boton** 4G brazo izquierdo = (Button)findViewById(R.id.boton\_4G\_brazo\_izquierdo); **boton** 8G brazo\_izquierdo = 1928 (Button)findViewById(R.id.boton 8G brazo izquierdo); **boton** 16G brazo izquierdo = (Button)findViewById(R.id.boton\_16G\_brazo\_izquierdo); 

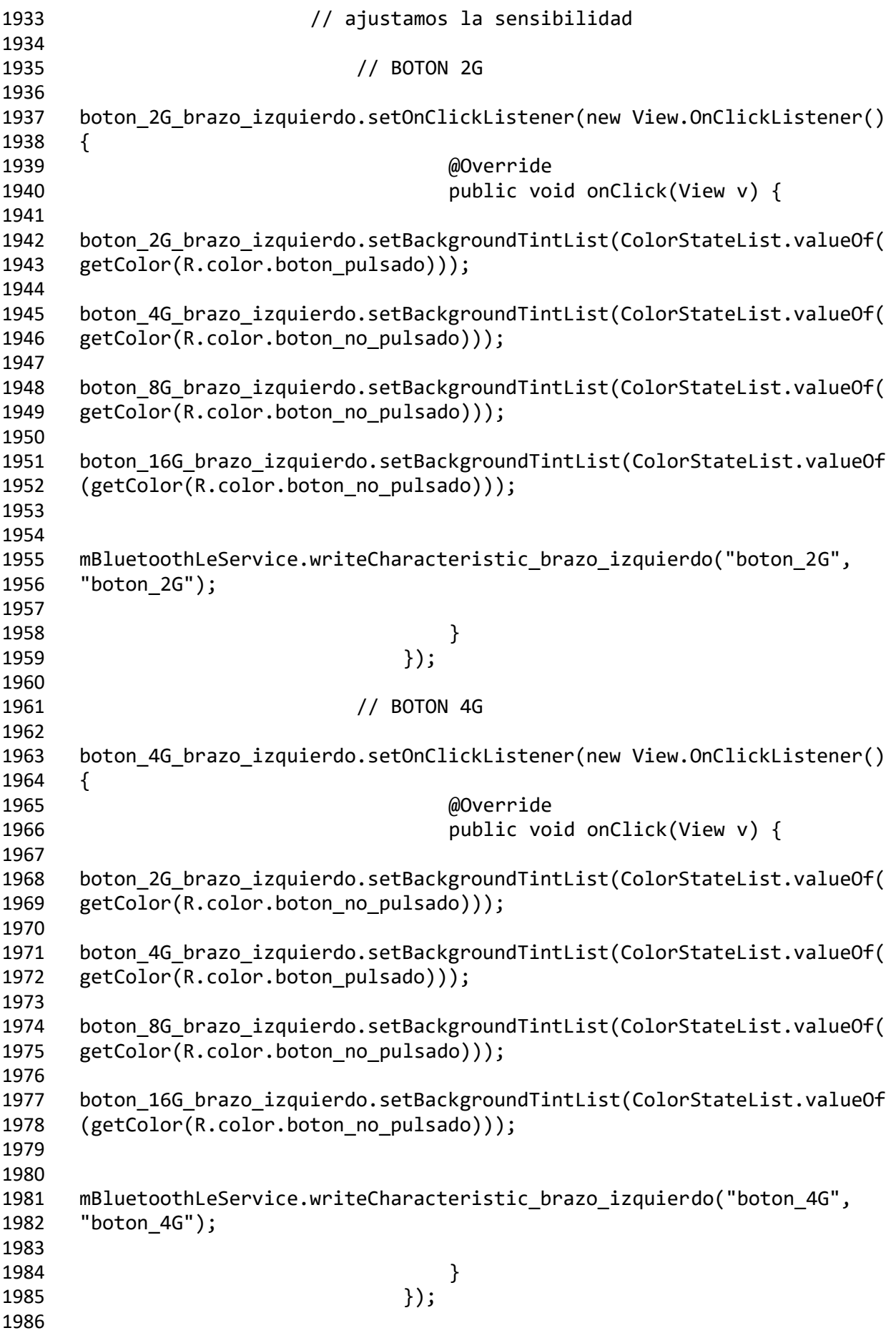

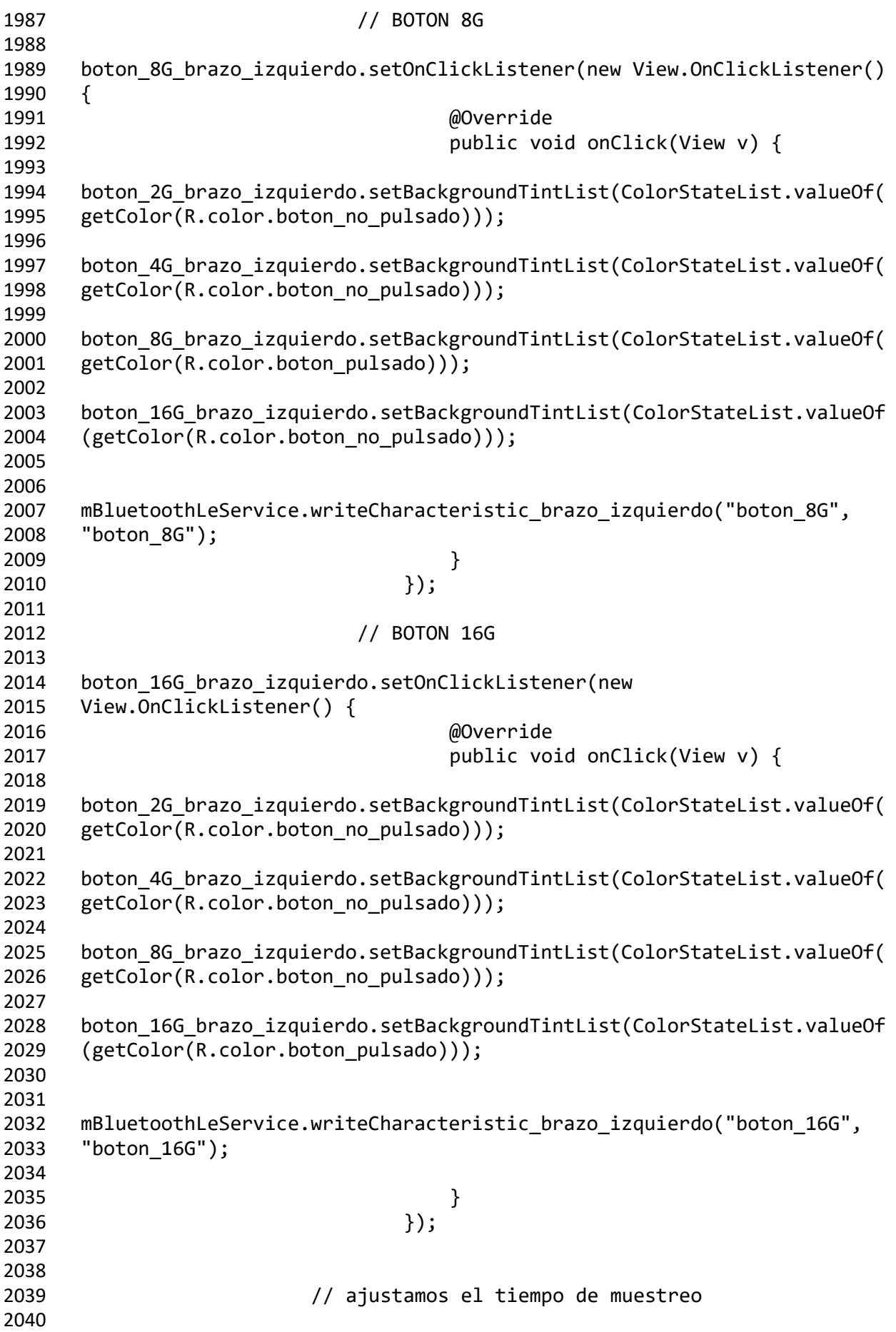

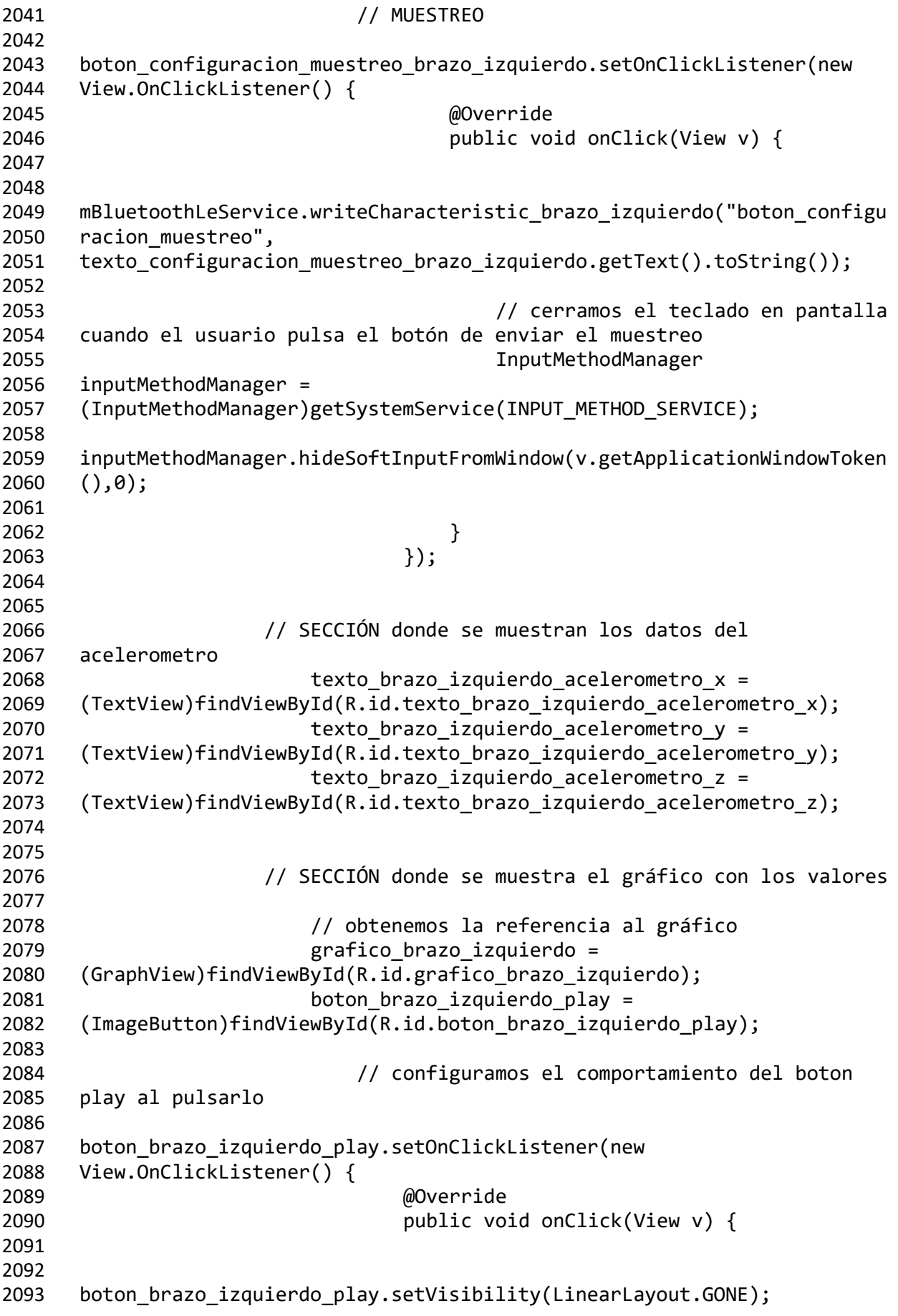

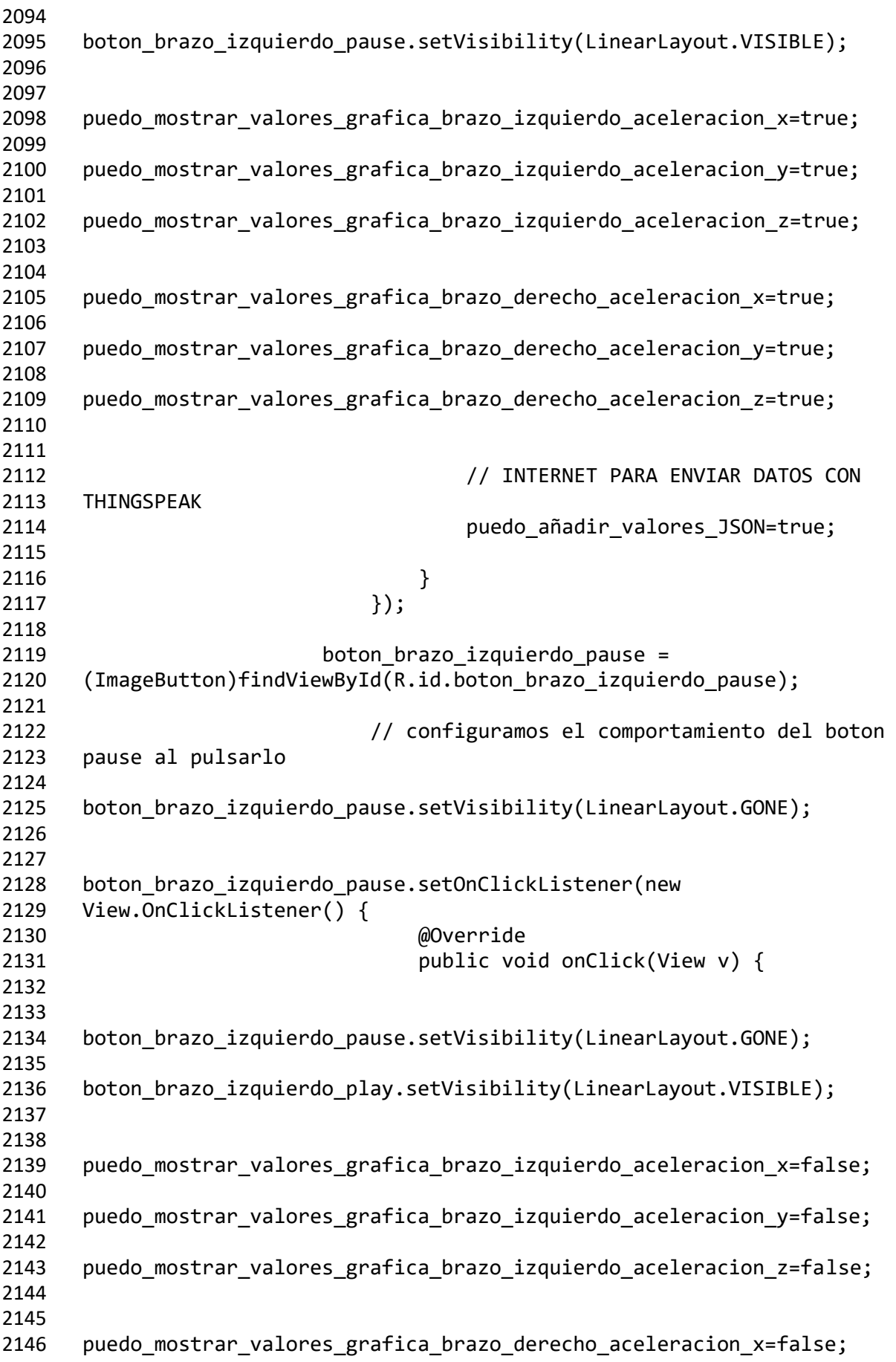

 2148 puedo\_mostrar\_valores\_grafica\_brazo\_derecho\_aceleracion\_y=false; 2150 puedo mostrar valores grafica brazo derecho aceleracion z=false; // INTERNET PARA ENVIAR DATOS CON THINGSPEAK puedo\_añadir\_valores\_JSON=false; } 2158  $\{\}$ ; 2160 boton brazo izquierdo stop = 2161 (ImageButton)findViewById(R.id.boton brazo izquierdo stop); // configuramos el comportamiento del boton stop al pulsarlo 2166 boton brazo izquierdo stop.setOnClickListener(new View.OnClickListener() { @Override public void onClick(View v) { 2172 boton brazo izquierdo pause.setVisibility(LinearLayout.GONE); 2174 boton\_brazo\_izquierdo\_play.setVisibility(LinearLayout.VISIBLE); 2177 puedo mostrar valores grafica brazo izquierdo aceleracion x=false; puedo\_mostrar\_valores\_grafica\_brazo\_izquierdo\_aceleracion\_y=false; puedo\_mostrar\_valores\_grafica\_brazo\_izquierdo\_aceleracion\_z=false; 2184 puedo mostrar valores grafica brazo derecho aceleracion x=false; puedo\_mostrar\_valores\_grafica\_brazo\_derecho\_aceleracion\_y=false; 2188 puedo mostrar valores grafica brazo derecho aceleracion z=false; primer\_valor\_grafica\_brazo\_izquierdo\_aceleracion\_x=true; primer\_valor\_grafica\_brazo\_izquierdo\_aceleracion\_y=true; 2195 primer valor grafica brazo izquierdo aceleracion z=true; 2198 primer valor grafica brazo derecho aceleracion x=true; 2200 primer valor grafica brazo derecho aceleracion y=true;

 primer\_valor\_grafica\_brazo\_derecho\_aceleracion\_z=true; // INTERNET PARA ENVIAR DATOS CON THINGSPEAK puedo\_añadir\_valores\_JSON=false; *// para conectarme a internet tengo*  que ejecutar otro hilo **new Thread(new Runnable()** { @Override **public void run()** { try{ // Creamos la URL del servidor al que nos vamos a conectar 2220 servidor direccion = new URL("https://api.thingspeak.com/channels/1789950/bulk\_update.json"); // Nos conectamos al servidor servidor\_conexion = 2226 (HttpsURLConnection) servidor direccion.openConnection(); // permitimos que la aplicación pueda escribir en el servidor 2231 servidor conexion.setDoOutput(true); // elegimos el método de conexión usado por HTTP (POST para subir JSON) 2236 servidor conexion.setRequestMethod("POST"); // Añadimos el encabezado (Header) a la petición que le vamos a hacer al servidor 2241 //servidor conexion.setRequestProperty("User-Agent", 2242 "aplicacion prueba"); 2244 servidor conexion.setRequestProperty("Content-Type", "application/json"); 2247 servidor conexion.setRequestProperty("Accept", "application/json"); // añadimos los datos del acelerómetro al JSON 2252 servidor JSON.put("write api key", "148VVPL6CFF3LG0H"); servidor\_JSON.put("updates", servidor\_JSON\_updates);

 Log.i("json", 2257 servidor JSON.toString(4)); // enviamos los datos al servidor 2261 servidor envio = new 2262 DataOutputStream(servidor conexion.getOutputStream()); // la cuenta gratuita de thingspeak solo permite realizar un envio cada 15 segundos 2267 servidor envio.writeBytes(servidor JSON.toString(4)); // Comprobamos si el servidor ha respondido favorablemente Log.i("internet", "respuesta servidor:" + servidor\_conexion.getResponseCode()); // borramos los datos del envio 2276 servidor envio.flush(); servidor\_envio.close(); servidor\_JSON=null; servidor\_JSON=new JSONObject(); // cerramos la conexión 2284 //servidor conexion.disconnect(); } catch (MalformedURLException e){ // URL equivocada } catch (IOException e){ // error de red } catch (JSONException e) { // error de JSON } finally { 2301 //servidor conexion.disconnect(); } } }).start();
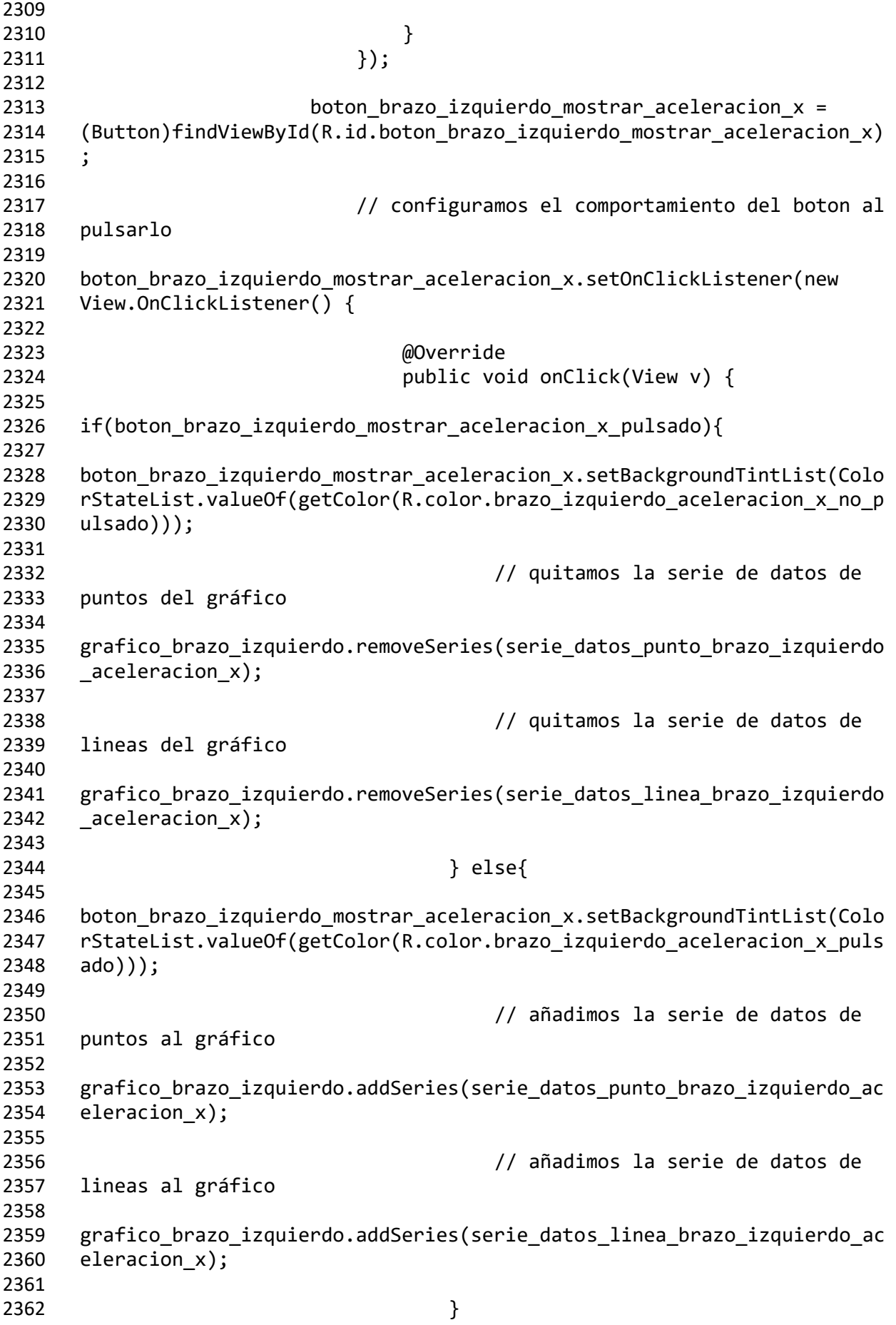

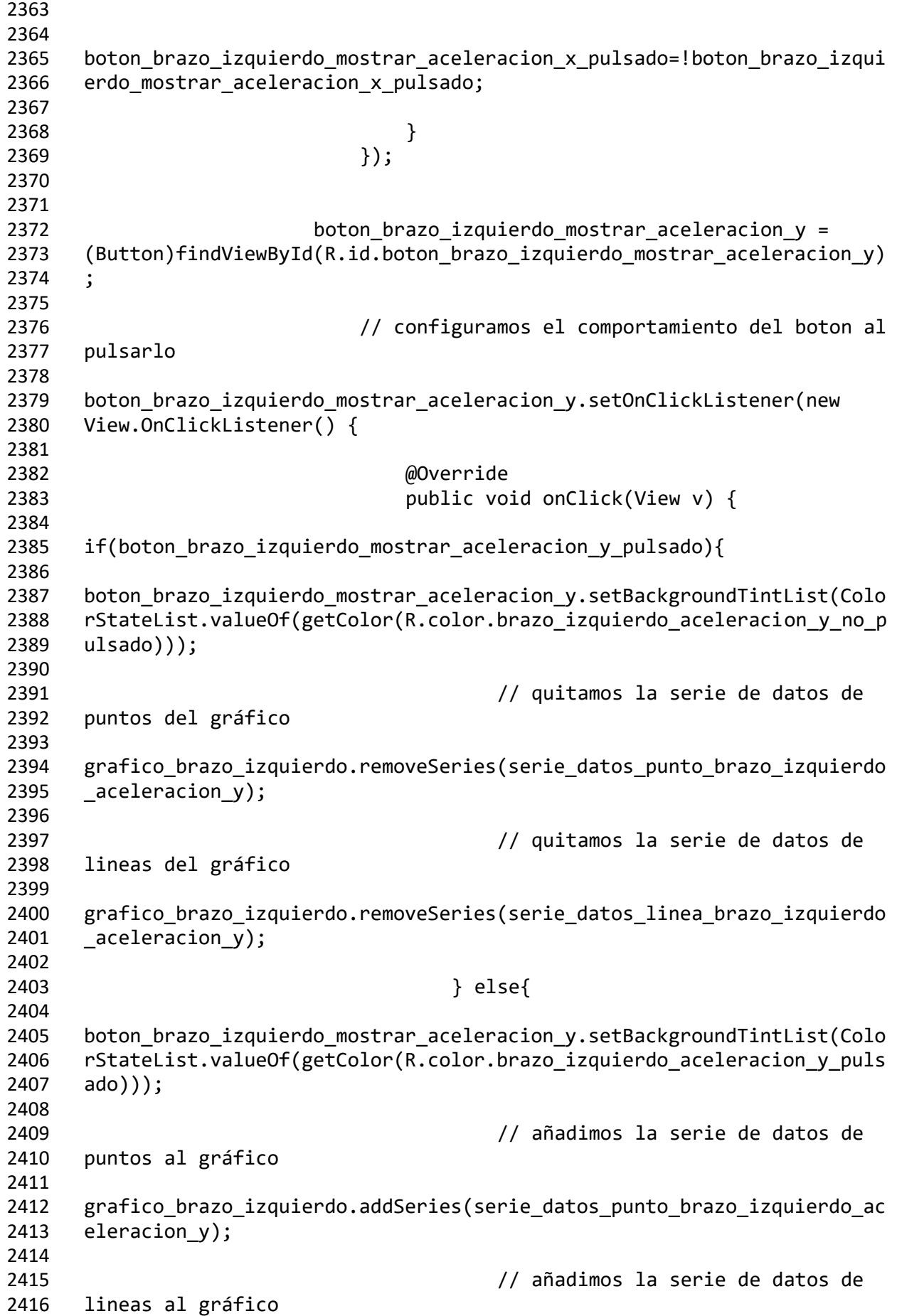

 2418 grafico brazo izquierdo.addSeries(serie datos linea brazo izquierdo ac 2419 eleracion y);  $}$  boton\_brazo\_izquierdo\_mostrar\_aceleracion\_y\_pulsado=!boton\_brazo\_izqui 2425 erdo mostrar aceleracion y pulsado; } }); 2431 boton brazo izquierdo mostrar aceleracion z = 2432 (Button)findViewById(R.id.boton\_brazo\_izquierdo\_mostrar\_aceleracion\_z) ; // configuramos el comportamiento del boton al pulsarlo 2438 boton brazo\_izquierdo\_mostrar\_aceleracion\_z.setOnClickListener(new View.OnClickListener() { @Override public void onClick(View v) { if(boton\_brazo\_izquierdo\_mostrar\_aceleracion\_z\_pulsado){ 2446 boton brazo izquierdo mostrar aceleracion z.setBackgroundTintList(Colo rStateList.valueOf(getColor(R.color.brazo\_izquierdo\_aceleracion\_z\_no\_p ulsado))); // quitamos la serie de datos de puntos del gráfico grafico\_brazo\_izquierdo.removeSeries(serie\_datos\_punto\_brazo\_izquierdo \_aceleracion\_z); // quitamos la serie de datos de lineas del gráfico grafico\_brazo\_izquierdo.removeSeries(serie\_datos\_linea\_brazo\_izquierdo 2460 aceleracion z); 2462 } else{ boton\_brazo\_izquierdo\_mostrar\_aceleracion\_z.setBackgroundTintList(Colo 2465 rStateList.valueOf(getColor(R.color.brazo\_izquierdo\_aceleracion\_z\_puls ado))); // añadimos la serie de datos de puntos al gráfico

 grafico\_brazo\_izquierdo.addSeries(serie\_datos\_punto\_brazo\_izquierdo\_ac 2472 eleracion z); // añadimos la serie de datos de lineas al gráfico 2477 grafico brazo izquierdo.addSeries(serie datos linea brazo izquierdo ac eleracion\_z); } boton\_brazo\_izquierdo\_mostrar\_aceleracion\_z\_pulsado=!boton\_brazo\_izqui 2484 erdo mostrar aceleracion z pulsado; } 2487 }); // SERIES DE DATOS // BRAZO IZQUIERDO // ACELERACIÓN X *(1995) (1995) (1996) (2496* mostrará puntos (1996) *(1996) (1996) (1996) (1996) (1996) (1996) (1996) (1996) (1996) (1996) (1996) (1996) (1996) (1997) (1997) (1997) (1997) (1997*  mostrará puntos 2498 serie datos punto brazo izquierdo aceleracion  $x = new$  PointsGraphSeries<>(new DataPoint[] {}); serie\_datos\_punto\_brazo\_izquierdo\_aceleracion\_x.setColor(getColor(R.co lor.brazo\_izquierdo\_aceleracion\_x\_pulsado)); // creamos una serie de datos que mostrará lineas 2507 serie\_datos\_linea\_brazo\_izquierdo\_aceleracion  $x = new$  LineGraphSeries<>(new DataPoint[] {}); 2510 serie datos linea brazo izquierdo aceleracion x.setColor(getColor(R.co 2511 lor.brazo izquierdo aceleracion x pulsado)); // ACELERACIÓN Y // creamos una serie de datos que mostrará puntos 2518 serie datos punto brazo izquierdo aceleracion  $y = new$  PointsGraphSeries<>(new DataPoint[] {}); 2521 serie datos punto brazo izquierdo aceleracion y.setColor(getColor(R.co 2522 lor.brazo izquierdo aceleracion y pulsado)); 

```
2524 // creamos una serie de datos que 
2525 mostrará lineas
2526 
2527 serie datos linea brazo izquierdo aceleracion y = new2528 LineGraphSeries<>(new DataPoint[] {});
2529 
2530 serie datos linea brazo izquierdo aceleracion y.setColor(getColor(R.co
2531 lor.brazo izquierdo aceleracion y pulsado));
2532
2533
2534 // ACELERACIÓN Z
2535 // creamos una serie de datos que 
2536 mostrará puntos
2537 
2538 serie datos punto brazo izquierdo aceleracion z = new2539 PointsGraphSeries<>(new DataPoint[] {});
2540 
2541 serie datos punto brazo izquierdo aceleracion z.setColor(getColor(R.co
2542 lor.brazo izquierdo aceleracion z pulsado));
2543
2544 // creamos una serie de datos que 
2545 mostrará lineas
2546 
2547 serie datos linea brazo izquierdo aceleracion z = new
2548 LineGraphSeries<>(new DataPoint[] {});
2549 
2550 serie_datos_linea_brazo_izquierdo_aceleracion_z.setColor(getColor(R.co
2551 lor.brazo_izquierdo_aceleracion_z_pulsado));
2552
2553
2554
2555
2556 // AÑADIR LA SERIE DE DATOS AL GRÁFICO
2557 // BRAZO IZQUIERDO
2558 // ACELERACION X
2559 // añadimos la serie de datos de 
2560 puntos al gráfico
2561 
2562 grafico_brazo_izquierdo.addSeries(serie_datos_punto_brazo_izquierdo_ac
2563 eleracion_x);
2564
2565 // añadimos la serie de datos de 
2566 lineas al gráfico
2567 
2568 grafico brazo izquierdo.addSeries(serie datos linea brazo izquierdo ac
2569 eleracion_x);
2570
2571 // ACELERACION Y
2572 // añadimos la serie de datos de 
2573 puntos al gráfico
2574 
2575 grafico brazo izquierdo.addSeries(serie datos punto brazo izquierdo ac
2576 eleracion_y);
2577
```
 // añadimos la serie de datos de lineas al gráfico grafico\_brazo\_izquierdo.addSeries(serie\_datos\_linea\_brazo\_izquierdo\_ac eleracion\_y); // ACELERACION Z // añadimos la serie de datos de puntos al gráfico 2588 grafico brazo izquierdo.addSeries(serie datos punto brazo izquierdo ac eleracion\_z); // añadimos la serie de datos de lineas al gráfico 2594 grafico brazo izquierdo.addSeries(serie datos linea brazo izquierdo ac eleracion\_z); 2598 // MODIFICAR LA APARIENCIA DEL GRÁFICO<br>2599 /\* /\* // texto en el eje horizontal y vertical junto a cada valor grafico\_brazo\_izquierdo.getGridLabelRenderer().setLabelFormatter(new DefaultLabelFormatter() { @Override public String formatLabel(double value, boolean isValueX) { if (isValueX) { // eje x return super.formatLabel(value, isValueX) + " s"; } else { // eje y return super.formatLabel(value, isValueX) + " m/s2"; } } }); 2620<br>2621 // título del eje horizontal y del eje vertical 2624 //grafico brazo izquierdo.getGridLabelRenderer().setHorizontalAxisTitl e("tiempo (segundos)"); //grafico\_brazo\_izquierdo.getGridLabelRenderer().setVerticalAxisTitle( "aceleración (m/s2)"); \*/ 

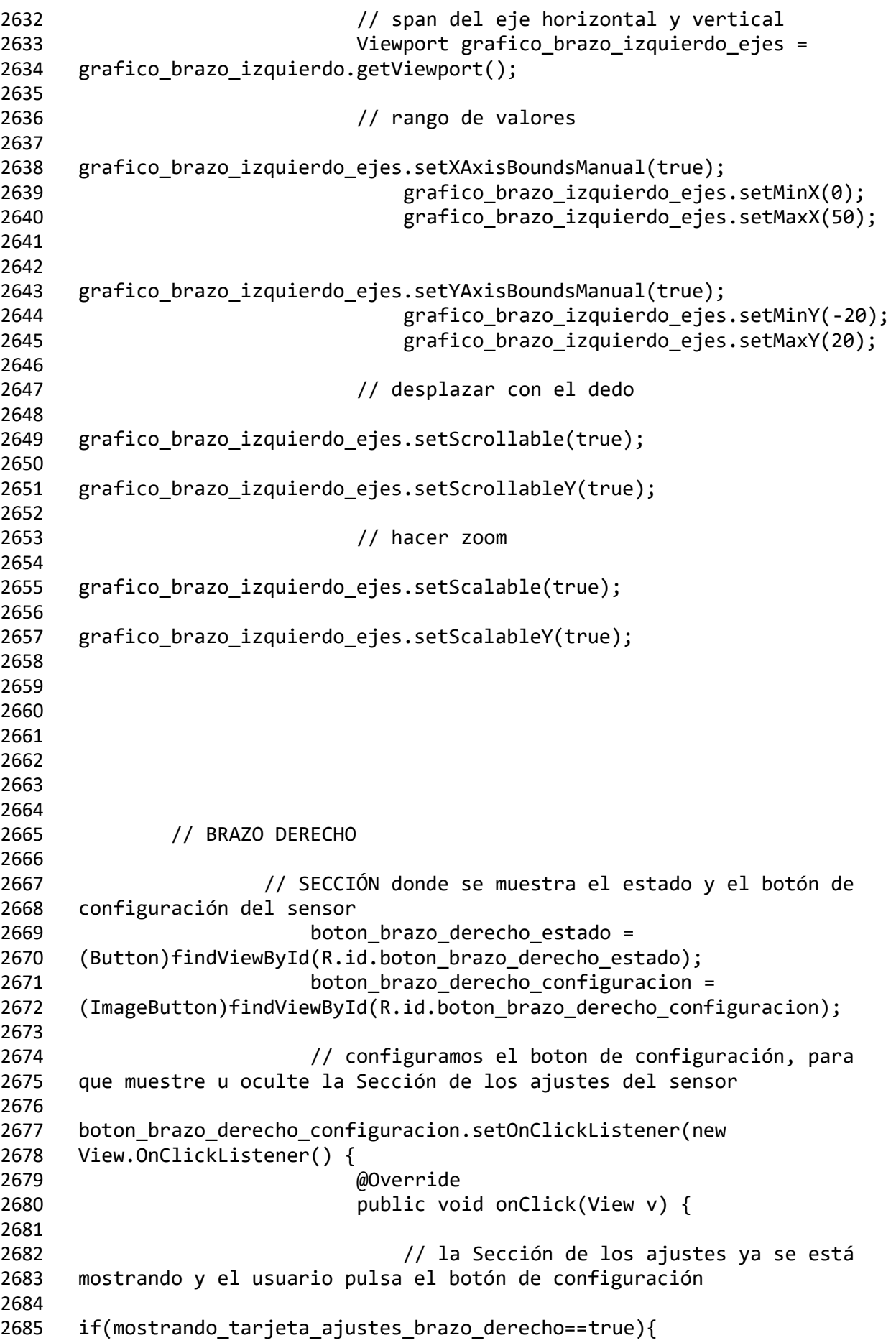

 // oculto la sección de los ajustes del brazo derecho 2690 tarjeta ajustes brazo derecho.setVisibility(LinearLayout.GONE); mostrando\_tarjeta\_ajustes\_brazo\_derecho=false; // la Sección de los ajustes está oculta y el usuario pulsa el botón de configuración } else{ // oculto la sección de los ajustes del brazo izquierdo 2701 tarjeta ajustes brazo izquierdo.setVisibility(LinearLayout.GONE); mostrando\_tarjeta\_ajustes\_brazo\_izquierdo=false; // muestro la sección de los ajustes del brazo derecho 2708 tarjeta\_ajustes\_brazo\_derecho.setVisibility(LinearLayout.VISIBLE); 2710 mostrando tarjeta ajustes brazo derecho=true; } } }); // SECCIÓN donde se muestran los ajustes del sensor **tarjeta\_ajustes\_brazo\_derecho =**  (LinearLayout)findViewById(R.id.tarjeta\_ajustes\_brazo\_derecho); 2721 texto configuracion muestreo brazo derecho = 2722 (EditText)findViewById(R.id.texto configuracion muestreo brazo derecho ); Button boton\_configuracion\_muestreo\_brazo\_derecho = 2726 (Button)findViewById(R.id.boton configuracion muestreo brazo derecho); // botones de sensibilidad 2729 boton 2G brazo derecho = (Button)findViewById(R.id.boton\_2G\_brazo\_derecho); 2731 boton 4G brazo derecho = 2732 (Button)findViewById(R.id.boton 4G brazo derecho); 2733 boton 8G brazo derecho = (Button)findViewById(R.id.boton\_8G\_brazo\_derecho); 2735 boton\_16G\_brazo\_derecho = (Button)findViewById(R.id.boton\_16G\_brazo\_derecho); // ajustamos la sensibilidad

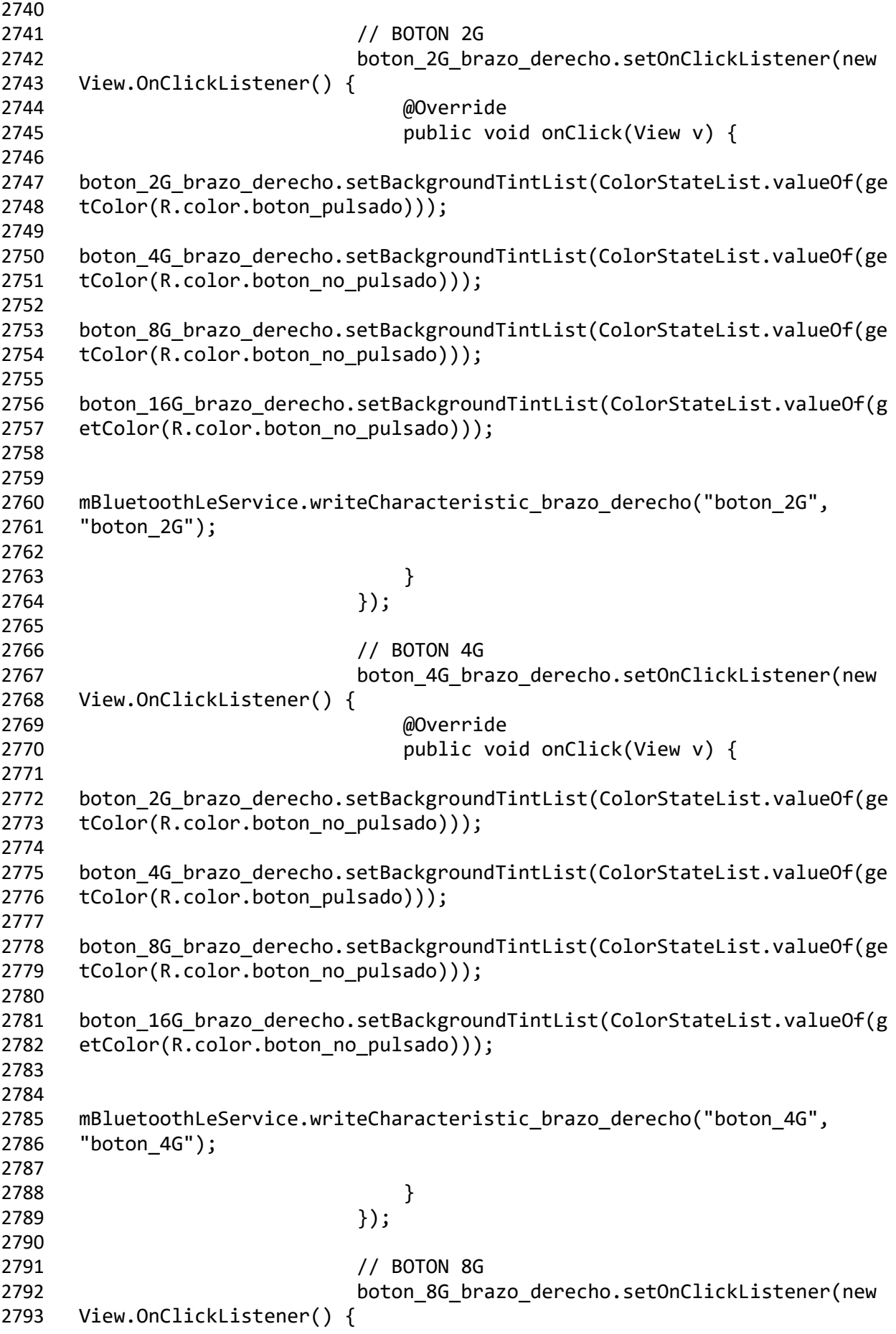

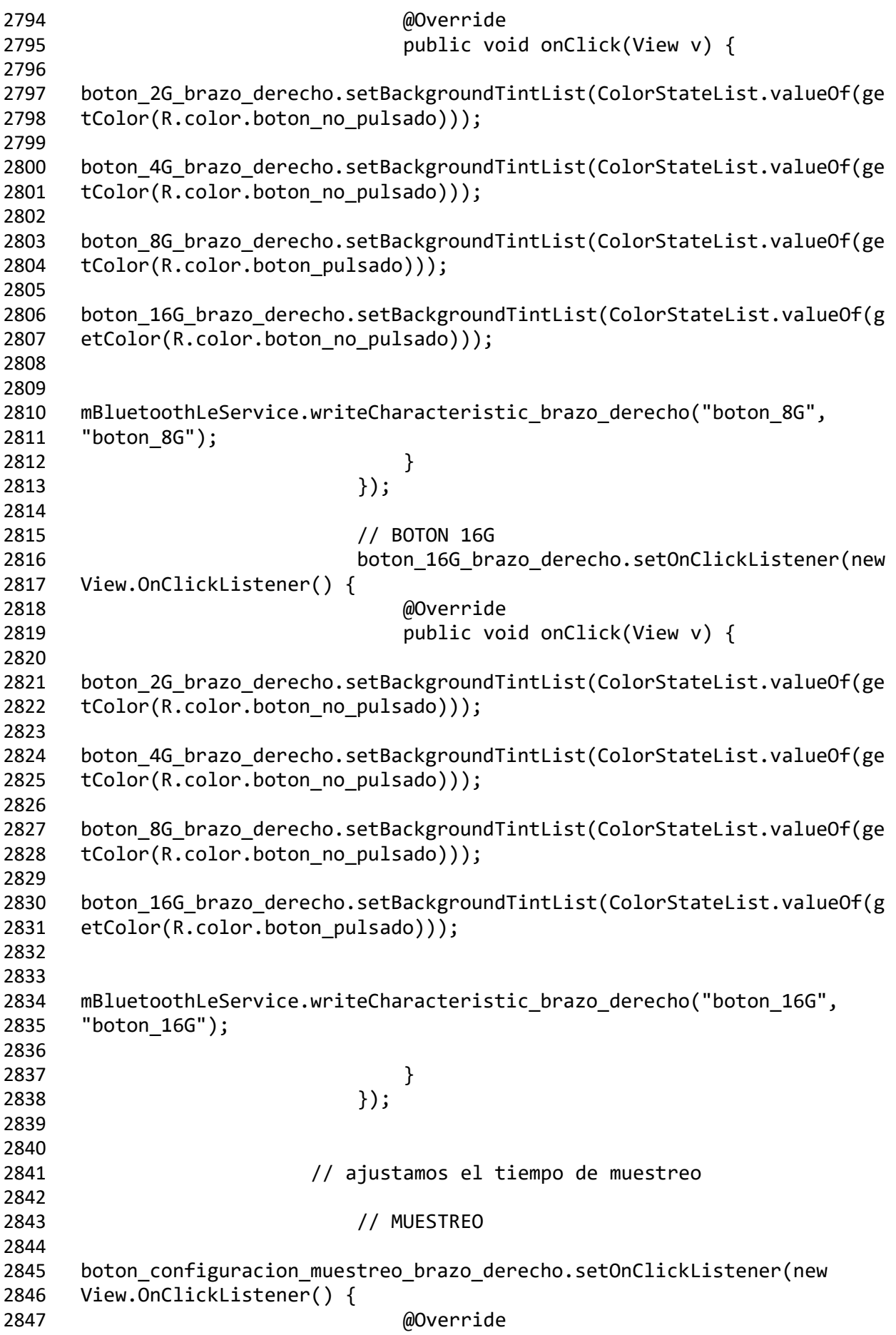

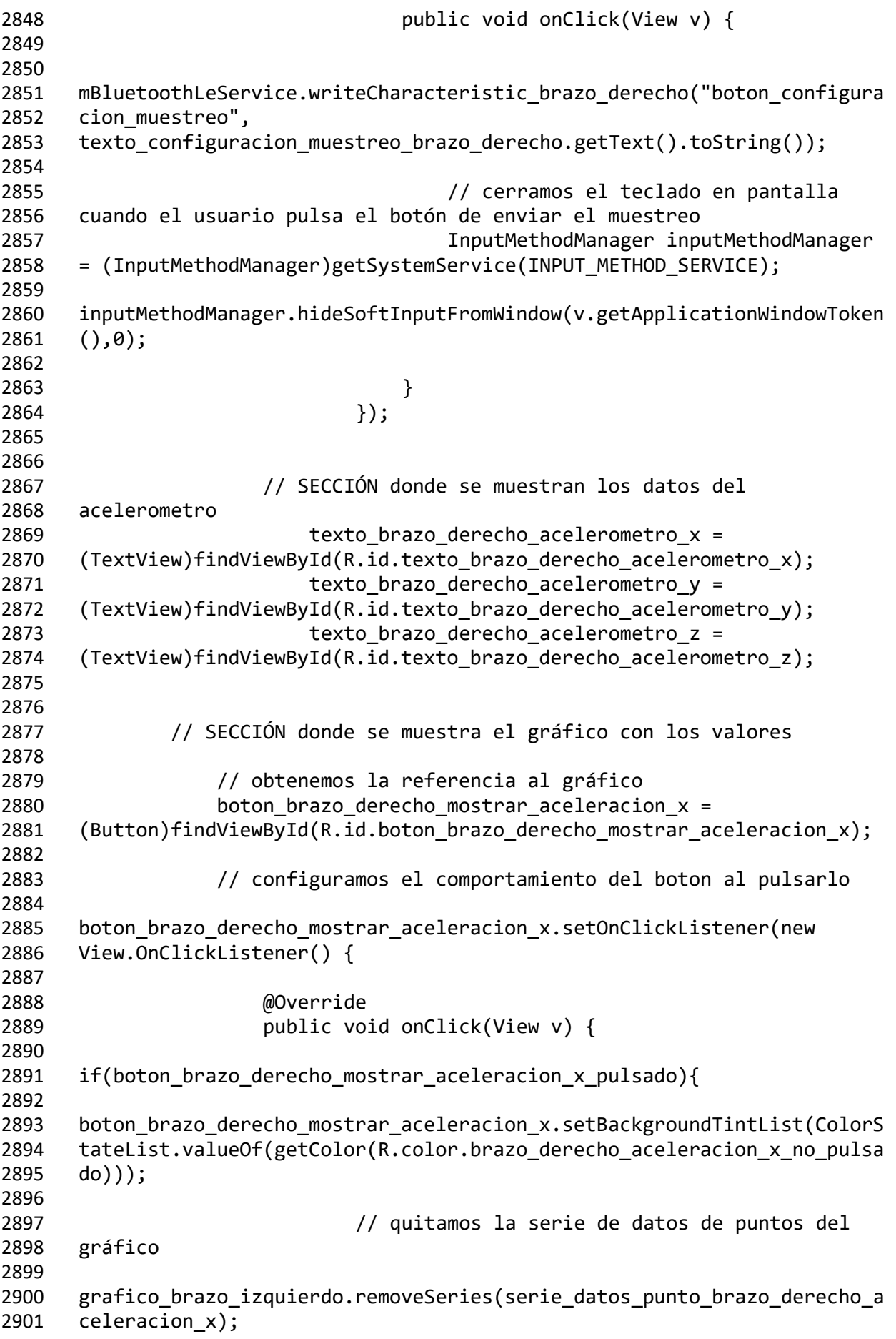

 // quitamos la serie de datos de lineas del gráfico 2906 grafico brazo izquierdo.removeSeries(serie datos linea brazo derecho a celeracion\_x); } else{ 2912 boton brazo derecho mostrar aceleracion x.setBackgroundTintList(ColorS 2913 tateList.valueOf(getColor(R.color.brazo\_derecho\_aceleracion\_x\_pulsado) )); // añadimos la serie de datos de puntos al gráfico 2919 grafico brazo izquierdo.addSeries(serie datos punto brazo derecho acel 2920 eracion  $x$ ); // añadimos la serie de datos de lineas al gráfico 2925 grafico brazo izquierdo.addSeries(serie datos linea brazo derecho acel 2926 eracion $x$ ); } 2931 boton brazo derecho mostrar aceleracion x pulsado=!boton brazo derecho 2932 mostrar aceleracion x pulsado; }<br>2935 }); }); 2938 boton brazo derecho mostrar aceleracion  $y =$ 2939 (Button)findViewById(R.id.boton brazo derecho mostrar aceleracion y); // configuramos el comportamiento del boton al pulsarlo 2943 boton brazo derecho mostrar aceleracion y.setOnClickListener(new View.OnClickListener() { @Override public void onClick(View v) { 2949 if(boton\_brazo\_derecho\_mostrar\_aceleracion y pulsado){ 2951 boton brazo derecho mostrar aceleracion y.setBackgroundTintList(ColorS 2952 tateList.valueOf(getColor(R.color.brazo\_derecho\_aceleracion\_v\_no\_pulsa do))); 

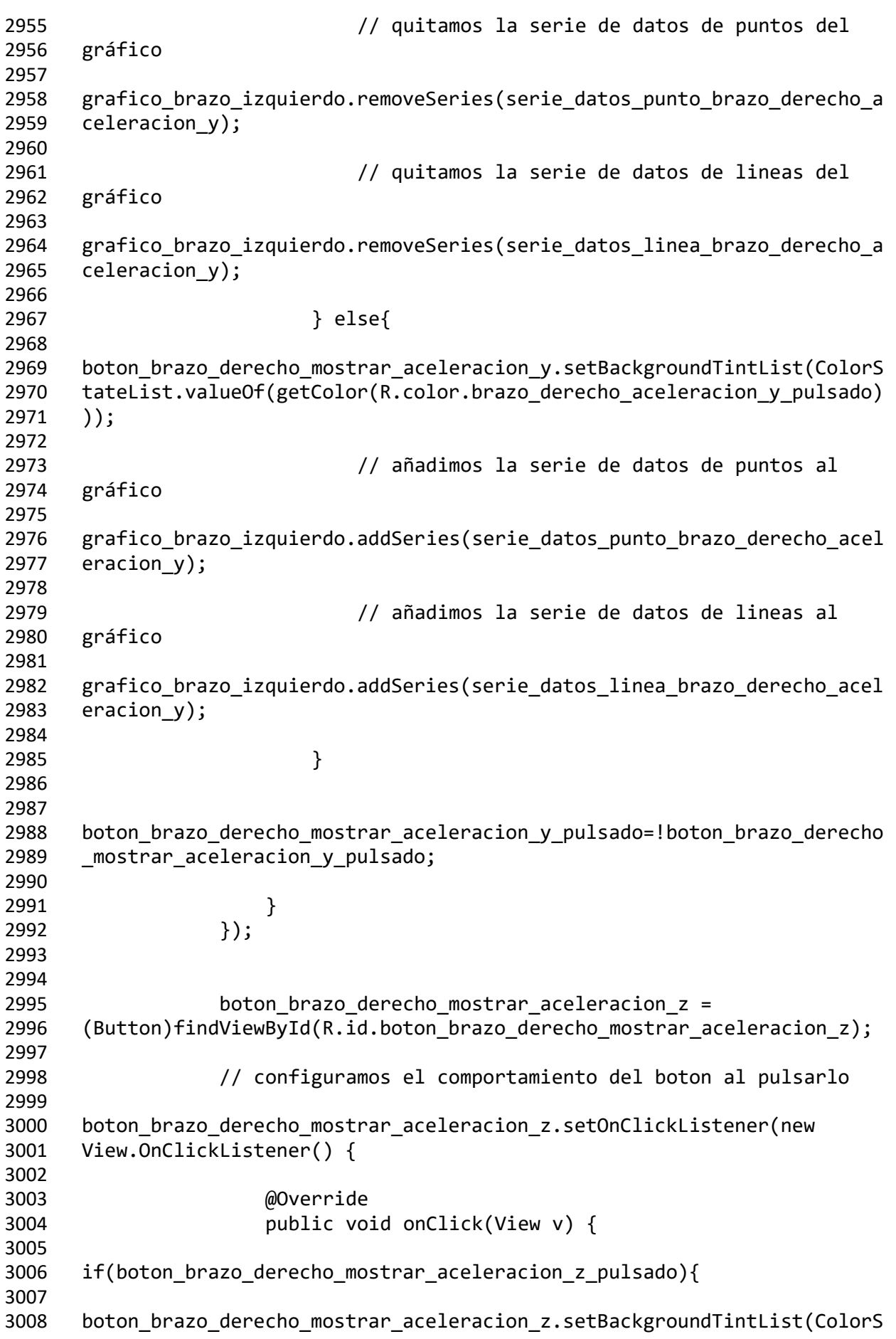

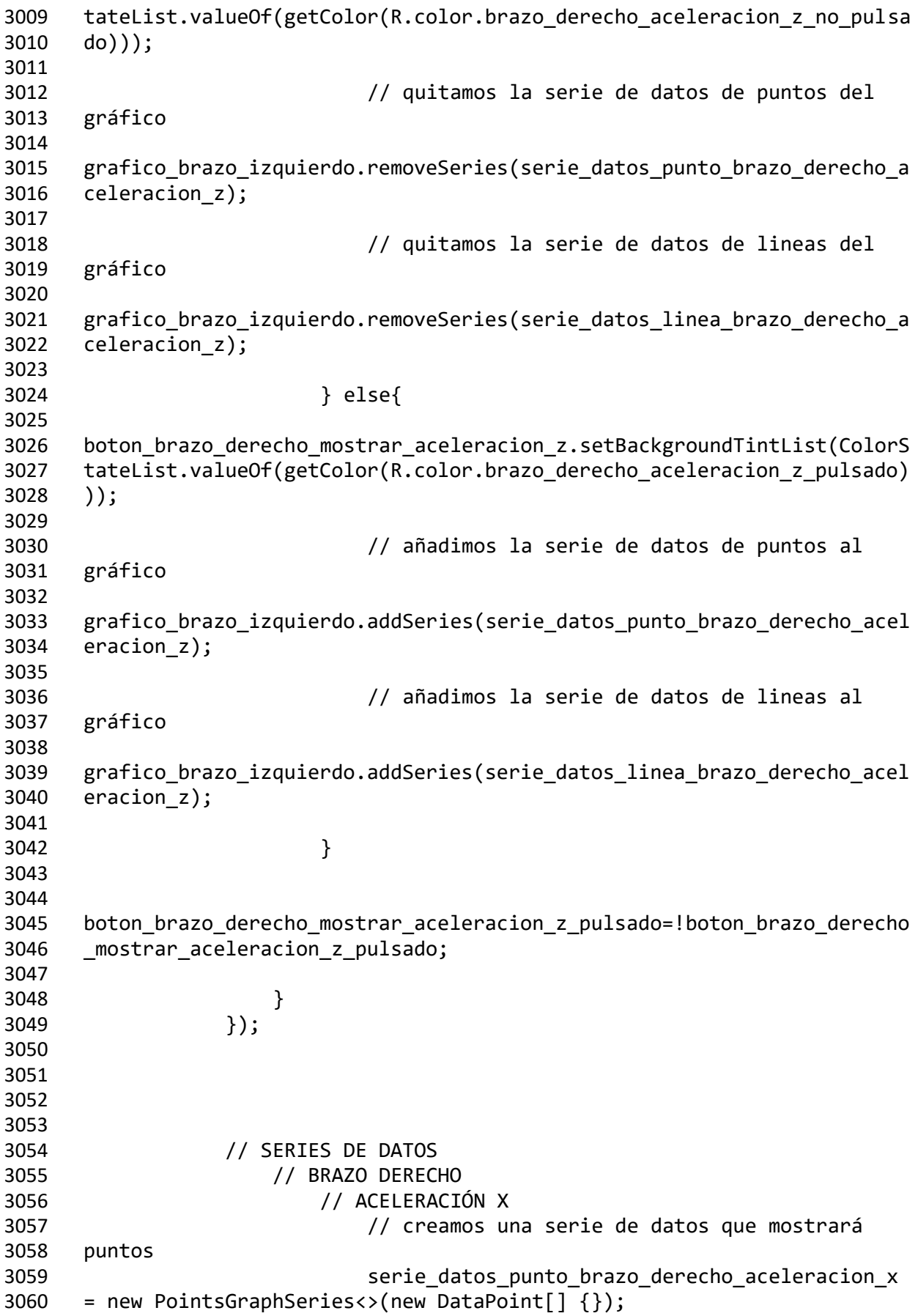

 serie\_datos\_punto\_brazo\_derecho\_aceleracion\_x.setColor(getColor(R.colo 3063 r.brazo derecho aceleracion x pulsado)); // creamos una serie de datos que mostrará lineas serie\_datos\_linea\_brazo\_derecho\_aceleracion\_x = new LineGraphSeries<>(new DataPoint[] {}); 3070 serie datos linea brazo derecho aceleracion x.setColor(getColor(R.colo 3071 r.brazo derecho aceleracion x pulsado)); // ACELERACIÓN Y // creamos una serie de datos que mostrará puntos 3077 serie datos punto brazo derecho aceleracion y = new PointsGraphSeries<>(new DataPoint[] {}); 3080 serie datos punto brazo derecho aceleracion y.setColor(getColor(R.colo 3081 r.brazo\_derecho\_aceleracion\_y\_pulsado)); // creamos una serie de datos que mostrará lineas serie\_datos\_linea\_brazo\_derecho\_aceleracion\_y = new LineGraphSeries<>(new DataPoint $[$ ]  $\{$ }); serie\_datos\_linea\_brazo\_derecho\_aceleracion\_y.setColor(getColor(R.colo 3089 r.brazo derecho aceleracion y pulsado)); // ACELERACIÓN Z // creamos una serie de datos que mostrará puntos serie\_datos\_punto\_brazo\_derecho\_aceleracion\_z = new PointsGraphSeries<>(new DataPoint[] {}); 3098 serie datos punto brazo derecho aceleracion\_z.setColor(getColor(R.colo r.brazo\_derecho\_aceleracion\_z\_pulsado)); // creamos una serie de datos que mostrará lineas serie\_datos\_linea\_brazo\_derecho\_aceleracion\_z = new LineGraphSeries<>(new DataPoint $[$ ]  $\{$ }); serie\_datos\_linea\_brazo\_derecho\_aceleracion\_z.setColor(getColor(R.colo 3107 r.brazo derecho aceleracion z pulsado)); // AÑADIR LA SERIE DE DATOS AL GRÁFICO // BRAZO DERECHO // ACELERACION X

 // añadimos la serie de datos de puntos al gráfico 3118 grafico brazo izquierdo.addSeries(serie datos punto brazo derecho acel 3119 eracion x); // añadimos la serie de datos de lineas al gráfico 3124 grafico brazo izquierdo.addSeries(serie datos linea brazo derecho acel eracion  $x$ ); // ACELERACION Y // añadimos la serie de datos de puntos al gráfico 3131 grafico brazo izquierdo.addSeries(serie datos punto brazo derecho acel 3132 eracion y); // añadimos la serie de datos de lineas al gráfico grafico\_brazo\_izquierdo.addSeries(serie\_datos\_linea\_brazo\_derecho\_acel 3138 eracion y); // ACELERACION Z // añadimos la serie de datos de puntos al gráfico grafico\_brazo\_izquierdo.addSeries(serie\_datos\_punto\_brazo\_derecho\_acel eracion\_z); // añadimos la serie de datos de lineas al gráfico 3150 grafico brazo izquierdo.addSeries(serie datos linea brazo derecho acel eracion\_z); } }

## **7.3 Código Fuente Android: Actividad\_Principal.xml**

```
1 <!-- ACTIVIDAD PRINCIPAL -->
2 <LinearLayout 
3 xmlns:android="http://schemas.android.com/apk/res/android"
4
5 android:animateLayoutChanges="true"
6 xmlns:tools="http://schemas.android.com/tools"
7 xmlns:card_view="http://schemas.android.com/apk/res-auto"
8 android:id="@+id/LinearLayout1"
9 android: layout width="match parent"
10 android: layout height="match parent"
11 android:orientation="vertical"
12 android:background="@color/fondo">
13
14
15 <!-- SECCION DONDE SE MUESTRA EL ESTADO Y EL BOTÓN DE 
16 CONFIGURACION DE LOS SENSORES -->
17 <androidx.cardview.widget.CardView
18 android: id="@+id/tarjeta estado y configuracion"
19 android: layout width="match parent"
20 android:layout_height="wrap_content"
21 card_view:cardCornerRadius="10dp"
22 card_view:cardElevation="10dp"
23 android:layout_margin="10sp"
24 >
25
26 <LinearLayout 
27 xmlns:android="http://schemas.android.com/apk/res/android"
28 xmlns:tools="http://schemas.android.com/tools"
29 android:id="@+id/LinearLayout2"
30 android:layout_width="match_parent"
31 android:layout_height="match_parent"
32 android:orientation="horizontal"
33 android:padding="5sp"
34 android:gravity="center">
35
36
37 <!-- BRAZO IZQUIERDO -->
38 <LinearLayout 
39 xmlns:android="http://schemas.android.com/apk/res/android"
40 xmlns:tools="http://schemas.android.com/tools"
41 android:id="@+id/layout_ajustes_brazo_izquierdo"
42 android:layout_width="wrap_content"
43 android:layout_height="wrap_content"
44 android:orientation="vertical"
45 android:gravity="top">
46
47 <!-- BOTON QUE MUESTRA SI EL SENSOR ESTÁ CONECTADO -->
48 <br />
<br />
<br />
<br />
<br />
<br />
<br />
<br />
<br />
<br />
<br />
<br />
<br />
<br />
<br />
<br />
<br />
<br />
<br />
<br />
<br />
<br />
<br />
<br />
<br />
<br />
<br />
<br />
<br />
<br />
<br />
<b
49 android:id="@+id/boton_brazo_izquierdo_estado"
50 android: layout width="wrap_content"
51 b android:layout height="wrap_content"
```
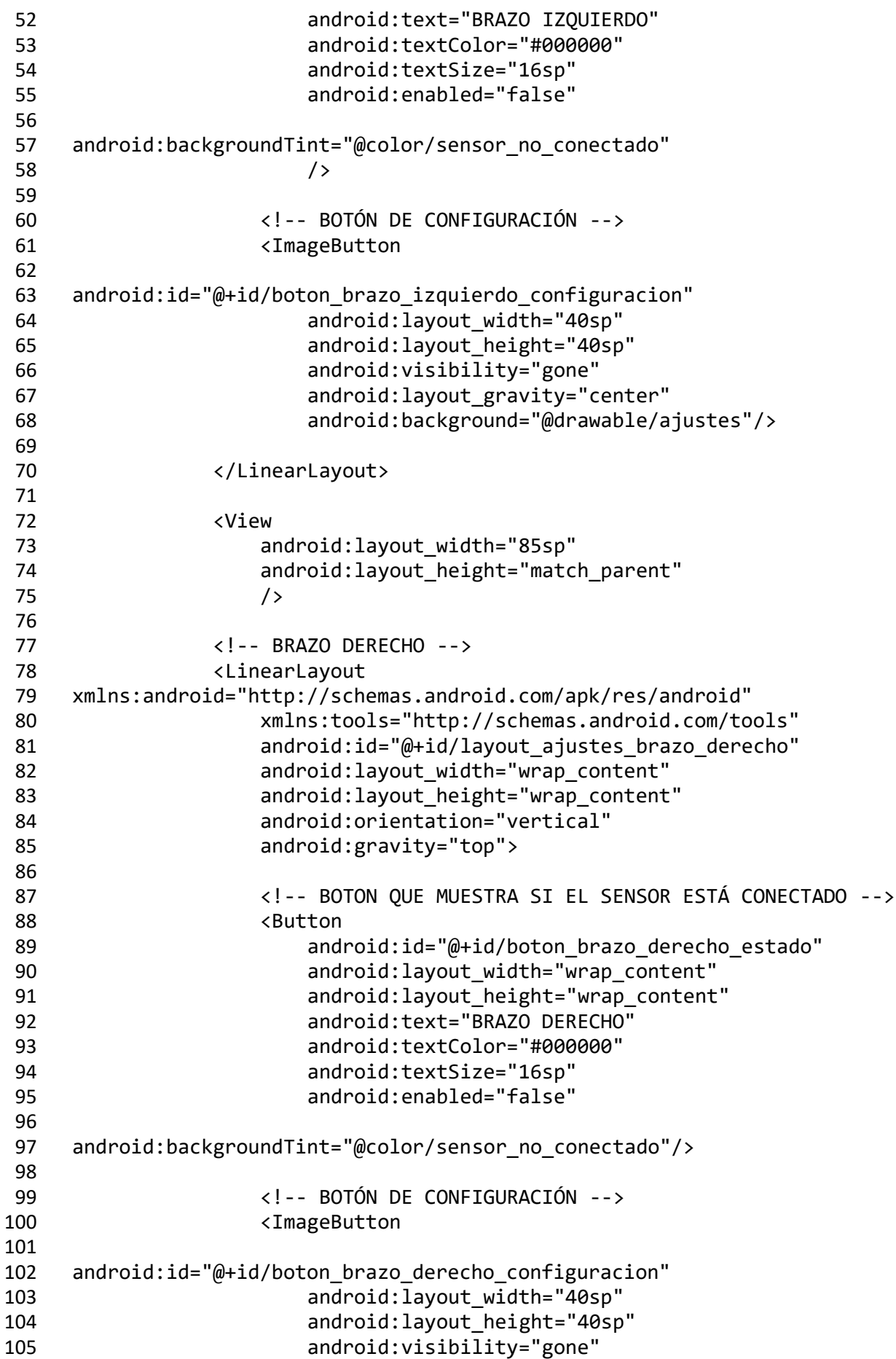

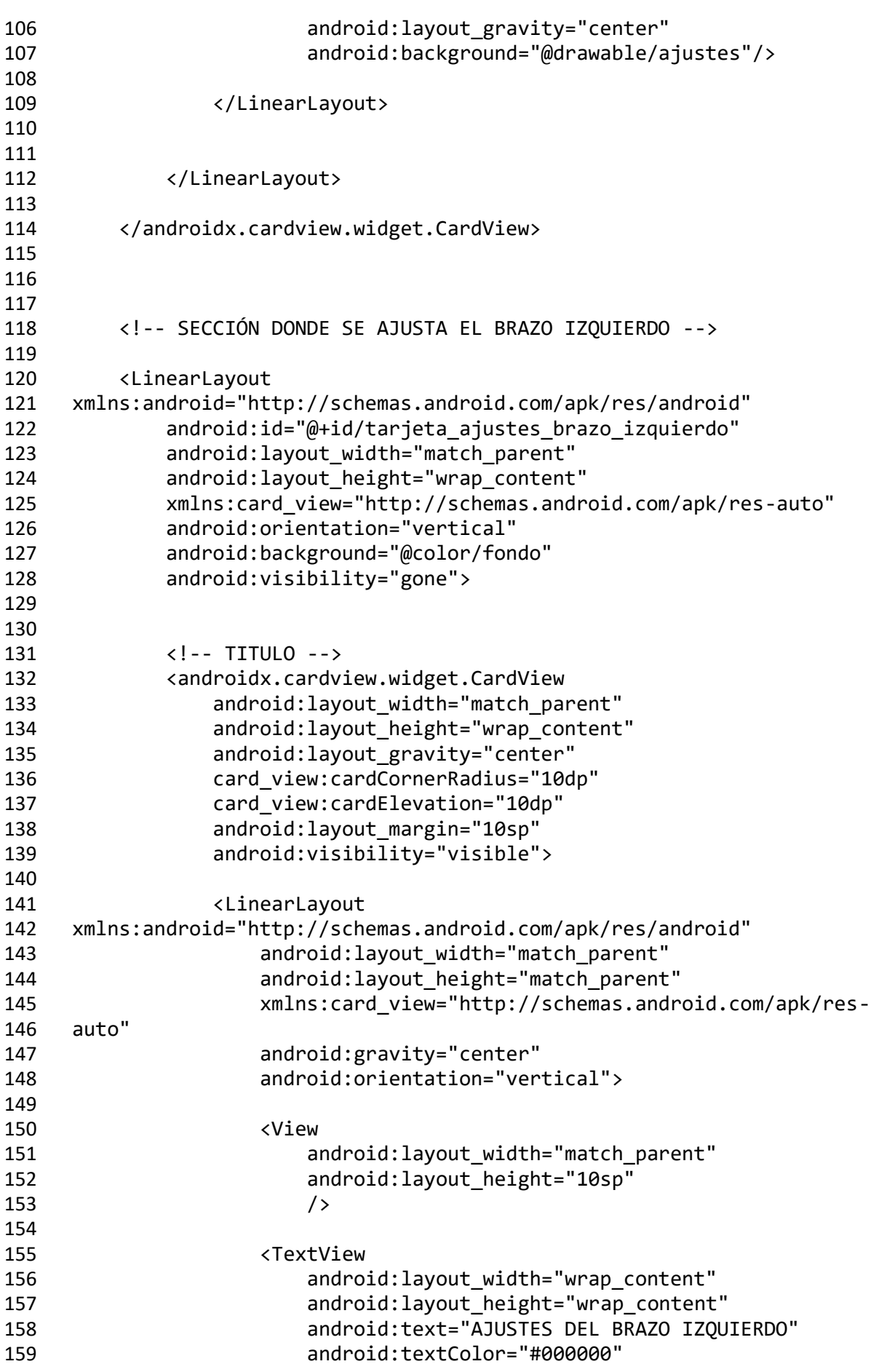

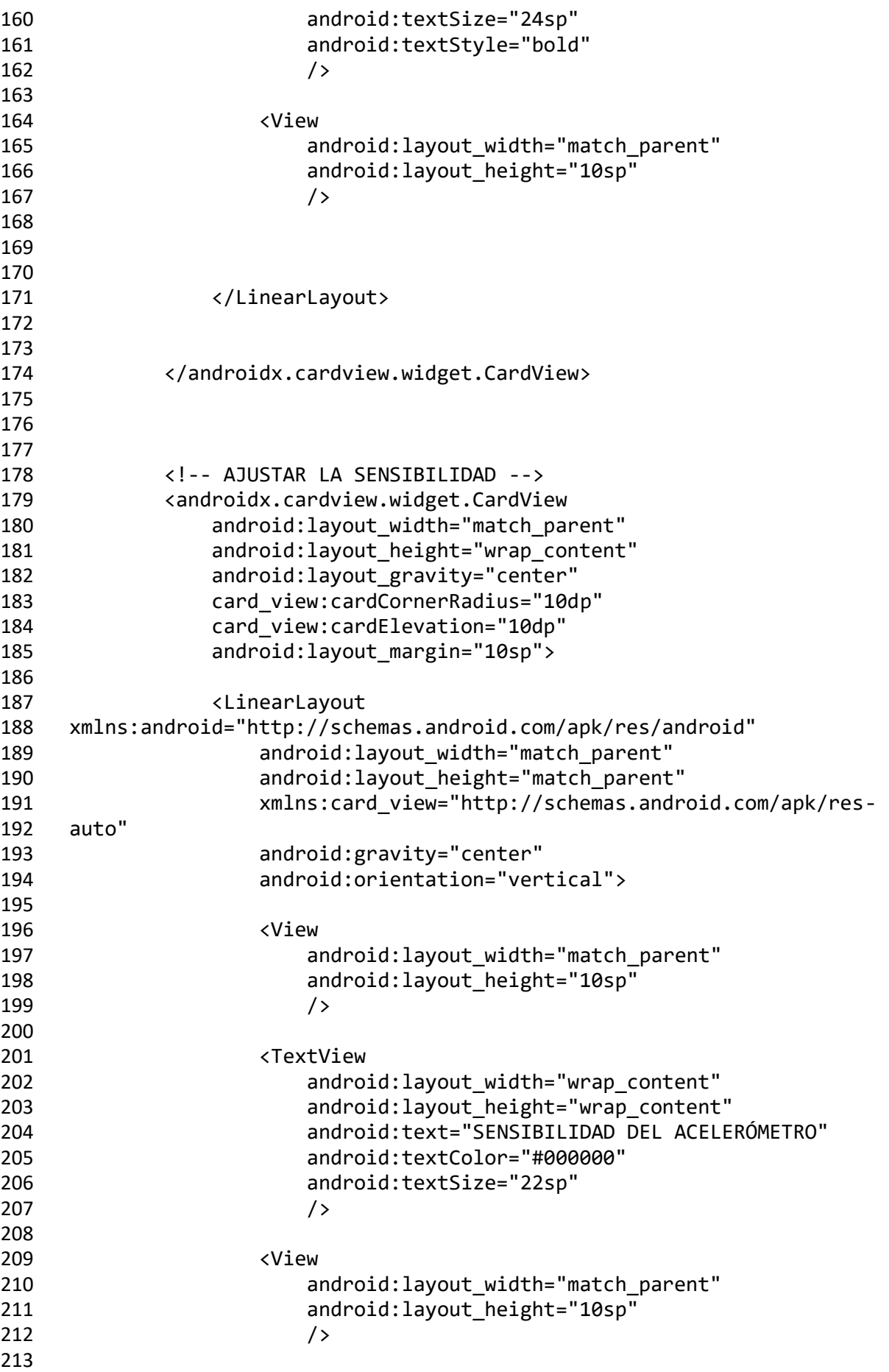

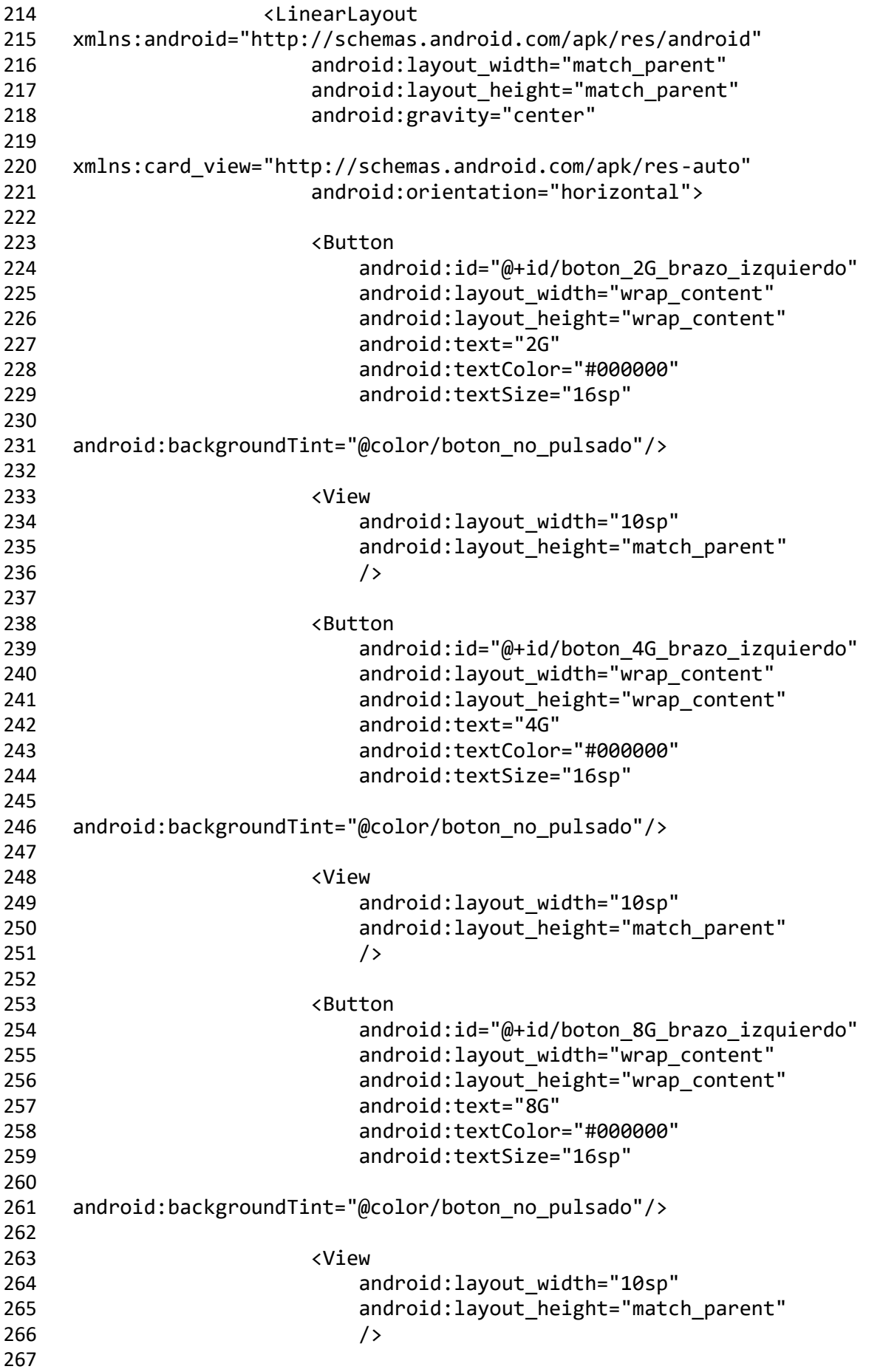

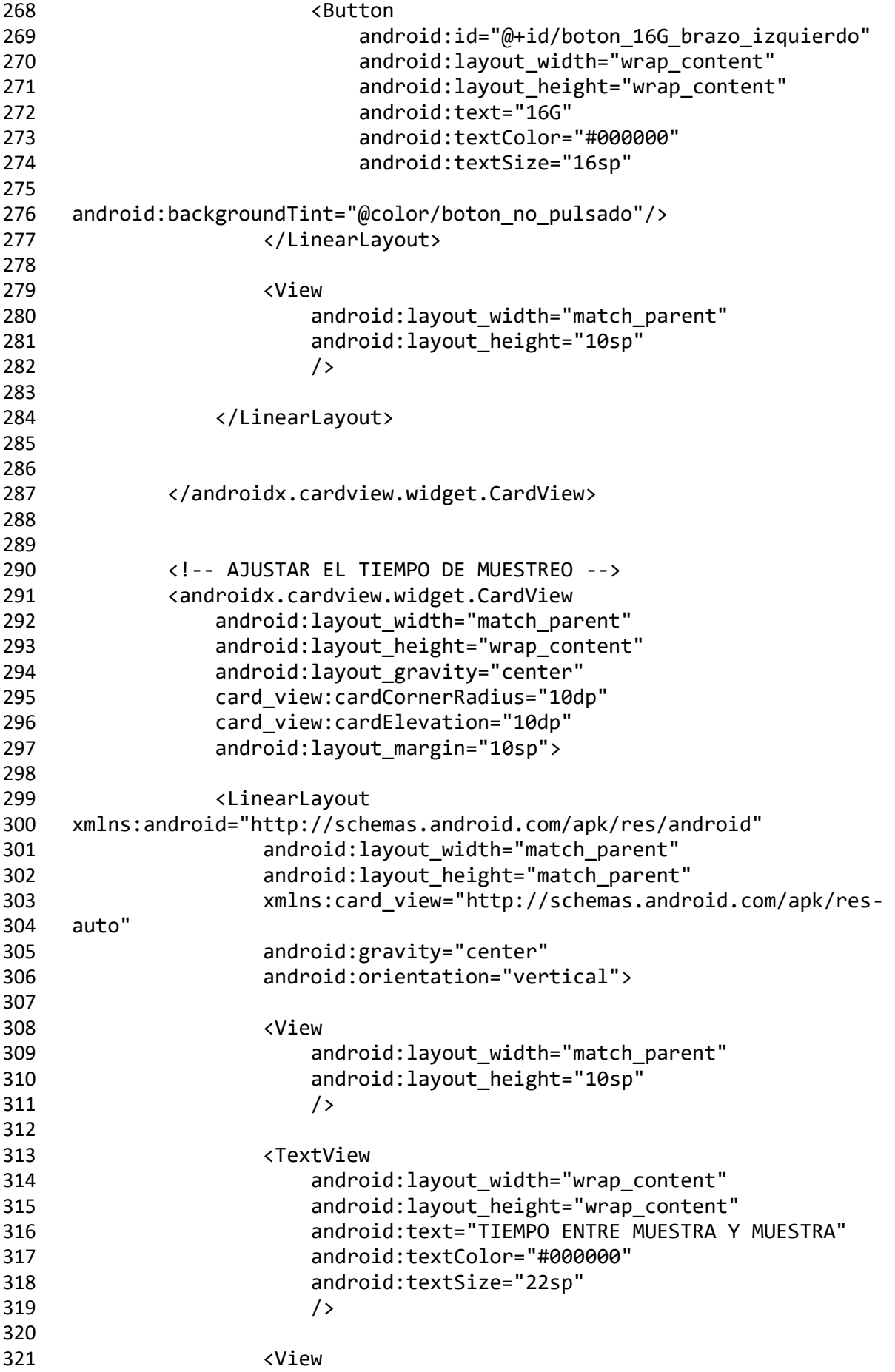

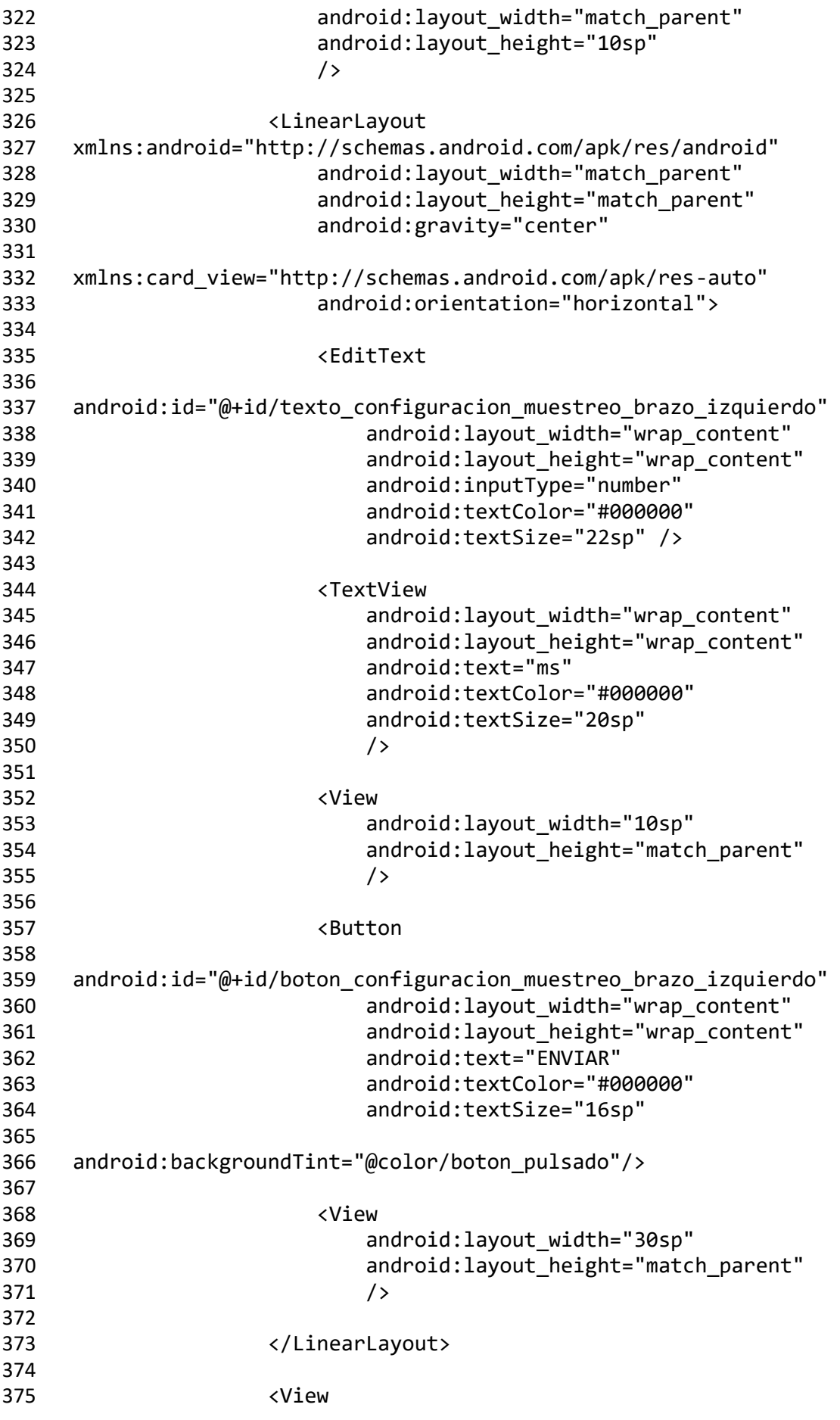

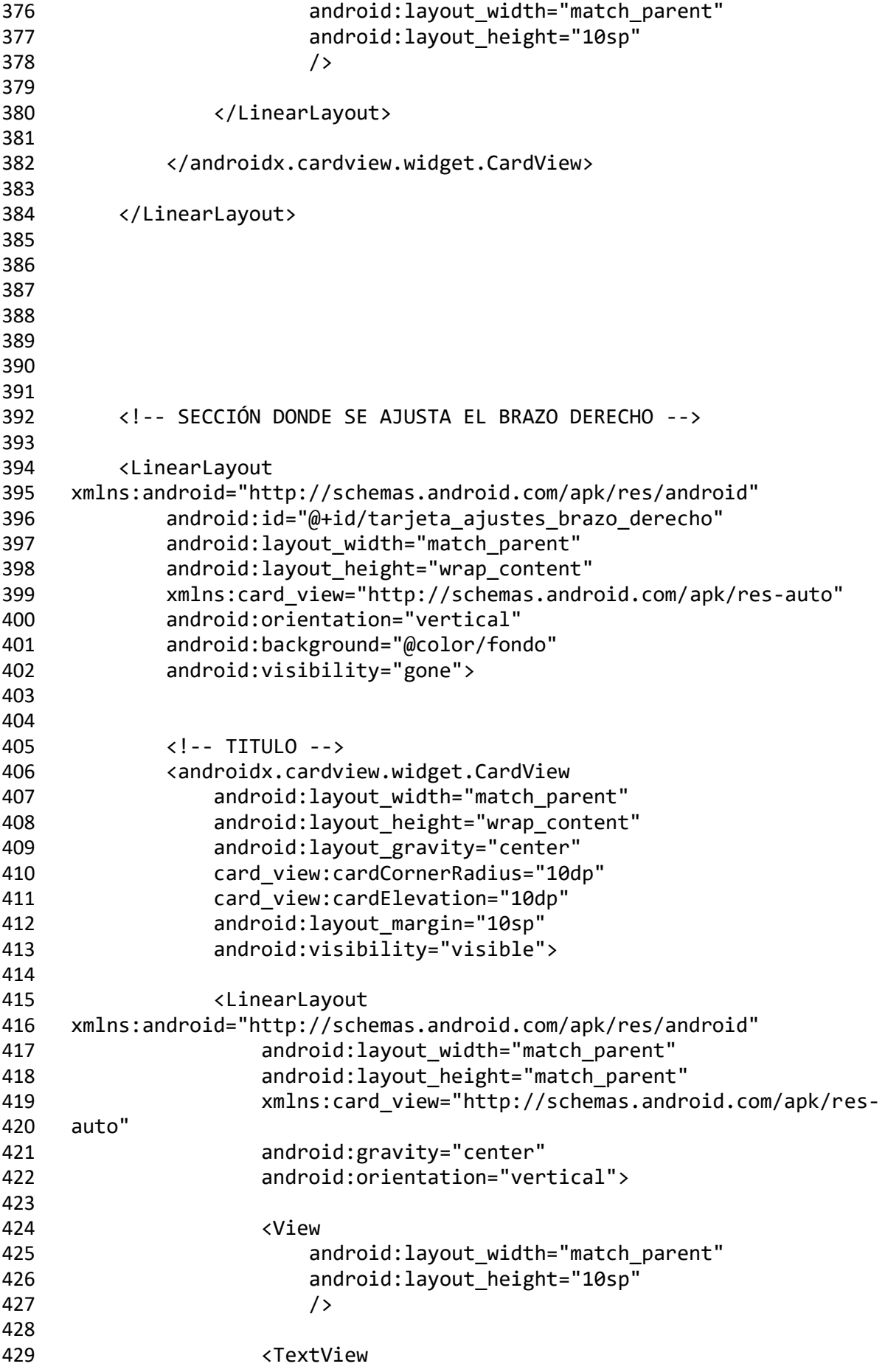

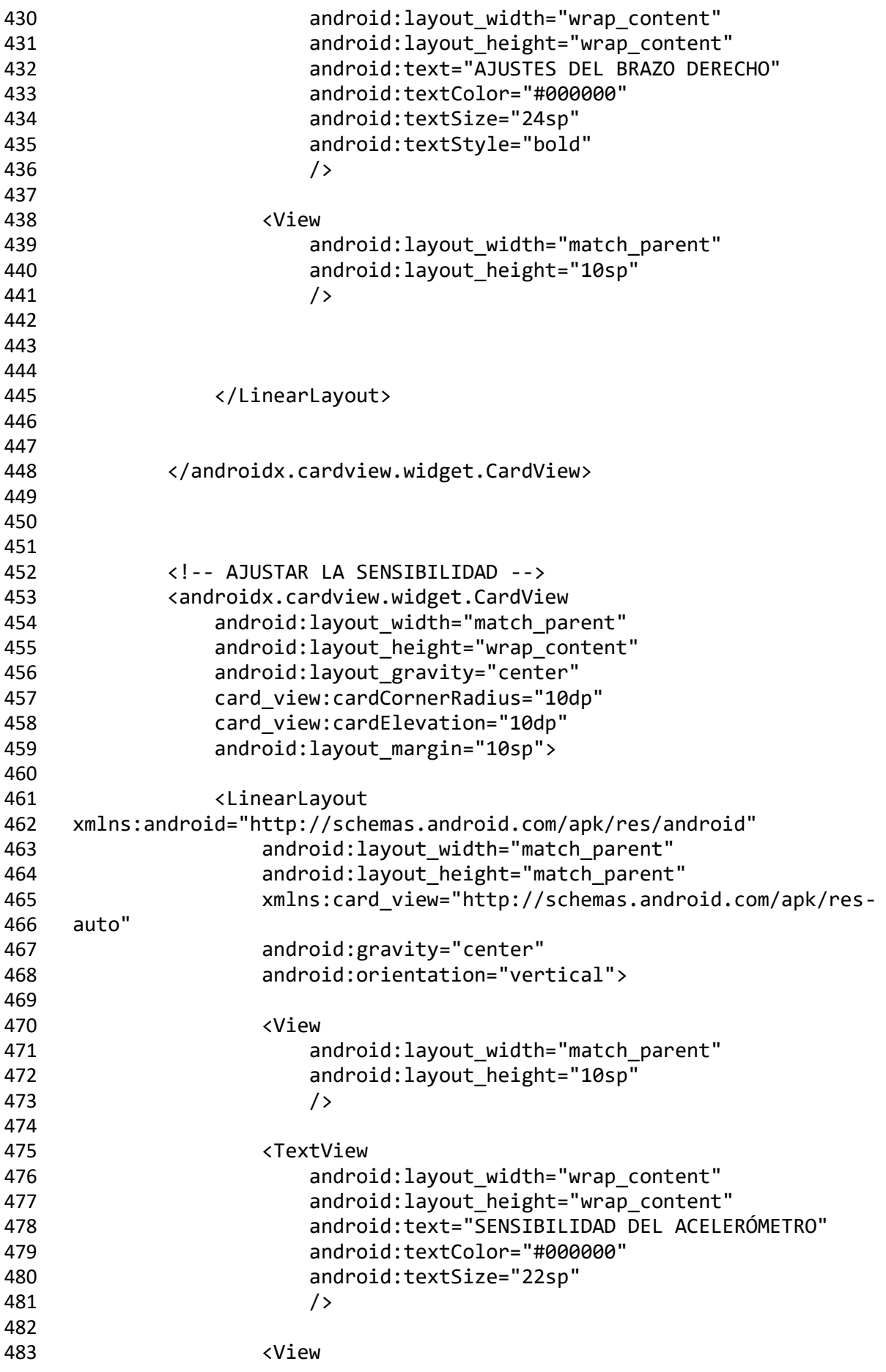

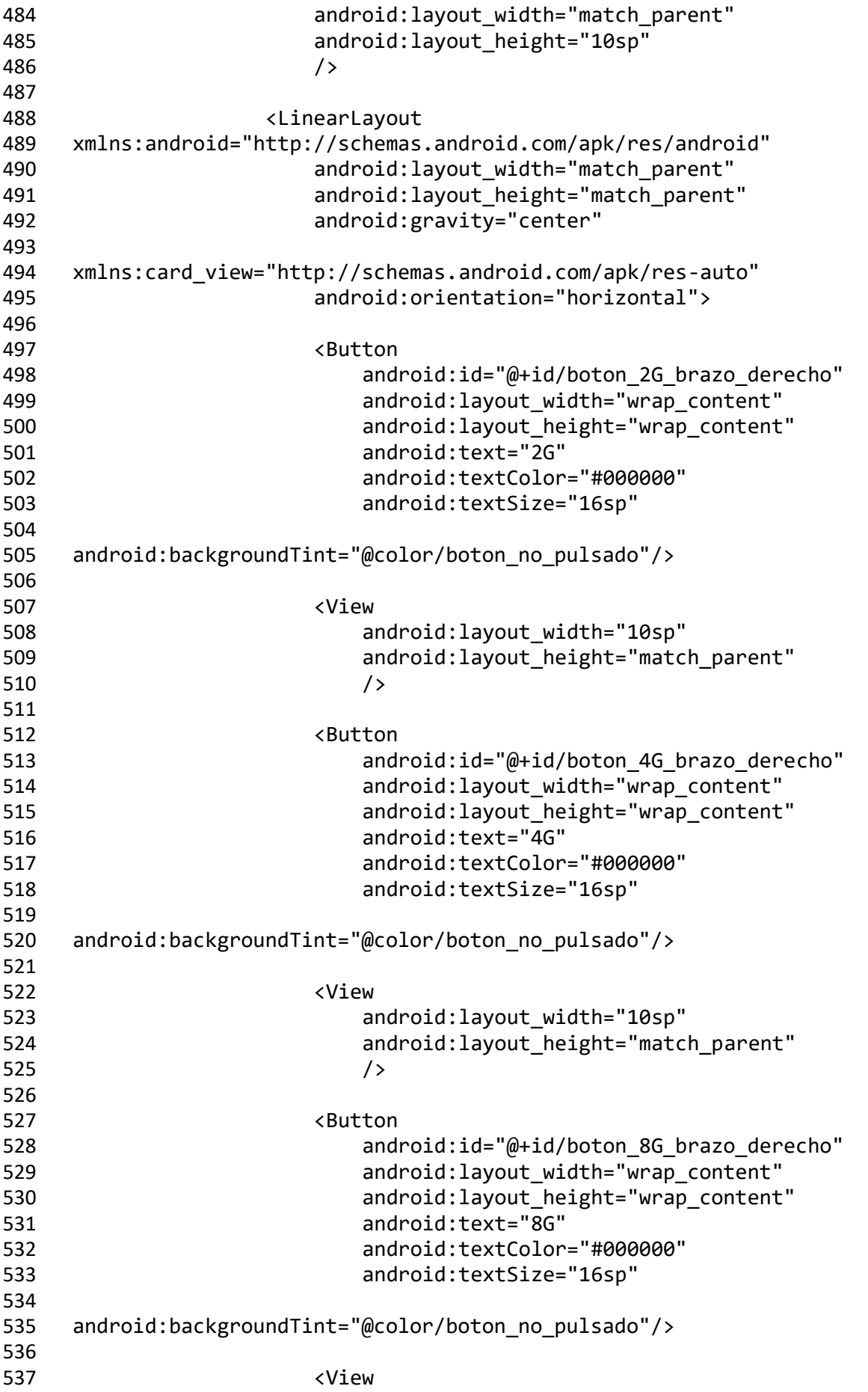

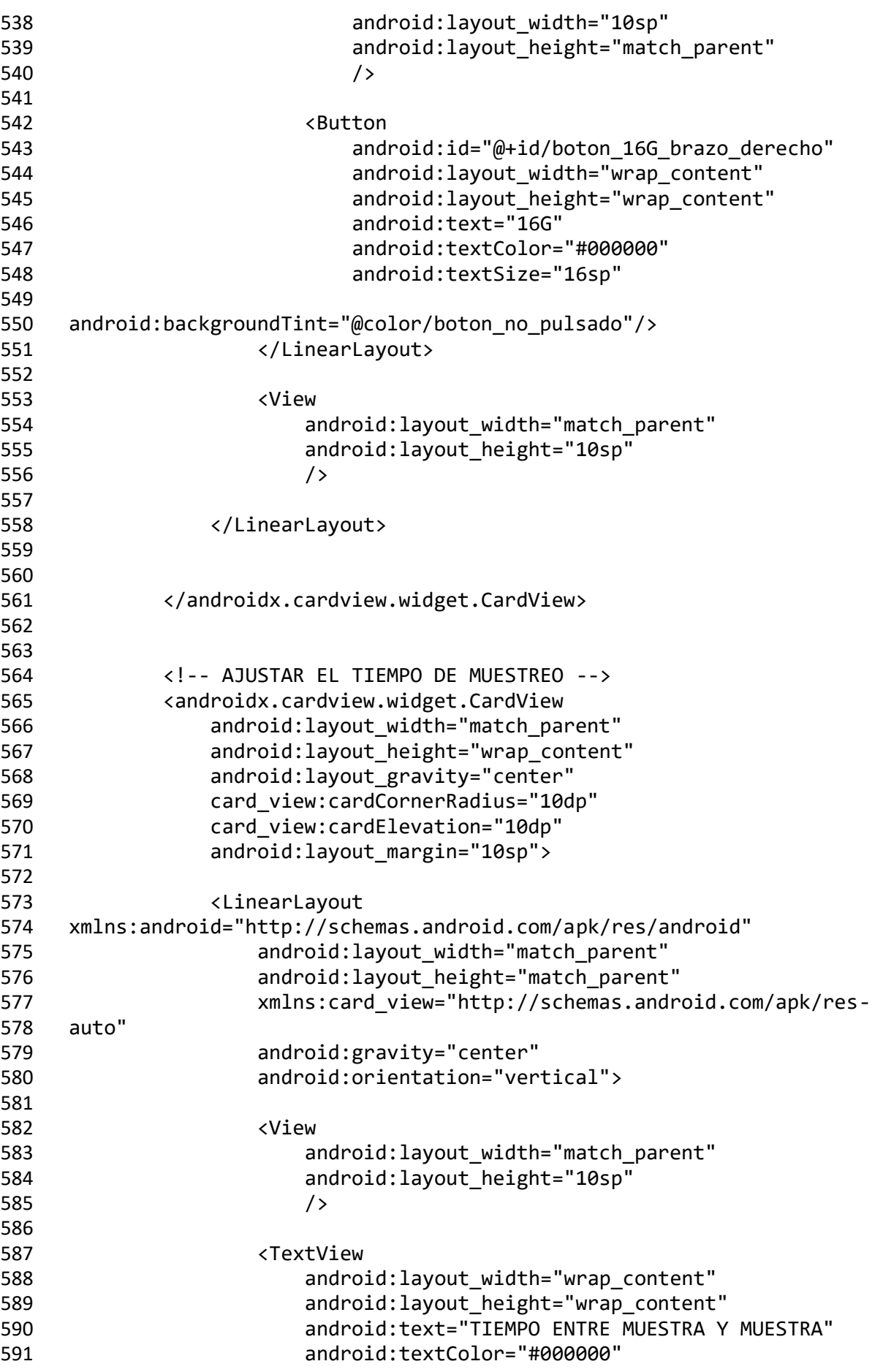

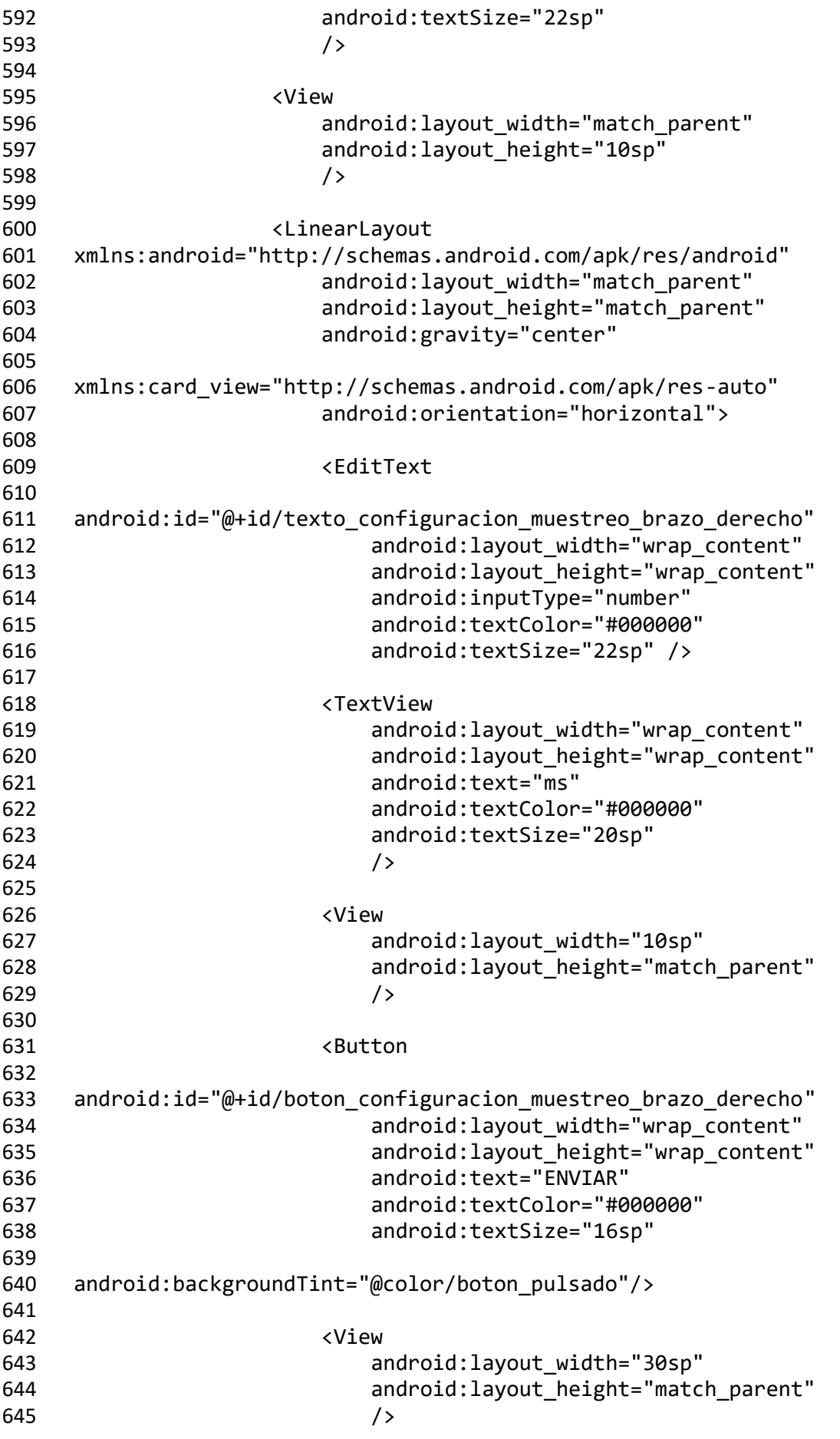

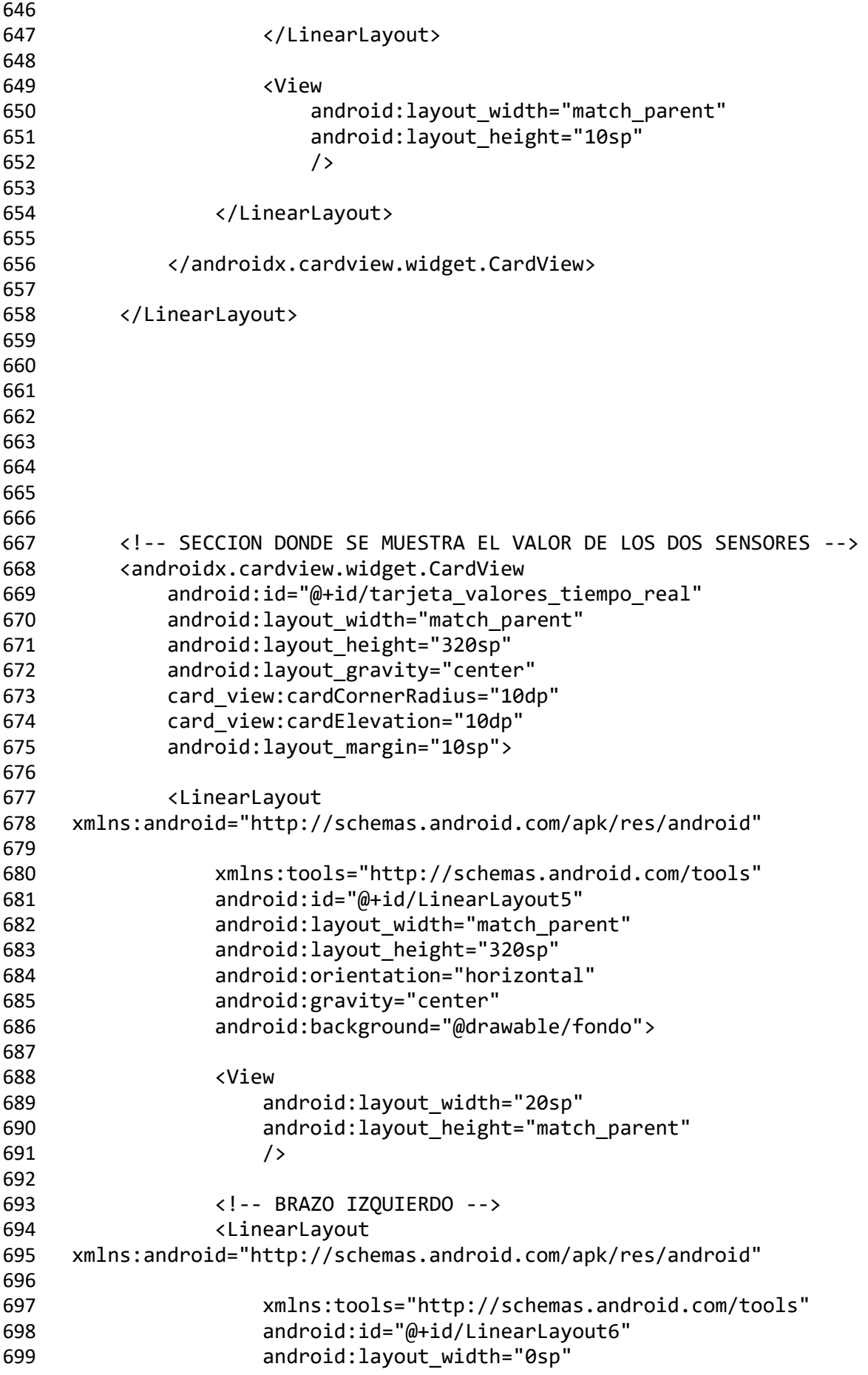

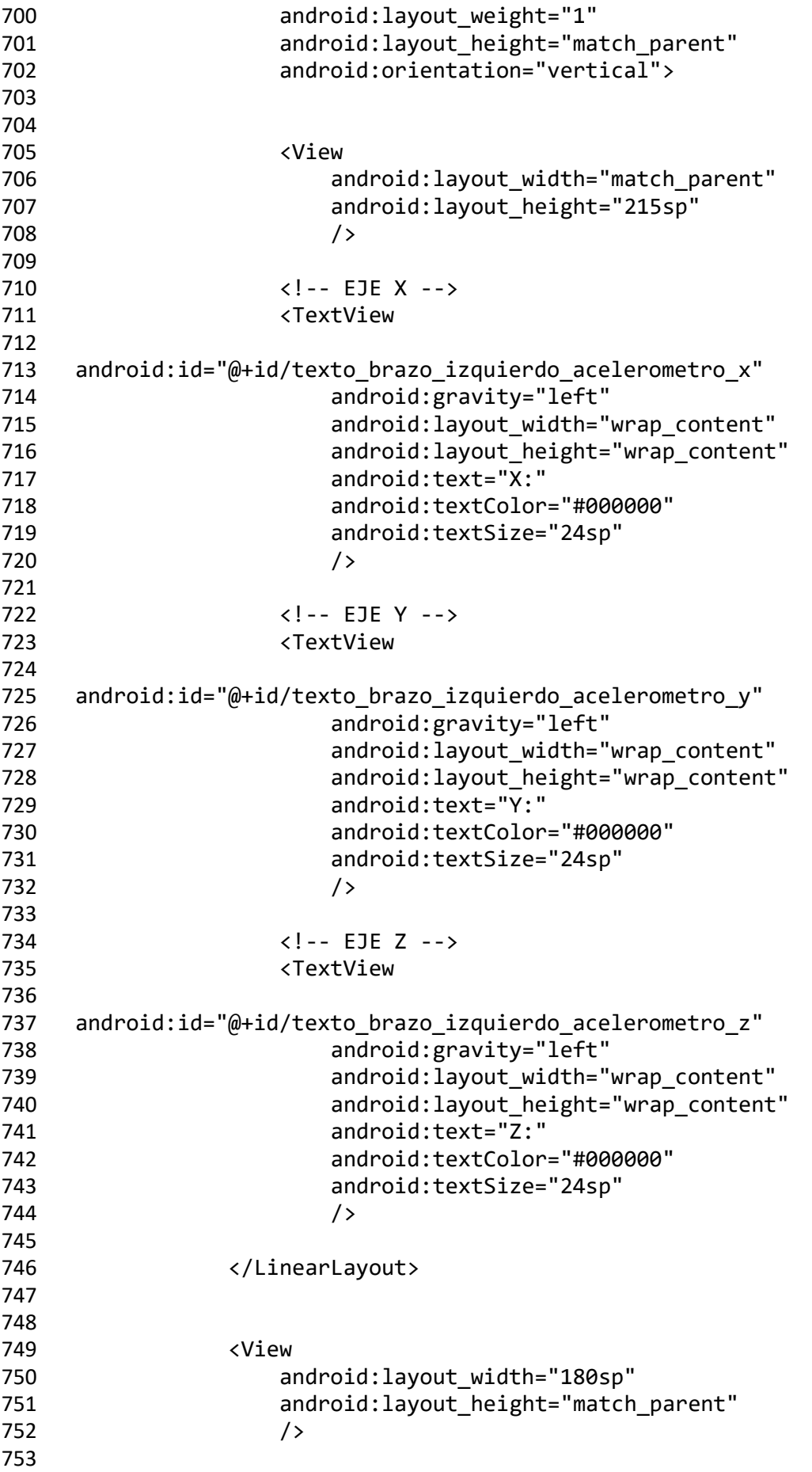

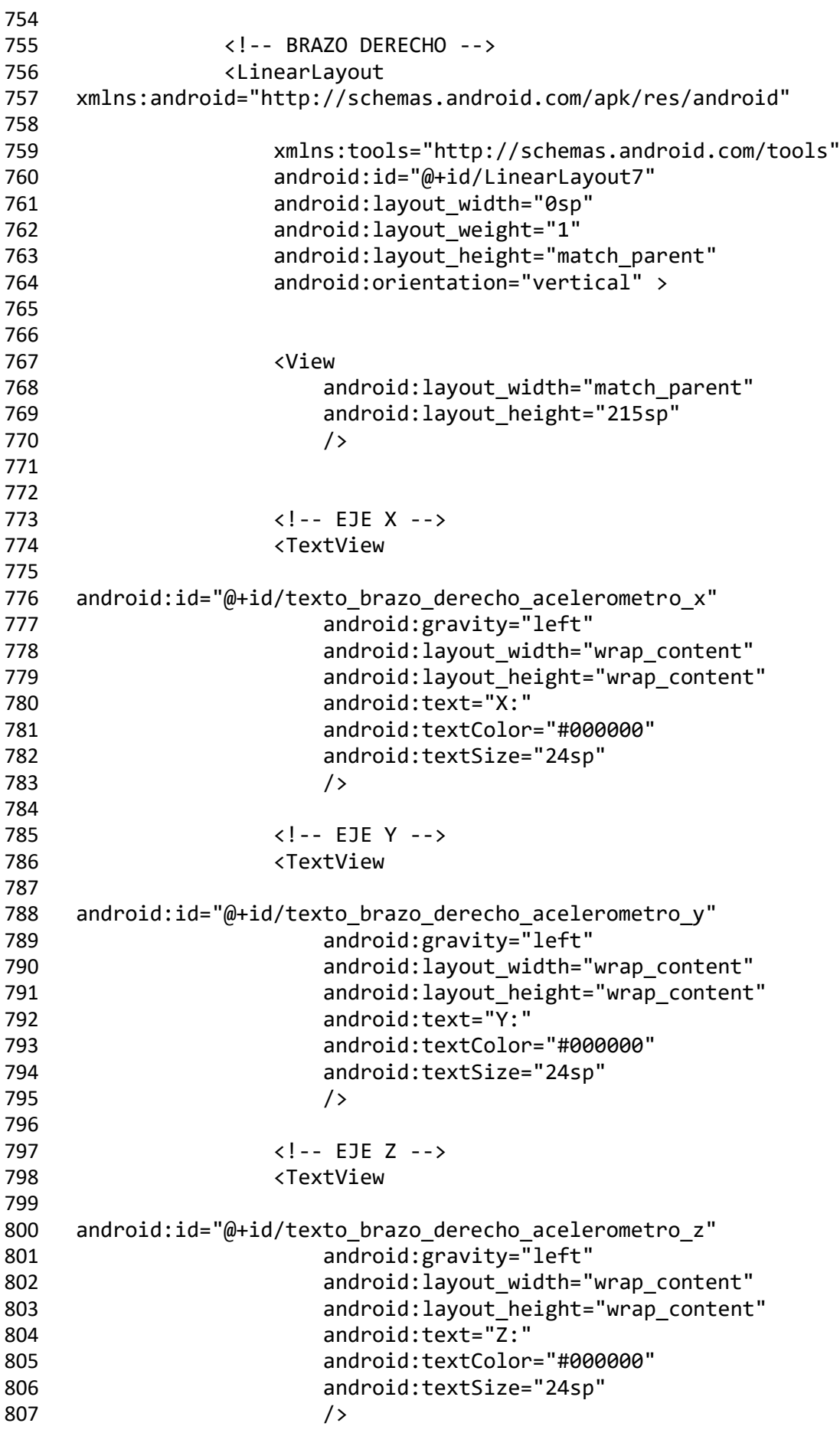

```
808
809 </LinearLayout>
810
811 </LinearLayout>
812
813 </androidx.cardview.widget.CardView>
814
815
816
817
818
819 <!-- SECCION DONDE SE MUESTRA EL GRÁFICO CON LOS VALORES DE LOS 
820 SENSORES -->
821 <androidx.cardview.widget.CardView
822 android:id="@+id/tarjeta grafico"
823 android: layout width="match parent"
824 android: layout height="wrap content"
825 android: layout gravity="center"
826 card view:cardCornerRadius="10dp"
827 card_view:cardElevation="10dp"
828 android:layout_margin="10sp"
829 >
830
831 <LinearLayout 
832 xmlns:android="http://schemas.android.com/apk/res/android"
833 xmlns:tools="http://schemas.android.com/tools"
834 android:layout width="match parent"
835 android:layout_height="match_parent"
836 android:orientation="vertical" >
837
838 <!-- CONTROLES PARA INICIAR, PAUSAR O PARAR LA TOMA DE 
839 DATOS -->
840 <LinearLayout 
841 xmlns:android="http://schemas.android.com/apk/res/android"
842 xmlns:tools="http://schemas.android.com/tools"
843 android:layout width="match parent"
844 android:layout height="match parent"
845 android:gravity="center"
846 android:orientation="horizontal" >
847
848 <!-- MOSTRAR ACELERACION X BRAZO IZQUIERDO -->
849 <Button
850 
851 android: id="@+id/boton brazo izquierdo mostrar aceleracion x"
852 android:layout_width="40sp"
853 android: layout height="wrap_content"
854 android:text="X"
855 android:textColor="#000000"
856 android:textSize="16sp"
857 
858 android:backgroundTint="@color/brazo_izquierdo_aceleracion_x_pulsado"/
859 >
860
861 <!-- MOSTRAR ACELERACION Y BRAZO IZQUIERDO -->
```

```
862 <Button
863 
864 android: id="@+id/boton brazo izquierdo mostrar aceleracion y"
865 android: layout width="40sp"
866 android:layout_height="wrap_content"
867 android:text="Y"
868 android:textColor="#000000"
869 android:textSize="16sp"
870 
871 android:backgroundTint="@color/brazo_izquierdo_aceleracion_y_pulsado"/
872 >
873
874 <!-- MOSTRAR ACELERACION Z BRAZO IZQUIERDO -->
875 <Button
876 
877 android:id="@+id/boton_brazo_izquierdo_mostrar_aceleracion_z"
878 android:layout width="40sp"
879 android:layout height="wrap_content"
880 android:text="Z"
881 android:textColor="#000000"
882 android:textSize="16sp"
883 
884 android:backgroundTint="@color/brazo_izquierdo_aceleracion_z_pulsado"/
885 >
886
887 <!-- TOMAR MUESTRAS -->
888 <ImageButton
889 android:id="@+id/boton_brazo_izquierdo_play"
890 android: layout width="50sp"
891 android:layout height="50sp"
892 android:background="@drawable/play"/>
893
894 <!-- PAUSAR MUESTRAS -->
895 <ImageButton
896 bisecond:id="@+id/boton brazo izquierdo pause" android:id="@+id/boton brazo izquierdo pause"
897 android:layout_width="50sp"
898 android: layout height="50sp"
899 android:background="@drawable/pause"/>
900
901 <!-- FINALIZAR LA TOMA DE MUESTRAS -->
902 <ImageButton
903 android:id="@+id/boton_brazo_izquierdo_stop"
904 android: layout width="50sp"
905 android: layout height="50sp"
906 android:background="@drawable/stop"/>
907
908 <!-- MOSTRAR ACELERACION X BRAZO DERECHO -->
909 <Button
910 
911 android: id="@+id/boton brazo derecho mostrar aceleracion x"
912 android: layout width="40sp"
913 android:layout height="wrap_content"
914 android:text="X"
915 android:textColor="#000000"
```
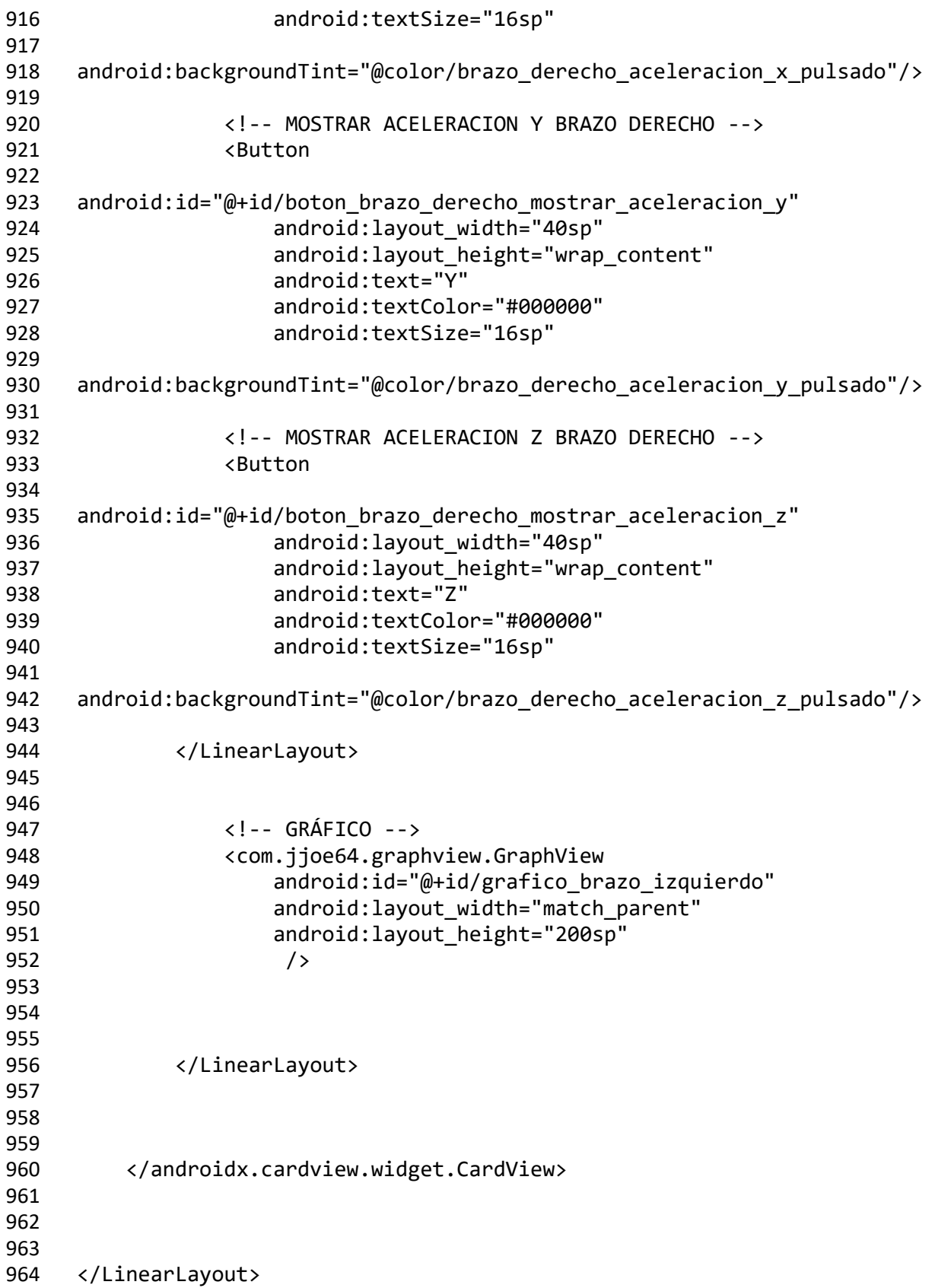

## **7.4 Código Fuente Android: Servicio.java**

```
1 package elias.prueba;
2
3 import android.Manifest;
4 import android.app.Service;
5 import android.bluetooth.BluetoothDevice;
6 import android.bluetooth.BluetoothGatt;
7 import android.bluetooth.BluetoothGattCallback;
8 import android.bluetooth.BluetoothGattCharacteristic;
9 import android.bluetooth.BluetoothGattDescriptor;
10 import android.bluetooth.BluetoothProfile;
11 import android.content.BroadcastReceiver;
12 import android.content.Context;
13 import android.content.Intent;
14 import android.content.pm.PackageManager;
15 import android.os.Binder;
16 import android.os.Bundle;
17 import android.os.IBinder;
18 import android.util.Log;
19
20 import androidx.core.app.ActivityCompat;
21 import androidx.core.content.ContextCompat;
22
23 import java.nio.charset.StandardCharsets;
24 import java.util.UUID;
25
26 public class BluetoothLeService extends Service {
27
28 // BRAZO IZQUIERDO
29 private BluetoothGatt mBluetoothGatt_brazo_izquierdo;
30
31 private BluetoothGattCharacteristic 
32 caracteristica_acelerometro_x_brazo_izquierdo;
33 private BluetoothGattCharacteristic 
34 caracteristica_acelerometro_y_brazo_izquierdo;
35 private BluetoothGattCharacteristic 
36 caracteristica_acelerometro_z_brazo_izquierdo;
37 private BluetoothGattCharacteristic 
38 caracteristica_acelerometro_sensibilidad_brazo_izquierdo;
39
40 private BluetoothGattCharacteristic 
41 caracteristica_configuracion_nombre_brazo_izquierdo;
42 private BluetoothGattCharacteristic 
43 caracteristica_configuracion_muestreo_brazo_izquierdo;
44 private BluetoothGattCharacteristic 
45 caracteristica configuracion sensibilidad brazo izquierdo;
46
47 // BRAZO DERECHO
48 private BluetoothGatt mBluetoothGatt_brazo_derecho;
49
50 private BluetoothGattCharacteristic 
51 caracteristica acelerometro x brazo derecho;
```

```
52 private BluetoothGattCharacteristic 
53 caracteristica acelerometro y brazo derecho;
54 private BluetoothGattCharacteristic 
55 caracteristica acelerometro z brazo derecho;
56 private BluetoothGattCharacteristic 
57 caracteristica_acelerometro_sensibilidad_brazo_derecho;
58
59 private BluetoothGattCharacteristic 
60 caracteristica configuracion nombre brazo derecho;
61 private BluetoothGattCharacteristic 
62 caracteristica configuracion muestreo brazo derecho;
63 private BluetoothGattCharacteristic 
64 caracteristica configuracion sensibilidad brazo derecho;
65
66
67
68 // UUID
69
70 // ACELEROMETRO
71 private static final UUID 
72 uuid servicio acelerometro = UUID.fromString("00000001-0001-0001-0001-
73 000000000001");
74 private static final UUID 
75 uuid caracteristica acelerometro x = UUID.fromString("00000001-0001-
76 0001-0001-000000000002");
77 private static final UUID
78 uuid caracteristica acelerometro y = UUID.fromString("00000001-0001-
79 0001-0001-000000000003");
80 private static final UUID 
81 uuid caracteristica acelerometro z = UUID.fromString("00000001-0001-
82 0001-0001-000000000004");
83 private static final UUID 
84 uuid_caracteristica_acelerometro_sensibilidad =
85 UUID.fromString("00000001-0001-0001-0001-000000000005");
86
87
88 // MUESTREO Y SENSIBILIDAD
89 private static final UUID
90 uuid servicio configuracion = UUID.fromString("00000001-0001-0001-
91 0004-000000000001");
92 private static final UUID 
93 uuid caracteristica configuracion muestreo =
94 UUID.fromString("00000001-0001-0001-0004-000000000003");
95 private static final UUID 
96 uuid_caracteristica_configuracion_sensibilidad = 
97 UUID.fromString("00000001-0001-0001-0004-000000000004");
98
99
100
101 // BRAZO IZQUIERDO
102 public final static String ACTION GATT CONNECTED brazo izquierdo =
103  "com.example.bluetooth.le.ACTION_GATT_CONNECTED brazo izquierdo";
```
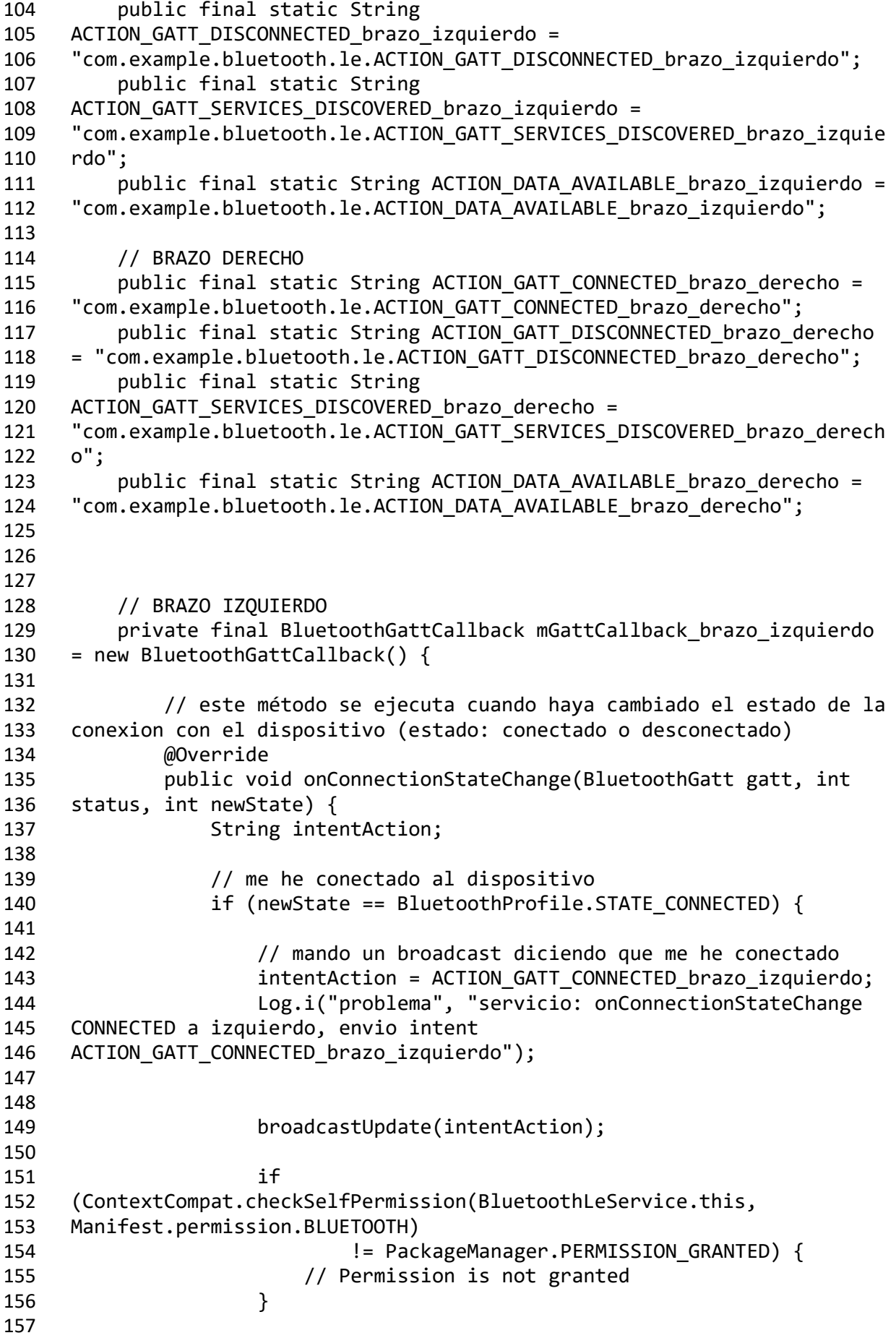

```
158 // descubro los servicios del dispositivo
159 Log.i("problema", "servicio: onConnectionStateChange
160 CONNECTED a izquierdo, descubro los servicios");
161 mBluetoothGatt_brazo_izquierdo.discoverServices();
162
163 // me he desconectado del dispositivo
164 } else if (newState == 
165 BluetoothProfile.STATE DISCONNECTED) {
166
167
168 // mando un broadcast diciendo que me he desconectado
169 intentAction = 
170 ACTION GATT DISCONNECTED brazo izquierdo;
171 Log.i("problema", "servicio: onConnectionStateChange 
172 DISCONNECTED a izquierdo, envio intent 
173 ACTION GATT DISCONNECTED brazo izquierdo");
174
175 broadcastUpdate(intentAction);
176 }
177 }
178
179 // este método se ejecuta cuando he terminado de descubrir los 
180 servicios del dispositivo
181 @Override
182 public void onServicesDiscovered(BluetoothGatt gatt, int 
183 status) {
184
185 // Comprobamos los permisos
186 final int CODIGO PERMISOS BLUETOOTH = 1;
187 final int CODIGO PERMISOS BLUETOOTH ADMIN = 2;
188 final int CODIGO PERMISOS BLUETOOTH CONNECT = 3;
189 final int CODIGO PERMISOS BLUETOOTH SCAN = 4;
190
191 // BLUETOOTH
192 int estadoDePermiso 1 =
193 ContextCompat.checkSelfPermission(BluetoothLeService.this, 
194 Manifest.permission.BLUETOOTH);
195 if(estadoDePermiso_1 
196 ==PackageManager.PERMISSION GRANTED) {
197 // Aquí el usuario dio permisos para acceder al 
198 bluetooth
199 } else {
200 }
201
202 // BLUETOOTH ADMIN
203 int estadoDePermiso 2 =
204 ContextCompat.checkSelfPermission(BluetoothLeService.this, 
205 Manifest.permission.BLUETOOTH_ADMIN);
206 if(estadoDePermiso_2 
207 ==PackageManager.PERMISSION_GRANTED) {
208 // Aquí el usuario dio permisos para acceder al 
209 bluetooth
210 } else {
211 }
```
 213 // BLUETOOTH CONNECT **int estadoDePermiso** 3 = ContextCompat.checkSelfPermission(BluetoothLeService.this, 216 Manifest.permission.BLUETOOTH CONNECT); if(estadoDePermiso\_3 218 ==PackageManager.PERMISSION GRANTED) { // Aquí el usuario dio permisos para acceder al bluetooth 221 } else {<br>222 } } 224 // BLUETOOTH SCAN 225 int estadoDePermiso 4 = ContextCompat.checkSelfPermission(BluetoothLeService.this, Manifest.permission.BLUETOOTH\_SCAN); if(estadoDePermiso\_4 229 ==PackageManager.PERMISSION GRANTED) { // Aquí el usuario dio permisos para acceder al bluetooth } else { } **if (status == BluetoothGatt.GATT SUCCESS) {**  // servicios descubiertos correctamente 239 broadcastUpdate(ACTION\_GATT\_SERVICES\_DISCOVERED\_brazo\_izquierdo); // inicializo la caracteristica de la que quiero recibir notificaciones caracteristica\_acelerometro\_x\_brazo\_izquierdo = 244 mBluetoothGatt brazo izquierdo.getService(uuid servicio acelerometro). 245 getCharacteristic(uuid caracteristica acelerometro x); 246 caracteristica acelerometro y brazo izquierdo = mBluetoothGatt\_brazo\_izquierdo.getService(uuid\_servicio\_acelerometro). getCharacteristic(uuid\_caracteristica\_acelerometro\_y); caracteristica\_acelerometro\_z\_brazo\_izquierdo = mBluetoothGatt\_brazo\_izquierdo.getService(uuid\_servicio\_acelerometro). getCharacteristic(uuid\_caracteristica\_acelerometro\_z); caracteristica\_acelerometro\_sensibilidad\_brazo\_izquierdo = mBluetoothGatt\_brazo\_izquierdo.getService(uuid\_servicio\_acelerometro). 255 getCharacteristic(uuid caracteristica acelerometro sensibilidad); caracteristica\_configuracion\_muestreo\_brazo\_izquierdo  $258 =$  mBluetoothGatt\_brazo\_izquierdo.getService(uuid\_servicio\_configuracion) .getCharacteristic(uuid\_caracteristica\_configuracion\_muestreo); 262 caracteristica configuracion sensibilidad brazo izquierdo = mBluetoothGatt\_brazo\_izquierdo.getService(uuid\_servicio\_configuracion) .getCharacteristic(uuid\_caracteristica\_configuracion\_sensibilidad); 

```
266
267 // habilito las notificaciones, para que cada vez que 
268 reciba una notificacion se active el callback onCharacteristicChanged
269 
270 mBluetoothGatt_brazo_izquierdo.setCharacteristicNotification(caracteri
271 stica_acelerometro_x_brazo_izquierdo, true);
272 
273 mBluetoothGatt_brazo_izquierdo.setCharacteristicNotification(caracteri
274 stica acelerometro y brazo izquierdo, true);
275 
276 mBluetoothGatt_brazo_izquierdo.setCharacteristicNotification(caracteri
277 stica_acelerometro_z_brazo_izquierdo, true);
278
279
280
281 } else {
282 // error descubriendo los servicios
283 }
284 }
285
286 // este método se ejecuta cuando he leido una caracteristica
287 @Override
288 public void onCharacteristicRead(BluetoothGatt gatt, 
289 BluetoothGattCharacteristic characteristic, int status) {
290 if (status == BluetoothGatt.GATT_SUCCESS) {
291 broadcastUpdate(ACTION_DATA_AVAILABLE_brazo_izquierdo, 
292 characteristic);
293 }
294 }
295
296 // este método se ejecuta cuando una caracteristica ha 
297 cambiado
298 @Override
299 public void onCharacteristicChanged(BluetoothGatt gatt, 
300 BluetoothGattCharacteristic characteristic) {
301 broadcastUpdate(ACTION DATA AVAILABLE brazo izquierdo,
302 characteristic);
303 }
304 };
305
306
307
308
309 // BRAZO DERECHO
310 private final BluetoothGattCallback mGattCallback_brazo_derecho = 
311 new BluetoothGattCallback() {
312
313 // este método se ejecuta cuando haya cambiado el estado de la 
314 conexion con el dispositivo (estado: conectado o desconectado)
315 @Override
316 public void onConnectionStateChange(BluetoothGatt gatt, int 
317 status, int newState) {
318 String intentAction;
319
```
 // me he conectado al dispositivo **if (newState == BluetoothProfile.STATE CONNECTED)** { // mando un broadcast diciendo que me he conectado intentAction = ACTION\_GATT\_CONNECTED\_brazo\_derecho; Log.i("problema", "servicio: onConnectionStateChange CONNECTED a derecho, envio intent 327 ACTION GATT CONNECTED brazo derecho"); broadcastUpdate(intentAction); if (ContextCompat.checkSelfPermission(BluetoothLeService.this, Manifest.permission.BLUETOOTH) **120 I = PackageManager.PERMISSION GRANTED)** { // Permission is not granted } // descubro los servicios del dispositivo Log.i("problema", "servicio: onConnectionStateChange CONNECTED a derecho, descubro los servicios"); mBluetoothGatt\_brazo\_derecho.discoverServices(); // me he desconectado del dispositivo } else if (newState == 345 BluetoothProfile.STATE DISCONNECTED) { // mando un broadcast diciendo que me he desconectado **intentAction = ACTION GATT\_DISCONNECTED\_brazo\_derecho;**  Log.i("problema", "servicio: onConnectionStateChange DISCONNECTED a derecho, envio intent 352 ACTION GATT DISCONNECTED brazo derecho"); broadcastUpdate(intentAction); } } // este método se ejecuta cuando he terminado de descubrir los servicios del dispositivo @Override public void onServicesDiscovered(BluetoothGatt gatt, int status) { // Comprobamos los permisos 365 final int CODIGO PERMISOS BLUETOOTH = 1; **final int CODIGO PERMISOS BLUETOOTH ADMIN = 2;** 367 final int CODIGO\_PERMISOS\_BLUETOOTH\_CONNECT = 3; **final int CODIGO PERMISOS BLUETOOTH SCAN = 4;**  // BLUETOOTH **int estadoDePermiso** 1 = ContextCompat.checkSelfPermission(BluetoothLeService.this, Manifest.permission.BLUETOOTH);

 if(estadoDePermiso\_1 ==PackageManager.PERMISSION\_GRANTED) { // Aquí el usuario dio permisos para acceder al bluetooth } else { } 381 // BLUETOOTH ADMIN int estadoDePermiso\_2 = ContextCompat.checkSelfPermission(BluetoothLeService.this, Manifest.permission.BLUETOOTH\_ADMIN); if(estadoDePermiso\_2 ==PackageManager.PERMISSION\_GRANTED) { // Aquí el usuario dio permisos para acceder al bluetooth } else { } 392 // BLUETOOTH CONNECT int estadoDePermiso\_3 = ContextCompat.checkSelfPermission(BluetoothLeService.this, 395 Manifest.permission.BLUETOOTH CONNECT); if(estadoDePermiso\_3 ==PackageManager.PERMISSION\_GRANTED) { // Aquí el usuario dio permisos para acceder al bluetooth } else { } 403 // BLUETOOTH SCAN int estadoDePermiso\_4 = ContextCompat.checkSelfPermission(BluetoothLeService.this, Manifest.permission.BLUETOOTH\_SCAN); if(estadoDePermiso\_4 ==PackageManager.PERMISSION\_GRANTED) { // Aquí el usuario dio permisos para acceder al bluetooth } else { } if (status == BluetoothGatt.GATT\_SUCCESS) { // servicios descubiertos correctamente broadcastUpdate(ACTION\_GATT\_SERVICES\_DISCOVERED\_brazo\_derecho); // inicializo la caracteristica de la que quiero recibir notificaciones 422 caracteristica\_acelerometro\_x\_brazo\_derecho = mBluetoothGatt\_brazo\_derecho.getService(uuid\_servicio\_acelerometro).ge 424 tCharacteristic(uuid\_caracteristica\_acelerometro\_x); caracteristica\_acelerometro\_y\_brazo\_derecho = mBluetoothGatt\_brazo\_derecho.getService(uuid\_servicio\_acelerometro).ge 427 tCharacteristic(uuid caracteristica acelerometro y);

 caracteristica\_acelerometro\_z\_brazo\_derecho = mBluetoothGatt\_brazo\_derecho.getService(uuid\_servicio\_acelerometro).ge 430 tCharacteristic(uuid caracteristica acelerometro z); caracteristica\_acelerometro\_sensibilidad\_brazo\_derecho = mBluetoothGatt\_brazo\_derecho.getService(uuid\_servicio\_acelerometro).ge 434 tCharacteristic(uuid caracteristica acelerometro sensibilidad); caracteristica\_configuracion\_muestreo\_brazo\_derecho = 437 mBluetoothGatt brazo derecho.getService(uuid servicio configuracion).g 438 etCharacteristic(uuid caracteristica configuracion muestreo); 440 caracteristica configuracion sensibilidad brazo derecho = mBluetoothGatt\_brazo\_derecho.getService(uuid\_servicio\_configuracion).g 442 etCharacteristic(uuid caracteristica configuracion sensibilidad); // habilito las notificaciones, para que cada vez que reciba una notificacion se active el callback onCharacteristicChanged mBluetoothGatt\_brazo\_derecho.setCharacteristicNotification(caracterist 449 ica\_acelerometro\_x\_brazo\_derecho, true); mBluetoothGatt\_brazo\_derecho.setCharacteristicNotification(caracterist 452 ica acelerometro y brazo derecho, true); mBluetoothGatt\_brazo\_derecho.setCharacteristicNotification(caracterist 455 ica\_acelerometro\_z\_brazo\_derecho, true); } else { // error descubriendo los servicios } } // este método se ejecuta cuando he leido una caracteristica @Override public void onCharacteristicRead(BluetoothGatt gatt, BluetoothGattCharacteristic characteristic, int status) { if (status == BluetoothGatt.GATT\_SUCCESS) { 469 broadcastUpdate(ACTION DATA AVAILABLE brazo derecho, characteristic); } } // este método se ejecuta cuando una caracteristica ha cambiado @Override public void onCharacteristicChanged(BluetoothGatt gatt, BluetoothGattCharacteristic characteristic) { **broadcastUpdate(ACTION DATA AVAILABLE** brazo derecho, characteristic); }

 }; // metodo para enviar un intent cuando nos conectemos, desconectemos o hayamos descubierto los servicios del dispositivo private void broadcastUpdate(final String action) { **final Intent intent = new Intent(action);**  sendBroadcast(intent); } // metodo para enviar un intent cuando hayamos leido una caracteristica del dispositivo , o una caracteristica haya cambiado private void broadcastUpdate(final String action, final BluetoothGattCharacteristic characteristic) { **final Intent intent = new Intent(action);**  final Bundle extras = new Bundle(); // extraigo el byte de datos que he recibido final byte[] data = characteristic.getValue(); // ACELEROMETRO // comprobamos si la caracteristica de la que hemos recibido la notificacion es la del acelerometro x if 511 (uuid caracteristica acelerometro x.equals(characteristic.getUuid())) { extras.putString("recibido\_acelerometro\_x", new String(data)); 517 extras.putString("recibido quien", 518 "recibido acelerometro x"); intent.putExtras(extras); sendBroadcast(intent); } // comprobamos si la caracteristica de la que hemos recibido la notificacion es la del acelerometro y if 529 (uuid caracteristica acelerometro v.equals(characteristic.getUuid())) { extras.putString("recibido\_acelerometro\_y", new String(data)); 534 extras.putString("recibido quien", "recibido\_acelerometro\_y");

```
536 intent.putExtras(extras);
537 sendBroadcast(intent);
538
539 }
540
541 // comprobamos si la caracteristica de la que hemos 
542 recibido la notificacion es la del acelerometro z
543 if<br>544 (uuid caracter
    (uuid caracteristica acelerometro z.equals(characteristic.getUuid()))
545 {
546
547 extras.putString("recibido_acelerometro_z", new 
548 String(data));
549 extras.putString("recibido quien",
550 "recibido_acelerometro_z");
551 intent.putExtras(extras);
552 sendBroadcast(intent);
553
554 }
555
556
557
558 // MUESTREO
559 // comprobamos si la caracteristica de la que hemos 
560 recibido el valor es la del muestreo
561 if 
562 (uuid_caracteristica_configuracion_muestreo.equals(characteristic.getU
563 uid())) {
564
565 extras.putString("recibido_configuracion_muestreo", 
566 new String(data));
567 extras.putString("recibido_quien", 
568 "recibido configuracion muestreo");
569 intent.putExtras(extras);
570 sendBroadcast(intent);
571
572 }
573
574
575 // SENSIBILIDAD
576 // comprobamos si la caracteristica de la que hemos 
577 recibido el valor es la de la sensibilidad
578 if 
579 (uuid caracteristica configuracion sensibilidad.equals(characteristic.
580 getUuid())) {
581
582 
583 extras.putString("recibido_configuracion_sensibilidad", new 
584 String(data));
585 extras.putString("recibido_quien", 
586 "recibido configuracion sensibilidad");
587 intent.putExtras(extras);
588 sendBroadcast(intent);
589
```

```
590 }
591
592
593 }
594
595
596 // BRAZO IZQUIERDO
597 // metodo para escribir una caracteristica
598 public void writeCharacteristic_brazo_izquierdo(String 
599 quien quiere escribir, String mensaje a enviar){
600
601 // Comprobamos los permisos
602 final int CODIGO PERMISOS BLUETOOTH = 1;
603 final int CODIGO_PERMISOS_BLUETOOTH_ADMIN = 2;
604 final int CODIGO_PERMISOS_BLUETOOTH_CONNECT = 3;
605 final int CODIGO PERMISOS BLUETOOTH SCAN = 4;
606
607 // BLUETOOTH
608 int estadoDePermiso_1 = 
609 ContextCompat.checkSelfPermission(BluetoothLeService.this, 
610 Manifest.permission.BLUETOOTH);
611 if (estadoDePermiso_1 == 
612 PackageManager.PERMISSION_GRANTED) {
613 // Aquí el usuario dio permisos para acceder al 
614 bluetooth
615 } else {
616 }
617
618 // BLUETOOTH ADMIN
619 int estadoDePermiso_2 = 
620 ContextCompat.checkSelfPermission(BluetoothLeService.this, 
621 Manifest.permission.BLUETOOTH_ADMIN);
622 if (estadoDePermiso_2 == 
623 PackageManager.PERMISSION_GRANTED) {
624 // Aquí el usuario dio permisos para acceder al 
625 bluetooth
626 } else {
627 }
628
629 // BLUETOOTH_CONNECT
630 int estadoDePermiso_3 = 
631 ContextCompat.checkSelfPermission(BluetoothLeService.this, 
632 Manifest.permission.BLUETOOTH CONNECT);
633 if (estadoDePermiso_3 == 
634 PackageManager.PERMISSION_GRANTED) {
635 // Aquí el usuario dio permisos para acceder al 
636 bluetooth
637 } else {
638 }
639
640 // BLUETOOTH SCAN
641 int estadoDePermiso_4 = 
642 ContextCompat.checkSelfPermission(BluetoothLeService.this, 
643 Manifest.permission.BLUETOOTH SCAN);
```
 if (estadoDePermiso\_4 == 645 PackageManager.PERMISSION GRANTED) { // Aquí el usuario dio permisos para acceder al bluetooth } else { } // ACELEROMETRO if(quien\_quiere\_escribir.equals("boton\_2G")) { caracteristica\_acelerometro\_sensibilidad\_brazo\_izquierdo.setValue("1") ; caracteristica\_acelerometro\_sensibilidad\_brazo\_izquierdo.setWriteType( 660 BluetoothGattCharacteristic.WRITE TYPE NO RESPONSE); mBluetoothGatt\_brazo\_izquierdo.writeCharacteristic(caracteristica\_acel 663 erometro sensibilidad brazo izquierdo); } if(quien\_quiere\_escribir.equals("boton\_4G")) { caracteristica\_acelerometro\_sensibilidad\_brazo\_izquierdo.setValue("2") ; caracteristica\_acelerometro\_sensibilidad\_brazo\_izquierdo.setWriteType( 672 BluetoothGattCharacteristic.WRITE\_TYPE\_NO\_RESPONSE); mBluetoothGatt\_brazo\_izquierdo.writeCharacteristic(caracteristica\_acel 675 erometro sensibilidad brazo izquierdo); } 678 if(quien quiere escribir.equals("boton 8G")) { caracteristica\_acelerometro\_sensibilidad\_brazo\_izquierdo.setValue("3") ; caracteristica\_acelerometro\_sensibilidad\_brazo\_izquierdo.setWriteType( 684 BluetoothGattCharacteristic.WRITE TYPE NO RESPONSE); mBluetoothGatt\_brazo\_izquierdo.writeCharacteristic(caracteristica\_acel 687 erometro sensibilidad brazo izquierdo); } **if(quien quiere escribir.equals("boton 16G"))** { caracteristica\_acelerometro\_sensibilidad\_brazo\_izquierdo.setValue("4") ; caracteristica\_acelerometro\_sensibilidad\_brazo\_izquierdo.setWriteType( 696 BluetoothGattCharacteristic.WRITE\_TYPE\_NO\_RESPONSE);

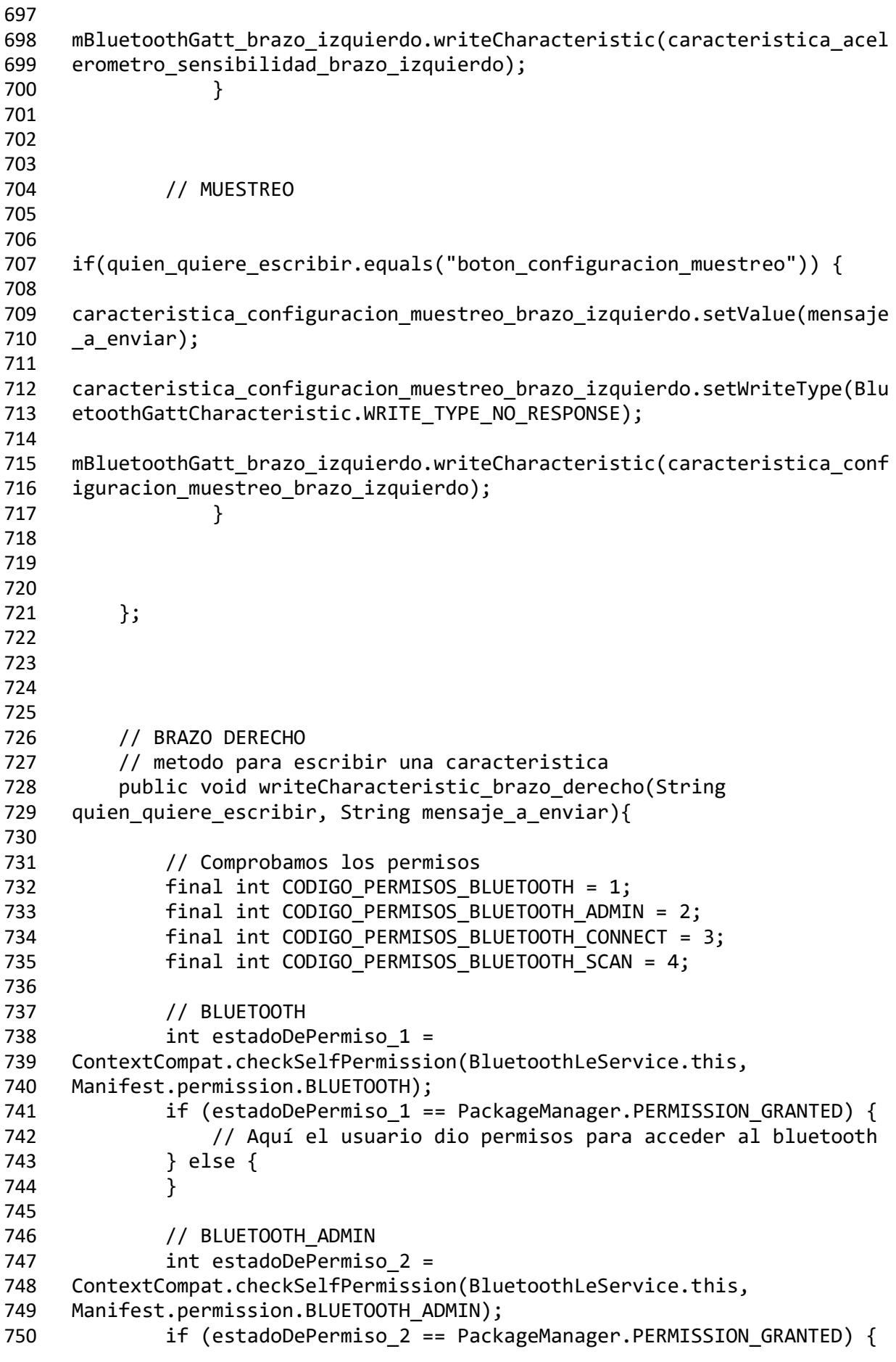

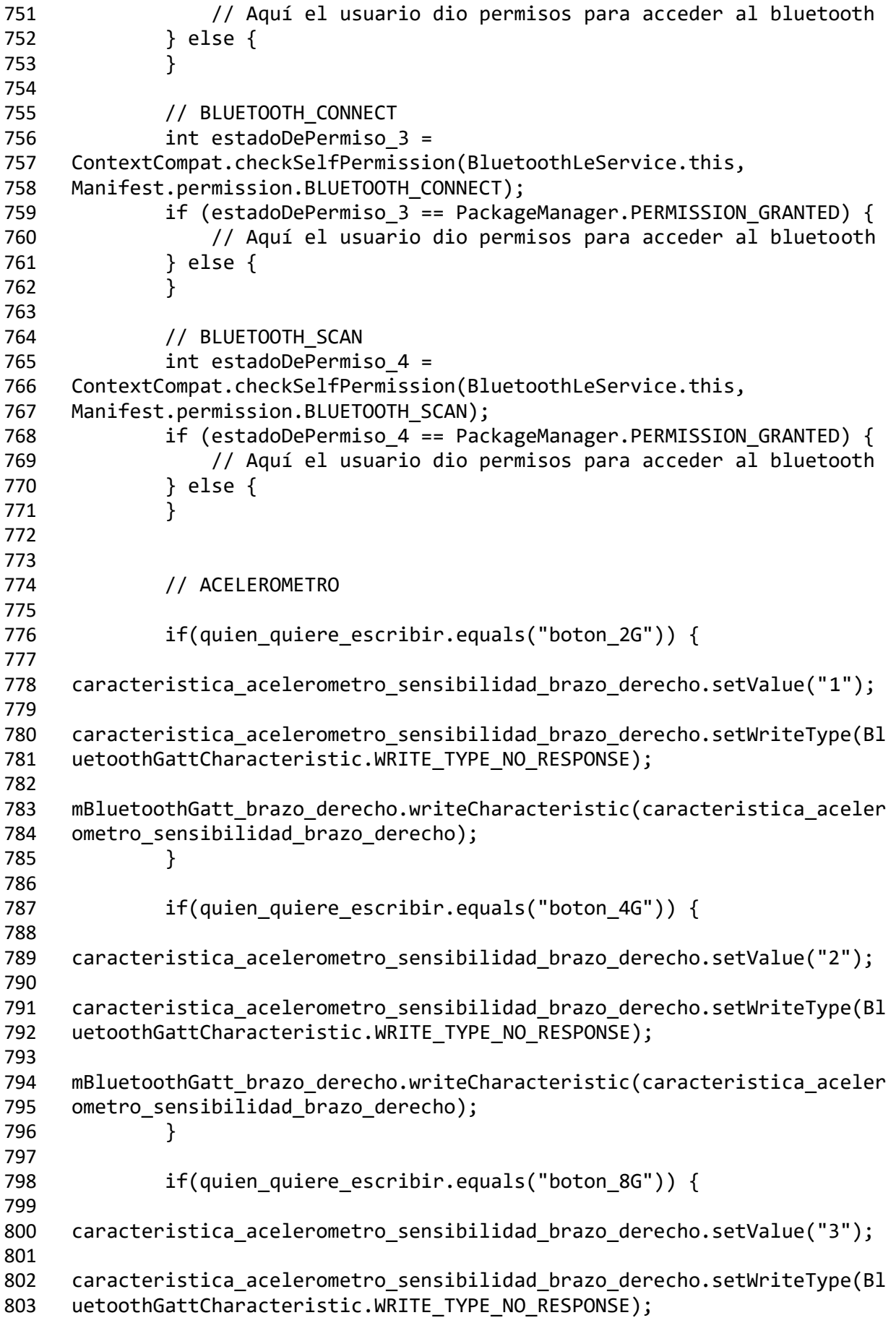

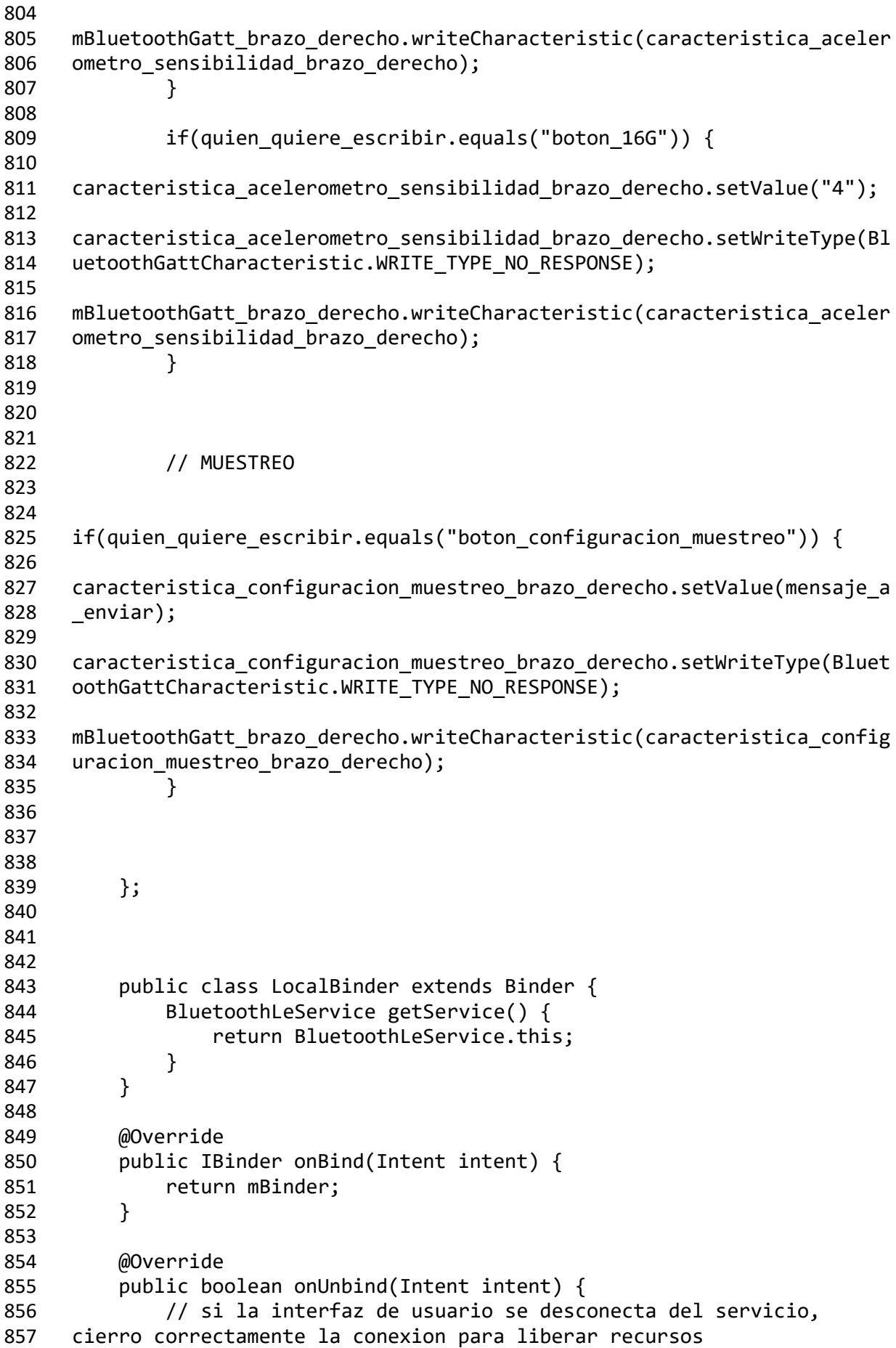

```
858 close();
859 return super.onUnbind(intent);
860 }
861
862 private final IBinder mBinder = new LocalBinder();
863
864
865 // BRAZO IZQUIERDO
866 // metodo para conectarme al dispositivo bluetooth
867 public boolean connect brazo izquierdo(final String address) {
868
869 // Comprobamos los permisos
870 final int CODIGO PERMISOS BLUETOOTH = 1;
871 final int CODIGO_PERMISOS_BLUETOOTH_ADMIN = 2;
872 final int CODIGO PERMISOS BLUETOOTH CONNECT = 3;
873 final int CODIGO PERMISOS BLUETOOTH SCAN = 4;
874
875 // BLUETOOTH
876 int estadoDePermiso 1 =
877 ContextCompat.checkSelfPermission(BluetoothLeService.this, 
878 Manifest.permission.BLUETOOTH);
879 if(estadoDePermiso_1 ==PackageManager.PERMISSION_GRANTED) 
880 {
881 // Aquí el usuario dio permisos para acceder al 
882 bluetooth
883 } else {
884 }
885
886 // BLUETOOTH ADMIN
887 int estadoDePermiso 2 =
888 ContextCompat.checkSelfPermission(BluetoothLeService.this, 
889 Manifest.permission.BLUETOOTH ADMIN);
890 if(estadoDePermiso 2 ==PackageManager.PERMISSION GRANTED)
891 {
892 // Aquí el usuario dio permisos para acceder al 
893 bluetooth
894 } else {
895 }
896
897 // BLUETOOTH CONNECT
898 int estadoDePermiso 3 =
899 ContextCompat.checkSelfPermission(BluetoothLeService.this, 
900 Manifest.permission.BLUETOOTH CONNECT);
901 if(estadoDePermiso 3 ==PackageManager.PERMISSION GRANTED)
902 {
903 // Aquí el usuario dio permisos para acceder al 
904 bluetooth
905 } else {
906 }
907
908 // BLUETOOTH SCAN
909 int estadoDePermiso 4 =
910 ContextCompat.checkSelfPermission(BluetoothLeService.this, 
911 Manifest.permission.BLUETOOTH SCAN);
```
 if(estadoDePermiso\_4 ==PackageManager.PERMISSION\_GRANTED) { // Aquí el usuario dio permisos para acceder al bluetooth } else { } // creamos el dispositivo bluetooth al que nos vamos a conectar final BluetoothDevice device = principal.mBluetoothAdapter.getRemoteDevice(address); // nos conectamos al dispositivo 926 mBluetoothGatt brazo izquierdo = device.connectGatt(this, 927 false, mGattCallback brazo izquierdo); Log.i("problema", "servicio: creado dispositivo izquierdo " + 929 mBluetoothGatt brazo izquierdo.getDevice()); 931 return true; } // BRAZO DERECHO // metodo para conectarme al dispositivo bluetooth 938 public boolean connect brazo derecho(final String address) { // Comprobamos los permisos **final int CODIGO PERMISOS BLUETOOTH = 1;** 942 final int CODIGO PERMISOS BLUETOOTH ADMIN = 2; 943 final int CODIGO PERMISOS\_BLUETOOTH\_CONNECT = 3; 944 final int CODIGO PERMISOS BLUETOOTH SCAN = 4; // BLUETOOTH **int estadoDePermiso** 1 = ContextCompat.checkSelfPermission(BluetoothLeService.this, Manifest.permission.BLUETOOTH); 950 if(estadoDePermiso 1 ==PackageManager.PERMISSION GRANTED) { // Aquí el usuario dio permisos para acceder al bluetooth } else { } 955 // BLUETOOTH ADMIN int estadoDePermiso\_2 = ContextCompat.checkSelfPermission(BluetoothLeService.this, 958 Manifest.permission.BLUETOOTH ADMIN); if(estadoDePermiso\_2 ==PackageManager.PERMISSION\_GRANTED) { // Aquí el usuario dio permisos para acceder al bluetooth } else { } 964 // BLUETOOTH CONNECT

```
965 int estadoDePermiso_3 = 
966 ContextCompat.checkSelfPermission(BluetoothLeService.this, 
967 Manifest.permission.BLUETOOTH CONNECT);
968 if(estadoDePermiso 3 ==PackageManager.PERMISSION GRANTED) {
969 // Aquí el usuario dio permisos para acceder al bluetooth
970 } else {
971 }
972
973 // BLUETOOTH SCAN
974 int estadoDePermiso 4 =
975 ContextCompat.checkSelfPermission(BluetoothLeService.this, 
976 Manifest.permission.BLUETOOTH SCAN);
977 if(estadoDePermiso 4 ==PackageManager.PERMISSION GRANTED) {
978 // Aquí el usuario dio permisos para acceder al bluetooth
979 } else {
980 }
981
982
983 // creamos el dispositivo bluetooth al que nos vamos a 
984 conectar
985 final BluetoothDevice device = 
986 principal.mBluetoothAdapter.getRemoteDevice(address);
987
988 // nos conectamos al dispositivo
989 mBluetoothGatt_brazo_derecho = device.connectGatt(this, false, 
990 mGattCallback brazo derecho);
991 Log.i("problema", "servicio: creado dispositivo derecho " + 
992 mBluetoothGatt_brazo_derecho.getDevice());
993
994 return true;
995 }
996
997
998
999
1000 // BRAZO IZQUIERDO
1001 public void conocer muestreo brazo izquierdo(){
1002
1003 // Comprobamos los permisos
1004 final int CODIGO_PERMISOS_BLUETOOTH = 1;
1005 final int CODIGO PERMISOS BLUETOOTH ADMIN = 2;
1006 final int CODIGO PERMISOS BLUETOOTH CONNECT = 3;
1007 final int CODIGO PERMISOS BLUETOOTH SCAN = 4;
1008
1009 // BLUETOOTH
1010 1010 int estadoDePermiso 1 =
1011 ContextCompat.checkSelfPermission(BluetoothLeService.this, 
1012 Manifest.permission.BLUETOOTH);
1013 if(estadoDePermiso_1 ==PackageManager.PERMISSION_GRANTED) 
1014 {
1015 // Aquí el usuario dio permisos para acceder al 
1016 bluetooth
1017 } else {
1018 }
```
 // BLUETOOTH\_ADMIN 1021 1021 int estadoDePermiso 2 = ContextCompat.checkSelfPermission(BluetoothLeService.this, Manifest.permission.BLUETOOTH\_ADMIN); if(estadoDePermiso\_2 ==PackageManager.PERMISSION\_GRANTED) { // Aquí el usuario dio permisos para acceder al bluetooth } else { } 1031 // BLUETOOTH CONNECT **int estadoDePermiso** 3 = ContextCompat.checkSelfPermission(BluetoothLeService.this, 1034 Manifest.permission.BLUETOOTH CONNECT); if(estadoDePermiso\_3 ==PackageManager.PERMISSION\_GRANTED) { // Aquí el usuario dio permisos para acceder al bluetooth } else { } 1042 // BLUETOOTH SCAN **int estadoDePermiso** 4 = ContextCompat.checkSelfPermission(BluetoothLeService.this, 1045 Manifest.permission.BLUETOOTH SCAN); if(estadoDePermiso\_4 ==PackageManager.PERMISSION\_GRANTED) { // Aquí el usuario dio permisos para acceder al bluetooth } else { } mBluetoothGatt\_brazo\_izquierdo.readCharacteristic(caracteristica\_confi 1056 guracion muestreo brazo izquierdo); } // BRAZO DERECHO public void conocer muestreo brazo derecho(){ // Comprobamos los permisos 1065 final int CODIGO PERMISOS BLUETOOTH = 1; **final int CODIGO\_PERMISOS\_BLUETOOTH** ADMIN = 2; 1067 final int CODIGO PERMISOS BLUETOOTH CONNECT = 3; **final int CODIGO PERMISOS BLUETOOTH SCAN = 4;**  // BLUETOOTH

```
1071 1071 int estadoDePermiso
1072 ContextCompat.checkSelfPermission(BluetoothLeService.this, 
1073 Manifest.permission.BLUETOOTH);
1074 if(estadoDePermiso_1 ==PackageManager.PERMISSION_GRANTED) 
1075 {
1076 // Aquí el usuario dio permisos para acceder al 
1077 bluetooth
1078 } else {
1079 }
1080
1081 // BLUETOOTH_ADMIN
1082 int estadoDePermiso 2 =
1083 ContextCompat.checkSelfPermission(BluetoothLeService.this, 
1084 Manifest.permission.BLUETOOTH_ADMIN);
1085 if(estadoDePermiso_2 ==PackageManager.PERMISSION_GRANTED) 
1086 {
1087 // Aquí el usuario dio permisos para acceder al 
1088 bluetooth
1089 } else {
1090 }
1091
1092 // BLUETOOTH_CONNECT
1093 int estadoDePermiso_3 = 
1094 ContextCompat.checkSelfPermission(BluetoothLeService.this, 
1095 Manifest.permission.BLUETOOTH CONNECT);
1096 if(estadoDePermiso_3 ==PackageManager.PERMISSION_GRANTED) 
1097 {
1098 // Aquí el usuario dio permisos para acceder al 
1099 bluetooth
1100 } else {
1101 }
1102
1103 // BLUETOOTH SCAN
1104 int estadoDePermiso 4 =
1105 ContextCompat.checkSelfPermission(BluetoothLeService.this, 
1106 Manifest.permission.BLUETOOTH SCAN);
1107 if(estadoDePermiso_4 ==PackageManager.PERMISSION_GRANTED) 
1108 {
1109 // Aquí el usuario dio permisos para acceder al 
1110 bluetooth
1111 } else {
1112 }
1113
1114
1115 
1116 mBluetoothGatt_brazo_derecho.readCharacteristic(caracteristica_configu
1117 racion muestreo brazo derecho);
1118 }
1119
1120
1121
1122
1123 // BRAZO IZQUIERDO
1124 public void conocer_sensibilidad_brazo_izquierdo(){
```

```
1125
1126 // Comprobamos los permisos
1127 final int CODIGO PERMISOS BLUETOOTH = 1;
1128 final int CODIGO PERMISOS BLUETOOTH ADMIN = 2;
1129 final int CODIGO PERMISOS BLUETOOTH CONNECT = 3;
1130 final int CODIGO_PERMISOS_BLUETOOTH_SCAN = 4;
1131
1132 // BLUETOOTH
1133 int estadoDePermiso 1 =
1134 ContextCompat.checkSelfPermission(BluetoothLeService.this, 
1135 Manifest.permission.BLUETOOTH);
1136 if(estadoDePermiso_1 ==PackageManager.PERMISSION_GRANTED) 
1137 {
1138 // Aquí el usuario dio permisos para acceder al 
1139 bluetooth
1140 } else {
1141 }
1142
1143 // BLUETOOTH ADMIN
1144 int estadoDePermiso 2 =
1145 ContextCompat.checkSelfPermission(BluetoothLeService.this, 
1146 Manifest.permission.BLUETOOTH_ADMIN);
1147 if(estadoDePermiso_2 ==PackageManager.PERMISSION_GRANTED) 
1148 {
1149 // Aquí el usuario dio permisos para acceder al 
1150 bluetooth
1151 } else {
1152 }
1153
1154 // BLUETOOTH CONNECT
1155 int estadoDePermiso 3 =
1156 ContextCompat.checkSelfPermission(BluetoothLeService.this, 
1157 Manifest.permission.BLUETOOTH_CONNECT);
1158 if(estadoDePermiso_3 ==PackageManager.PERMISSION_GRANTED) 
1159 {
1160 // Aquí el usuario dio permisos para acceder al 
1161 bluetooth
1162 } else {
1163 }
1164
1165 // BLUETOOTH SCAN
1166 int estadoDePermiso 4 =
1167 ContextCompat.checkSelfPermission(BluetoothLeService.this, 
1168 Manifest.permission.BLUETOOTH SCAN);
1169 if(estadoDePermiso_4 ==PackageManager.PERMISSION_GRANTED)
1170 {
1171 // Aquí el usuario dio permisos para acceder al 
1172 bluetooth
1173 } else {
1174 }
1175
1176 
1177 mBluetoothGatt_brazo_izquierdo.readCharacteristic(caracteristica_confi
1178 guracion sensibilidad brazo izquierdo);
```
 } // BRAZO DERECHO public void conocer\_sensibilidad\_brazo\_derecho(){ // Comprobamos los permisos 1188 final int CODIGO PERMISOS BLUETOOTH = 1; 1189 final int CODIGO PERMISOS BLUETOOTH ADMIN = 2; **final int CODIGO PERMISOS BLUETOOTH CONNECT = 3; final int CODIGO PERMISOS BLUETOOTH SCAN = 4;**  // BLUETOOTH **int estadoDePermiso** 1 = ContextCompat.checkSelfPermission(BluetoothLeService.this, Manifest.permission.BLUETOOTH); 1197 if(estadoDePermiso 1 ==PackageManager.PERMISSION GRANTED) { // Aquí el usuario dio permisos para acceder al bluetooth } else { } 1202 // BLUETOOTH ADMIN 1203 int estadoDePermiso 2 = ContextCompat.checkSelfPermission(BluetoothLeService.this, Manifest.permission.BLUETOOTH\_ADMIN); if(estadoDePermiso\_2 ==PackageManager.PERMISSION\_GRANTED) { // Aquí el usuario dio permisos para acceder al bluetooth } else { } 1211 // BLUETOOTH CONNECT **int estadoDePermiso** 3 = ContextCompat.checkSelfPermission(BluetoothLeService.this, 1214 Manifest.permission.BLUETOOTH CONNECT); 1215 if(estadoDePermiso 3 ==PackageManager.PERMISSION GRANTED) { // Aquí el usuario dio permisos para acceder al bluetooth } else { } 1220 // BLUETOOTH SCAN **int estadoDePermiso 4 =**  ContextCompat.checkSelfPermission(BluetoothLeService.this, 1223 Manifest.permission.BLUETOOTH SCAN); 1224 if(estadoDePermiso 4 ==PackageManager.PERMISSION GRANTED) { // Aquí el usuario dio permisos para acceder al bluetooth } else { } mBluetoothGatt\_brazo\_derecho.readCharacteristic(caracteristica\_configu 1231 racion sensibilidad brazo derecho); }

 // metodo para cerrar la conexion correctamente con el dispositivo bluetooth, y asi poder liberar recursos public void close() { Log.i("problema", "servicio: estoy dentro de Close"); 1241 if (mBluetoothGatt brazo izquierdo == null) { Log.i("problema", "servicio: Close: 1243 mBluetoothGatt brazo izquierdo es Nulo"); return; } 1247 if (mBluetoothGatt brazo derecho == null) { Log.i("problema", "servicio: Close: 1249 mBluetoothGatt brazo derecho es Nulo"); return; } // Comprobamos los permisos **final int CODIGO PERMISOS BLUETOOTH = 1;**  final int CODIGO\_PERMISOS\_BLUETOOTH\_ADMIN = 2; **final int CODIGO PERMISOS BLUETOOTH CONNECT = 3;** 1257 final int CODIGO PERMISOS BLUETOOTH SCAN = 4; // BLUETOOTH **int estadoDePermiso** 1 = ContextCompat.checkSelfPermission(BluetoothLeService.this, Manifest.permission.BLUETOOTH); if(estadoDePermiso\_1 ==PackageManager.PERMISSION\_GRANTED) { // Aquí el usuario dio permisos para acceder al bluetooth } else { } 1270 // BLUETOOTH ADMIN **int estadoDePermiso** 2 = ContextCompat.checkSelfPermission(BluetoothLeService.this, Manifest.permission.BLUETOOTH\_ADMIN); if(estadoDePermiso\_2 ==PackageManager.PERMISSION\_GRANTED) { // Aquí el usuario dio permisos para acceder al bluetooth } else { } 1281 // BLUETOOTH\_CONNECT int estadoDePermiso\_3 = ContextCompat.checkSelfPermission(BluetoothLeService.this, 1284 Manifest.permission.BLUETOOTH CONNECT); if(estadoDePermiso\_3 ==PackageManager.PERMISSION\_GRANTED) {

```
1287 // Aquí el usuario dio permisos para acceder al 
1288 bluetooth
1289 } else {<br>1290 }
1290 }
1291
1292 // BLUETOOTH_SCAN
1293 int estadoDePermiso_4 = 
1294 ContextCompat.checkSelfPermission(BluetoothLeService.this,<br>1295 Manifest.permission.BLUETOOTH SCAN):
     Manifest.permission.BLUETOOTH SCAN);
1296 if(estadoDePermiso_4 ==PackageManager.PERMISSION_GRANTED) 
1297 {
1298 // Aquí el usuario dio permisos para acceder al 
1299 bluetooth
1300 } else {<br>1301 }
1301 }
1302
1303 mBluetoothGatt_brazo_izquierdo.close();
1304 mBluetoothGatt_brazo_izquierdo = null;
1305
1306 mBluetoothGatt_brazo_derecho.close();
1307 mBluetoothGatt_brazo_derecho = null;
1308
1309 }
1310
1311
1312
1313
1314
1315 }
```
## **7.5 Código Fuente Android: AndroidManifest.xml**

```
1 <?xml version="1.0" encoding="utf-8"?>
2 <manifest xmlns:android="http://schemas.android.com/apk/res/android">
3
4 <uses-permission android:name="android.permission.BLUETOOTH" />
       5 <uses-permission android:name="android.permission.BLUETOOTH_ADMIN" 
6 / >7 <uses-permission 
8 android:name="android.permission.BLUETOOTH_CONNECT" />
9 <uses-permission android:name="android.permission.BLUETOOTH_SCAN" 
10 /11 <uses-permission android:name="android.permission.INTERNET" />
12 <uses-permission 
13 android:name="android.permission.ACCESS_NETWORK_STATE" />
14
15 <application
16 android:allowBackup="true"
17 android:icon="@drawable/icono_reloj"
18 android:label="@string/app_name"
19 android:roundIcon="@drawable/icono_reloj"
20 android:supportsRtl="true"
21 android:theme="@style/Theme.Prueba">
22
23 <activity
24 android:name=".principal"
25 android:exported="true"><br>26 cintent-filter>
              26 <intent-filter>
27 <action android:name="android.intent.action.MAIN" />
28 <category
29 android:name="android.intent.category.LAUNCHER" />
30 </intent-filter>
31 </activity>
32
33 <service
34 android:name=".BluetoothLeService"
35 android:enabled="true"
36 android:exported="true" >
37 </service>
38
39 </application>
40
41 </manifest>
```
## **7.6 Código Fuente Android: Colors.xml**

```
1 <?xml version="1.0" encoding="utf-8"?>
2 <resources>
3 <color name="purple_200">#FFBB86FC</color>
4 <color name="purple_500">#FF6200EE</color>
5 <color name="purple_700">#FF3700B3</color>
6 <color name="teal_200">#FF03DAC5</color>
7 <color name="teal_700">#FF018786</color>
8 <color name="black">#FF000000</color>
9 <color name="white">#FFFFFFFF</color>
10
11 <color name="boton_pulsado">#97F896</color>
12 <color name="boton_no_pulsado">#D5FFD5</color>
13
14 <color name="sensor_conectado">#97F896</color>
15 <color name="sensor_no_conectado">#FFB0B0</color>
16
17 <color name="fondo">#E7F5FF</color>
18
19
20 <color 
21 name="brazo izquierdo aceleracion x pulsado">#55FF00</color>
22 <color 
23 name="brazo_izquierdo_aceleracion_x_no_pulsado">#DFFFCF</color>
24
25 <color 
26 name="brazo_izquierdo_aceleracion_y_pulsado">#FF002B</color>
27 <color 
28 name="brazo_izquierdo_aceleracion_y_no_pulsado">#FFD6DD</color>
29
30 <color 
31 name="brazo_izquierdo_aceleracion_z_pulsado">#0095FF</color>
32 <color 
33 name="brazo izquierdo aceleracion z no pulsado">#D5EDFF</color>
34
35
36 <color name="brazo_derecho_aceleracion_x_pulsado">#FFE600</color>
37 <color 
38 name="brazo derecho aceleracion x no pulsado">#FFF9C8</color>
39
40 <color name="brazo_derecho_aceleracion_y_pulsado">#9D00FF</color>
41 <color 
42 name="brazo_derecho_aceleracion_y_no_pulsado">#EDCFFF</color>
43
44 <color name="brazo_derecho_aceleracion_z_pulsado">#00FFC4</color>
45 <color 
46 name="brazo_derecho_aceleracion_z_no_pulsado">#C9FFF3</color>
47
48
49
50 </resources>
```